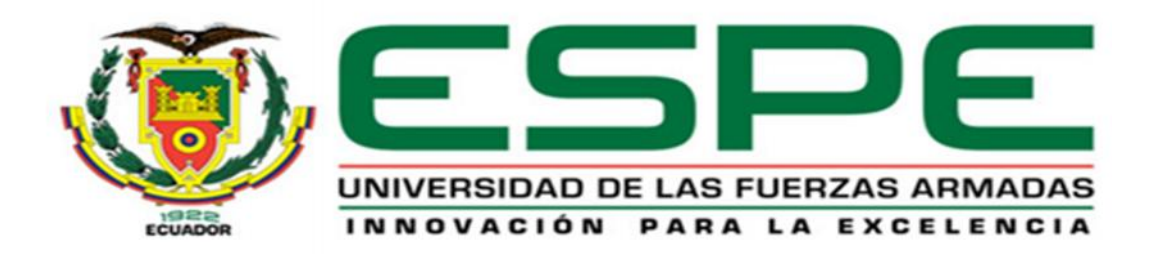

# **DEPARTAMENTO DE ELECTRICA Y ELECTRÓNICA**

## **CARRERA DE INGENIERÍA ELECTRÓNICA EN AUTOMATIZACIÓN Y CONTROL**

### **TESIS PREVIO A LA OBTENCIÓN DEL TÍTULO DE INGENIERO ELECTRÓNICO EN AUTOMATIZACIÓN Y CONTROL**

### **AUTORES: GARCIA AUCATOMA EDWIN LEONARDO**

### **IZQUIERDO CÓRDOVA FABIÁN EDUARDO**

### **TEMA: DISEÑO E IMPLEMENTACIÓN DE UN SISTEMA AUTOMATIZADO EN PLATAFORMA ANDROID PARA USO PSICOTERAPÉUTICO EN LA APLICACIÓN DE LA TÉCNICA EMDR.**

### **DIRECTOR: AB. ING. DARWIN ALULEMA MSC.**

### **CODIRECTOR: ING. FLAVIO PINEDA MSC.**

**SANGOLQUÍ, FEBRERO 2014**

# **UNIVERSIDAD DE LAS FUERZAS ARMADAS - ESPE INGENIERÍA EN ELECTRÓNICA AUTOMATIZACIÓN Y CONTROL.**

### **CERTIFICADO**

ING. DARWIN ALULEMA. MSc.

ING. FLAVIO PINEDA. MSc.

#### **CERTIFICAN**

Que el trabajo titulado, "DISEÑO E IMPLEMENTACIÓN DE UN SISTEMA AUTOMATIZADO EN PLATAFORMA ANDROID PARA USO PSICOTERAPÉUTICO EN LA APLICACIÓN DE LA TÉCNICA EMDR", realizado por Edwin Leonardo García Aucatoma portador de la C.I.: 171245985 y Fabián Eduardo Izquierdo Córdova portador de la C.I.: 1717528168, ha sido guiado y revisado periódicamente y cumple normas estatutarias establecidas por Universidad de las Fuerzas Armadas- ESPE, en el Reglamento de Estudiantes de la Universidad de las Fuerzas Armadas - ESPE.

El mencionado trabajo consta de un documento empastado y un disco compacto el cual contiene los archivos en formato portátil de Acrobat (pdf). Autorizan a Edwin Leonardo García Aucatoma y Fabián Eduardo Izquierdo Córdova, que lo entregue al IngenieroLuis Orozco, en su calidad de Coordinador de Carrera.

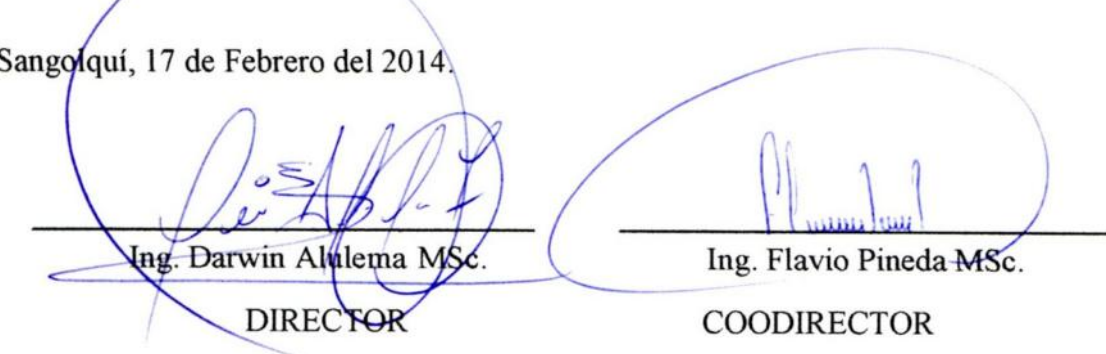

*Declaración de Responsabilidad*

# **UNIVERSIDAD DE LAS FUERZAS ARMADAS - ESPE INGENIERÍA EN ELECTRÓNICA AUTOMATIZACIÓN Y CONTROL.**

# **DECLARACIÓN DE RESPONSABILIDAD**

### EDWIN LEONARDO GARCÍA AUCATOMA FABIÁN EDUARDO IZQUIERDO CÓRDOVA

### **DECLARO QUE:**

El proyecto de grado denominado "DISEÑO E IMPLEMENTACIÓN DE UN SISTEMA AUTOMATIZADO EN PLATAFORMA ANDROID PARA USO PSICOTERAPÉUTICO EN LA APLICACIÓN DE LA TÉCNICA EMDR", ha sido desarrollado con base a una investigación exhaustiva, respetando derechos intelectuales de terceros, conforme las citas que constan al pie, de las páginas correspondientes, cuyas fuentes se incorporan en la bibliografía.

Consecuentemente este trabajo es de nuestra autoría.

En virtud de esta declaración, nos responsabilizamos del contenido, veracidad y alcance científico del proyecto de grado en mención.

Sangolquí, 17 de Febrero de 2014

Edwin Leonardo García Aucatoma

Fabián Eduardo Izquierdo Córdova

*Autorización de publicación*

# **UNIVERSIDAD DE LAS FUERZAS ARMADAS - ESPE INGENIERÍA EN ELECTRÓNICA AUTOMATIZACIÓN Y CONTROL.**

# **AUTORIZACIÓN**

### EDWIN LEONARDO GARCÍA AUCATOMA FABIÁN EDUARDO IZQUIERDO CÓRDOVA

Autorizamos a la Universidad de las Fuerzas Armadas - ESPE la publicación, en la biblioteca virtual de la Institución del trabajo, "DISEÑO E IMPLEMENTACIÓN DE UN SISTEMA AUTOMATIZADO EN PLATAFORMA ANDROID PARA USO PSICOTERAPÉUTICO EN LA APLICACIÓN DE LA TÉCNICA EMDR", cuyo contenido, ideas y criterios son de mi exclusiva responsabilidad y autoría.

Sangolquí, 17 de Febrero de 2014

Edwin Leonardo García Aucatoma

Fabián Eduardo Izquierdo Córdova

### **DEDICATORIA**

*Este trabajo lo dedico a mi familia con especial afecto a las dos personas que hicieron todo lo posible para que yo pudiera alcanzar mis metas y sueños, a mi madre y a mi padre por haberme brindado su apoyo y por todos los sacrificio dados a través de este largo camino y durante toda mi vida.*

#### **Edwin Leonardo García Aucatoma**

*Este trabajo lo dedico a mi familia, a mi padre Patricio, a mi madre Diana y mis hermanas Patricia y Diana, que durante todos estos años me han enseñado mucho, gracias a su apoyo y amor incondicional puedo tener la satisfacción del trabajo cumplido, un sueño alcanzado después de mucho esfuerzo y sacrificio.*

**Fabián Eduardo Izquierdo Córdova**

### **AGRADECIMIENTO**

*A Dios, por haberme dado la fuerza necesaria para seguir adelante*

*A mi madre, por ser la persona más especial de mi vida, por la inmensidad de tu amor, por todos los sacrificios realizados y por estar en esos momentos difíciles brindándome tus palabras de aliento y tus incansables cuidados.*

*A mi padre, por ser un ejemplo a seguir por todas la enseñanzas de vida, por el amor brindado día a día, gracias a él sé que la responsabilidad se la debe vivir como un compromiso de dedicación y esfuerzo.*

*A mis hermanos, por el amor y apoyo brindado en el trayecto de esta meta*

*A mis amigos, que de una otra forma formaron parte para cumplir esta meta, en especial a mi amigo José Luis Suquillo, porque a lo largo de este trayecto demostró lo que es tener una verdadera amistad sin olvidar el apoyo brindado.*

*Gracias a Fabián, porque más que mi compañero de tesis, te has convertido en un amigo que gracias a este trabajo aprendimos que los problemas los podemos sacar adelante cuando existe respeto.*

*Un especial agradecimiento a nuestros Directores de Tesis al Ing. Darwin Alulema e Ing. Flavio Pineda por sus consejos y su amistad.*

**Edwin Leonardo García Aucatoma**

#### **AGRADECIMIENTO**

*A Dios por las bendiciones recibidas, por cuidar a mi familia y dejarla cerca de mí hasta el día de hoy; por permitirme encontrarme con situaciones y personas que me han enseñado mucho con su paso en este gran viaje al que llamamos vida.*

*A mis padres y hermanas, por su amor, apoyo, buenos consejos y sobre todo por su ejemplo de vida que hacomplementado la formación de quién soy.*

*A mis amigos y amigas, quienes aparte de su maravillosa amistad, han sabido tener las palabras y acciones correctas en los buenos y malos momentos.*

*A la Dra. Ximena Tapia, alguien a quien respeto y estimo mucho, por haber sido parte importante de mi vida como profesional y amiga, además de ser la iniciadora de la idea de este proyecto y colaboradora del mismo.*

*Al Dr. Santiago Jácome y su organización Campus Grupal por creer en nosotros para construir este proyecto, así como su guía como colaborador del proyecto.*

*A mi compañero Edwin, por su amistad y duro trabajo en la elaboración de esta tesis.*

*A los Ingenieros Darwin Alulema y Flavio Pineda, por su guía, supervisión y apoyo durante el desarrollo de la tesis. Por ampliar los alcances tecnológicos del proyecto.*

*En fin, a todos los y las anterioresde quienes he aprendido profesionalmente y emocionalmente, siendo implícitamente participes de esta meta que abre las puertas para nuevas etapas de la vida.*

**Fabián Eduardo Izquierdo Córdova**

### **RESUMEN**

Se ha determinado que las sesiones con la metodología EMDR aplicadas de una forma digital, permite al Psicoterapeuta tratar a pacientes con trastornos psicológicos; considerando que en la actualidad no existe una manera de suministrar la metodología de esta manera, el siguiente proyecto se orientó al desarrollo de un prototipo que genere las secuencias visuales, auditivas y táctiles empleadas por esta metodología de una forma manual o automática que facilite las sesiones de terapia al Psicoterapeuta. El software de control para el prototipo, se desarrolló sobre la plataforma Android para implementarse sobre dispositivos móviles, permitiendo al Psicoterapeuta desde su teléfono inteligente o tableta, controlar el tipo y la velocidad de las secuencias en todos los módulos; la clase de sonido en el módulo auditivo y la duración de la vibración en el módulo táctil. Adicional el software consta con una base de datos para registrar los datos del paciente. La interacción de las instrucciones que utiliza el psicoterapeuta con dispositivo Android y el paciente se da por medio de una tarjeta IOIO y un hardware adaptado para el efecto. Los psicoterapeutas que emplearon el sistema EMDR, demostraron una reducción en los tiempos de tratamiento de 20 a 30 minutos por sesión. Los psicoterapeutas reportaron que el cansancio físico se redujo en un margen del 90 % y el cansancio mental en un 75% a la manera tradicional de suministrar EMDR a los pacientes, permitiéndoles brindar más sesiones consecutivas con igual calidad de tratamiento de inicio a final de su jornada laboral.

Palabras Claves: Psicología, EMDR, Android, IOIO, Bluethooth.

#### **ABSTRACT**

It has been determined that the sessions with EMDR methodology applied in a digital form, allowing the psychotherapist treating patients with psychological disorders, and whereas there is currently no way to provide the methodology in this way, the next project is focused on the development a prototype that generates visual, auditory and tactile sequences used by this methodology in a manual or automatic way to provide therapy sessions to Psychotherapist. The control software for the prototype was developed on the Android platform to be deployed on mobile devices, allowing the Psychotherapist from your smartphone or tablet to control the type and speed of the sequences in all modules, the kind of sound in the ear module and the duration of the vibration on the tactile module. Additional software includes a database to record patient data. The interaction of the user that uses Android device psychotherapist and the patient is given by an IOIO board and a hardware adapted for the purpose. Psychotherapists who used the EMDR system showed a reduction in treatment times of 20-30 minutes per session. Psychotherapists reported that physical fatigue was reduced by a margin of 90 % and mental fatigue by 75 % in the traditional way of providing EMDR patients, allowing more consecutive sessions provide the same quality of treatment initiation to the end of his workday.

Key Words : Psicología, EMDR, Android, IOIO, Bluethooth.

## ÍNDICE DE CONTENIDO

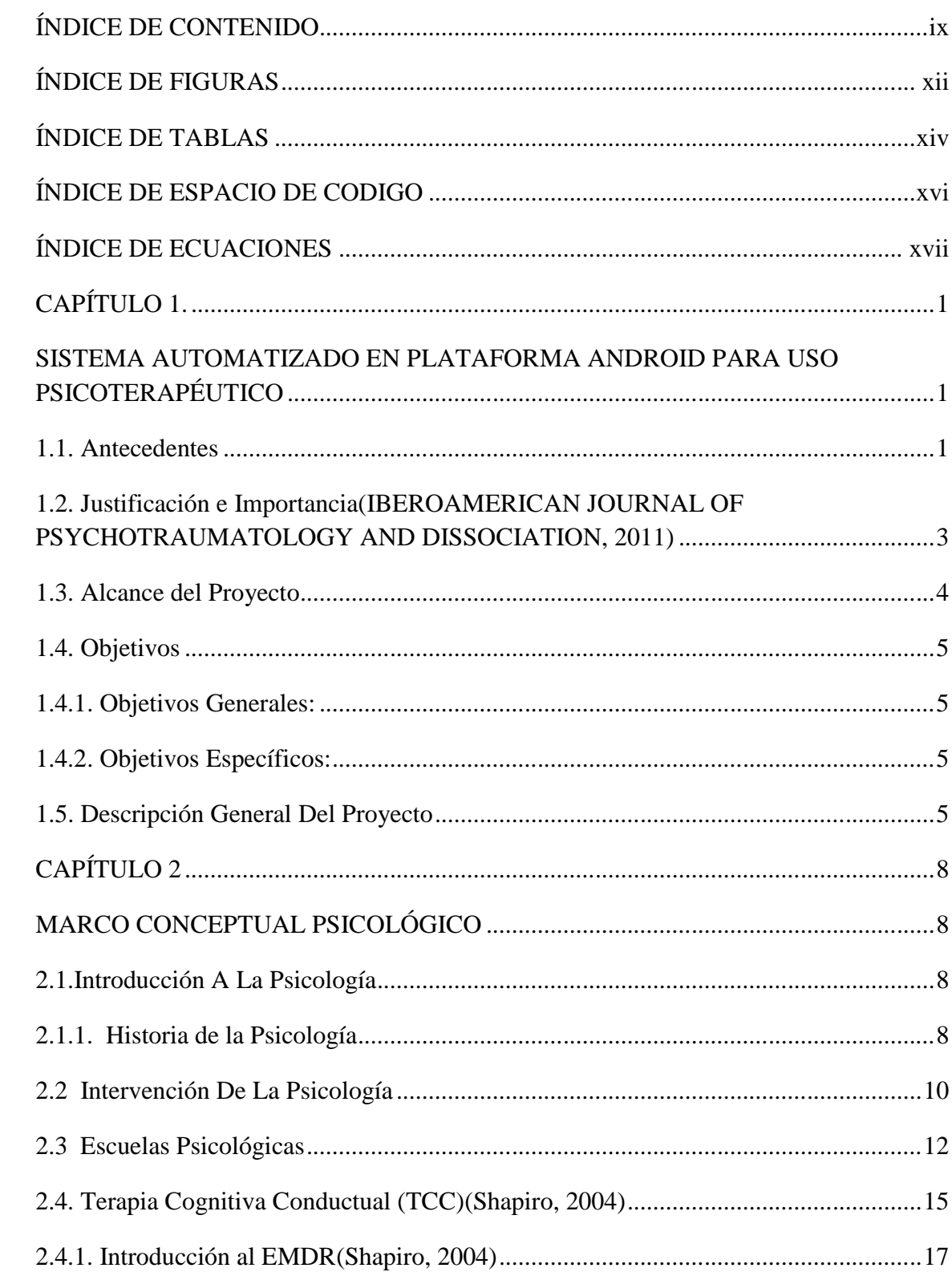

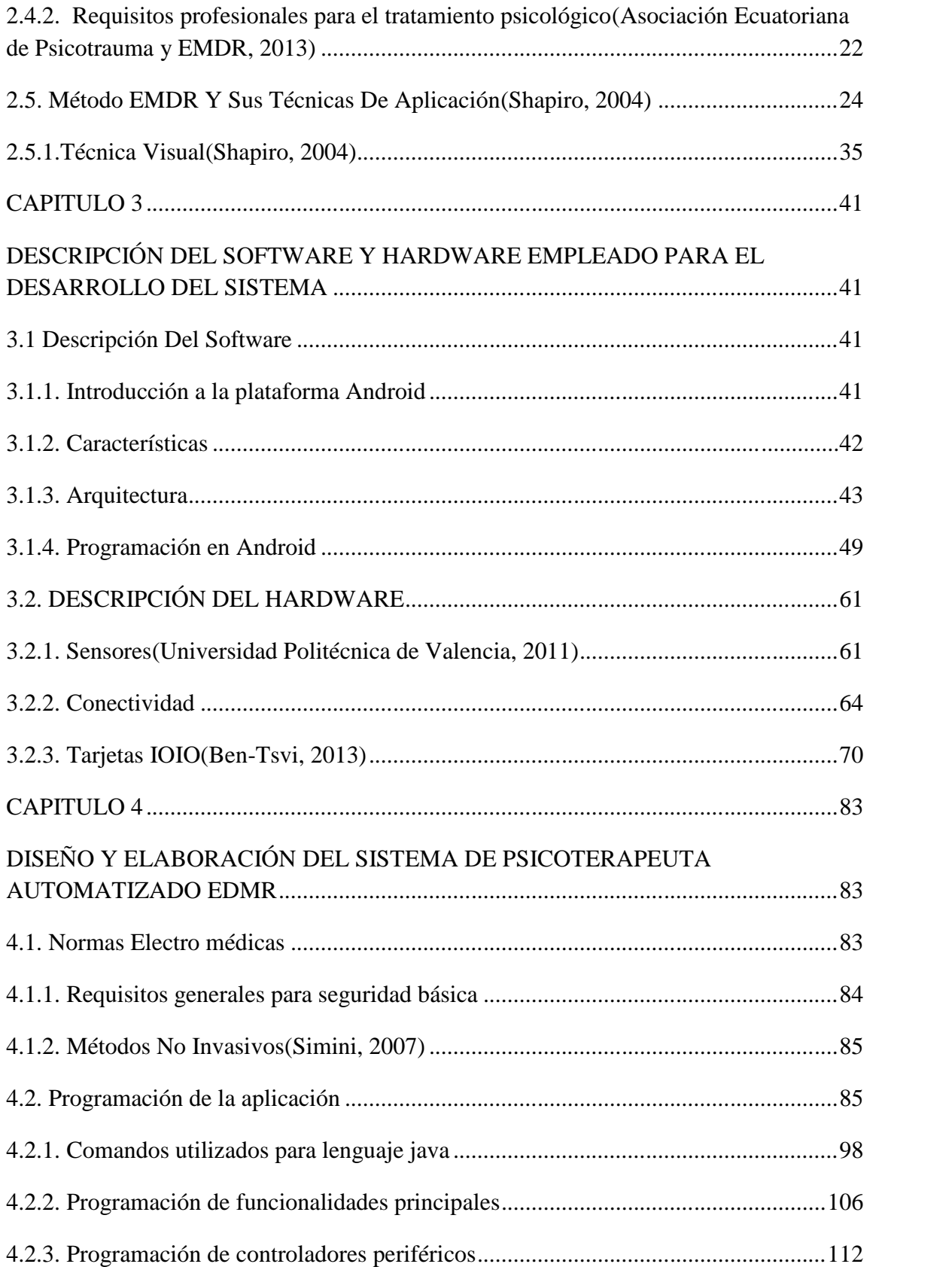

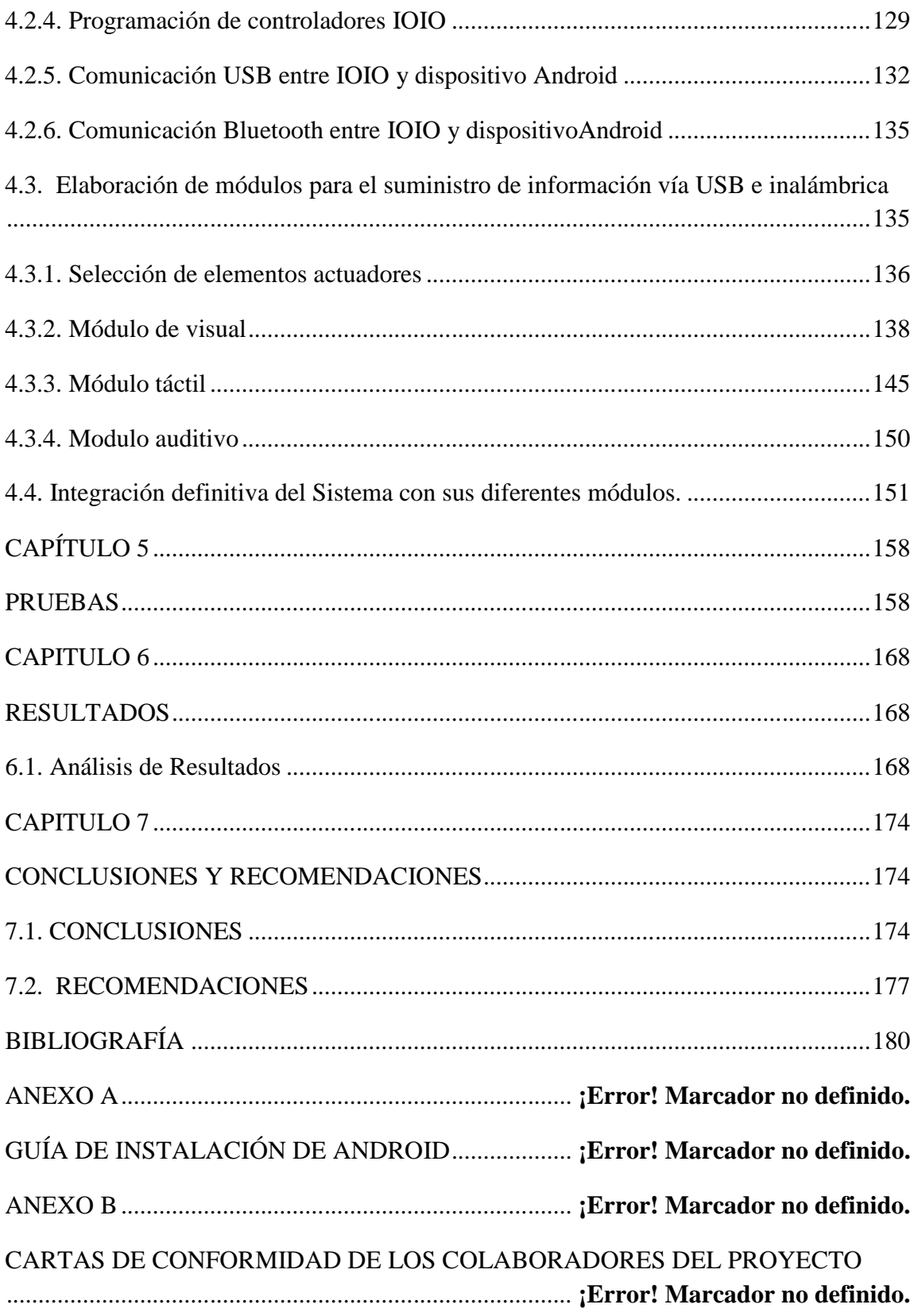

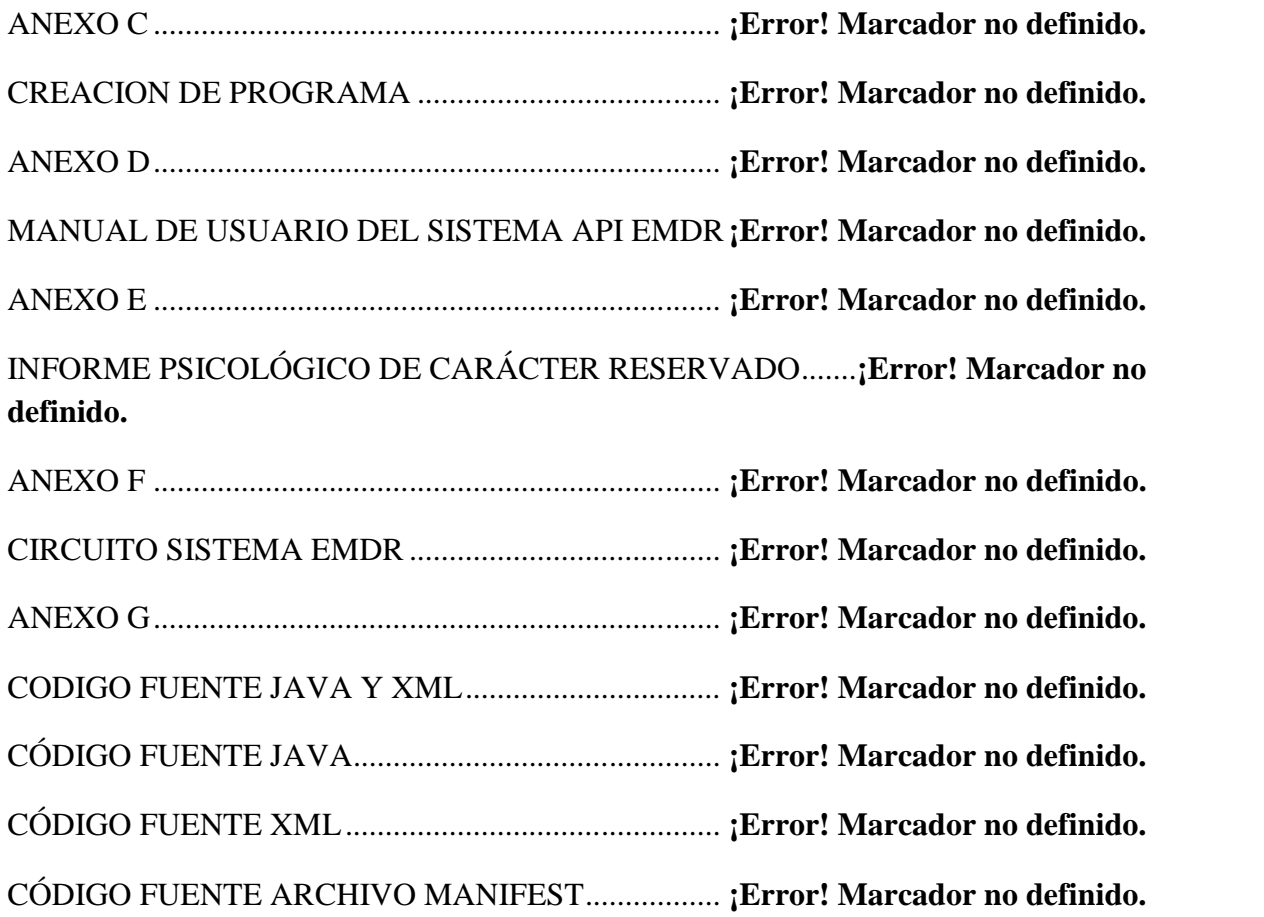

## **ÍNDICE DE FIGURAS**

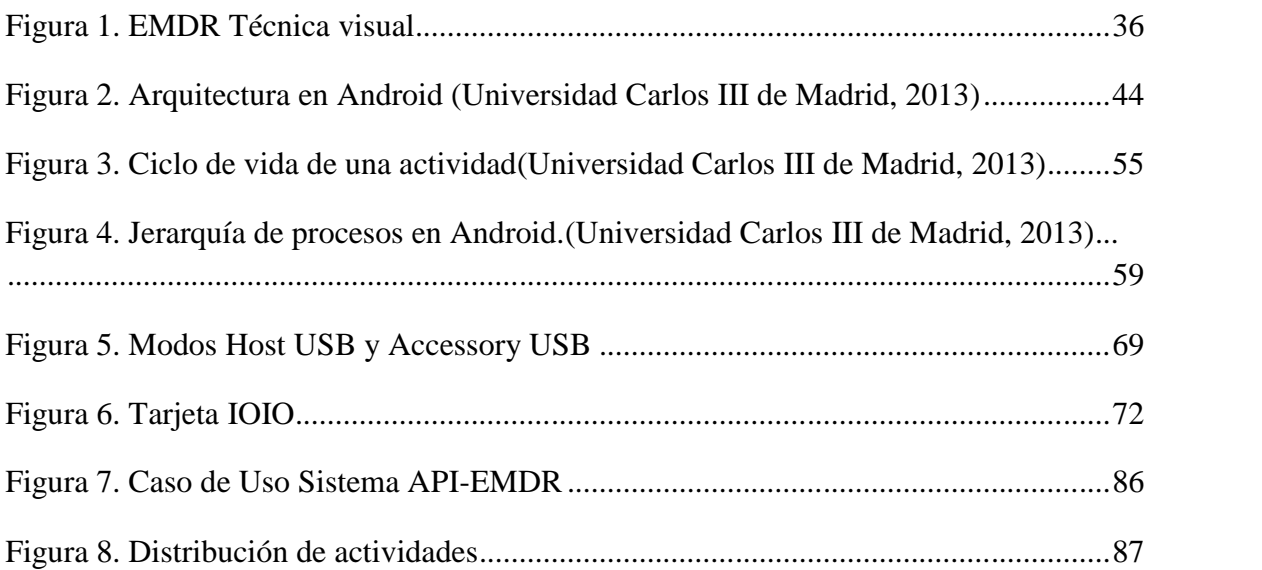

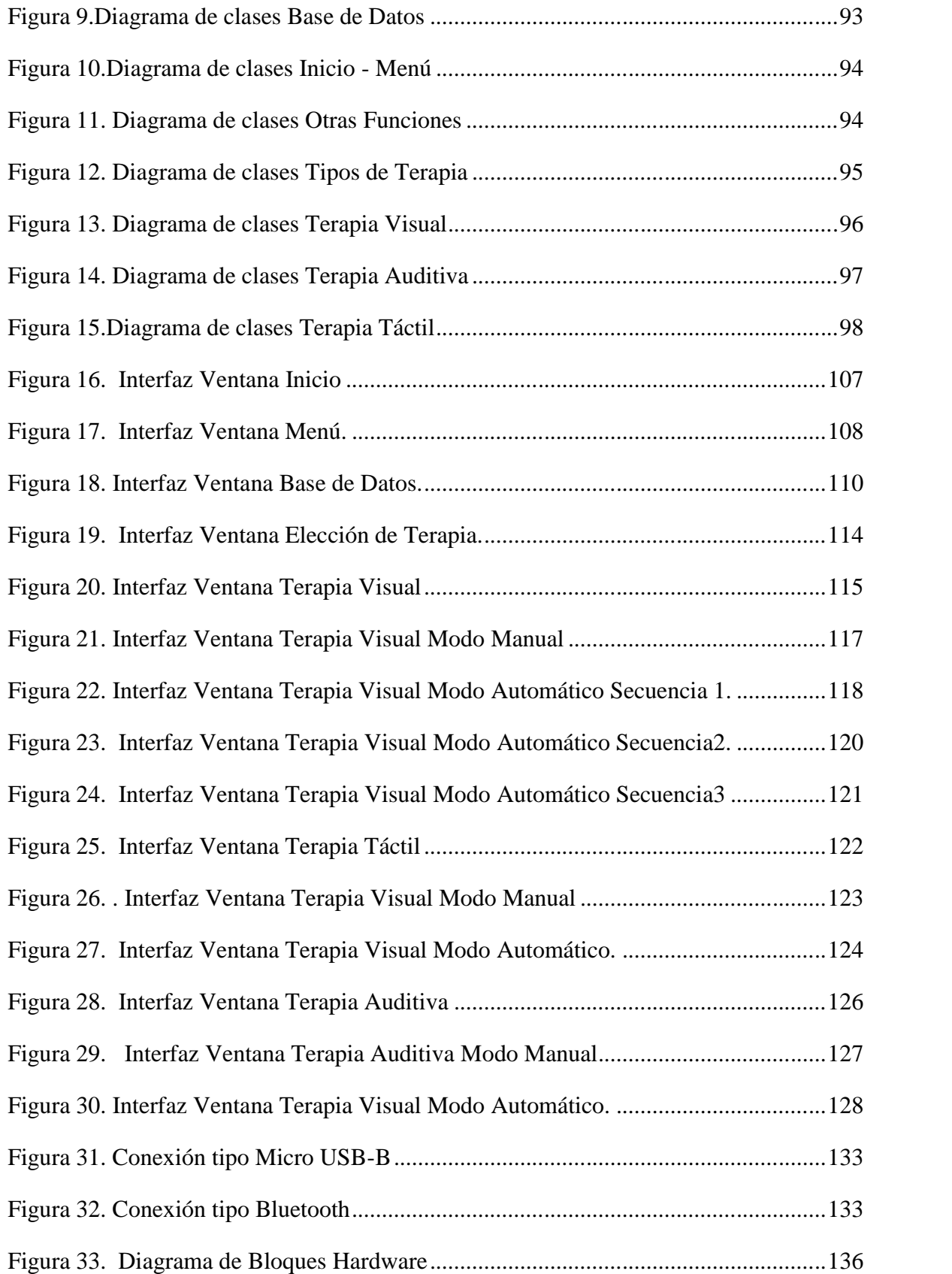

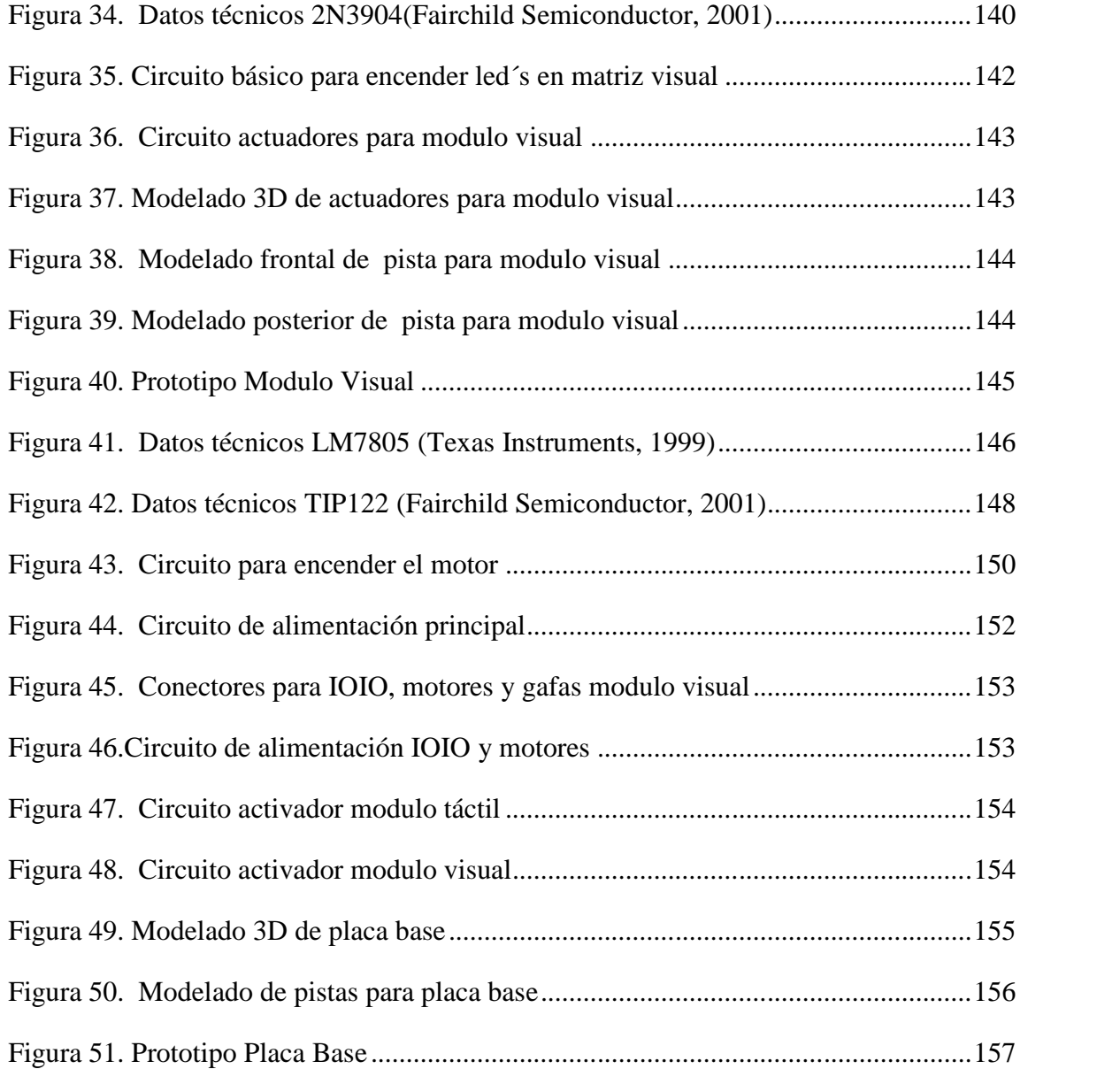

## **ÍNDICE DE TABLAS**

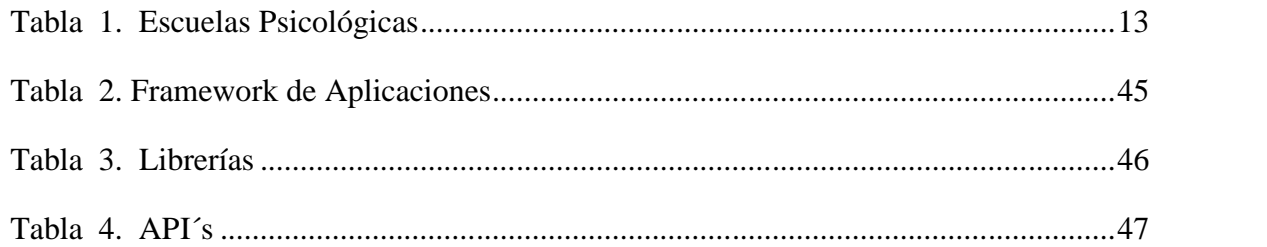

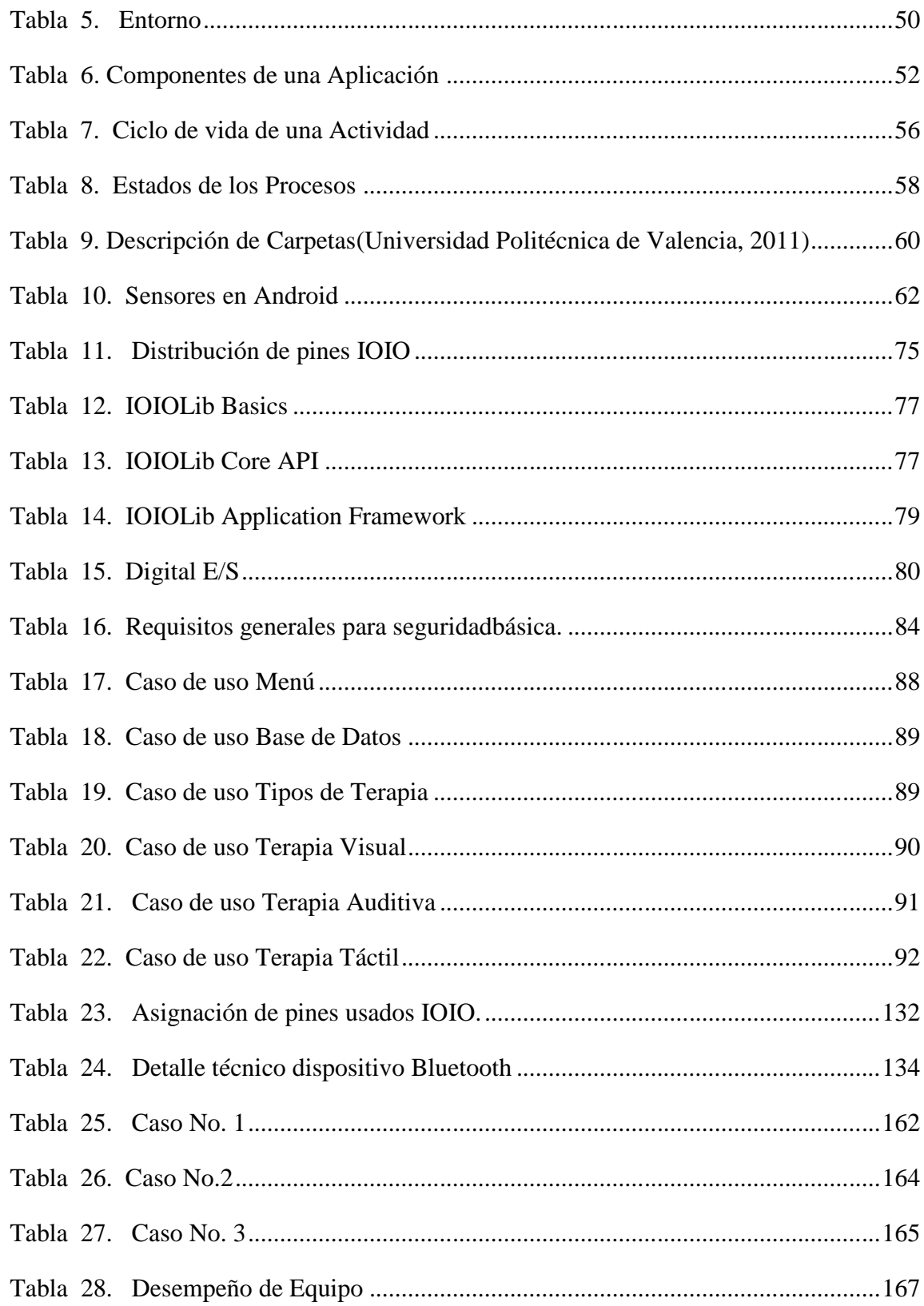

## **ÍNDICE DE ESPACIO DE CODIGO**

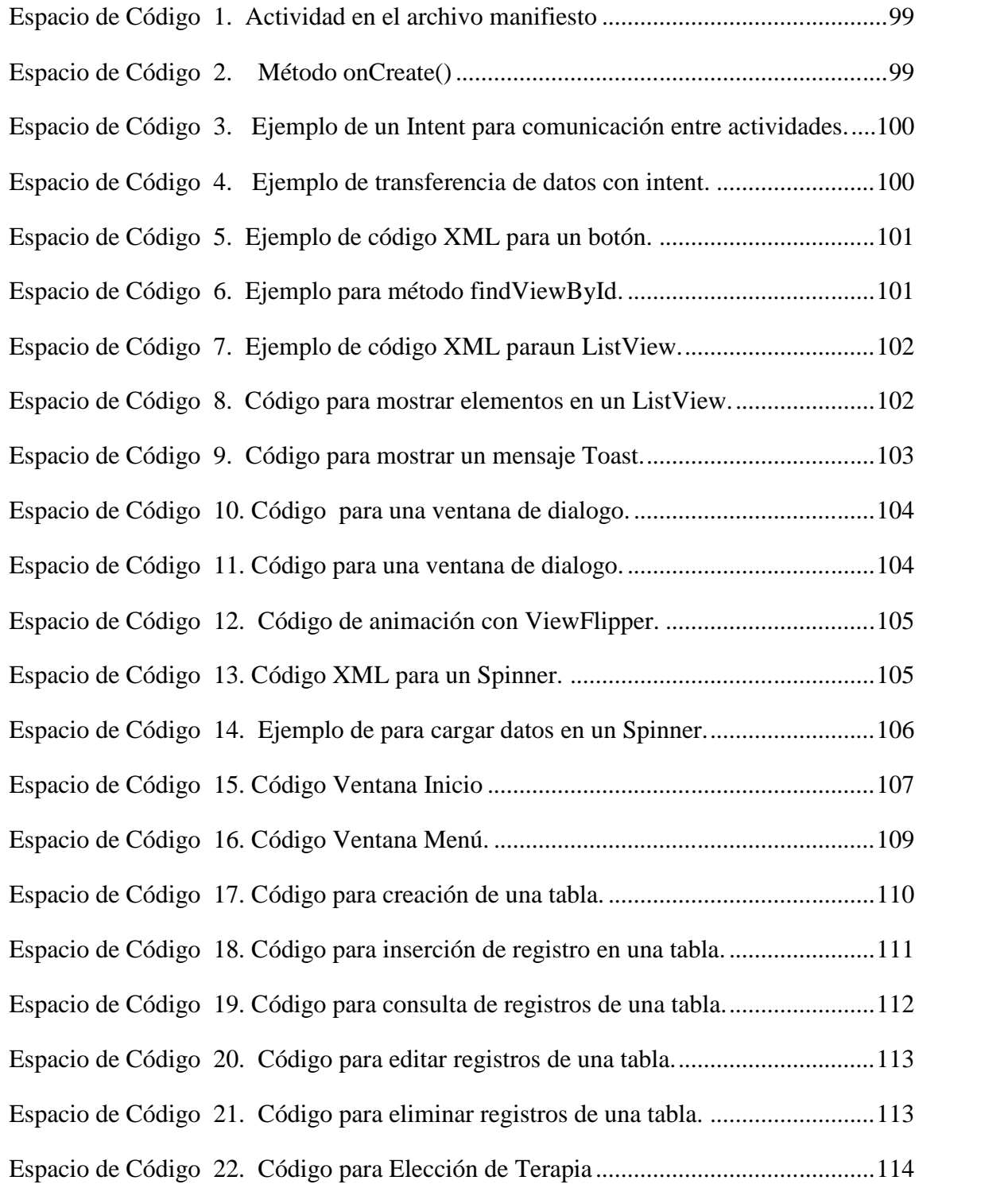

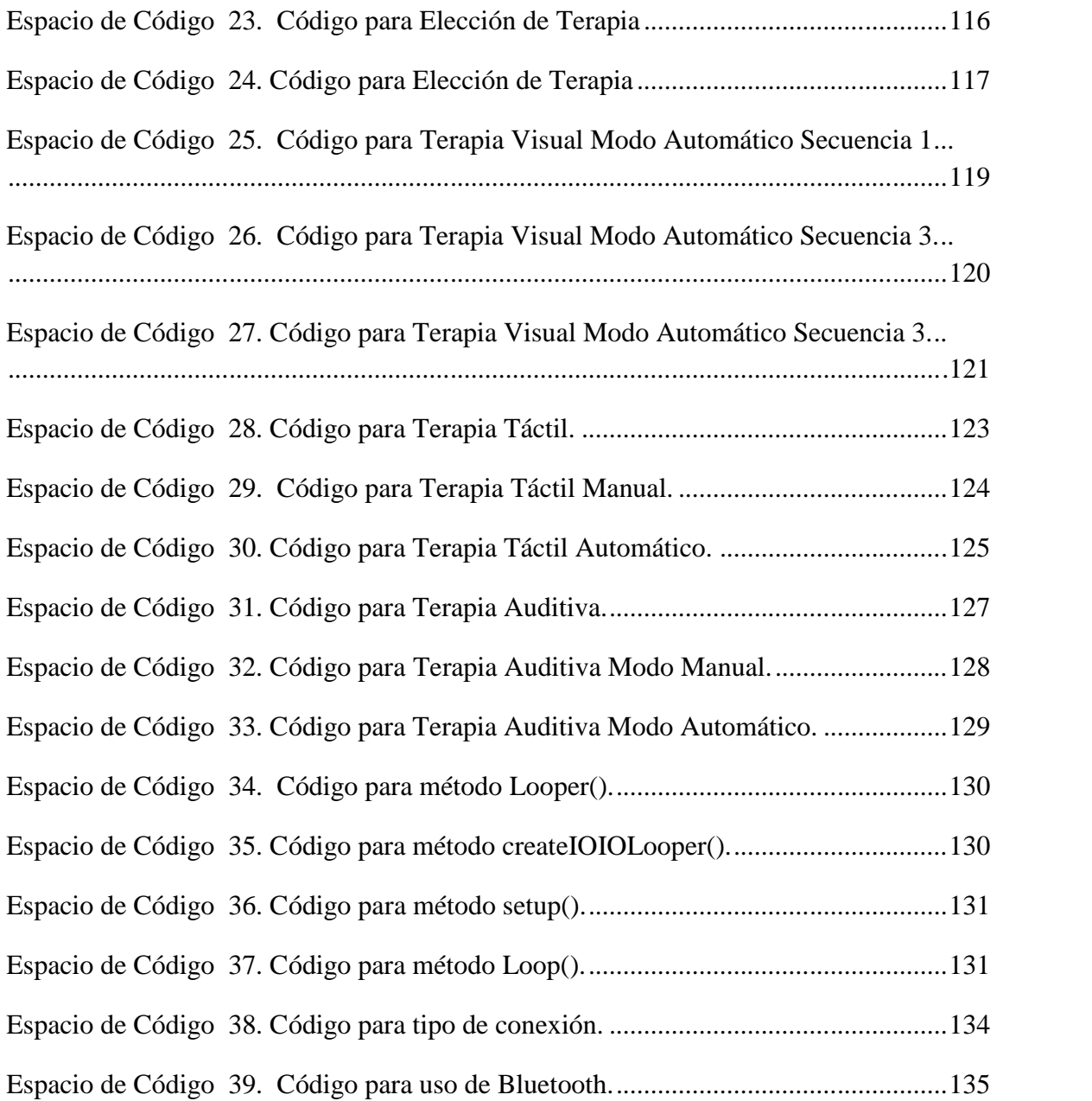

## **ÍNDICE DE ECUACIONES**

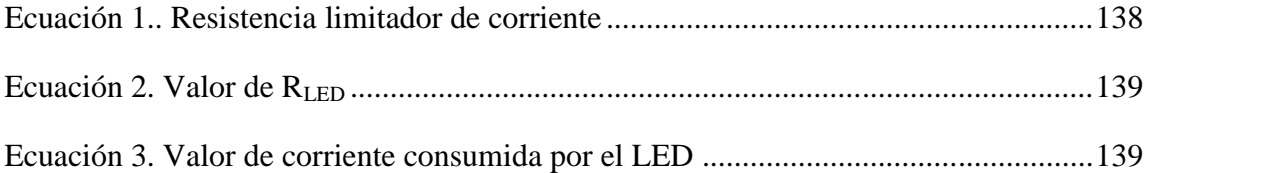

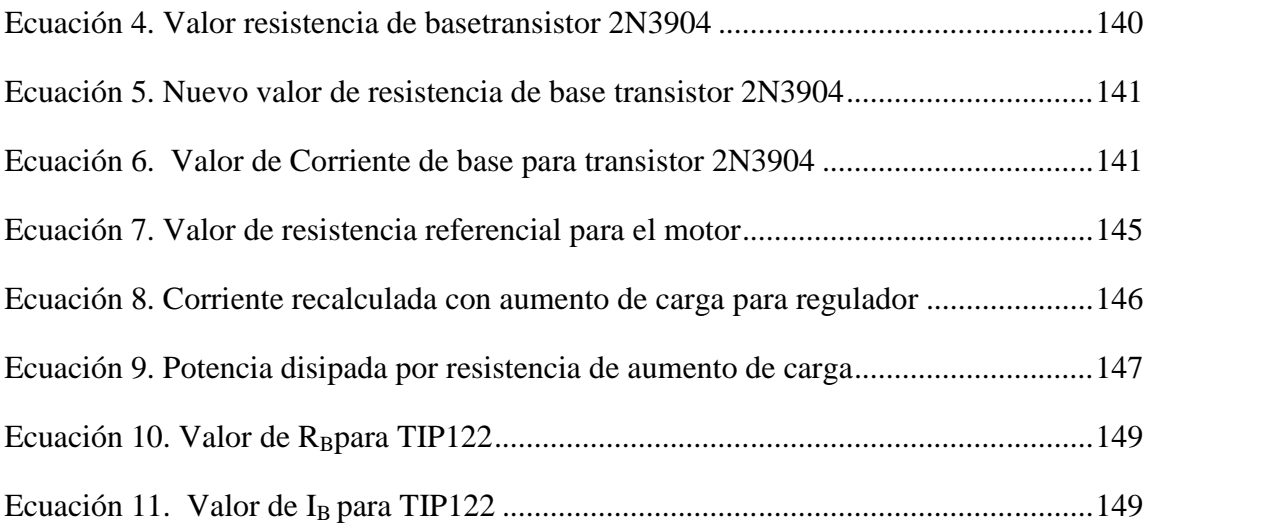

# **CAPÍTULO 1.**

# **SISTEMA AUTOMATIZADO EN PLATAFORMA ANDROID PARA USO PSICOTERAPÉUTICO**

### **1.1. Antecedentes**

EMDR (Eye Movement Desensitization and Reprocessing) o Desensibilización y Reprocesamiento por Movimientos Oculares es una técnica psicológica terapéutica utilizada para desensibilizar y reprocesar traumas psicológicos de una manera natural y rápida. El método fue creado y ha sido desarrollado desde 1987 por la Dra.Francine Shapiro.(Asociación Ecuatoriana de Psicotrauma y EMDR, 2013)

Es un Modelo de Psicoterapia complejo, e integra elementos y componentes procedentes de distintos enfoques. Sin embargo, lo más llamativo del EMDR es la utilización de la estimulación bilateral, ya sea mediante movimientos oculares, estimulación auditiva o táctil, con los que se excita un hemisferio cerebral por vez.

Junto con conceptos teóricos provenientes de otras teorías psicológicas (procesamiento bioinformacional, psicología conductual, cognitiva o humanística, sistemas familiares y psicodinámica), el EMDR toma prestados de varios modelos términos y técnicas, que integra de una manera particular. Las investigaciones a las que ha sido sometido a lo largo de los últimos veinte años convierten a este modelo en uno de los tratamientos psicoterapéuticos que cuentan con mayores estudios de validación científica. En la actualidad el EMDR es, junto con la Exposición Prolongada (EP), tratamiento de primera elección por su eficacia en el Trastorno de Estrés Postraumático (TEPT).(Asociación Ecuatoriana de Psicotrauma y EMDR, 2013)

Desde sus principios hasta la actualidad los Psicoterapeutas que emplean EMDR con sus pacientes realizan estimulación inducida manualmente o por medio de un hardware básico. Lo que limita la atención a los pacientes, debido a la duración de las sesiones, la repetitividad, el cansancio físico y mental generado al interactuar con los mismos, sin contar que constan con recursos tecnológicos limitados o nulos en hardware y software, que permitan la automatización del proceso.

El presente proyecto tuvo la finalidad de desarrollar e implementar, gracias a las tecnologías actuales una herramienta un sistema que permita el uso de EMDR, de una manera más eficaz, basándose en un lenguaje de programación multiplataforma de código abierto como es Java y un entorno de desarrollo gratuito tal como Netbeans, en dispositivos móviles como tablets o smart phones.

# **1.2. Justificación e Importancia(IBEROAMERICAN JOURNAL OF PSYCHOTRAUMATOLOGY AND DISSOCIATION, 2011)**

El EMDR tiene una amplia base de reportes de casos publicados e investigación controlada que soportan a esta metodología como un tratamiento validado empíricamente para tratar trauma. Estudios a nivel mundial avalan al EMDR como terapia efectiva para el tratamiento de TEPT, obteniendo las más altas calificaciones (niveles A y B) junto con la Terapia Cognitiva Conductual en su modalidad de exposición.

Los estudios han indicado la eliminación del Diagnóstico de TEPT en un rango del 77 al 99% de los pacientes después de 3 a7 sesiones de 90 min. Otros estudios han mostrado decrementos significativos en un amplio rango de los síntomas del TEPT después de 2-3 sesiones. Los efectos del tratamiento con EMDR se mantienen. Un estudio reporta 84% de remisión del diagnóstico de TEPT en un seguimiento a 15 meses

Tomando en consideración la información presentada, el proyecto incursiona en un campo nuevo a los ya tratados; propone una solución basada en la integración de tecnologías actuales (Dispositivos móviles y un lenguaje de alto nivel), al permitir al Psicoterapeuta, exponer al paciente a una forma automatizada de aplicar EMDR, facilitando la cantidad y calidad cada sesión por paciente, intensificando la productividad en la atención y la metodología.

#### **1.3. Alcance del Proyecto**

Se llevó a cabo el desarrollo de un software compatible con la plataforma Android, que permite al Psicoterapeuta aplicar EMDR de una forma digital, automatizada, sencilla y efectiva. Permite al usuario trabajar con rutinas preprogramadas o activadas de forma manual, la interacción con el paciente se realizará mediante cada uno de los tres módulos disponibles para la terapia.

Consta con módulos de aplicación visual, auditiva y táctil. La interconexión de los módulos será por medio de una tarjeta IOIO compatible con Android. La conexión entre el dispositivo y la tarjeta se da por medio de un cable USB o un dispositivo Bluetooth. Adicional presentará la factibilidad de conectarse a un retroproyector para realizar terapias grupales.

El rendimiento del sistema se evaluó por Psicoterapeutas Profesionales entrenados en EMDR, quienes determinaron la eficiencia del proyecto en el campo Psicoterapéutico; y por los correspondientes Director y Co Director de tesis quienes realizaron las respectivas correcciones de interfaz y diseño.

#### **1.4. Objetivos**

### **1.4.1. Objetivos Generales:**

 Diseñar, implementar y evaluar un sistema automatizado para uso psicoterapéutico para la aplicación de la técnica EMDR

#### **1.4.2. Objetivos Específicos:**

- Realizar una descripción general sobre métodos y técnicas de aplicación de terapia cognitiva conductual.
- Evaluar los resultados del sistema en coordinación con Psicoterapeutas profesionales.

### **1.5 Descripción General Del Proyecto**

Una vez fundamentado el conocimiento teórico en las áreas de psicología y programación correspondientes. El proyecto se enfocó en el desarrollo de una aplicación en Android, que automatizó el tratamiento con metodología EMDR, por medio de una tarjeta exclusiva para este sistema operativo, conocida como IOIO, que permitió conectar el hardware necesario al dispositivo móvil, para que psicoterapeuta y paciente interactúen en las sesiones de terapia, innovando esta rama de la psicoterapia proporcionando una solución que actualmente no existe gracias al uso de las tecnologías actuales.

La aplicación provee las herramientas adecuadas para que el psicoterapeuta suministre EMDR al o los pacientes de una manera eficiente y eficaz, con sus correspondientes módulos de hardware. En esta etapa se contó con el apoyo de los colaboradores del proyecto, profesionales conocedores del área psicológica y entrenados en la metodología EMDR, con el fin de ajustar los requerimientos a las exigencias solicitadas por parte del auspiciante.

Se hizo hincapié durante el proceso de diseño e implementación, en la verificación del entorno de desarrollo (IDE) trabaje bajo los sistemas Windows y Linux, la flexibilidad de instalación de la aplicación para la versión Android 2.2 o superior encontrada en los dispositivos móviles actuales, la facilidad de operación del sistema integrado por parte del usuario final en este caso un psicoterapeuta calificado en la administración de la metodología EMDR y la adaptabilidad del sistema en la exposición al paciente del equipo.

Posterior a las fases de pruebas y resultados se evaluó el rendimiento del sistema, con el fin de determinar su efectividad y de darse el caso cuales serían los complementos a incorporarse en versiones posteriores de desarrollo e implementación para mejorarlo.

### **CAPÍTULO 2**

### **MARCO CONCEPTUAL PSICOLÓGICO**

#### **2.1.Introducción A La Psicología**

La palabra "psicología"(Godoy, 2013) viene del vocablo griego que significa *estudio de la mente o del alma.*

En la actualidad se define a la *Psicología como la ciencia que estudia la conducta y los procesos mentales de todos los animales,* en donde la ciencia: "Es la herramienta que nos ofrece los procedimientos racionales y disciplinados para llevar a cabo investigaciones válidas y construir un cuerpo de información coherente"(Grupo Coremsa, 2007).

#### **2.1.1. Historia de la Psicología**

Hace unos cientos de años, los antepasados trataron de adoptar un criterio científico para el estudio de las personas, en donde unos enfoques deben estudiar los procesos mentales y otros, la conducta, el origen de esta discrepancia viene de la concepción de mente y materia como dos entidades distintas.

Las distintas corrientes filosóficas posteriores al racionalismo, los avances en ciencias como las matemáticas, la neurología la fisiología y la Teoría de la Evolución influyeron en el estudio sobre aspectos concretos de la mente, lo que supuso el surgimiento de la Psicología como ciencia, independiente de la filosofía, a finales del siglo XIX.

La Psicología fue considerada como ciencia y según William James definió la psicología como: *"la ciencia de la vida mental, de sus fenómenos y de sus condiciones".* Se centraba principalmente en las experiencias internas de la conciencia, es decir, estudiaba las sensaciones, los sentimientos y los pensamientos.

A inicio del siglo XX, J.B. Watson, fundador del conductismo, definió la Psicología como: *"el estudio de las reacciones objetivamente observables que un organismo lleva a cabo como respuesta a estímulos, también objetivamente observables, provenientes del medio"*. Los psicólogos conductistas de la época criticaron el hecho de que no se podía observar una sensación, un pensamiento o un sentimiento, en cambio, lo que sí se podía observar directamente es de qué modo los estímulos externos del ambiente afectaban a las conductas externas y manifiestas del ser humano. Para ellos la psicología es la ciencia de la conducta.

A partir de los años sesentas, los psicólogos cognitivos rechazaron no en su totalidad el modelo Estimulo - Respuesta de los conductistas e insistieron en que había que entender los procesosmentales. Estudiaron cómo la mente procesa y retiene la información y cuáles son los procesos psicológicos implicados en el comportamiento. Por tanto, se vuelve a redefinir la Psicología como:*"la ciencia del comportamiento y de los procesos mentales"*(Universidad Nacional Autónoma de México, 2012). Esta es la definición con la que actualmente están de acuerdo la mayoría de los psicólogos.

La discrepancia sobre el objetivo del estudio central de la Psicología debe ser la mente o la conducta no ha quedado definitivamente resuelto. Según sean los presupuestos teóricos de las diferentes Escuelas, se insiste más en una u otra. En los últimos tiempos, sin embargo, están apareciendo posturas sintéticas que procuran resaltar las interconexiones entre procesos mentales y mecanismos de conducta.

#### **2.2 Intervención De La Psicología**

La Psicología posee, desde sus orígenes el interés por el estudio del comportamiento tanto normal como anormal. Esto ha influido en la búsqueda de aquellos elementos que permitan establecer las acciones que posibiliten la prevención de los padecimientos mentales. En consecuencia se han propuesto modelos comprensivos del funcionamiento psicológico, tanto normal como anormal; se han diseñado métodos

de psicodiagnóstico, con base en propuestas teóricas; y, se han generado modelos de intervención con técnicas que contribuyen a mejorar el estado emocional y mental de las personas que experimenta algún desajuste en su psiquismo.

La intervención psicológica trabaja para resolver y prever problemas emocionales, sociales, afectivos y muchas veces de aprendizaje, que puedan presentarse en el niño.

La intervención individual sin duda se ha constituido como uno de los ejes fundamentales en el desarrollo de la psicología, tanto como ciencia y como profesión. La psicoterapia individual ha sido uno de los ejes fundamentales que ha propiciado el desarrollo de la psicología tanto como ciencia y como profesión, pero desde hace algún tiempo se ha visto que el protagonista y el destinatario de la intervención psicológica ya no es el individuo, es el grupo básicamente.

Para hacer una intervención con un grupo se aplica una serie de instrumentos desde la observación, lo que es sobre todo la evaluación de la dinámica grupal, hay una serie de instrumentos que pueden utilizarse pero recordemos que para lograr los cambios deben darse precisamente con intervenciones grupales y no solamente a nivel individual. Otro nivel de análisis que se menciona es precisamente el análisis por intervención en las organizaciones.

A través del análisis institucional se hacer una intervención de socioanálisis que es trabajo de intervención en grupos y organizaciones dentro de una relación de consulta. Implica la participación de los miembros de la organización e intenta liberar el habla social.

Los objetivos planteados en la intervención psicosocial, se orientan a reducir o prevenir situaciones de riesgo social o personal, y contribuyen al desarrollo de acciones cuya intención era solución de problemas concretos que afectan a individuos, grupos, organizaciones y comunidades.

#### **2.3 Escuelas Psicológicas**

Desde los primeros momentos del desarrollo de la humanidad el hombre se preocupó por el conocimiento cada vez más profundo de la realidad que lo rodea con el propósito de dominarla y transformarla, por lo que ningún fenómeno escapó a su interés incluido él mismo. Conocerse a sí mismo resultó ser un proceso bastante complejo al enfrentarse a una gran variedad de fenómenos, objetos, hechos, etc. con un elevado nivel de organización lo que condujo al estudio de una importante esfera de la existencia del hombre: su psiquis(Corales, 2010).

Entender la conducta en toda su diversidad fue una tarea para la nueva psicología. Los primeros psicólogos así como los contemporáneos, han podido observar y estudiar partes relativamente reducidas de la realidad total. Algunos psicólogos, o grupos de ellos, se han impresionado por la importancia de ciertos aspectos limitados de la conducta hasta el punto de inclinarse a interpretar todo fenómeno psicológico de acuerdo con sus propios intereses.

Existen variedad de teorías psicológicas basadas naturalmente en las distintas concepciones que se tengan de la psicología, de entre todas ellas se hará referencia a las más utilizadas: conductismo, cognitivismo, humanismo, psicoanálisis, gestalt, funcionalismo, estructuralismo y teoría de sistemas.(Zepeda, 2012)(Vásquez, 2008)

### Tabla 1. Escuelas Psicológicas

### **Escuelas Psicológicas**

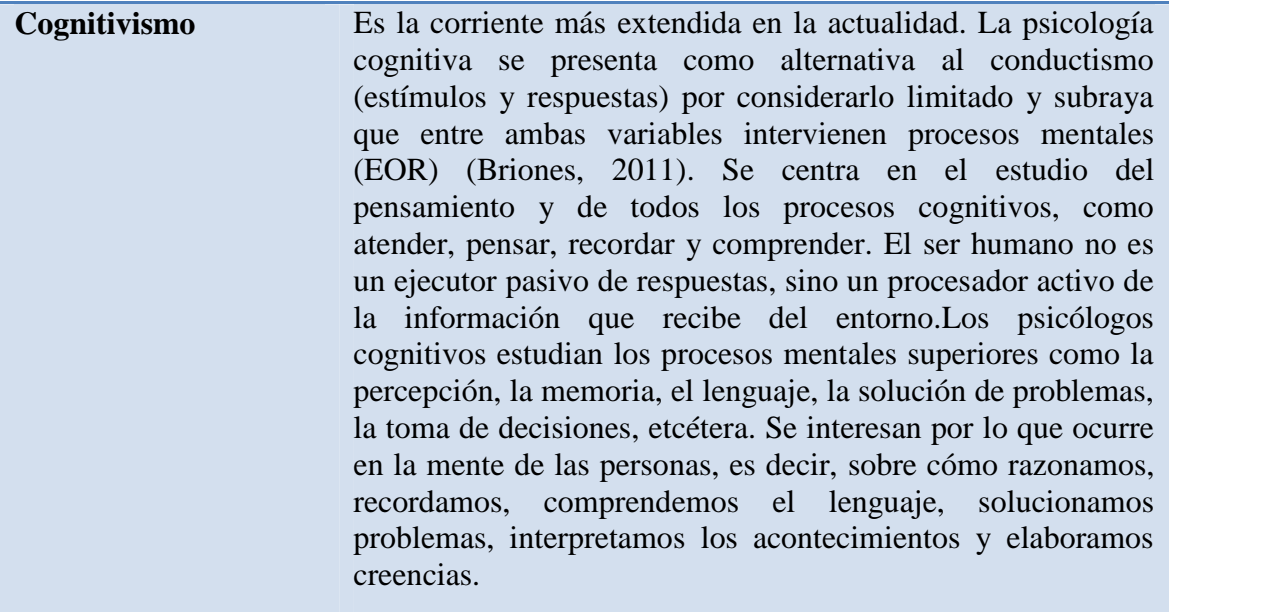

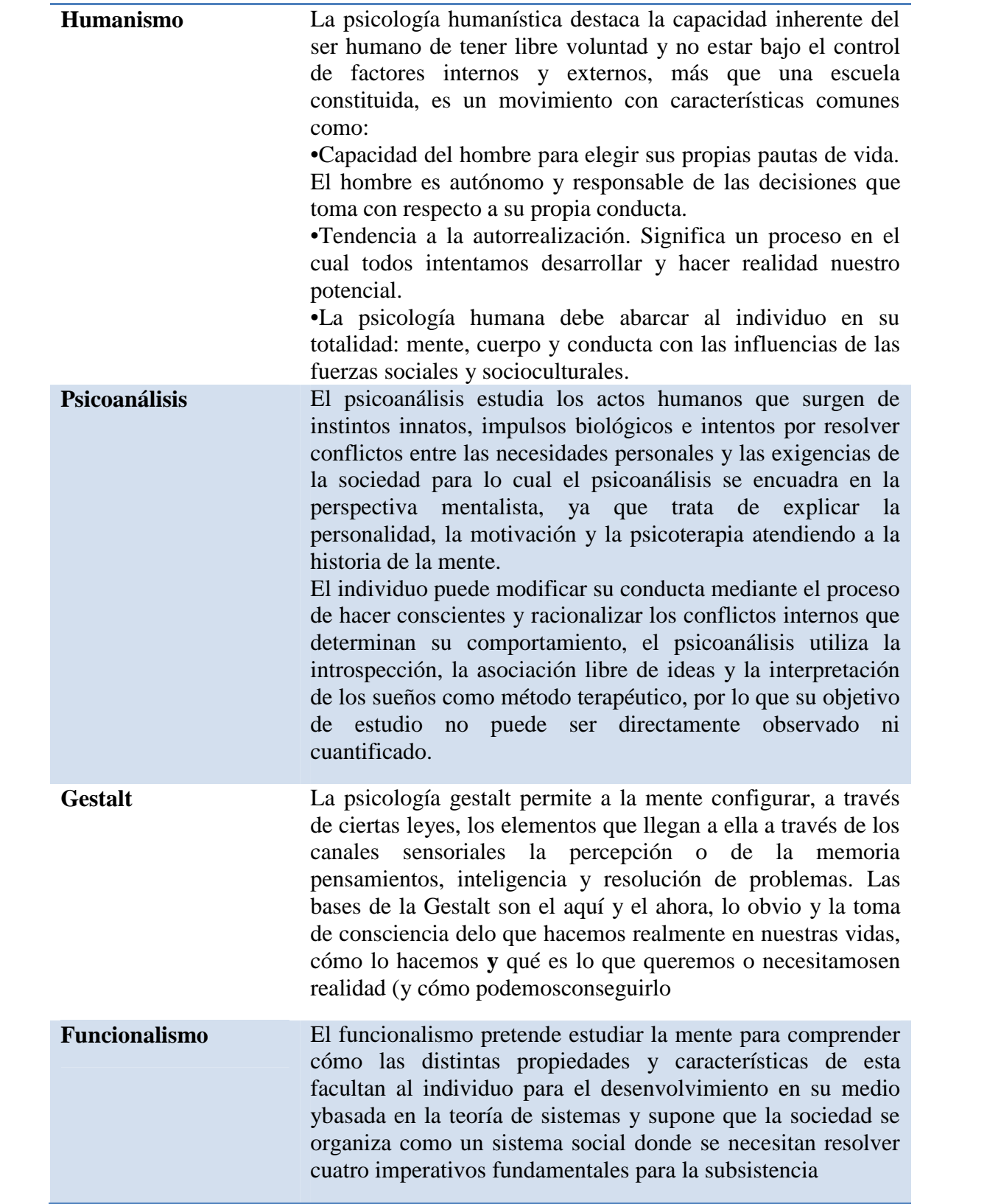

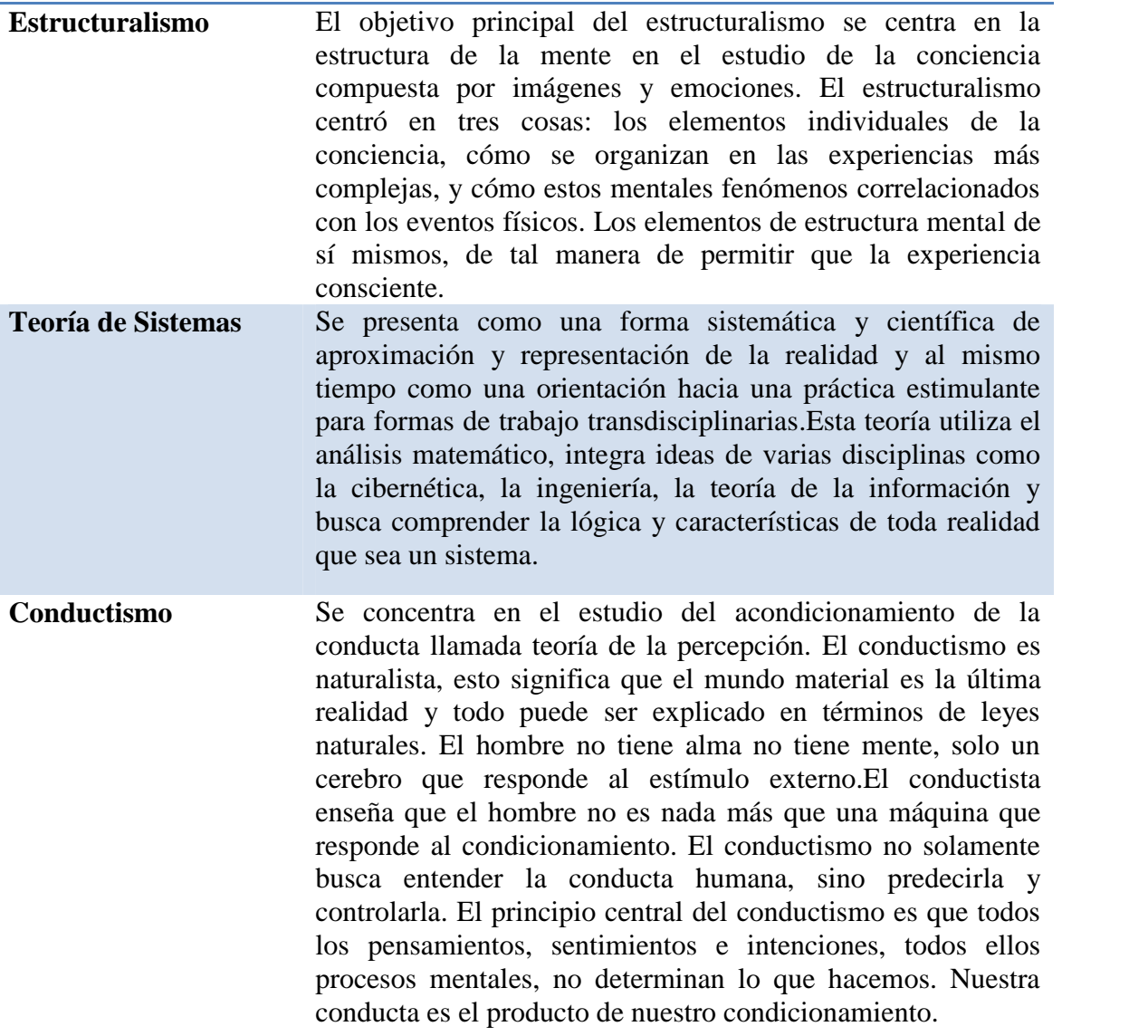

### **2.4. Terapia Cognitiva Conductual (TCC)(Shapiro, 2004)**

La terapia cognitiva es un procedimiento activo, directivo, estructurado y de tiempo limitado que se utiliza para trabajar distintas alteraciones psiquiátricas. Es una forma de entender cómo piensa uno acerca de si mismo, de otras personas y del mundo que le rodea, y como lo que uno hace afecta a sus pensamientos y sentimientos.

La TCC ayuda al paciente a pensar y actuar de un modo más realista y adaptativo en relación con sus problemas psicológicos, reduciendo o eliminando así los síntomas. La terapia cognitiva sirve de una gran variedad de estrategias cognitivas y conductuales, para lograr el objetivo de delimitar las falsas creencias y los supuestos desadaptativos, mediante técnicas de aprendizaje.

El enfoque cognitivo-conductual investiga cómo se aprende, es decir los principios que explican el aprendizaje, tanto de comportamientos deseables como perjudiciales. El qué aprendizaje de cada individuo, es algo que depende de la constitución genética y, fundamentalmente, de las experiencias de vidas particulares e intransferibles de cada persona.Algunos de estos aprendizajes ayudan a sentirse bien, arelacionarse adecuadamente con los demás y lograr alcanzar los diferentes propósitos. Otros en cambio, generan dolor, resentimiento, dañan la salud y las relaciones interpersonales.

La TCC está basada en la interrelación de los pensamientos, las acciones y los sentimientos. Este modelo plantea la importancia de identificar cuáles son los pensamientos y acciones que influyen en el estado de ánimo y como aprender a tener un mayor control sobre los sentimientos.

#### **2.4.1. Introducción al EMDR(Shapiro, 2004)**

El método EMDR inicialmente recibió el nombre debido a los movimientos oculares en el que está basado, este método es una metodología compleja que incluye muchos componentes, aparte de los movimientos oculares, existen muchos más estímulos, por lo cual el nombre EyeMovementDesensitization and Reprocessing, con sus siglas EMDR deberán usarse bajo el entendimiento de que los movimientos oculares son meramente uno de los muchos estímulos de atención dual empleados para activar el sistema de reprocesamiento de información del cliente y para obtener los efectos deseados en el tratamiento, considerando al método EMRD como un sistema completo e integral.

La meta del tratamiento EMDR es metabolizar rápidamente el residuo disfuncional del pasado y transformarlo en algo útil, catalizando el aprendizaje: el cliente aprende lo que es necesario y útil de la experiencia perturbadora del pasado y el suceso se reintegra de una manera adaptativa, sana que no provoque ansiedad.

Este método es empleado para ayudar al cliente a aprender a partir de experiencias negativas del pasado, desensibilizar los detonadores actuales que ocasionan una angustia injustificada e incorporar patrones de conducta positivos para el futuro, que permitan al cliente destacarse individualmente y dentro de su propio sistema interpersonal.
El método EMDR reúne aspectos de muchas tendencias psicológicas importantes: la atención prestada a sucesos etimológicos, a los que la terapia psicodinámica no concede demasiada importancia; las respuestas condicionales que son destacadas por la terapia conductual; las creencias de la terapia cognitiva; las emociones de las terapias basadas en la experiencia; el trabajo basado en imágenes de las terapias hipnóticas y la compresión de la teoría de sistemas, con enfoque integral, todos los procedimientos y protocolos del método EMDR están encaminados a propiciar efectos positivos por medio de una interacción entre la contención del cliente y el procesamiento de la información.

El método EMDR se ajusta al modelo de Procesamiento Adaptativo de la Información el cual en términos específicos, tal parece que existe un equilibrio neurológico en un sistema fisiológico definido, que permite que la información sea procesada hasta alcanzar una "resolución adaptativa", en donde la resolución adaptativa es la realización de conexiones con asociaciones apropiadas y que la experiencia es empleada constructivamente por el individuo y es integrado a un esquema cognitivo y emocional positivo, en escancia; lo que resulta útil es aprendido y almacenado con los sentimientos o emociones apropiados y está disponible para ser usado en el futuro.

Cuando una persona experimenta un trauma psicológico severo, este presenta un desequilibrio en el sistema nervioso, el sistema de procesamiento de información se ve incapacitado de funcionar óptimamente y la información adquirida durante el momento del sucesos traumático, incluidos imágenes, sonidos, sentimientos o emociones y sensaciones físicas, es mantenida neurológicamente en ese estado perturbado, por lo tanto el material original que es mantenido en esta forma de estado especifico, angustiante y excitatorio, puede ser detonado por toda una variedad de estímulos, tanto internos como externos y puede ser expresado baja la forma de pesadillas, recuerdos retrospectivos y pensamientos intrusivos llamados síntomas del PSTD(Desorden de Estrés Pos-Traumático).

Una de las principales suposiciones del método EMDR es que, al activar el procesamiento del recuerdo traumático, este se desplazara naturalmente hacia la información adaptativa que requiere para alcanzar una resolución.

Inherente en el modelo de Procesamiento Adaptativo de la Información se encuentra el concepto de autosanación psicológica, que es un constructo basado en la respuesta curativa del cuerpo cuando sufre una herida física.

El innato sistema de procesamiento de información del cerebro nos lleva al concepto de redes mnemónicas o redes de recuerdo asociados; una red mnemónica representa un sistema asociado de información, las cuales forman una serie de canales donde se almacenan los recuerdos, los pensamientos, las imágenes, las emociones y las sensaciones relativas y donde unos vinculan con otros.

El tratamiento EMDR puede ser conceptualizado como desplazarse a lo largo de las redes mnemónicas o redes de recuerdos, centrando la atención del paciente en un blanco, es decir, un recuerdo especifico o una imagen de un sueño, una persona, un suceso real o imaginario, en el modelo de Procesamiento Adaptativo de la Información este blanco es llamado nódulo, ya que tiene un lugar central entre material psicológicamente asociado.

La meta de la terapia es que el cliente reaccione tranquilamente ante el objetivo por lo cual es necesario "limpiar" cada canal al reprocesar todo el material que ha sido almacenado disfuncionalmente y que esté ligado a ese nódulo, el procesamiento se lleva a cabo durante cada serie de movimientos u otros estímulos, y considera cada etapa, consecutiva un plano o estado en el que las imágenes, los pensamientos y las emociones completan un cambio en su camino hacia una mayor resolución terapéutica.

En efecto, la información está congelada en tiempo, aislada en su propia neuro-red y almacenada en su forma originalmente perturbadora, debido a la intensidad de las emociones y de los sentimientos ha encerrado la memoria efectivamente en una red asociativa restringida. La neuro-red en la que ha sido almacenada la información vieja esta efectivamente asilada, no se puede llevar a cabo un proceso de un nuevo aprendizaje debido a q la subsecuente información terapéutica no se puede vincular asociativamente con ella.

Los aspectos perturbadores de los recuerdos que han sido almacenados disfuncionalmente se asocian unos con otros de manera estática, debido a que los recuerdos no pueden realizar conexiones nuevas que resulten apropiadas. La información almacenada en la neuro-red puede ser manifestada por todos los elementos del suceso: las imágenes, las sensaciones físicas, los sabores y los olores, los sonidos, los sentimientos, las emociones y cogniciones tales como comentarios evaluativos y creencias personales. Cuando se estimula el trauma no resuelto el cliente no solo ve lo que ocurrió, sino también es posible que vuelva a experimentar los sentimientos y emociones, así como las sensaciones físicas que experimento en el momento original.

Un tratamiento EMDR eficaz implica un desplazamiento dinámico de la información, a medida que es metabolizada y asimilada, hacia un lugar de almacenamiento funcional en la memoria. Ello significa aprender aquello que es útil y que por lo mismo queda a nuestro alcance, es puesto a nuestra disposición, con emociones y sensaciones positivas, para ser usado en el futuro.

En el modelo de Procesamiento Adaptativo de la Información se considera que la curación de la disfunción psicológica no está sujeta a un cierro espacio tiempo debido a que se puede observar efector rígidos cuando se aplica el tratamiento EMDR, independiente del número de sucesos perturbadores y sin importar cuánto tiempo ha pasado desde que acontecieron.

Los tratamientos EMDR pueden enfocar recuerdos de la tierna infancia, traumas posteriores o situaciones actuales para obtener resultados terapéuticos positivos, debido a que la neuro-red mantiene vínculos asociativos con todos los sucesos similares. A medida que el cliente mantiene en su conciencia el recuerdo que constituye el blanco del tratamiento, se estimula la información por medio de distintas series de estímulos de atención dual, entonces, el suceso traumático es transmutado en una resolución adaptativa que produce sentimientos y emociones apropiados, una clasificación de sí mismo adecuada y una evaluación general bastante positiva, ya que la información está ligada de manera asociativa, mucho recuerdos similares pueden ser afectados durante la sesión de tratamiento, y es posible que las nuevas emociones y sentimientos positivos, así como las cogniciones positivas se generalicen a todos los sucesos almacenados en la red de recuerdos.

# **2.4.2. Requisitos profesionales para el tratamiento psicológico(Asociación Ecuatoriana de Psicotrauma y EMDR, 2013)**

La terapia EMDR debe ser utilizada únicamente por profesionales de la salud mental calificados y estudiantes en su año de práctica profesional bajo supervisión y que hayan recibido un entrenamiento específico y oficial EMDR, es decir tiene el Certificado de EMDR Iberoamericano o el EMDR Instituto. Existen diferentes niveles de experiencia en el manejo del Modelos Psicoterapéutico EMDR:

- **Nivel Básico - Categoría 1:** Un Terapeuta o Clínico en EMDR es un profesional que ha completado las 50 horas de Entrenamiento Básico en EMDR: Parte 1, Parte2 y 10 horas de supervisión básica.
- **Nivel Avanzado - Categoría 2:** Un Terapeuta Certificado o Acreditado es un terapeuta con al menos dos años de experiencia en EMDR que adicionalmente ha realizado cursos con actualización (6 créditos), supervisión avanzada (20 horas) y ha realizado un mínimo de 50 sesiones de terapia EMDR con al menos 25 pacientes. La certificación la debe renovar cada 2 años y mantener los estándares de calidad estando afiliados a una organización EMDR.
- **Consultor - Categoría 3:** Un Supervisor Certificado es un Terapeuta Certificado experto que está en capacidad de dar supervisión a sus colegas, tiene al menos 3 años de experiencia en EMDR, adicionalmente ha realizado cursos de actualización (6 créditos), supervisión avanzada (20 horas) y ha realizado un mínimo de 300 sesiones de terapia EMDR con al menos 75 pacientes. La certificación la debe renovar cada 2 años y para mantener los estándares de calidad estando afiliados a una organización EMDR.

#### **2.5 Método EMDR Y Sus Técnicas De Aplicación(Shapiro, 2004)**

Un procesamiento EMDR efectivo depende de un apuntalamiento efectivo, si se emplean los blancos equivocados o los componentes equivocados, seguramente se obtendrá una mínima cantidad de efectos positivos. Independientemente del número de aspectos clínicos que requieren tratamiento, cada blanco debe ser circunscrito individualmente y deberá ser procesado plenamente. Estos blancos constituyen la base del tratamiento EMDR y merecen una mayor atención clínica. Un blanco perfectamente delineado hará que el clínico y el cliente comprendan el contexto y la configuración del trauma y darán como resultado un procesamiento más rápido.

La clave para que ocurra un cambio psicológico radica en la capacidad de facilitar el procesamiento adecuado de la información. Esto significa crear conexiones entre asociaciones más sanas. Se emplean blancos específicos para obtener accesos a las redes de recuerdos disfuncionales. Con las bases en las observaciones clínicas, tal parece que cualquier manifestación de la información almacenada puede ser usada como blanco para la sesión. Una vez que haya sido activo el sistema de procesamiento de la información, los elementos disfuncionales pueden ser metabolizados y la dolencia puede ser resuelta con la vinculación progresiva del blanco que contenga mayor material adaptativo. Los parámetros más útiles para el tratamiento son las imágenes, las cogniciones positivas y negativas, las emociones y su nivel de perturbación, así como las sensaciones físicas. Se deberá definir claramente estos aspectos del blanco para poder iniciar, procesar y concluir el tratamiento EMDR.

El tratamiento EMDR consiste de ocho fases esenciales. El número de sesiones dedicadas a cada fase y el número de fases trabajadas en cada sesión varían mucho de cliente a cliente. La primera fase se basa en registrar el historial clínico y planear su tratamiento. A continuación, en la fase preparatoria el clínico familiariza al cliente con los procedimientos EMDR, le explica la teoría EMDR, se establece expectativas respecto a los efectos posibles del tratamiento y se prepara al cliente para una posible perturbación entre las sesiones. En la tercera etapa, la etapa evaluativa, se determina el blanco y la respuesta base, empleando escalas. La cuarta fase, la etapa de desensibilización, atiende las emociones perturbadoras que pueda sufrir el cliente y obtiene revelaciones y asociaciones apropiadas. La quinta etapa, de instalación, centra su atención en una mayor integración de la reorganización cognitiva. La sexta fase, que evalúa y atiende la tensión residual en el cuerpo, es la exploración sensorial que el cliente realiza de su propio cuerpo. A continuación, sigue la etapa final del tratamiento que incluye un interrogatorio y que es esencial para mantener el equilibrio emocional del cliente durante los descansos entre las distintas sesiones. La octava fase, la última, recibe el nombre de etapa reevaluativa.

**Fase Uno (Historial clínico del cliente y planificación del tratamiento):** Para que el tratamiento EMDR sea efectivo, se requiere conocimiento, por lo tanto, una evaluación de los factores que determinan la seguridad del cliente, así como su elegibilidad para recibir el tratamiento. Un criterio fundamental para determinar que clientes son aptos para recibir el tratamiento EMDR en su capacidad de manejar altos

niveles de perturbación que son precipitados potencialmente por el procesamiento de información disfuncional. Por lo tanto, la evaluación incluye una valoración de la estabilidad personal y de las limitaciones de la vida actual del cliente, y soportando emociones intensas, el clínico debe evaluar los problemas potenciales referentes a la edad y a problemas cardiacos o respiratorios pre-existenciales.

Una vez que el cliente ha sido elegido para recibir el tratamiento EMDR, el clínico obtiene la información necesaria para diseñar un plan de tratamiento. Esta parte de la fase en la que se registra el historial clínico del paciente implica una evaluación de todo panorama clínico, incluyendo las conductas disfuncionales del cliente, sus síntomas y las características que necesitan ser atendidas, el clínico determina los blancos específicos que necesitan ser reprocesados. Estos blancos incluyen los sucesos que dieron origen a la patología, los detonadores actuales que estimulan el material disfuncional, y los tipos de conductas y actitudes positivas necesarias para el futuro. El método EMDR deberá ser empleado para reprocesar la información únicamente después de que el clínico haya completado una evolución total del panorama clínico del cliente y que haya diseñado detalladamente un plan de tratamiento.

**Fase Dos (Preparación):** En la fase preparatoria se establece una alianza terapéutica, en la que el clínico le explica al cliente en qué consiste el proceso EMDR y cuáles son sus efectos, contestando sus dudas y preguntas e iniciando los procedimientos de relajamiento y de seguridad básica. Es esencial que el terapeuta informe al cliente claramente que es posible que experimente perturbaciones emocionales durante y

después de las sesiones EMDR. Solo de esta manera podrá el cliente estar en posición de aprobar el tratamiento, a partir de que se le ha brindado la información completa. Estas advertencias no solo brindan al cliente la oportunidad de tomar las decisiones adecuadas, sino también le permite preparar sus horarios sociales y de trabajo y así, crear un espacio para una posible crisis emotiva. Los clínicos también deben asegurarse de que los clientes cuenten con una audiocinta con ejercicios de relajamiento guiados y que practiquen estos ejercicios antes de iniciar las sesiones de reprocesamiento EMDR. La meta es que los clientes estén familiarizados con estas técnicas de relajación y que sean capaces de usar la cinta con confianza, de manera que puedan manejar cualquier perturbación que suceda entre las sesiones.

Antes de iniciar el procesamiento, los clínicos también deben practicar con el cliente las técnicas de visualización guiadas. Si el cliente no es capaz de eliminar completamente los niveles moderados de perturbación con estas técnicas, entonces no deberá continuar el tratamiento EMDR. Las técnicas de relajación como estas pueden resultar necesarias para ayudar al clínico a manejar los recuerdos o las emociones desagradables que puedan aflorar una vez terminada la sesión. El uso efectivo de estas técnicas puede brindar a los clientes la seguridad de que sabrán manejar los altos niveles de angustia provocados por el material perturbador durante sesión. Por otro lado, la incapacidad de manejar los sentimientos perturbadores puede aumentar el nivel de miedo del cliente y así dificultar aún más el procesamiento.

La fase preparatoria también incluye información al cliente sobre la teoría del método EMDR y los procedimientos que implica. Se ofrecen algunas metáforas útiles para alentar el procesamiento exitoso, explicando al cliente que es lo que puede esperar, en términos realistas, de los efectos del tratamiento.

Durante la fase preparatoria, el clínico debe también explorar, junto el cliente, la posibilidad de obtener ganancias secundarias. ¿Que deberá abandonar o confrontar el cliente si se logra curar la patología? Si existen dudas al respecto, estas deben ser atendidas antes de iniciar el reprocesamiento del trauma. Si las ganancias secundarias son alimentadas por sentimientos de baja autoestima o por miedos irracionales, estos deben convertirse en el primer blanco del reprocesamiento, y hasta que no sean resueltos dichos temores, no se podrá esperar o mantener ningún otro efecto terapéutico.

**Fase Tres (Evaluación):** En la fase evaluativa, el clínico identifica los componentes del blanco y establece una respuesta base antes de iniciar el procesamiento. Una vez que el recuerdo haya sido identificado, se pide al cliente que elija la imagen presente mejor dicho recuerdo, luego se escoge una cognición negativa que exprese una autoevaluación disfuncional o de desadaptación que relacione con su participación en el suceso. Lo que a creencias negativas son en realidad, verbalización de las emociones y de los sentimientos perturbadores incluyendo declaraciones como: "Soy una persona inútil/mala/sucia/indigna/ que no debe ser amada". El cliente entonces especifica una cognición positiva que luego será usada para sustituir a la cognición negativa durante la fase cinco de la terapia.

En este punto, la imagen y la cognición negativa se combina para identificar la emoción y el nivel de perturbación, este último será medido por la Escala USP(Shapiro, 2004) de 10 puntos. Al cliente se le pide que escoja un número que indique la intensidad de sus emociones cuando se localiza el recuerdo. Al iniciarse el reprocesamiento, tanto de sus emociones como su intensidad probablemente sufrirá un cambio, siendo que la perturbación generalmente tiende a empeorar durante un tiempo. Esta etapa ofrece una respuesta base respecto al recuerdo que constituye el blanco del tratamiento y los componentes específicos que resultan necesarios para completar el procesamiento.

**Fase Cuatro (Desensibilización):** La cuarta fase se centra en los sentimientos y las emociones negativas del cliente como se refleja en la Escala USP. Esta fase de tratamiento incluye todas las respuestas, incluyendo nuevas revelaciones y asociaciones, independientemente de que el nivel de ansiedad del cliente aumente, disminuya o no sufra fluctuaciones.

Durante la etapa de sensibilización, el clínico repite las series con variaciones apropiadas y, si es necesario, con cambios de enfoque, hasta que los niveles USP del cliente reduzcan a 0 (cero), o por lo menos un nivel 1 (uno), tomando en cuenta que sea válido o apropiado para el individuo. Esto indica que se ha aclarado la disfunción

principal relacionada con el suceso que constituye el blanco del tratamiento, sin embargo, el reprocesamiento aún no se ha completado y será necesario prestar mayor atención a la información durante las cruciales etapas finales.

**Fase Cinco (Instalación):** La quinta fase del tratamiento se denomina fase de instalación, debido a que la atención se centra en acentuar e incrementar la fuerza de la cognición positiva que el cliente ha identificado como sustituto de la cognición negativa original y se mide los efectos del tratamiento con la Escala EVC(Shapiro, 2004).

La fase de instalación se inicia una vez que el nivel emotivo del cliente respecto al suceso que constituye el blanco de la sesión haya descendido hasta el 0 (cero) en la Escala USP. Este punto, el clínico pide al cliente que mantenga su atención puesta en la cognición positiva más apropiada, junto con el recuerdo que es el blanco de la sesión. Luego el clínico continua aplicando las series de movimientos oculares hasta la que la calificación que el cliente haya dado se un nivel 7 en la Escala EVC, es necesario aclarar que el cliente debe calificar la cognición en base a lo que siente a nivel visceral(Shapiro, 2004).

La cognición positiva más apropiada podría ser aquella que el cliente identifico durante la fase evaluativa de la sesión del tratamiento EMDR, o quizás sea la que ha aflorado espontáneamente durante las series sucesivas, aun cuando no haya aflorado una nueva cognición positiva, los clínicos generalmente encuentran que la calificación EVC hecha por el cliente, respecto a la cognición positiva original, ha aumentado al final de la fase de desensibilización. El clínico debe continuar con las series, mientras el cliente centra su atención simultáneamente en la cognición positiva y en el suceso que desea enfocar, con el fin de asegurar que la cognición sea fortalecida lo más posible. Menos las imágenes negativas, los pensamientos negativos y las emociones semejantes generalmente se tornan menos vividos y menos validos con cada serie sucesiva, las imágenes positivas, los pensamientos positivos y las emociones positivas se vivifican y se tornan más válidas. Siempre y cuando sigan aumentando la validez, la confianza en sí mismo y la certeza del cliente, debe continuar con aplicación de las series.

La calificación EVC es extremadamente valiosa en determinar cuánto trabajo más debe realizarse para completar la sesión de tratamiento y la meta máxima consiste en la instalación de una cognición positiva poderosa y completamente valida que incremente el sentido de autoeficacia y autoestima del cliente.

Al vincular la cognición positiva con el recuerdo que está siendo enfocado, se fortalece el vínculo asociativo de manera que, si se detona el recuerdo del incidente original, su regreso al estado consciente será acompañado ahora por la fuertemente vinculada y nueva cognición positiva: "Ya paso; por fin a salvo." Al tiempo que el cliente se concentra en la cognición positiva, esta es imbuida(Shapiro, 2004) en la red de recuerdos que es objeto del tratamiento, donde puede generalizarse a material asociado. La cognición positiva es elegida con base en su capacidad de generalizar y reformar la perspectiva de la mayor cantidad posible del material disfuncional, su meta también es imbuir al cliente de poder, de manera que pueda enfrentar sucesos presentes y futuros.

La instalación y el fortalecimiento de la cognición positiva es un componente crucial de la sesión del tratamiento EMDR. La existencia misma de las cogniciones negativas nos indica que el suceso traumático es un factor poderoso, que define la vida de una persona: uno que aún no ha sido asimilado adecuadamente en un marco referencial adaptativo. Los resultados no resueltos son tipificados(WordReference, 2013) por perspectivas negativas sobre temas de autocontrol y el aumento de poder personal. Son perspectivas que se manifiestan de muchas maneras a lo largo de la vida de esa persona y la información traumática que ha sido procesada plenamente es tipificada al localizar un recuerdo que incorpora una perspectiva adaptativa, con todo y cognición positiva, las emociones y los sentimientos apropiados. La fase de instalación de la sesión de tratamiento EMDR se enfoca en la intensidad de la autoevaluación positiva del cliente, que resulta central para los efectos positivos y generales de la terapia.

**Fase Seis (Exploración del cuerpo):** Una vez instalada la cognición positiva, se pide al cliente que mantenga en mente tanto el suceso que constituye el blanco del tratamiento como su cognición positiva, al tiempo que explora su cuerpo mentalmente, de arriba hacia abajo. Se le pide que identifique cualquier tensión residual en la forma de sensación corporal, estas sensaciones corporales son entonces consideradas blancos de series sucesivas. En muchos casos, la tensión se resolverá sencillamente, pero en otros casos se revelara información disfuncional adicional, parece que existe una resonancia física respecto al material disfuncional, que quizás tenga que ver con la manera en que es almacenada fisiológicamente. Identificar las sensaciones físicas residuales y enfocarlas en esta sexta etapa de tratamiento EMDR puede ayudar a resolver cualquier información residual aun no procesada. Esta es una fase importante y puede revelar aéreas de tensión o de resistencia que anteriormente permanecían ocultas.

**Fase Siete (Fin del tratamiento, clausura):** Se debe restituir a un estado de equilibrio emocional al final de cada sesión, aun cuando no se haya completado el reprocesamiento, resulta vital que al cliente se le brinde las instrucciones apropiadas al final de cada sesión, el clínico debe recordar al cliente que las imágenes, los pensamientos y las emociones perturbadoras que pudieran seguir entre cada sesión, evidencian que es necesario realizar un procesamiento posterior, lo cual es un signo positivo. Se le instruye al cliente que lleve un diario de los pensamientos, situaciones, sueños y recuerdos negativos que puedan surgir, esta instrucción permite que el cliente se distancie cognitivamente de las perturbaciones emocionales por medio de la escritura. De manera específica, se dice al cliente que tome una "fotografía" de cualquier perturbación, de manera que pueda ser utilizada como blanco durante la siguiente sesión. El diario y las técnicas de visualización instruidas son extremadamente importantes para mantener la estabilidad emocional del cliente entre cada sesión y sesión. El clínico debe proporcionar al cliente expectativas realistas acerca de las respuestas negativas y positivas para no generar compensación otorgando demasiado significado a sus

emociones perturbadoras, esta información aumenta la posibilidad de que el cliente mantenga efectivamente un sentido de equilibrio frente a la posible perturbación que aparezca al estimular el material disfuncional. Es posible que se origine un efecto domino que estimule otros recuerdos negativos a medida que progrese el procesamiento de la información.

**Fase Ocho (Reevaluación):** La reevaluación, que es la octava fase del tratamiento, debe ser implementada al inicio de cada nueva sesión, el clínico indica al cliente que debe localizar nuevamente algunos blancos que ya habían sido reprocesados previamente y revisar las respuestas del cliente para determinar si se han mantenido los efectos del tratamiento y si el cliente se siente los efectos del tratamiento. Se debe examinar los reportes registrados en la bitácora para ver si existen reverberaciones de la información ya procesada que debería enfocarse o atenderse de alguna manera. Es posible que el clínico decida enfocar el nuevo material, pero debe hacerlo únicamente después de que los traumas tratados previamente se hayan integrado por completo.

Se determina la integración en términos de factores intrafísicos, así como asuntos relativos a los sistemas tanto sociales, familiares o laborales, es posible que los traumas reprocesados hayan generado nuevas conductas en el cliente, requiriendo así que el clínico atienda los problemas que surjan en la familia o en el sistema social. La fase de reevaluación guía al clínico a lo largo de varios protocolos EMDR y del plan global de tratamiento. Solo se puede determinar si un tratamiento ha cumplido sus metas después de reevaluar suficientemente el reprocesamiento, así como los efectos conductuales.

#### **2.5.1.Técnica Visual(Shapiro, 2004)**

Existe varios tipos de movimientos oculares que pueden usarse en un tratamiento EMDR, el labor del clínico consiste en usar el tipo de movimiento que se ajuste mejor a las necesidades del cliente, esto incluye asegurar la comodidad del cliente respecto a los movimientos oculares mismos, en ningún momento debe el clínico continuar con el tratamiento si el cliente reporta dolor ocular, resequedad o un estado de ansiedad ocasionado por el procesamiento.

El objetivo del clínico es generar movimientos oculares de un extremo al otro del campo de visión del cliente, este movimiento bilateral pleno se realiza tan rápidamente como sea posible, sin ocasionar incomodidad. Esta técnica permite que el cliente pueda rastrear los dedos sin tener que enfocar su vista en un objetivo pequeño y si experimentar las asociaciones negativas que podrían obtenerse por el movimiento de un solo dedo índice. El clínico también podrá usar un bolígrafo, una regla o cualquier otro objeto que sirva para dirigir los movimientos oculares del cliente, sin embargo los dedos cumplen su función cabalmente y muchos clientes los prefieren, ya que ofrece una experiencia intercorporal.

El clínico sostiene dos dedos hacia arriba, con la palma hacia el cliente, a una distancia aproximada de 30 a 34 centímetros del rostro del cliente o determinando la colocación y la distancia a la cual el cliente se sienta más cómodo, el clínico luego demuestra la dirección de los movimientos oculares al desplazar sus dedos lentamente en dirección horizontal, desde la extrema derecha hasta la extrema izquierda o viceversa del campo de visión del cliente, a una distancia de por lo menos 30 centímetros (ver Figura 1.). El clínico debe evaluar la capacidad del cliente para rastrear con la vista el desplazamiento de los dedos al iniciar dicho movimiento de manera lenta y luego acelerando el ritmo hasta obtener un movimiento máximo que pueda ser sostenido con toda comodidad.

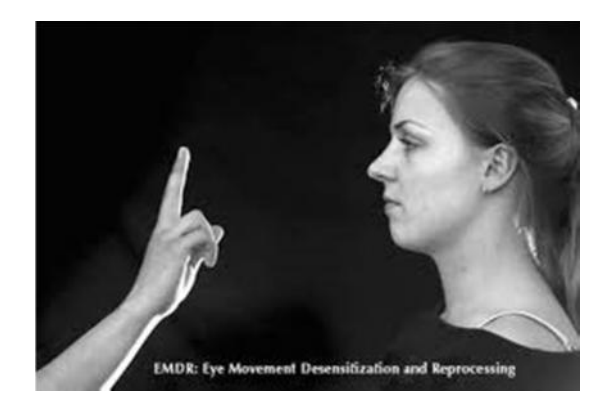

Figura 1. EMDR Técnica visual

Durante la fase preliminar es posible que el clínico descubra que al cliente dificulta seguir el movimiento de los dedos, esta incapacidad puede manifestarse en movimientos oculares irregulares y torpes, los movimientos se detienen abruptamente o se precipitan aceleradamente, cuando ocurra esto el clínico debe decir al cliente: "Empuje los dedos con su ojos". Este comentario enseña al cliente a desarrollar un sentido de conexión dinámica con los dedos dando la sensación de controlar el movimiento, obteniendo de esa forma un rastreo más fluido.

Entonces el clínico pone a prueba la efectividad de una serie de desplazamientos diagonales de los ojos al mover la mano a través de una línea media del rostro del cliente, desde el extremo inferior derecho hasta el extremo superior izquierdo o viceversa, es decir, desde la altura de la barbilla hasta el nivel de la ceja contraria . Una vez más, el clínico debe evaluar los resultados relativos a la fluidez y la velocidad del movimiento, si el cliente puede rastrear el movimiento con mayor facilidad de un lado que del otro, esta se convertirá en la dirección dominante que se empleara durante el tratamiento.

Otras series posibles de movimientos oculares guían a los ojos del cliente en una dirección vertical, circular o siguiendo la forma de un numero 8. Los movimientos verticales parecen un efecto tranquilizante y son particularmente valiosos en reducir la agitación emocional extrema, el mareo o las náuseas, se ha encontrado que esta dirección también resulta útil cuando el cliente es propenso a sufrir ataques de vértigo. Si pareciera que el procesamiento se ha atorado el clínico debe probar una variación de los movimientos oculares, comenzando con un cambio en la dirección, al igual que los movimientos verticales, los movimientos circulares y en forma de 8 también parecen ejercer un efecto tranquilizante en muchos casos.

La duración de la serie es determinada por la retroalimentación que nos ofrece el cliente. La primera serie en 24 movimientos bidireccionales, en los que un cambio izquierda-derecha-izquierda constituyen un movimiento, esta serie permite al clínico evaluar si el cliente se siente cómodo, la velocidad y su capacidad para sostener los movimientos oculares. Es posible que durante la serie el cliente pueda simplemente observar sus propias reacciones o concentrarse, si el cliente muestra cualquier indicio de una adaptabilidad terapéutica, si siente mejor o si ha aflorado información nueva, el clínico puede repetir la dirección, velocidad y la duración de la serie, sin embargo el clínico debe estar dispuesto a experimentar con el fin de descubrir si alguna otra variación podrá resultar más benéfica.

Los clínicos han reportado que generalmente se requiere una serie de 24 movimientos para que el cliente promedio pueda procesar el material cognitivo hasta alcanzar un nuevo nivel de adaptación, sin embargo, será la respuesta del cliente individual la que finalmente determine el número de movimientos, algunos clientes necesitan 36 o más movimientos por serie para procesar el material, por otro lado algunos clientes son físicamente incapaces de realizar más que unos cuantos movimientos oculares por serie, debido a la inherente debilidad de sus músculos oculares, es posible que otros clientes sean incapaces de seguir los desplazamientos de la mano debido al alto nivel de ansiedad que experimentan, otros clientes pueden mostrar un déficit extremo para rastrear la mano o pueden sentir aversión por los movimientos.

El enfoque de dos manos implica que la terapeuta coloca sus puños cerrados en los extremos opuestos del campo visual del cliente, a nivel de los ojos y los alza, alternativamente, sus dedos índice. La terapeuta instruye al cliente que mueva sus ojos de un dedo índice a otro, esta forma de movimiento ocular implica una respuesta orientadora o atencional, que algunos clientes encuentran más fácil de manejar que el movimiento rastreador del procedimiento original, ofreciendo muchas veces los mismos resultados terapéuticos.

#### **2.5.2. Técnica Táctil(Shapiro, 2004)**

Para los clientes que les resulta incómodo, tanto nivel físico como psicológico, realizar los movimientos oculares, se emplea forma alternativas de estímulos como los golpeteos con las manos. Estos estímulos han probado ampliamente su eficacia, haciendo que el cliente sienta con sus manos. Se pide al cliente que coloque sus manos sobre sus rodillas con las palmas hacia arriba, entonces el clínico con uno o dos dedos golpetea rítmicamente las palmas del cliente, alternando entre derecha e izquierda con la misma velocidad en que se debe realizar las series de movimientos oculares. Para que la terapia sea efectiva, no es necesario que el cliente fije del iberamente cada uno de estos golpeteos en las manos, sin embargo, se ha reportado a nivel clínico que las series de movimientos oculares rápidos muchas veces ocurren espontáneamente durante este procedimiento.

#### **2.5.3. Técnica Auditiva(Shapiro, 2004)**

Otro tipo de estímulo que se emplea como forma alternativa es son los estímulos auditivos los cuales implican que el cliente debe mantener sus ojos abiertos o cerrados mientras el clínico truena sus dedos alternativamente durante las series de movimientos oculares. Los clínicos también han reportado resultados positivos con el uso de audífonos para la estimulación auditiva. Estos tipos diferentes de técnicas permiten al clínico emplear el enfoque EMDR con personas que sufren de problemas visuales o con aquellos que simplemente prefieren otras modalidades de procesamiento.

### **CAPITULO 3**

# **DESCRIPCIÓN DEL SOFTWARE Y HARDWARE EMPLEADO PARA EL DESARROLLO DEL SISTEMA**

#### **3.1 Descripción Del Software**

#### **3.1.1. Introducción a la plataforma Android**

Android es un sistema operativo libre, gratuito y multiplataforma basado en Linux, diseñado principalmente para dispositivos móviles con pantalla táctil como teléfonos inteligentes o tabletas.(Google Inc. - Creative Commons, 2013)

Android permite programar en un entorno de trabajo (Framework) de Java, aplicaciones sobre una máquina virtual Dalvik (una variación de la máquina de Java con compilación en tiempo de ejecución) y controlar el dispositivo a través de bibliotecas Java; además, lo que le diferencia de otros sistemas operativos, es que cualquier persona que sepa programar puede crear nuevas aplicaciones, widgets, o incluso, modificar el propio sistema operativo, dado que su código es abierto.

Fue desarrollado inicialmente por AndroidInc., una firma más tarde comprada por Google, y actualmente por el Open Handset Alliance (Un consorcio de 84 empresas de hardware, software y telecomunicaciones dedicadas al fomento de estándares abiertos para dispositivos móviles). Google sin embargo, ha sido quien ha publicado la mayoría del código fuente de Android, bajo la licencia de Software Apache (Licencia de software libre y de código abierto a cualquier desarrollador).(Universidad Carlos III de Madrid, 2013)

#### **3.1.2.Características**

Entre las características de Android se puede detallar los siguientes puntos:

- Marco de aplicación que permite la reutilización y el reemplazo de los componentes.
- Dalvik optimizado para dispositivos móviles.
- Navegador integrado basado en la apertura del motor WebKit.
- Gráficos mejorados con la biblioteca de gráficos 2D; gráficos en 3D basado en la especificación OpenGL ES 1.0.
- SQLite para el almacenamiento de datos estructurados.
- Soporte para audio, vídeo, y formatos de imagen (MPEG4, H.264, MP3, AAC, AMR, JPG, PNG, GIF).
- Telefonía GSM (dependiente del hardware).
- Bluetooth, EDGE, 3G, y Wi-Fi (dependiente del hardware).
- Cámara, GPS,brújula, y acelerómetro (dependiente del hardware).
- Entorno de desarrollo muy completo, incluyendo un emulador, herramientas de depuración, de memoria, perfiles de rendimiento, y un plug-in para el IDE de Eclipse

#### **3.1.3. Arquitectura**

Android es una plataforma para dispositivos móviles que contiene una pila de software donde se incluye un sistema operativo, middleware y aplicaciones básicas para el usuario.

La arquitectura empleada en Android está dada por capas;cada una de estas capas utiliza servicios ofrecidos por las anteriores, y ofrece a su vez los suyos propios a las capas de niveles superiores, tal como muestra la siguiente figura:

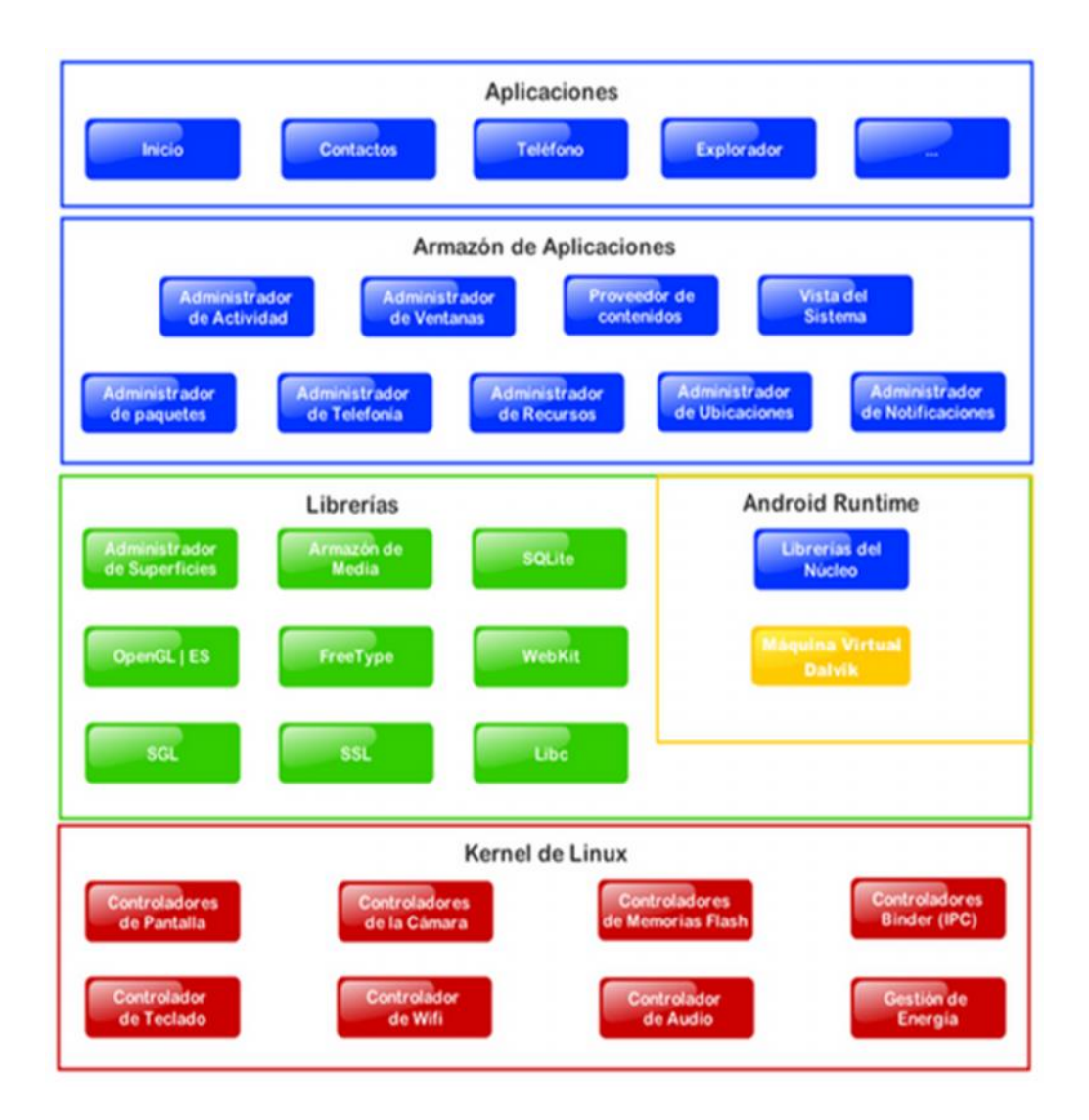

Figura 2. Arquitectura en Android (Universidad Carlos III de Madrid, 2013)

**Aplicaciones.\_** Este nivel contiene, tanto las incluidas por defecto de Android como aquellas que el usuario vaya añadiendo posteriormente, ya sean de terceras empresas o de su propio desarrollo. Todas estas aplicaciones utilizan los servicios, las API y librerías de los niveles inferiores.(Google Inc. - Creative Commons, 2013)

**Framework (Armazón)de Aplicaciones.\_** Representa fundamentalmente el conjunto de herramientas de desarrollo de cualquier aplicación. Toda aplicación que se desarrolle para Android, incluyendo las propias del dispositivo, las desarrolladas por Google o terceras compañías ylas creadas por el usuario, todas utilizan el mismo conjunto de API y el mismo "framework", representado por este nivel. Entre las API más importantes ubicadas aquí, se pueden encontrar las siguientes:

#### Tabla 2. Framework de Aplicaciones

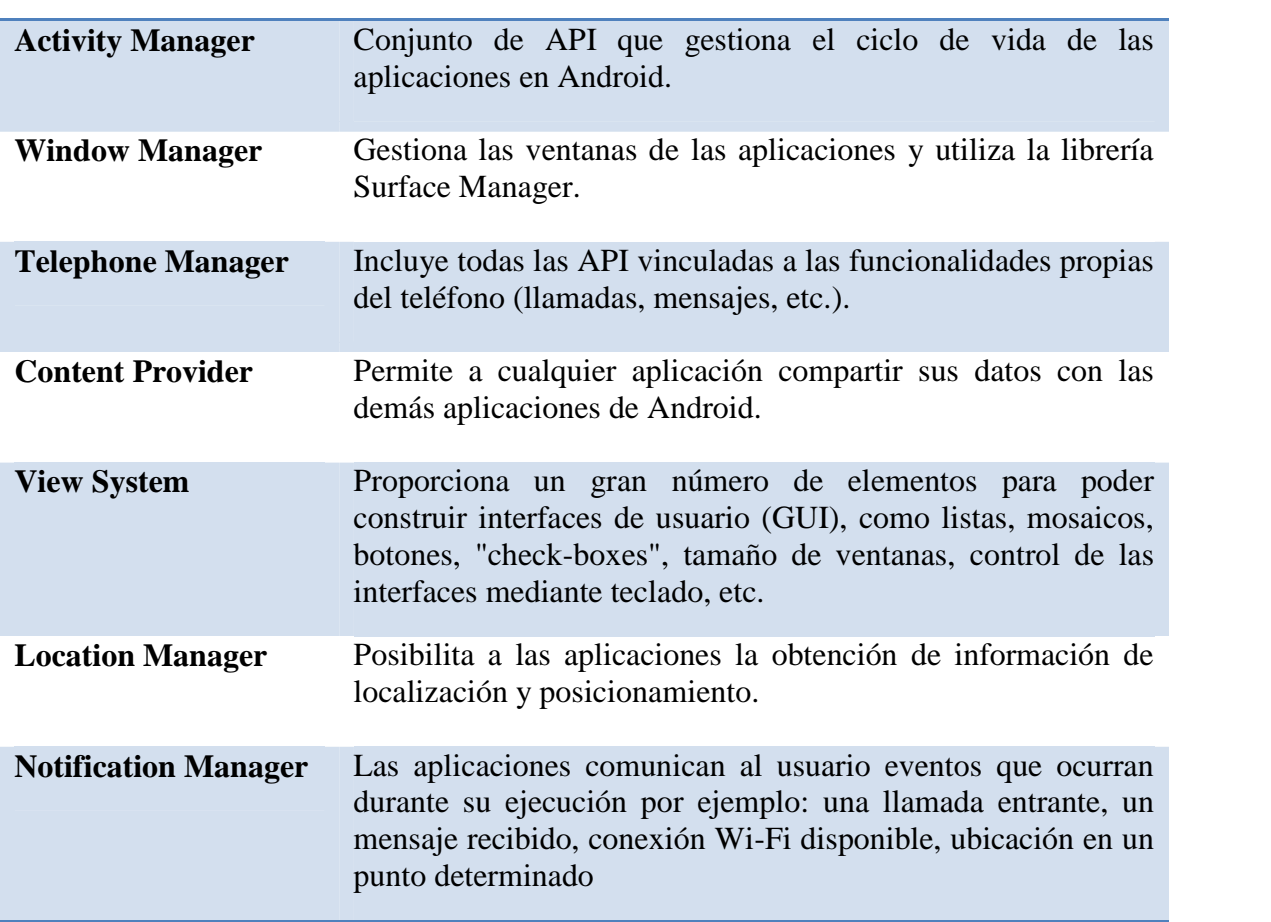

#### **Framework De Aplicaciones(Universidad Carlos III de Madrid, 2013)**

## **XMPP Service** Colección de API para utilizar este protocolo de intercambio de mensajes basado en XML.

**Librerías.\_** La siguiente capa se corresponde con las librerías utilizadas por Android. Éstas han sido escritas utilizando C/C++ y proporcionan a Android la mayor parte de sus capacidades más características. Junto al núcleo basado en Linux, estas librerías constituyen el corazón de Android.De modo general, las librerías pueden ser encasilladas en los siguientes grupos:

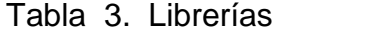

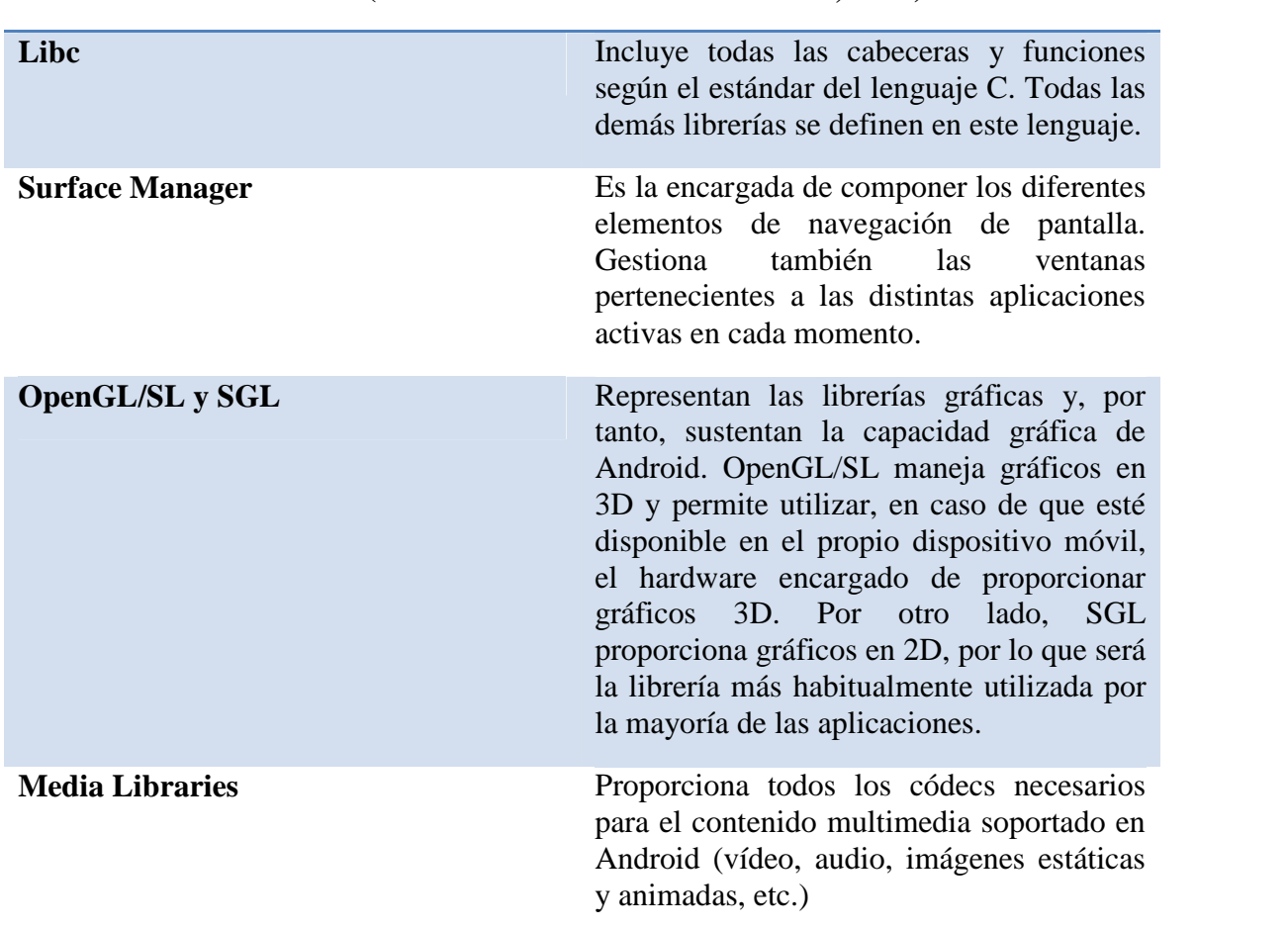

#### **Librerías(Universidad Carlos III de Madrid, 2013)**

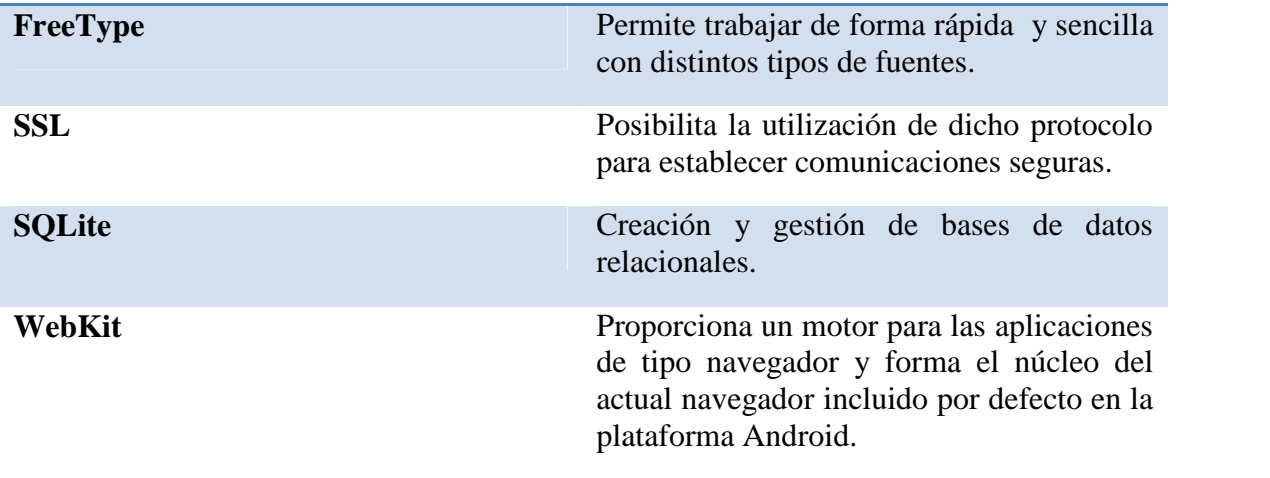

Una visión más detallada de lo que está disponible en relación a las generalidades explicadas anteriormente se enlista a continuación. Todos los dispositivos Android ofrecen al menos estas APIs (Universidad Carlos III de Madrid, 2013):

Tabla 4. API´s

| <b>APIs(Google Inc. - Creative Commons, 2013)</b> |                                                                                                    |
|---------------------------------------------------|----------------------------------------------------------------------------------------------------|
| android.util                                      | El paquete básico de servicios públicos<br>contiene las clases de bajo nivel, como<br>contenedores<br>especializados,<br>formateadores de cadenas, y de análisis<br>XML de servicios públicos. |
| android.graphics                                  | La API de gráficos, es el suministro de las<br>clases de bajo nivel como lienzos de<br>apoyo, colores y las primitivas de dibujo.<br>También le permite dibujar sobre lienzos.                 |
| android.text                                      | Las herramientas de procesamiento de<br>texto para mostrarlo y analizarlo.                                                                                                    |
| android.database                                  | Proporciona las clases de bajo nivel<br>necesario para la manipulación de cursores                                                                                                    |

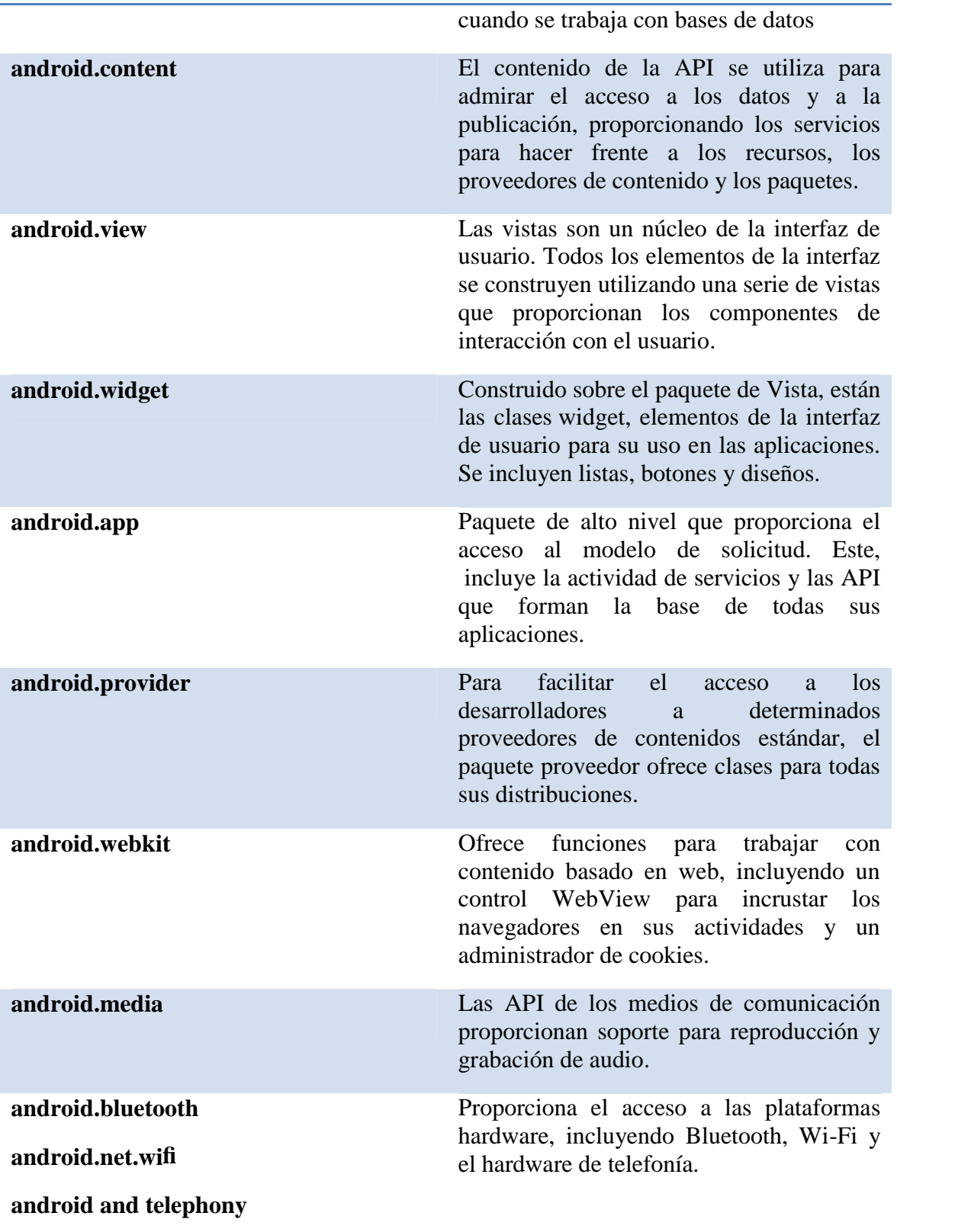

**Tiempo de ejecución de Android (AndroidRuntime).\_** Al mismo nivel que las librerías de Android se sitúa el entorno de ejecución. Éste lo constituyen las CoreLibraries, que son librerías con multitud de clases Java y la máquina virtual Dalvik.

 **Dalkiv VM:** Es el nombre de la máquina virtual que utiliza Android, la cual está basada en registro. En ella podemos encontrar una gran diferencia con respecto a la máquina virtual Java (JVM). Este formato está optimizado para el almacenamiento eficiente de la memoria, lo cual consigue delegando en el kernel la gestión de hilos (*multithreading*), de memoria y de procesos.(Universidad Carlos III de Madrid, 2013)

Por último, utiliza un tipo diferente de montaje para la generación del código, en el que se utilizan los registros como las unidades primarias de almacenamiento de datos en lugar de la pila. Hay que señalar que el código ejecutable final de Android, como resultado de la máquina virtual de Dalvik, no se basa en el bytecode de Java, sino que se basa en los archivos .dex.

#### **3.1.4. Programación en Android**

#### **3.1.4.1. Entorno**

El SDK de Android incluye una serie de herramientas específicas para el desarrollo de aplicaciones móviles en la plataforma Android, siendo las más importantes el AndroidEmulator(Emulador de Android) y el ADT (AndroidDevelopment Tools / Herramientas de desarrollo Android) de Eclipse; estas herramientas son utilizadas para realizar debugging (Depuración), packaging (Empaquetado), e instalaciónen el emulador de aplicaciones.

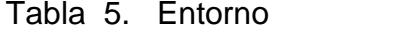

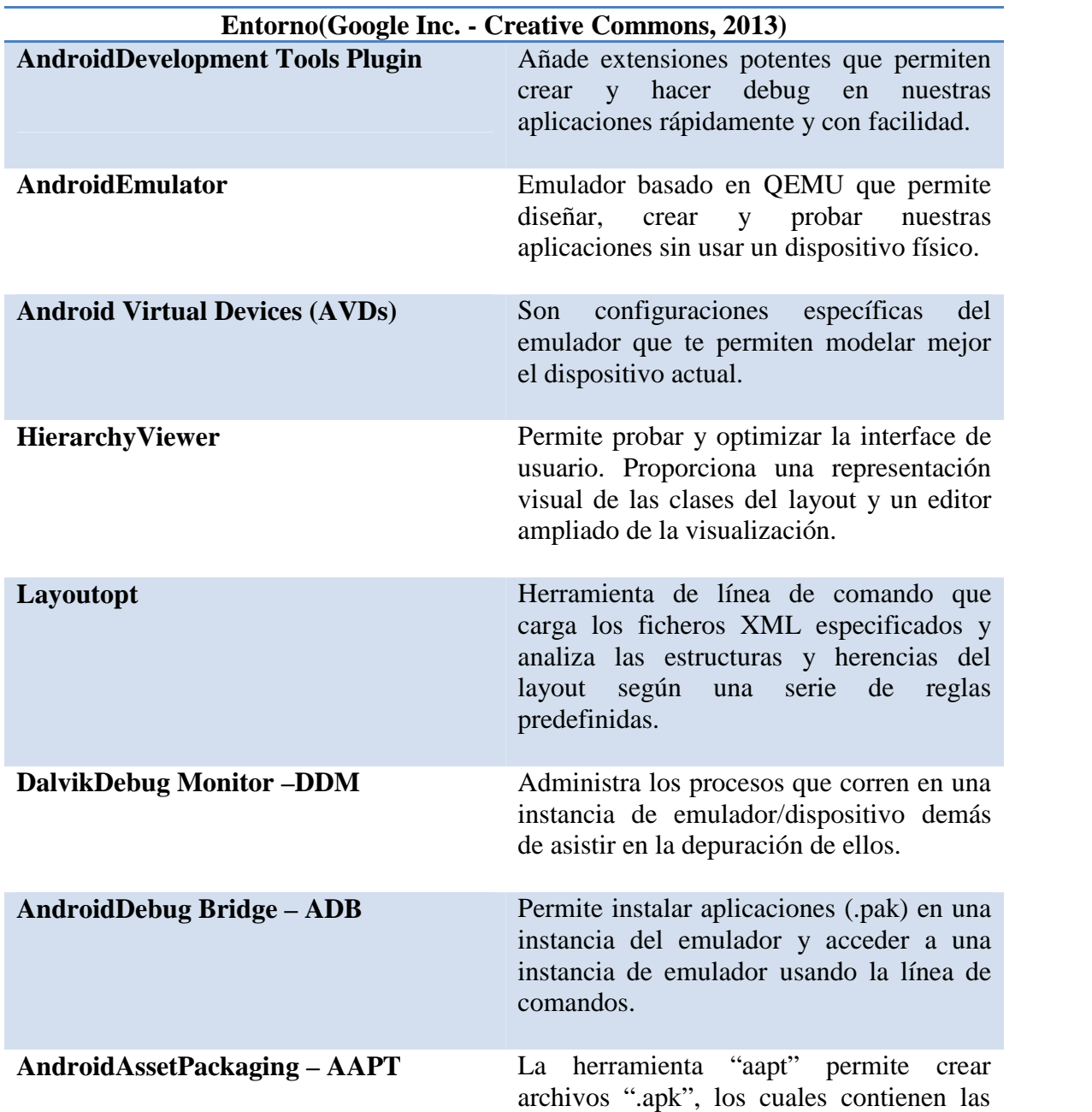

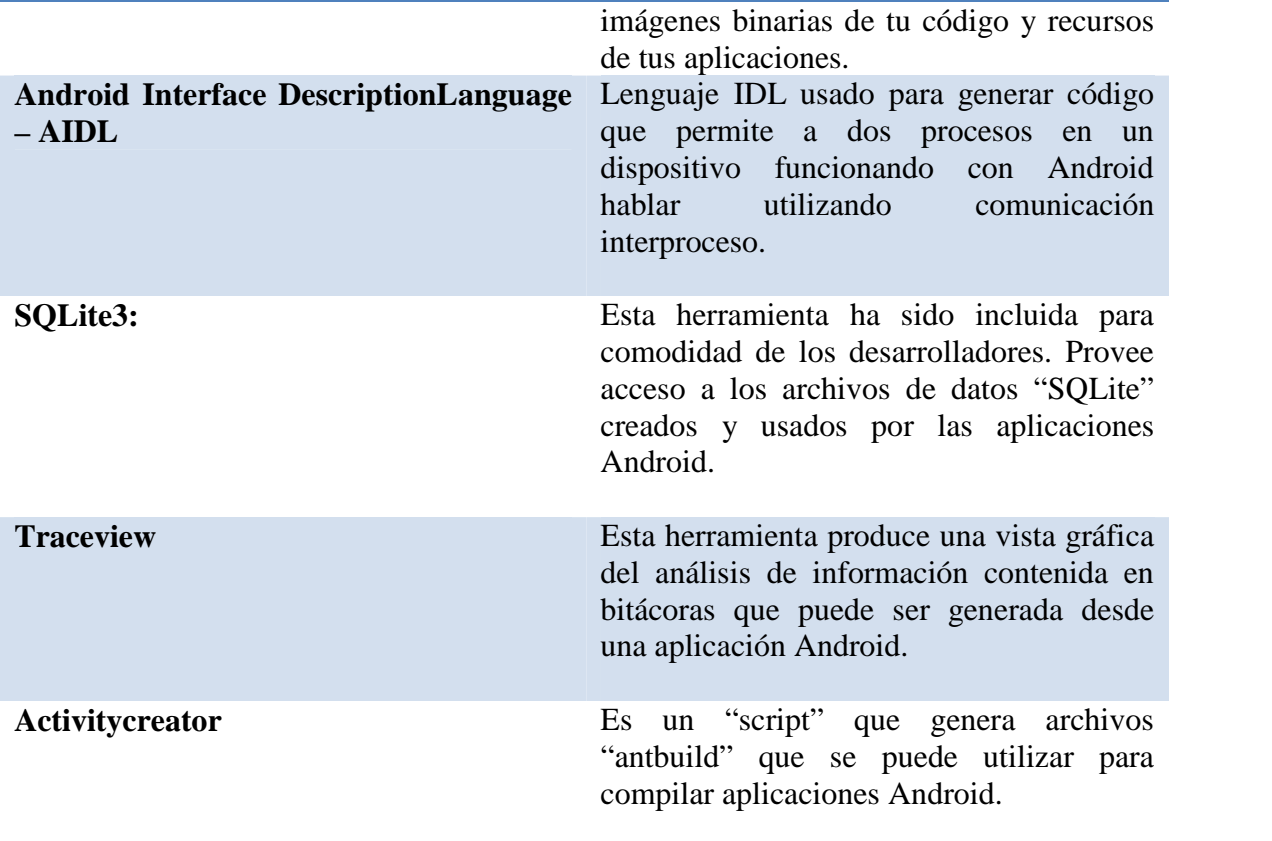

Actualmente, existe la opción de descargar al IDE Eclipse con todas las funcionalidades listas para empezar el desarrollo de aplicaciones para Android, como primer paso se debe ingresar a la dirección: http://developer.android.com/sdk/index.html y seleccionar el botón "Downloadthe SDK", cabe indicarse que automáticamente según el sistema operativo en el cual se esté trabajando, la página direccionará al software requerido para empezar a trabajar.

El desarrollo del presente proyecto ha sido probado en Windows 7, Windows 8 y Linux Mint 13 (Basado en la distribución Ubuntu, y este a su vez basado en Debian), con la finalidad de resaltar la multiplataforma del desarrollo Android.

Una aplicación Android corre dentro de su propio proceso Linux, por tanto, una característica fundamental de Android es que el tiempo y ciclo de vida de una aplicación no está controlado por la misma aplicación sino que lo determina el sistema a partir de una combinación de estados como pueden ser qué aplicaciones están funcionando, qué prioridad tienen para el usuario y cuánta memoria queda disponible en el sistema.

Una aplicación en Android debe declarar todas sus actividades, los puntos de entrada, la comunicación, las capas, los permisos, y las intenciones a través de **AndroidManifest.xml**.(Google Inc. - Creative Commons, 2013). Es muy importante tener en consideración cómo estos componentes impactan en el tiempo de vida del proceso asociado con una aplicación, porque si no son empleados de manera apropiada, el sistema detendrá el proceso de la aplicación aun cuando se esté haciendo algo importante.

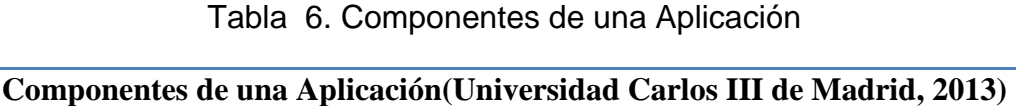

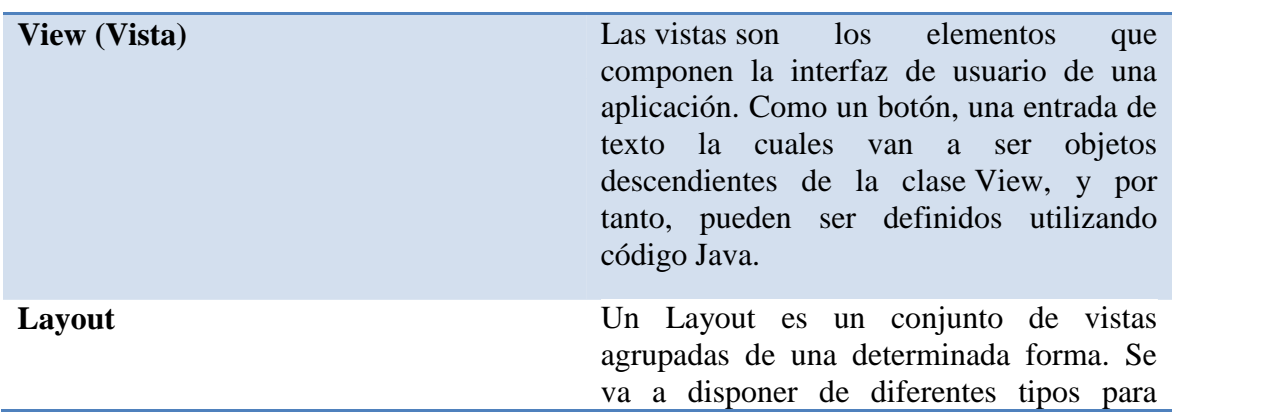

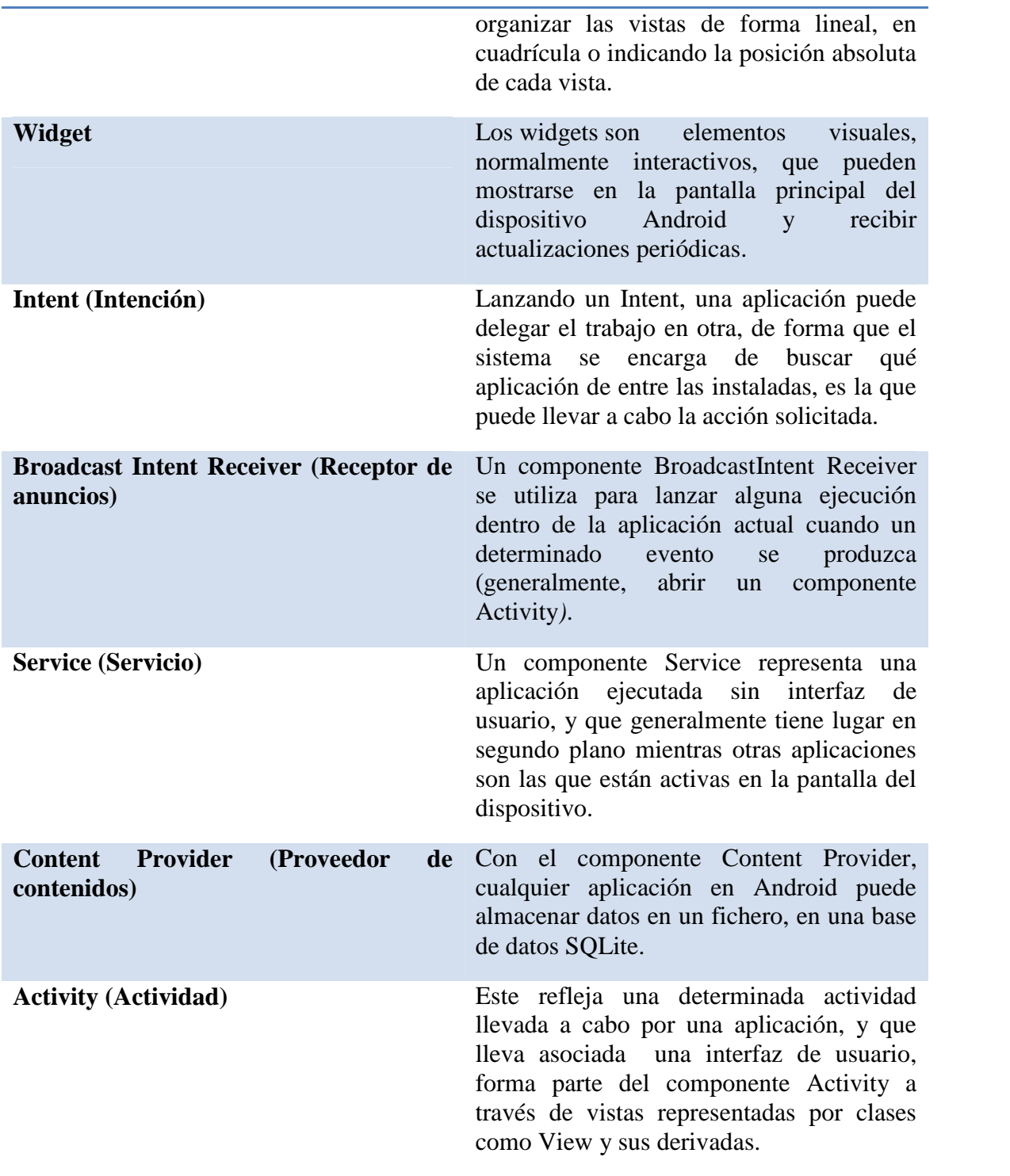
No todas las aplicaciones tienen todos componentes, pero cualquier aplicación será una combinación de estos.

Cada aplicación se ejecuta en su propio proceso que aporta beneficios en cuestiones básicas como seguridad, gestión de memoria. El usuario de Android desconoce este comportamiento,simplemente es consciente de que puede navegar de una a otra aplicación y volver a cualquiera de ellas en el momento que lo desee sin preocuparse sobre cuál es la aplicación que realmente está activa, cuánta memoria está consumiendo, ni si existen o no recursos suficientes para abrir una aplicación adicional. Todo eso son tareas propias del sistema operativo.

Android lanza tantos procesos como permitan los recursos del dispositivo. Cada proceso, correspondiente a una aplicación, estará formado por una o varias actividades independientes (componentes Activity) de esa aplicación. Cuando el usuario navega de una actividad a otra, o abre una nueva aplicación, el sistema duerme dicho proceso y realiza una copia de su estado para poder recuperarlo más tarde. El proceso y la actividad siguen existiendo en el sistema, pero están dormidos y su estado ha sido guardado. Es entonces cuando crea, o despierta si ya existe, el proceso para la aplicación que debe ser lanzada, asumiendo que existan recursos para ello.

Cada uno de los componentes básicos de Android tiene un ciclo de vida bien definido; esto implica que el desarrollador puede controlar en cada momento en qué estado se encuentra dicho componente, pudiendo así programar las acciones que mejor convengan. El componente**Activity,** probablemente el más importante, tiene un ciclo de vida como el mostrado en la siguiente Figura 3.

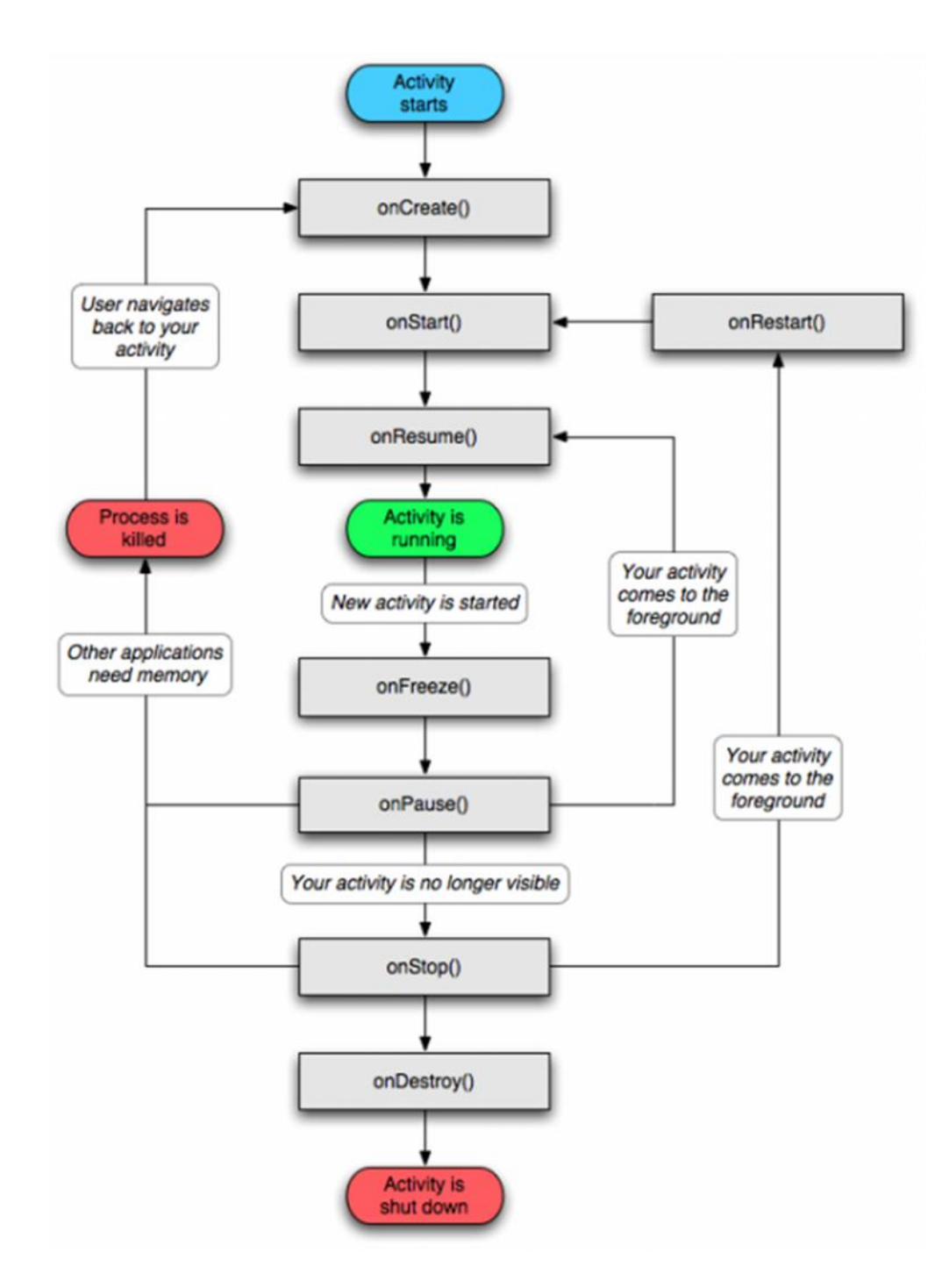

Figura 3. Ciclo de vida de una actividad(Universidad Carlos III de Madrid, 2013)

|                   | Ciclo de vida de una actividad (Universidad Carlos III de Madrid, 2013)                                                                                                    |
|-------------------|----------------------------------------------------------------------------------------------------|
| onCreate()        | Se invoca a este método cuando se crea<br>por primera vez la actividad, a este método<br>le sigue onStart().                                                                                                    |
| onStart()         | Método que se invoca antes que la<br>actividad se presente al usuario; cuando la<br>actividad pasa a primer plano es seguido<br>por el método onResume() y si se oculta la<br>actividad le sigue el método onStop().                                                                  |
| onResume()        | Se invoca a este método antes que la<br>actividad empiece a interactuar con el<br>usuario, le sigue el método onPause().                                                                                                    |
| onRestart()       | Se invoca al método cuando la actividad<br>que estuvo parada se inicia de nuevo, le<br>sigue a este método onStart().                                                                                                    |
| onPause()         | Se llama a este medado cuando otra<br>actividad ha sido lanzada y la actividad<br>anterior pasa al fondo aun es visible; si se<br>reanuda la<br>actividad<br>el<br>siguiente<br>métodoserá onResume() y si la actividad<br>es visible para el usuario se sigue el<br>método onStop(). |
| onStop()          | Se invoca este método cuando la actividad<br>es invisible para el usuario; si la actividad<br>vuelve a interactuar con el usuario pasa al<br>método onRestart() y si la actividad<br>termina se sigue al método onDestroy().                                                          |
| $on$ Destroy $()$ | Se invoca este método antes que la<br>actividad sea destruida ya sea por el<br>sistema o porque la actividad se termina.                                                                                                    |

Tabla 7. Ciclo de vida de una Actividad

Tal y como se ve en la ilustración 7 anterior, el proceso que mantiene a esta Activity puede ser eliminado cuando se encuentra en onPause()o enonStop()*,* es decir, cuando no tiene el foco de la aplicación. Android nunca elimina procesos con los que el usuario está interactuando en ese momento. Una vez se elimina el proceso, el usuario desconoce dicha situación y puede incluso volver atrás y querer usarlo de nuevo. Entonces el proceso se restaura gracias a una copia y vuelve a estar activo como si no hubiera sido eliminado. Además, la Activity puede haber estado en segundo plano, invisible, y entonces es despertada pasando por el estado onRestart()*.*

Dado que los recursos son siempre limitados, más aun cuando se está hablando de dispositivos móviles. En el momento en el que Android detecta que no hay los recursos necesarios para poder lanzar una nueva aplicación, analiza los procesos existentes en ese momento y elimina los procesos que sean menos prioritarios para poder liberar sus recursos.

Cuando el usuario regresa a una actividad que está dormida, el sistema simplemente la despierta. En este caso, no es necesario recuperar el estado guardado porque el proceso todavía existe y mantiene el mismo estado. Sin embargo, cuando el usuario quiere regresar a una aplicación cuyo proceso ya no existe porque se necesitaba liberar sus recursos, Android lo crea de nuevo y utiliza el estado previamente guardado para poder restaurar una copia fresca del mismo. Como se ya ha explicado, el usuario no percibe esta situación ni conoce si el proceso ha sido eliminado o está dormido.

Como se ha mencionado anteriormente, cada **aplicación** de Android corre en su **propio proceso**, el cual es creado por la aplicación cuando se ejecuta y permanece hasta que la aplicación deja de trabajar o el sistema necesita memoria para otras aplicaciones. Android sitúa cada proceso en una jerarquía de importancia basada en estados, como se puede ver a continuación:

|                                                                                                 | Estados de los procesos (Universidad Carlos III de Madrid, 2013)                                                                                                    |
|-------------------------------------------------------------------------------------------------|----------------------------------------------------------------------------------------------------|
| primer plano<br><b>Procesos</b><br>en<br><i>process</i> )                                       | ( <i>Active</i> Es un proceso que aloja una Activity en la<br>pantalla y con la que el usuario está<br>interactuando Este tipo de procesos serán<br>eliminados como último recurso si el<br>sistema necesitase memoria.                                                                                                    |
| Procesos visibles ( <i>Visible process</i> )<br>Procesos de servicio<br>(Startedserviceprocess) | Es un proceso que aloja una Activity pero<br>no está en primer plano (su método<br>onPause() ha sido llamado). Esto ocurre en<br>situaciones dónde la aplicación muestra un<br>cuadro de diálogo para interactuar con el<br>usuario. Este tipo de procesos no será<br>eliminado en caso que sea necesaria la<br>memoria para mantener a todos los<br>procesos del primer plano corriendo.<br>Este tipo de procesos no son visibles y<br>suelen ser importantes para el usuario<br>(conexión con servidores, reproducción de |
|                                                                                                 | música).                                                                                                    |
| Procesos en segundo plano<br>(Backgroundprocess)                                                | Normalmente la eliminación de estos<br>procesos no supone un gran impacto para<br>la actividad del usuario. Es muy usual que<br>existan numerosos procesos de este tipo en<br>el sistema, por lo que el sistema mantiene<br>una lista para asegurar que el último<br>proceso visto por el usuario sea el último<br>eliminarse en caso de necesitar<br>en<br>memoria.                                                                                                    |
| Procesos vacíos (Emptyprocess):                                                                 | Es<br>aloja ningún<br>que no<br>proceso<br>un                                                                                                    |

Tabla 8. Estados de los Procesos

componente. La razón de existir de este proceso es tener una caché disponible de la aplicación para su próxima activación.

Según esta jerarquía, Android prioriza los procesos existentes en el sistema y decide cuáles han de ser eliminados, con el fin de liberar recursos y poder lanzar la aplicación requerida.

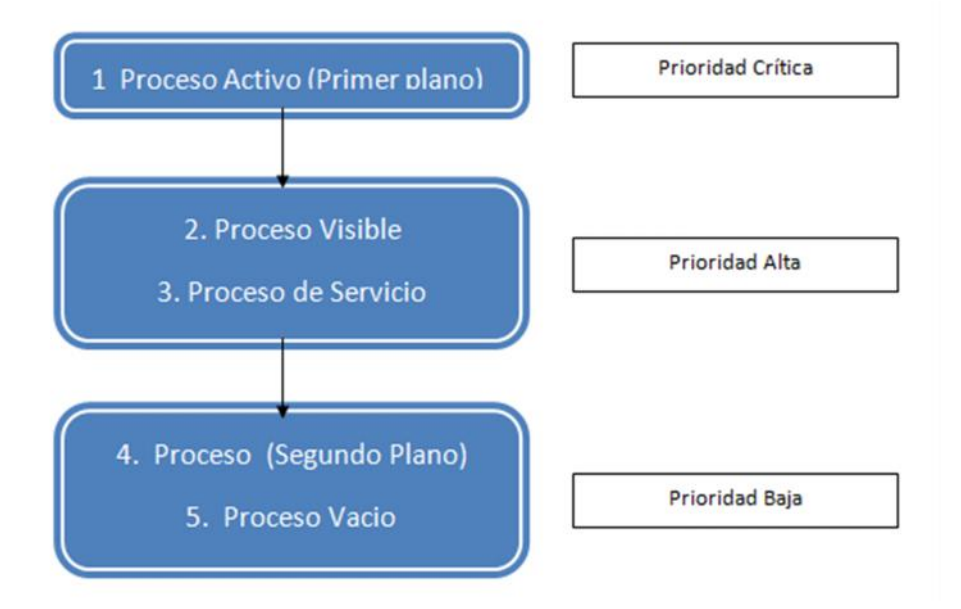

Figura 4. Jerarquía de procesos en Android.(Universidad Carlos III de Madrid, 2013)

Para los procesos en segundo plano, existe una lista llamada **LRU** (*LeastRecentlyUsed*). En función de esta lista se van eliminando los procesos; los primeros que se eliminan son aquellos que llevan más tiempo sin usarse. Así el sistema se asegura de mantener vivos los procesos que se han usado recientemente.

| Carpeta                     | Descripción                                                                                                    |
|-----------------------------|----------------------------------------------------------------------------------------------------|
| /res/drawable/              | Contiene las imágenes y otros elementos gráficos usados en por la<br>aplicación. Para definir diferentes recursos dependiendo de la<br>resolución y densidad de la pantalla del dispositivo se suele dividir<br>en varias subcarpetas:<br>/drawable-ldpi (densidadbaja)<br>$\bullet$<br>/drawable-mdpi (densidad media)<br>$\bullet$<br>/drawable-hdpi (densidadalta)<br>$\bullet$<br>/drawable-xhdpi (densidad muy alta) |
| /res/layout/                | Contiene los ficheros de definición XML de las diferentes pantallas<br>de la interfaz gráfica. Para definir distintos layoutsdependiendo de la<br>orientación del dispositivo se puede dividir en dos subcarpetas:<br>/layout (vertical)<br>/layout-land (horizontal)                                                                                                    |
| res/anim/<br>/res/animator/ | Contienen la definición de las animaciones utilizadas por la<br>aplicación.                                                                                                    |
| /res/color/                 | Contiene ficheros XML de definición de colores según estado.                                                                                                    |
| /res/menu/                  | Contiene la definición XML de los menús de la aplicación.                                                                                                    |
| res(xml/                    | Contiene otros ficheros XML de datos utilizados por la aplicación.                                                                                                    |
| $res$ /raw/                 | Contiene recursos adicionales, normalmente en formato distinto a<br>XML, que no se incluyan en el resto de carpetas de recursos.                                                                                                    |
| /res/values/                | Contiene otros ficheros XML de recursos de la aplicación, como por<br>ejemplo cadenas de texto (strings.xml), estilos (styles.xml), colores<br>(colors.xml), arrays de valores (arrays.xml), etc.                                                                                                    |

Tabla 9. Descripción de Carpetas(Universidad Politécnica de Valencia, 2011)

## **3.2. DESCRIPCIÓN DEL HARDWARE**

#### **3.2.1. Sensores(Universidad Politécnica de Valencia, 2011)**

La mayoría de los dispositivos con Android han incorporado sensores. Estos sensores son capaces de proporcionar los datos en bruto con alta precisión y exactitud, y son útiles si desea controlar el movimiento del dispositivo en tres dimensiones o localización, o si desea monitorear los cambios en el medio ambiente cerca de un dispositivo. Android es compatible con tres amplias categorías de sensores:

- **Sensores de movimiento.\_** Estos sensores miden las fuerzas de aceleración y fuerzas de rotación a lo largo de tres ejes. Esta categoría incluye los acelerómetros, sensores de gravedad, giroscopios y sensores de rotación del vector.
- **Sensores ambientales.\_** Estos sensores miden diversos parámetros ambientales, como la temperatura del aire ambiente y la presión, la iluminación, y la humedad. Esta categoría incluye barómetros, fotómetros y termómetros.
- **Sensores de posición.\_** Estos sensores miden la posición física de un dispositivo. Esta categoría incluye los sensores de orientación y magnetómetros.

Android permite acceder a los sensores internos del dispositivo a través de las clases Sensor,SensorEvent, SensorManager, y la interfaz SensorEventListener, del paquete android.hardware.La Tabla 10 muestra los sensores disponibles, una breve descripción, su uso más frecuente y desde que versión puede utilizarse.

| <b>Tipo</b>         | <b>Unidad</b> | Descripción                                                                                                    | <b>Aplicación</b><br>común                                           | Versión/API |
|---------------------|---------------|----------------------------------------------------------------------------------------------------|----------------------------------------------------------------------|-------------|
| <b>Acelerómetro</b> | $m/s^2$       | Mide la fuerza de aceleración<br>que se aplica a un dispositivo en<br>todos los tres ejes físicos (X, Y,<br>Z), incluyendo la fuerza de la<br>gravedad.                                                                                                    | Detección de<br>movimiento                                           | 1.5/3       |
| Campo<br>magnético  | $\mu$ T       | Mide el campo magnético del<br>ambiente en los ejes físicos (X,<br>Y, Z); en micro Teslas.                                                                                                    | Creación de<br>una brújula                                           | 1.5/3       |
| Lumínico            | lux           | Mide la luz ambiental.                                                                                                    | Controlar el<br>brillo de la<br>pantalla                             | 1.5/3       |
| Proximidad          | cm            | Mide la proximidad de un<br>objeto en relación a la pantalla<br>de visualización del dispositivo.<br>Este sensor se utiliza<br>típicamente para determinar si<br>un teléfono se lleva hasta el<br>oído de una persona.                                                                                               | Determinar<br>la ubicación<br>del teléfono<br>durante una<br>llamada | 1.5/3       |
| Orientación         | $\circ$       | Mide los grados de rotación de<br>un dispositivo que hace<br>alrededor de los tres ejes físicos<br>$(X, Y, Z)$ . Ubicado a través de<br>3 valores: [0]: Azimut, el<br>ángulo entre la dirección norte<br>magnético y el eje Y, alrededor<br>del eje z $(0-359)$ . $0 =$ Norte, 90<br>$=$ Medio, 180 $=$ Sur, 270 $=$ | Determinar<br>la posición<br>del<br>dispositivo.                     | 1.5/3       |

Tabla 10. Sensores en Android

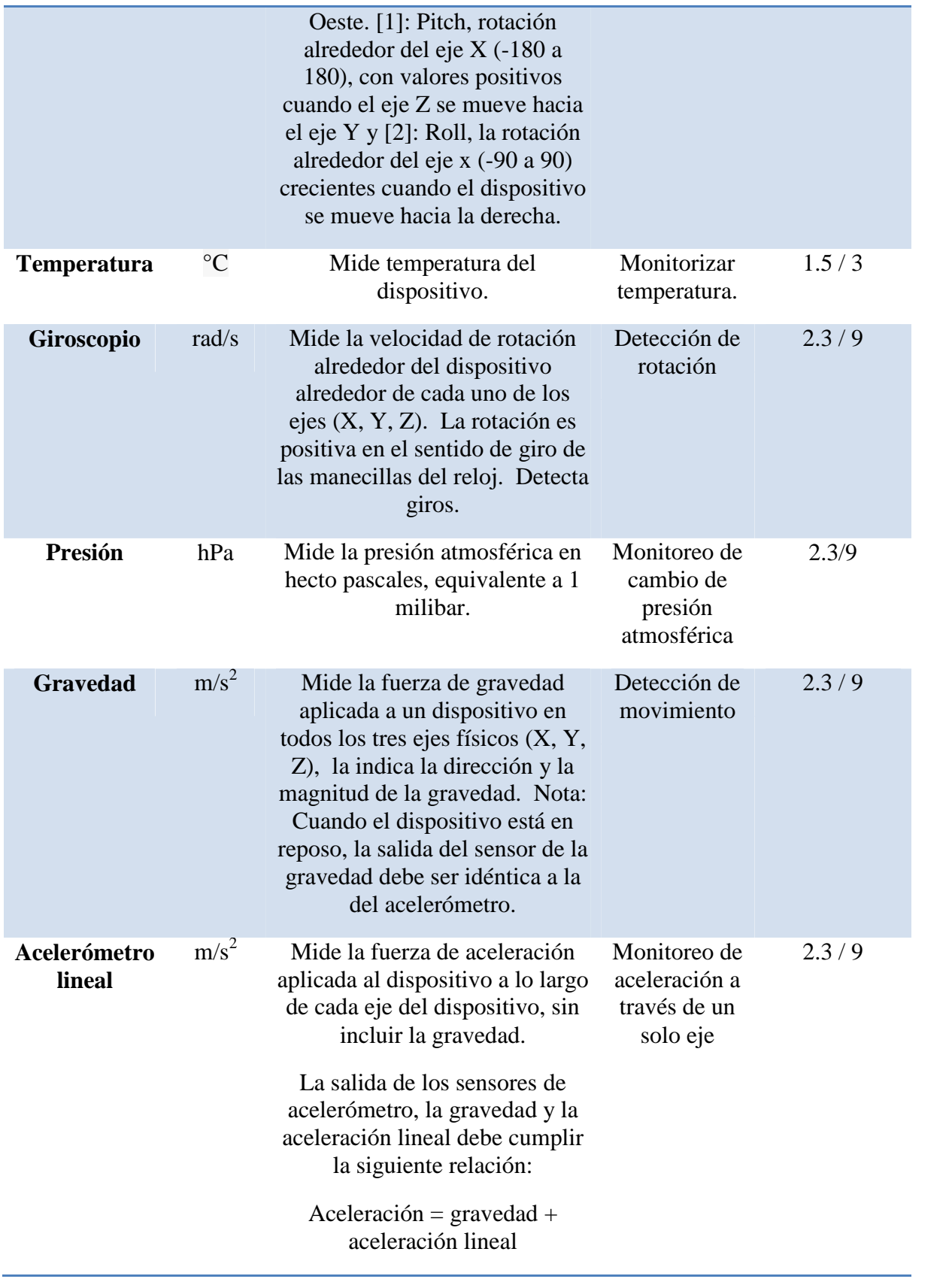

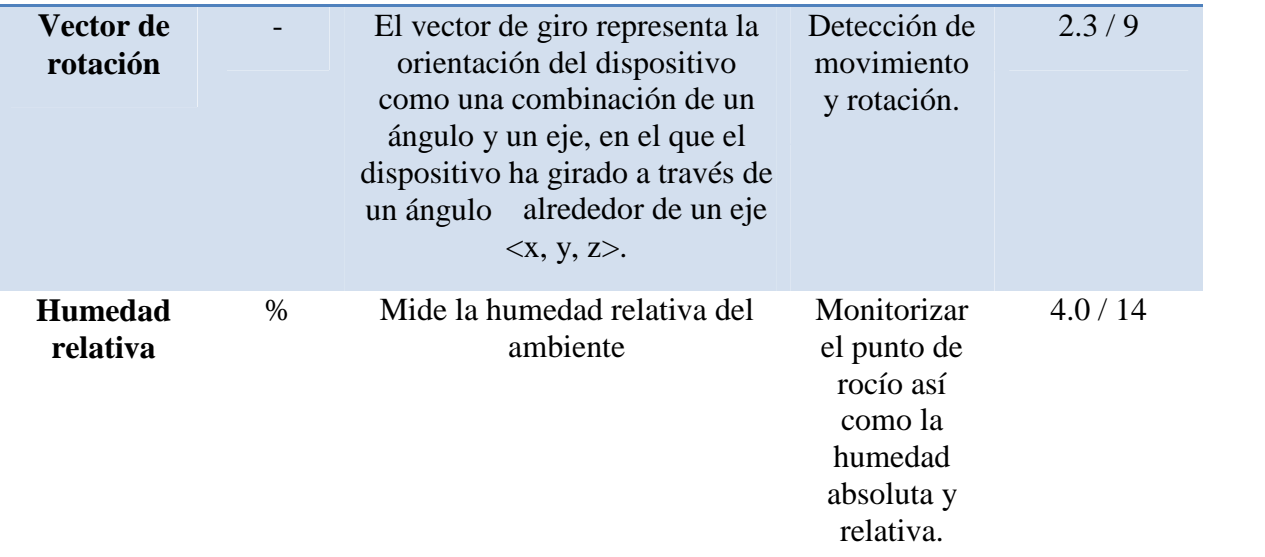

## **3.2.2. Conectividad**

Android proporciona los medios para que sus aplicaciones puedan conectarse e interactuar con otros dispositivos a través de Bluetooth, NFC, Wi-Fi Direct, USB y SIP, además de las conexiones de red estándar.

**Bluetooth (Google Inc. - Creative Commons, 2013):** La plataforma Android incluye soporte de red Bluetooth, incluida en el paquete android.bluetooth, que permite a un dispositivo el intercambio de datos de forma inalámbrica con otros dispositivos Bluetooth. El marco de aplicación proporciona acceso a la funcionalidad Bluetooth a través de la API de Android Bluetooth. Estas API que las aplicaciones se conectan sin cables a otros dispositivos Bluetooth, punto a punto y multipunto funciones inalámbricas

que permite. El uso de la API de Bluetooth, una aplicación para Android puede hacer lo siguiente:

- Analizar en busca de otros dispositivos Bluetooth
- Consultar el adaptador Bluetooth local para los dispositivos Bluetooth emparejados
- Establecer canales RFCOMM (Comunicación por radiofrecuencia)
- Conectarse a otros dispositivos a través de SDP (ServiceDiscoveryProtocol), protocolo de detección automática de conexión y servicios.
- La transferencia de datos desde y hacia otros dispositivos.
- Gestión de múltiples conexiones

Classic Bluetooth es la opción correcta para las operaciones de más de mayor consumo como el streaming (Flujo constante de carga/consumo de datos) y la comunicación entre los dispositivos Android. Para los dispositivos Bluetooth con los requisitos de baja potencia (Bluetooth LowEnergy), Android 4.3 (API Level 18) introduce soporte API para Bluetooth de baja energía.

**Near Field Communication (NFC)(Google Inc., 2013):** Traducido como Comunicación de campo cercano, es un conjunto de tecnologías inalámbricas de corto alcance, que requiere típicamente una distancia de 4 cm o menos para iniciar una conexión. NFC permite compartir pequeñas cargas útiles de datos entre una etiqueta NFC (similar a un dispositivo de memoria) y un dispositivo con Android, o entre dos dispositivos con Android.Soporta dos modos, uno activo en el que los dos dispositivos generan un campo electromagnético para intercambiar datos y uno pasivo en el que uno de los dispositivos es el que genera el campo y el otro aprovecha este campo generado para transmitir los datos.

Las etiquetas pueden variar en complejidad. Etiquetas simples ofrecen sólo lectura y escritura semántica, a veces con zonas de una sola vez-programables para hacer la tarjeta de sólo lectura. Las etiquetas más complejas ofrecer operaciones matemáticas, y tener un hardware criptográfico (cifrado) para autenticar el acceso a un sector. Las etiquetas más sofisticadas contienen entornos operativos, permitiendo interacciones complejas con la ejecución de código en la etiqueta. Los datos almacenados en la etiqueta también se pueden escribir en una variedad de formatos, pero muchos de la estructura AndroidAPIs se basan en un estándar NFC Forum llamado NDEF (NFC Formato de intercambio de datos).

El uso de esta tecnología está siendo empleada como: dispositivo para el pago de servicios (similar al chip de una tarjeta de débito), tarjetas de identificación, etiquetas de información, enlace a páginas web o para compartir de archivos.

**Wi-Fi Direct(Google Inc., 2013):** Permite a Android 4.0 (nivel de API 14) o dispositivos posteriores con el hardware adecuado conectar directamente entre sí a través de Wi-Fi sin punto de acceso intermedio. El uso de estas API, puede detectar y conectarse a otros dispositivos cuando cada dispositivo es compatible con Wi-Fi Direct, entonces ambosse comunican a mayor distancia y velocidad que una conexión Bluetooth. Esto es útil para aplicaciones que comparten datos entre los usuarios, como por ejemplo una partida multijugador o una aplicación para compartir fotos.

El API de Wi-Fi Direct consta de las siguientes partes principales:

- Los métodos que permiten descubrir, solicitar, y conectarse con los puntos definidos en la clase WifiP2pManager.
- Los oyentes (Listeners) que permiten ser notificados del éxito o el fracaso de los métodos de llamada de WifiP2pManager. Al llamar a métodos WifiP2pManager, cada método puede recibir un oyente específico que se pasa como un parámetro.
- Intents (Invocador de componentes) que notifican de eventos específicos detectados por la estructura deWi-Fi Direct, como por ejemplola caída en una conexión o un nuevo punto descubierto.

A menudo se utilizan estos tres componentes principales de la API juntos.

**USB(Google Inc., 2013):** Android es compatible con una gran variedad de periféricos y accesorios a través de dos modalidades: Accesorio (Accesory) USB y Anfitrión (Host) USB.

En el modo host USB, el dispositivo con Android actúa como anfitrión. Energiza al bus de comunicación, enumera los dispositivos conectados y transfiere datos Ejemplos de dispositivos que funcionan de este modo incluyen a cámaras digitales, teclados, ratones y dispositivos de juego. Dispositivos que están diseñados para una amplia gama de aplicaciones y entornos que puedan interactuar con las aplicaciones comunicándose correctamente con el dispositivo.

En el modo de accesorio USB, el hardware externo USB actúa como USB anfitrión.A diferencia del modo anterior el dispositivo diseñado para Android es el encargado de energizar el bus de comunicación, enumerar los dispositivos y permitir la transferencia de datos para dispositivos Android que no cuenten con la capacidad de Host. Los accesorios deben estar diseñados para trabajar con dispositivos con Android y deben cumplir con el protocolo de comunicación Android para accesorios. Ejemplos de este modo podrían incluir controladores de robótica, estaciones de conexión, equipos de diagnóstico, lectores de tarjetas, etc.

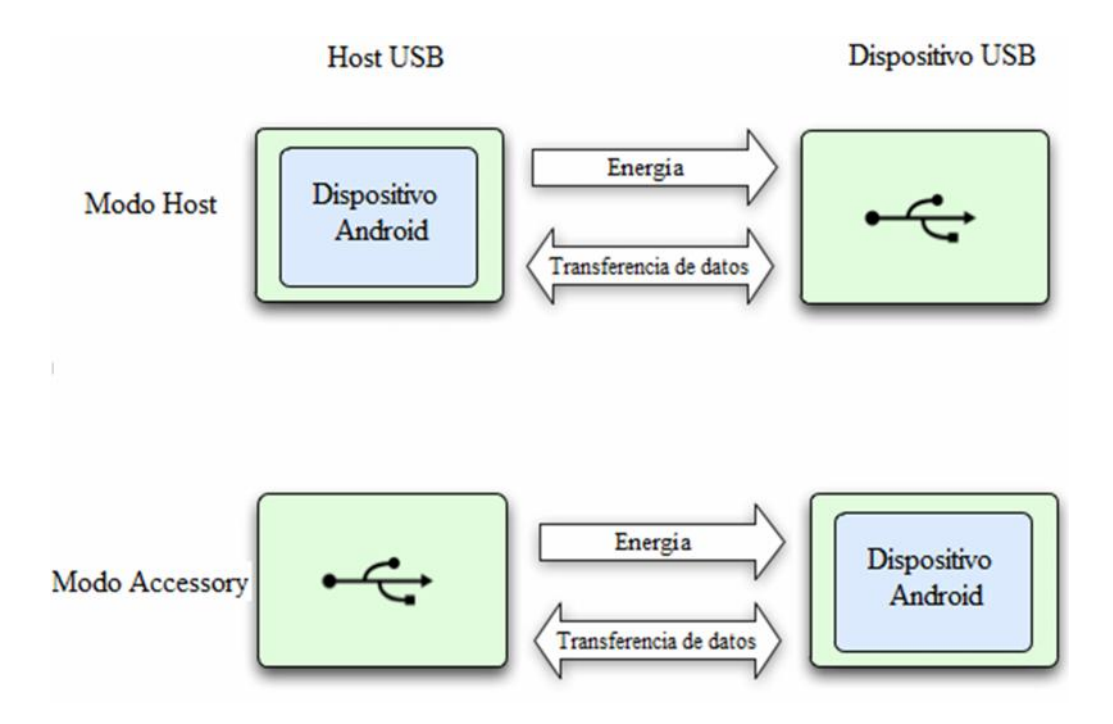

Figura 5. Modos Host USB y Accessory USB

Ambos modos USB son compatibles directamente desde Android 3.1 (nivel de API 12) o plataformas más recientes. El Modo de accesorios USB también está disponible para Android 2.3.4 (nivel de API 10) como una biblioteca de complemento para apoyar una amplia gama de dispositivos. Los fabricantes de dispositivos pueden elegir si incluir o no la biblioteca de complemento en la imagen del sistema del dispositivo.

**SessionInitiationProtocol (SIP)(Google Inc., 2013):** Protocolo de inicio de sesiones, es un protocolo desarrollado con la intención de ser el estándar para la iniciación, modificación y finalización de sesiones interactivas de usuario donde

intervienen elementos multimedia como el video, voz, mensajería instantánea, juegos en línea y realidad virtual. Android proporciona una API que soporta SIP, esto le permite añadir funciones de telefonía de internet basadas en SIP a sus aplicaciones; incluye servicios integrados de gestión de llamadas que permiten a las aplicaciones configurar fácilmente las llamadas de voz entrantes y salientes, sin tener que administrar sesiones, la comunicación a nivel de transporte, o de registro o reproducción de audio directamente. Como ejemplo puede citarse a las aplicaciones enfocadas en videoconferencia y mensajería instantánea.

Los requisitos para la aplicación de SIP son: tener un dispositivo móvil que ejecute Android 2.3 o superior, dado que SIP funciona mediante una conexión de datos inalámbrica el dispositivo debe tener una conexión de datos (con un servicio móvil de datos o Wi-Fi) y cada participante en la sesión de comunicación de la aplicación debe tener una cuenta SIP.

#### **3.2.3. Tarjetas IOIO(Ben-Tsvi, 2013)**

IOIO es una tarjeta específicamente diseñada para trabajar con dispositivos Android desde la versión 1.5 o superiores. Proporciona una conectividad robusta con un dispositivo Android por conexión USB y es totalmente controlable desde una aplicación Android usando una simple e intuitiva API de Java llamada IOIO Manager. El IOIO

contiene un pequeño microcontrolador que actúa como USB Host e interpreta las peticiones de la aplicación Android. Por otro lado, el microcontrolador puede interactuar con otros dispositivos físicos conectados al mismo tales como sensores y actuadoresutilizando las señales y protocolos convencionales, tales como entradas y salidas digitales,entradas analógicas y PWM (Modulador de ancho de pulso), además de comunicación I2C (Inter circuitos integrados / Bus de comunicaciones en serie), SPI (Interfaz de periféricos serie) y UART (Transmisor-Receptor Asíncrono Universal).IOIO contiene los siguientes componentes:

- **Conector USB (tipo A) conector hembra:**Empleado para conectar con el dispositivo Android.
- **GND (9 pines):** Utilizado para la conexión a tierra.
- **VIN (3 pines):** Sirven para energizar a la tarjeta. El voltaje de entrada suministrado esta entre 5Vdc-15Vdc
- **5V (3 pines):** Normalmente utilizado como salida de 5V cuando la tarjetaes energizada desde VIN. Se puede utilizar como entrada de 5V en caso VIN no esté conectado.
- **3.3V pines (3 pines):** Salida a 3,3 Vdc.
- **I / O (48 pines numerados del 1 al 48):** Pines de Entrada / Salida de propósito general. Los pines presentarán funciones de: E/S digitales, entradas analógicas, PWM, I2C, SPI y UART.
- **LED de alimentación:** Se ilumina cuando el IOIO recibe alimentación.
- **Start LED**: Se ilumina brevemente durante el arranque y luego se apaga una vez que la aplicación Android toma el control.
- **MCLR**: No se utiliza normalmente. Su propósito es para la programación de un nuevo cargador de arranque en la tarjeta IOIO.
- **Chargecurrenttrimmer (CHG):** Potenciómetro de carga de corriente. Ajusta la cantidad de corriente de carga suministrada en la línea VBUS del USB para el dispositivo Android. Al girar en dirección (+) aumenta la corriente de carga.

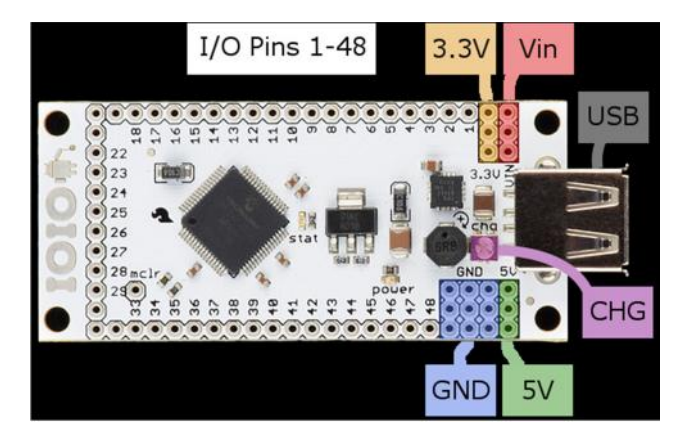

Figura 6. Tarjeta IOIO

Los pines de E / S son la esencia de la IOIO. Ellos se utilizan para conectar a los circuitos externos utilizando diferentes interfaces. El denominador común a todos los pines es que todos ellos pueden servir como entradas digitales a 3.3 V o salidas digitales a 3.3V. Además, muchos de los pines son capaces de otras funciones que se detallan en la Tabla 11 en la parte inferior.

Para mayor comodidad, las funciones de los terminales comunes se presentan gráficamente en la parte inferior de la tarjeta, con una leyenda ubicada como:

- Pines rodeados de un cuadrado se pueden utilizar como entradas analógicas (3.3V).
- Pines rodeados por un círculo son 5V-tolerante, es decir, se puede utilizar como entradas de lógica de 5 V o producto 5V salida lógica cuando se utiliza en modo de drenaje abierto con la ayuda de una resistencia de pull-up.
- Pines marcados con "P" se pueden utilizar como entradas y salidas de la periferia. Principalmente, esto incluye PWM (Modulador de ancho de pulso), UART (Transmisor – Receptor Universal Asincrónicos) y SPI (Interfaz serial periférica).
- El pin marcado con "Pi" se puede utilizar como entrada periférica (pero no de salida).
- Pines marcados con Dax y CLx se utilizan para TWI (Interfaz de dos hilos comúnmente conocida como I2C).

#### **Cuadro detallado de funciones por pines**

Esta tabla se aplica a tarjetas IOIO V1.1 - V1.5.

## **Leyenda:**

- $\bullet$  A / D: Pin que se puede utilizar como entrada analógica
- I2C: Pin que se puede utilizar como I2C: Dax pin de datos si el número del módulo xes I2C, CLx - pin de reloj si número del módulo x es I2C
- PPSI: Pin que se puede utilizar como entrada para periféricos reasignables (captura de entrada, UART, SPI)
- PPSo: Pin que se puede utilizar como salida para periféricos reasignables (UART, SPI, salida del comparador)
- 5V: Es un pin tolerante a 5V: se puede utilizar como entrada o salida de 5V en modo de drenaje abierto
- Comp: Pin que puede ser utilizado como número de entrada de comparador
- Prog: Pin que puede ser utilizado para ICSP (Programación serial en circuito); utilizar Vpp o bien C1/D1, C2/D2 o C3/D3 que son reloj y datos respectivamente

## **Notas:**

- 1. Todos los pines se puede utilizar como entrada / salida digital (GPIO(Entrada- Salida de Propósito General))
- 2. Todos los pines se pueden utilizar como "interrupción en el cambio

| Pin<br><b>IOIO</b>      |                    |                 |    |            |          |                |                | A/D I <sup>2</sup> C PPSI PPS0 5V Comp. Prog. Pin PIC |
|-------------------------|--------------------|-----------------|----|------------|----------|----------------|----------------|-------------------------------------------------------|
| $\mathbf{1}$            |                    |                 |    |            |          |                |                | 39                                                    |
| $\boldsymbol{2}$        |                    |                 |    |            |          |                |                | 40                                                    |
| $\overline{\mathbf{3}}$ |                    |                 | SI | SI         | SI       |                |                | 42                                                    |
| $\overline{\mathbf{4}}$ |                    | DA <sub>0</sub> | SI | SI         | SI       |                |                | 43                                                    |
| $\overline{\mathbf{5}}$ |                    | CL0             | SI | SI         | $\rm SI$ |                |                | 44                                                    |
| 6                       |                    |                 | SI | SI         | SI       |                |                | 45                                                    |
| $\overline{7}$          |                    |                 | SI | SI         | SI       |                |                | 46                                                    |
| 8                       |                    |                 |    |            |          | 3D             |                | 47                                                    |
| $\boldsymbol{9}$        |                    |                 | SI |            |          | 3C             |                | 48                                                    |
| 10                      |                    |                 | SI | SI         | SI       |                |                | 49                                                    |
| 11                      |                    |                 | SI | SI         | $\rm SI$ |                |                | 50                                                    |
| 12                      |                    |                 | SI | SI         | SI       |                |                | 51                                                    |
| 13                      |                    |                 | SI | SI         | $\rm SI$ |                |                | 52                                                    |
| 14                      |                    |                 | SI | $\rm SI$   | SI       |                |                | 53                                                    |
| 15                      |                    |                 |    |            |          | 3B             |                | 54                                                    |
| 16                      |                    |                 |    |            |          | 3A             |                | 55                                                    |
| 17                      |                    |                 |    |            |          |                |                | 58                                                    |
| 18                      |                    |                 |    |            | SI       |                |                | 59                                                    |
| 19                      |                    |                 |    |            | $\rm SI$ |                |                | 60                                                    |
| 20                      |                    |                 |    |            | SI       |                |                | 61                                                    |
| 21                      |                    |                 |    |            | $\rm SI$ |                |                | 62                                                    |
| 22                      |                    |                 |    |            | $\rm SI$ |                |                | 63                                                    |
| 23                      |                    |                 |    |            | SI       |                |                | 64                                                    |
| 24                      |                    |                 |    |            | SI       |                |                | $\mathbf{1}$                                          |
| 25                      |                    | CL2             |    |            | $\rm SI$ |                |                | $\overline{2}$                                        |
| 26                      |                    | DA <sub>2</sub> |    |            | $\rm SI$ |                |                | 3                                                     |
| <b>27</b>               |                    |                 | SI | ${\rm SI}$ |          | 1D             |                | $\overline{4}$                                        |
| 28                      |                    |                 | SI | SI         |          | 1 <sup>C</sup> |                | 5                                                     |
| 29                      |                    |                 | SI | SI         |          | $2\mathbf{D}$  |                | $\sqrt{6}$                                            |
| 30                      |                    |                 | SI | $\rm SI$   |          | 2C             |                | 8                                                     |
| 31                      | SI                 |                 | SI | $\rm SI$   |          | 1A             | C <sub>3</sub> | 11                                                    |
| 32                      | SI                 |                 | SI | $\rm SI$   |          | 1B             | D <sub>3</sub> | 12                                                    |
| 33                      | $\rm SI$           |                 |    |            |          | 2A             |                | 13                                                    |
| 34                      | SI                 |                 | SI | SI         |          | 2B             |                | 14                                                    |
| 35                      | SI<br>(ref<br>$+)$ |                 | SI | SI         |          |                | C1             | $15\,$                                                |

Tabla 11. Distribución de pines IOIO

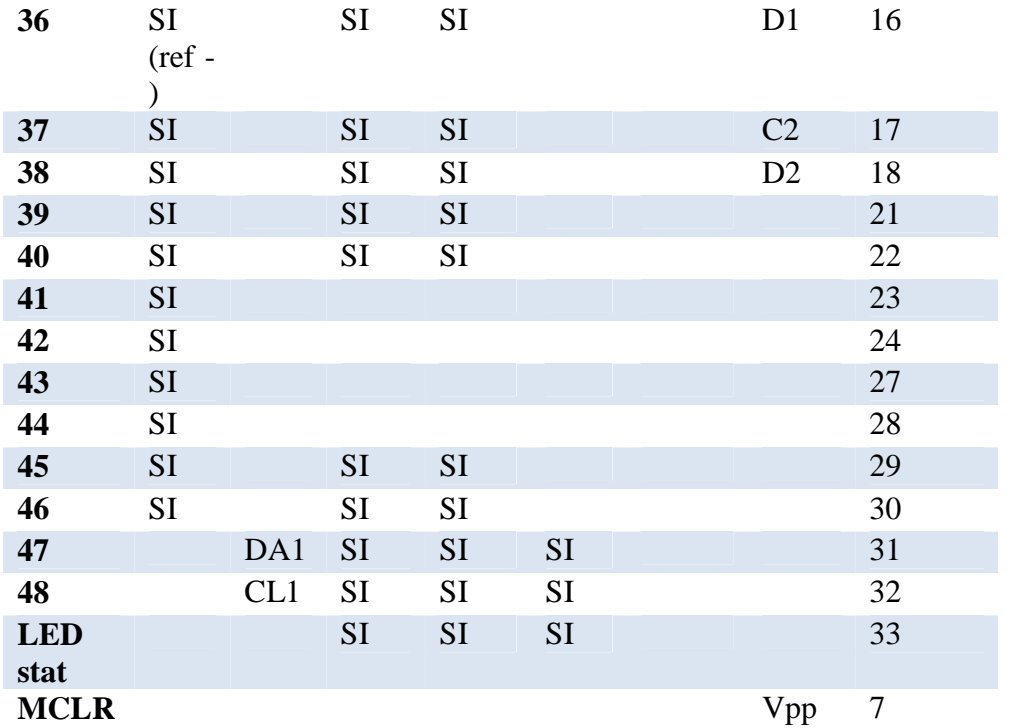

La IOIO acepta una alimentación de 5-15  $V_{DC}$  con una corriente mínima de 1 A.

## **Descripción de librerías y métodos de API**

ElIOIOesuna tarjeta queproporciona la capacidadde realizar una interfaz conhardware externoa través de unavariedad deprotocoloscomúnmenteutilizados. Latarjeta originalIOIOha sido diseñadaespecíficamente para funcionar conlos dispositivos Android.Elmás recienteIOIO-OTG trabaja condispositivos Android ydelPC. La tarjetaIOIOse puede conectar aun dispositivo Android a través de USBo Bluetooth, y proporciona unaltonivel deAPIde Java enel lado del hostpara el uso desus funcionesde E / Scomo si fueranuna parte integraldel cliente.(Ben-Tsvi, 2013)

## Tabla 12. IOIOLib Basics

## **IOIOLib Basics(Ytai, 2012)**

## **Descripción**

IOIOLib es una colección de las bibliotecas, para el Android y PC, que permite controlar al tablero de IOIO. Las bibliotecas exponen un sistema de los interfaces de Java, cubriendo las varias características del tablero.

#### **Bibliotecas**

- ioio.lib.api el paquete contiene la base API de IOIOLib para controlar el IOIO. Es idéntico entre las bibliotecas androides y las bibliotecas de la PC, de modo que su app pueda ser fácil de cambiar de la PC al Android o viceversa y no haya necesidad de aprender dos diversos interfaces. El sub-package, ioio.lib.api.exception el paquete contiene algunas excepciones lanzadas por el IOIO API.
- ioio.lib.impl el paquete contiene la puesta en práctica de estos interfaces y no se piensa ser utilizado directamente.
- ioio.lib.util el paquete contiene el marco del uso de IOIOLib, bajo este paquete, los paquetes, plataforma-específicos se contienen, en las bibliotecas respectivas. ioio.lib.util.android contiene las utilidades específicas al Android, que simplifican el proceso de crear usos usando el IOIO. Asimismo, ioio.lib.util.pc contiene las utilidades que ayudan a crear varias clases de usos de Java para la PC.

# Tabla 13. IOIOLib Core API

## **IOIOLib Core API(Ytai, 2012)**

## **Descripción**

El API IOIOLib Core es la que utilizará para controlar la tarjeta IOIO. Si contiene una representación de un tarjeta IOIO, así como un conjunto de interfaces para el uso de las diferentes funciones que ofrece el tablero

## **IOIO Interface**

El IOIO interfaz es el corazón de la IOIOLib. Una instancia de esta interfaz representa un tablero IOIO física, ya través de sus métodos que usted puede controlar sus diversas funciones, tales como la lectura o la escritura de valores en los pines físicas individuales.

#### **Obtención de IOIO Instance**

La manera de obtener una instancia de la IOIO interfaz, que está listo para controlar un tablero físico depende de varios factores, tales como el tipo de aplicación y el tipo de conexión (por ejemplo, USB, Bluetooth). Con el fin de ocultar la complejidad que implica que el software proporcionado incluyendo el Marco de Aplicaciones IOIOLib.

#### **Uso IOIO Interface**

Una vez que el IOIO está conectado y tiene encendido su IOIO, usted puede comenzar a usarlo. Sus diversas funciones normalmente accede a través de sub-casos obtenidos de los openXYZ () métodos. Estos sub casos siguen siendo asociados con la IOIO instancia que los ha creado a lo largo de su vida. Todas ellas dan al que se pueda cerrar la interfaz, lo que simplemente significa que su puede llamar a close () en ellos. Llamar a close () invalidará la instancia en la que se le llamó, y liberará todos los recursos asociados para su uso futuro

#### **Reset**

La tarjeta IOIO puede reiniciarse desde software. Tiene dos tipos de reinicios: blando y duro.

Un restablecimiento de software significa "todo vuelve a su estado inicial". Esto incluye el cierre de todas las interfaces obtenidos de este IOIO ejemplo, ya su vez la liberación de todos los recursos. Todos los módulos serán apagados. Estas operaciones se llevan a cabo sin que se caiga la conexión con el IOIO, por tanto, un restablecimiento de software es muy rápido.

## Tabla 14. IOIOLib Application Framework

## **IOIOLib Application Framework(Ytai, 2012)**

#### **Descripción**

La API IOIOLibCore es exactamente el mismo y los marcos de aplicaciones proporcionadas comparten muchos de los conceptos y el código.

## **Del ciclo de vida de una conexión IOIO y la IOIOLooper Interface**

Cada vez que se inicia una aplicación IOIO, el marco de aplicación determinará todas las posibles conexiones con juntas IOIO. Estos pueden ser los tableros IOIO que están vinculados a través de Bluetooth, ciertas conexiones basadas en USB que potencialmente pueden ser utilizados.

Para cada conexión posible, el marco de devolución de llamada de un cliente suministrado createLooper() método, a través del cual el cliente normalmente interactuar con la junta IOIO. El cliente puede rechazar una determinada conexión posible devolviendo null de este método. El IOIOLooper es una sencilla interfaz que permite al cliente recibir una notificación cuando una conexión IOIO se ha establecido o cerrada.

Para cada una IOIOLooper devuelto por el cliente, el marco se creará un hilo dedicado, en el que se invocan los métodos looper.

Si es compatible:

Llame al setup () método de la IOIOLooper, dotándolo de una instancia de un IOIO interfaz para trabajar con el IOIO durante este curso de la vida de conexión. A partir de este método, el cliente pines de E / S normalmente abiertos y realice una inicialización por conexión.

Repetidamente llamar al loop () método de la IOIOLooper. A partir de este método, el cliente suele ejecutar las tareas relacionadas con el IOIO curso.

Si no compatibles:

Llame al incompatible() método de la IOIOLooper. A partir de este método, el cliente puede informar al usuario del problema.

Tenga en cuenta que la API IOIO es completamente seguro para subprocesos, por lo que el cliente no está obligado a realizar todas las interacciones con los IOIO interfaces derivadas a través de la IOIOLooper. El setup () y loop () métodos pueden arrojar una ConnectionLostException y un InterruptedException. Lanzar excepción de que hará que la conexión IOIO caiga y un intento de reconexión se hará de inmediato.

#### **Clases de UtilidadDisponibles**

El marco de aplicación IOIO para Android vive en el proyecto IOIOLibAndroid Eclipse, que se encuentra bajo IOIOLib / target / android directorio del paquete de software IOIO. Las clases e interfaces correspondientes se pueden encontrar en la ioio.lib.util.android paquete Java. El marco proporciona clases de utilidad para la creación sencilla de Android basado en IOIO Actividades y Servicios.

Para llevar a cabo una actividad basada en IOIO, simplemente extender la IOIOActivity clase y poner en práctica el createLooper () método con su IOIOLooper lógica. Del mismo modo, un IOIOService existe clase para los servicios basados en IOIO. Asegúrese de llamar a los métodos de la clase super.

#### **Conexiones IOIODisponibles**

Las clases e interfaces correspondientes se pueden encontrar en la ioio.lib.util.android.

Para llevar a cabo una actividad basada en IOIO, simplemente extender la IOIOActivity clase y poner en práctica el createLooper () método con su IOIOLooper lógica.

# Tabla 15. Digital E/S

## **Digital E/S(Ben-Tsvi, 2013)**

#### **Descripción**

Digital (nivel lógico) de entrada y salida son los bloques más básicos de los sistemas de hardware. Una señal de nivel lógico tiene dos estados: baja y alta, respectivamente, 0 y 1 o false y true .Las representaciones reales de estos estados en términos de voltaje y corriente varían en función de los circuitos que los generan, a su vez, influyen en los circuitos que los consumen.

Cada uno de los pasadores de IOIO puede funcionar como una entrada digital o una salida digital, dependiendo de la elección del cliente en el software.

#### **Salida Digital**

Cuando se utiliza como salida, en sus modos de funcionamiento por defecto, los pines IOIO representan los niveles lógicos de la siguiente manera:

A BAJA lógica hará que el pin para forzar una tensión de 0 V ("tierra") en lo que se conecta a la misma.

UN ALTO lógico hará que el pin para forzar una tensión de 3,3 V en lo que se conecta a la misma.

El más común es que algunos componentes electrónicos requieren una señal de 0 V / 5V en lugar de 0 V / 3.3V. La manera de lograrlo es muy simple. En primer lugar, para ello es necesario que seleccione un pin tolerantes 5V. Si intenta aplicar este método en un pin no 5V tolerante, se arriesga a dañar permanentemente su pin o el foro entero. Pines 5V tolerantes se designan en la parte inferior de la tarjeta con los círculos alrededor de la clavija.

#### **Entrada Digital**

Cuando se utilizan como entradas, los pines IOIO no utilice la fuerza de tensión en todo lo que se conecta a ellos, sino que detectan el nivel de tensión y reportan su estado en consecuencia

Cuando se detecta 0 V, el pasador lee BAJO.

Cuando se detecta 3.3V, el pasador de leer ALTA. Pines 5V-tolerante, toleran hasta 5V, y tratarlo como ALTO.

#### **Salida Digital**

Utilizando los pines IOIO como salidas digitales se realiza mediante el DigitalOutput interfaz. Una instancia de esta interfaz se corresponde con un pin en el tablero, configurado para trabajar en modo de salida digital. DigitalOutput casos se obtienen llamando a una de las sobrecargas de IOIO.openDigitalOutput

Esto abre el número de pin PinNum para la salida digital, en el modo normal. Es necesario que en el momento de la llamada, este pin no se utiliza para nada más. Con el fin de abrir un pin de salida digital en modo de drenaje abierto.

# **Entrada Digital**

Utilizando los pines IOIO como entradas digitales se realiza mediante el DigitalInput interfaz. Una instancia de esta interfaz se corresponde con un pin en el tablero, configurado para trabajar en modo de entrada digital. DigitalInput casos se obtienen llamando a una de las sobrecargas de IOIO.openDigitalInput ().

## **CAPITULO 4**

# **DISEÑO Y ELABORACIÓN DEL SISTEMA DE PSICOTERAPEUTA AUTOMATIZADO EDMR**

#### **4.1. Normas Electro médicas**

Del punto de vista tecnológico el equipo biomédico incluye una amplia gama de tecnologías que abarca desde la mecánica hasta la electrónica y la informática pasando por las tecnologías de materiales, todas puestas al servicio de un objetivo muy particular: facilitar el ejercicio de la medicina con herramientas que den los mejores resultados posibles. En el proyecto de equipos biomédicos intervienen aspectos de seguridad del paciente, de la fisiología humana y de los objetivos terapéuticos perseguidos, en el marco de un enfoque general de ingeniería.(Simini, 2007)

Como consecuencia de la limitación de todo conocimiento humano, la intervención tecnológica puede provocar daños no deseados a la vez que cumple con el objetivo declarado, estos criterios y las normas asociadas constituyen una característica propia de la Ingeniería Biomédica que debe asegurar, en forma muy especial, la seguridad de los equipos y de las instalaciones.

Tabla 16. Requisitos generales para seguridadbásica.

| <b>Efectos</b> de las<br><b>Radiaciones</b><br>Electromagnéticas     | Las radiaciones electromagnéticas (EM) emitidas por antenas<br>o por cualquier artefacto que irradie energía EM, tienen<br>efectos de por lo menos dos tipos sobre el tejido biológico:<br>un efecto térmico y un efecto sobre las estructuras celulares.<br>Los efectos térmicos fueron estudiados ya que las pruebas<br>son relativamente fáciles de hacer, mientras que los demás<br>efectos (inmediatos y a largo plazo) de las irradiaciones EM<br>están siendo investigados y la evidencia disponible es muy<br>escasa.                   |  |
|----------------------------------------------------------------------|----------------------------------------------------------------------------------------------------|--|
| <b>Efectos No Térmicos</b><br><b>De Las Ondas EM</b>                 | Los efectos de las radiaciones EM sobre el cuerpo humano<br>aún no están documentados en sus efectos no térmicos. Existe<br>por lo tanto amplio consenso para aplicar el principio de<br>precaución y recomendar que la población sea sometida a la<br>menor cantidad posible de radiaciones EM.                                                                                                    |  |
| <b>Efectos Térmicos de</b><br>los Campos EM en los<br><b>Tejidos</b> | Los campos EM actúan sobre la materia viva que absorbe su<br>energía. La manifestación más aparente es el aumento de<br>temperatura, a mayor frecuencia, mayor conductividad<br>eléctrica del tejido que sugiere cierta inmunidad térmica a los<br>campos EM de frecuencias superiores a los KHz. El uso<br>generalizado de ondas EM para las comunicaciones,<br>incluyendo el área de la salud con la telemetría y los<br>procedimientos de imágenes, está basado en la ausencia de<br>efectos inmediatos sobre la fisiología humana y animal. |  |
| <b>Efectos de la Corriente</b><br>en el Cuerpo Humano                | La corriente continua actúa sobre el tejido biológico mediante<br>la alteración de la polaridad de los tejidos, dado que toda la<br>transferencia de energía se hace por corrientes alternas y que<br>señales eléctricas son combinaciones de señales<br>las<br>sinusoidales, este comportamiento es coherente con las<br>medidas de conductividad eléctrica de los tejidos, que<br>aumenta con la frecuencia sugiriendo que a mayor frecuencia,<br>menor resistencia a la corriente y por ende menor sensibilidad<br>por disipación reducida.  |  |

**Requisitos generales para seguridad básica(Simini, 2007)**

#### **4.1.2. Métodos No Invasivos(Simini, 2007)**

Las medidas no invasivas se caracterizan por utilizar herramientas de medida de contacto con el paciente de forma superficial o bien a cierta distancia del paciente, Se define como métodos no invasivos, aquellos métodos de medida en los cuales no es necesario realizar algún tipo de incisión para llegar al sitio de interés, por lo cual el sistema desarrollado se define dentro de esta clasificación ya que ninguno de los tres módulos aplicados dentro de la terapia realizan contacto interno con el paciente.

## **4.2. Programación de la aplicación**

Para el desarrollo del presente proyecto, en la etapa de diseño se tomó en cuenta las especificaciones dadas por la terapia EDMR y enfocándose a los tres tipos de terapias: visual, táctil y auditiva; las cuales se las podrá manipular manual o automáticamente el sistema.

De acuerdo a las especificaciones mencionadas en el diagrama casos de uso de la Figura 7 y el diagrama de actividades de la Figura 8, se realizó una distribución de 20 las actividades cada una con su respectiva interfaz , es decir un archivo XML, donde el usuario va a poder manipular la aplicación de forma sencilla, estos archivos constan con las clases necesarias para manejar funcionalidades comunes, además se buscó aplicar de la mejor el manejo de la reutilización de código, diseñando métodos que permitan tener centralizadas ciertas funciones para el mejor uso del sistema.

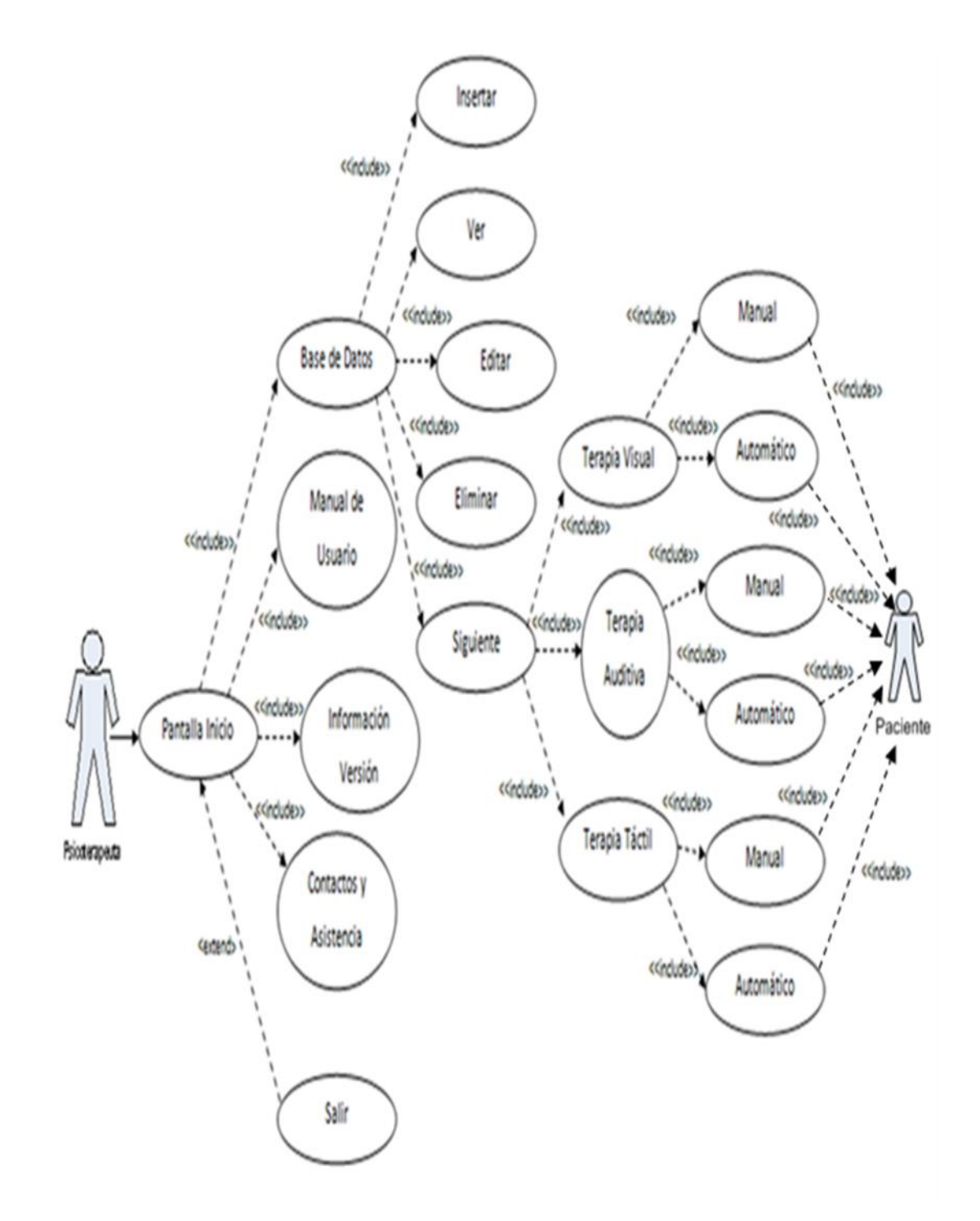

Figura 7. Caso de Uso Sistema API-EMDR

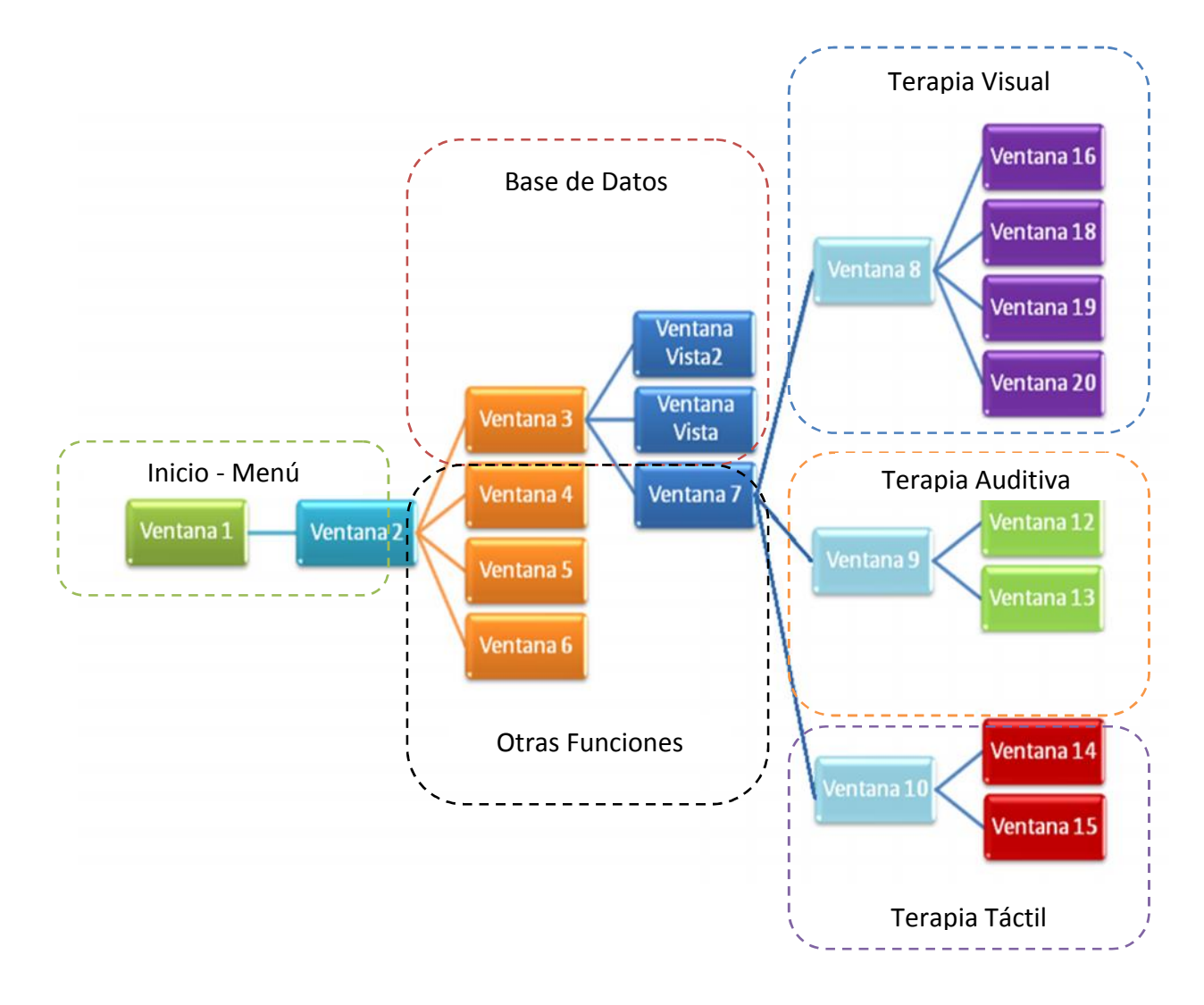

Figura 8. Distribución de actividades

Las siguientes descripciones de caso de uso corresponde a la aplicación cliente del sistema API-EMDR.

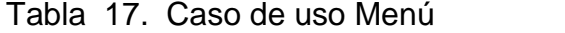

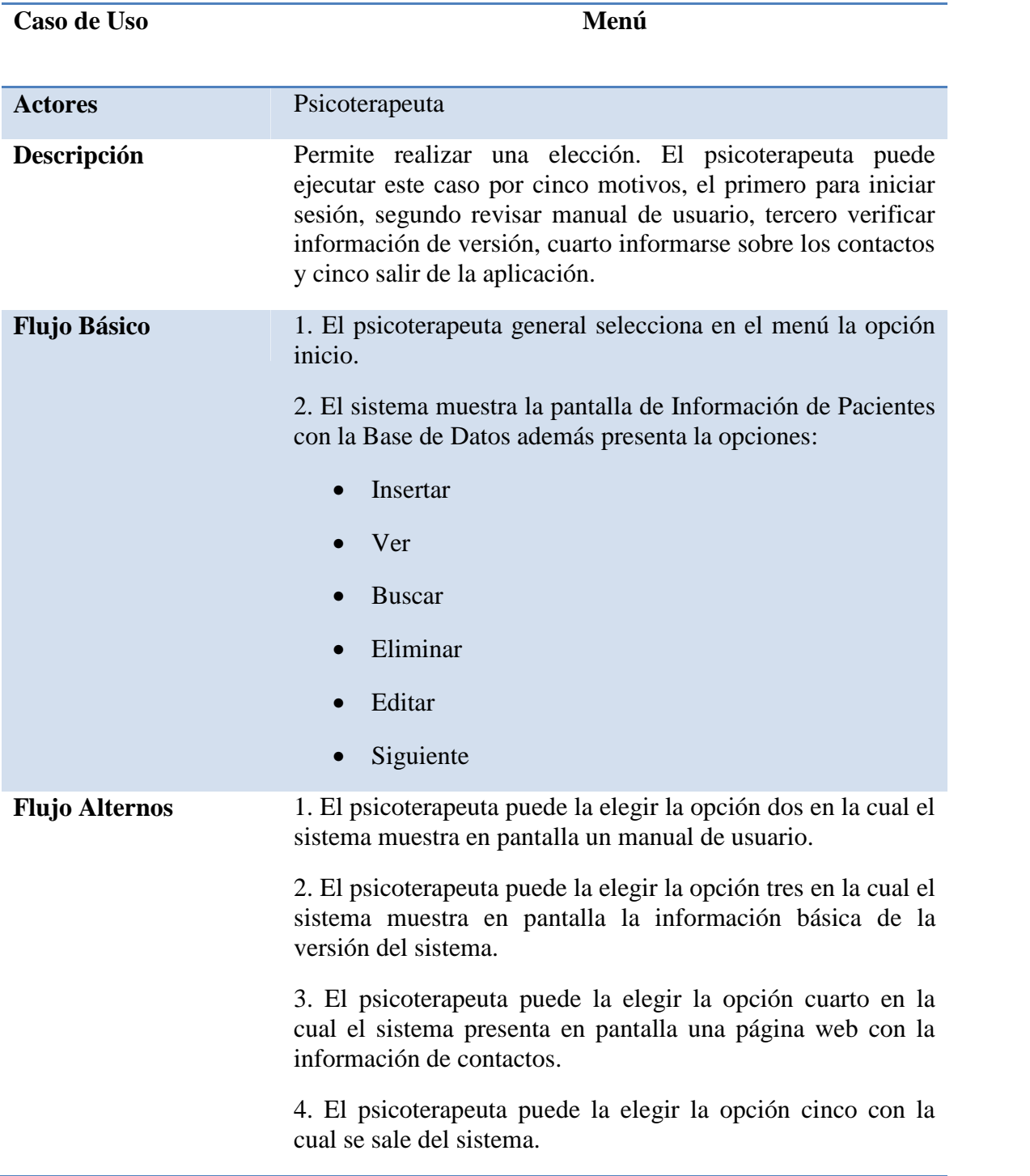

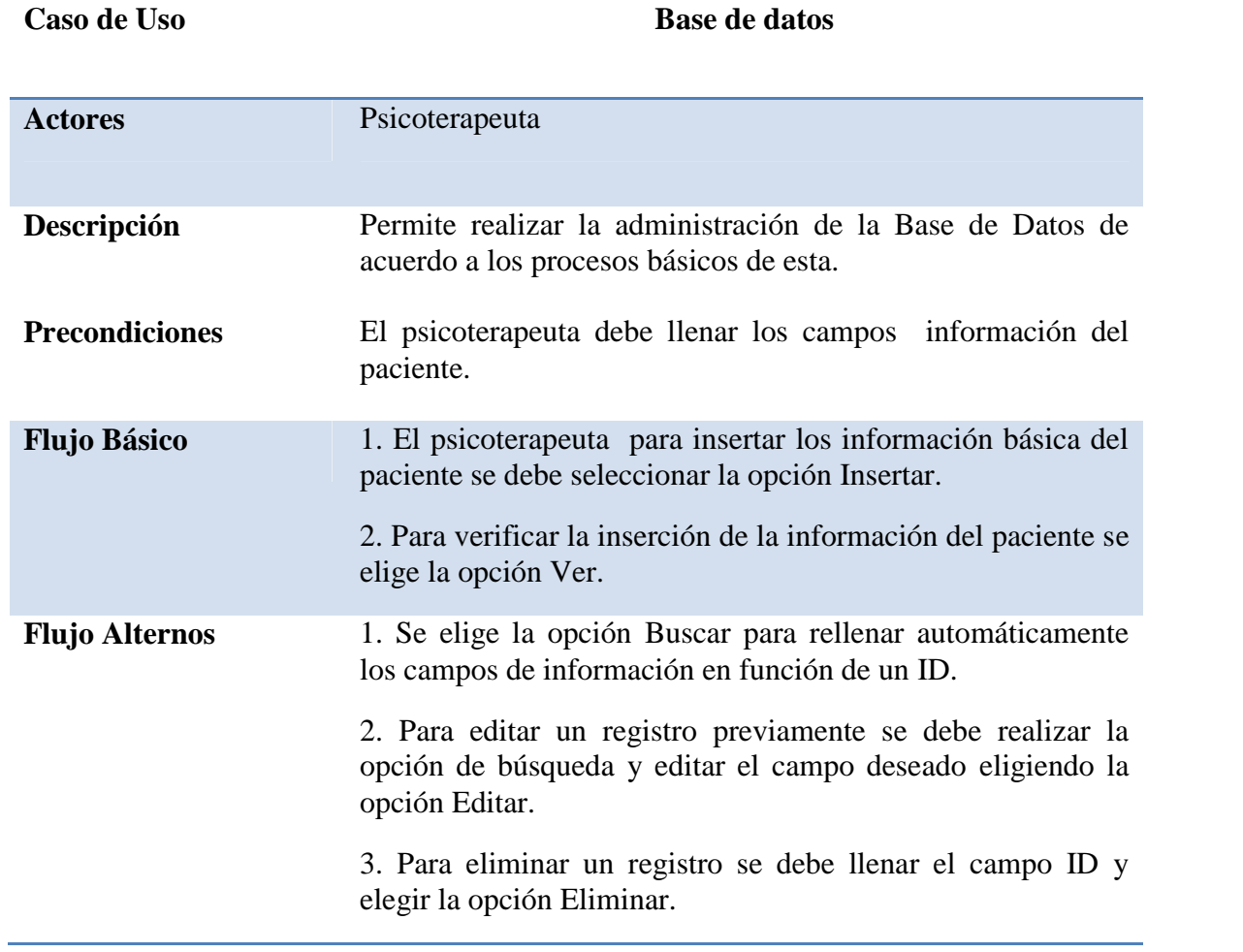

# Tabla 18. Caso de uso Base de Datos

Tabla 19. Caso de uso Tipos de Terapia

| Caso de Uso           | <b>Tipos de Terapia</b>                                                                   |
|-----------------------|-------------------------------------------------------------------------------------------|
| <b>Actores</b>        | Psicoterapeuta                                                                            |
| Descripción           | Permite seleccionar el tipo de terapia que será aplicado al<br>paciente.                  |
| <b>Precondiciones</b> | El psicoterapeuta debe llenar los campos información del<br>paciente en la base de datos. |
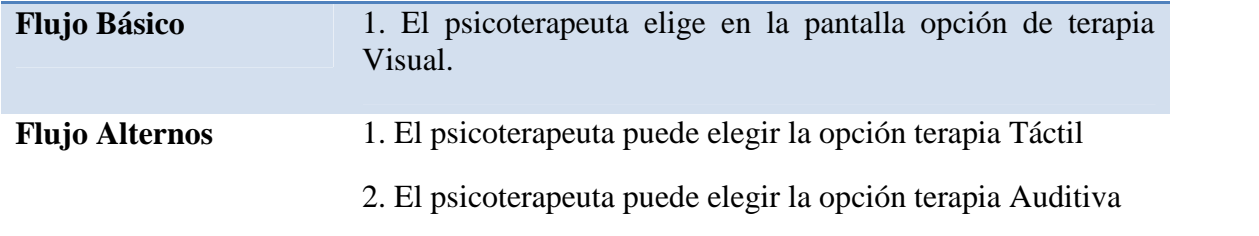

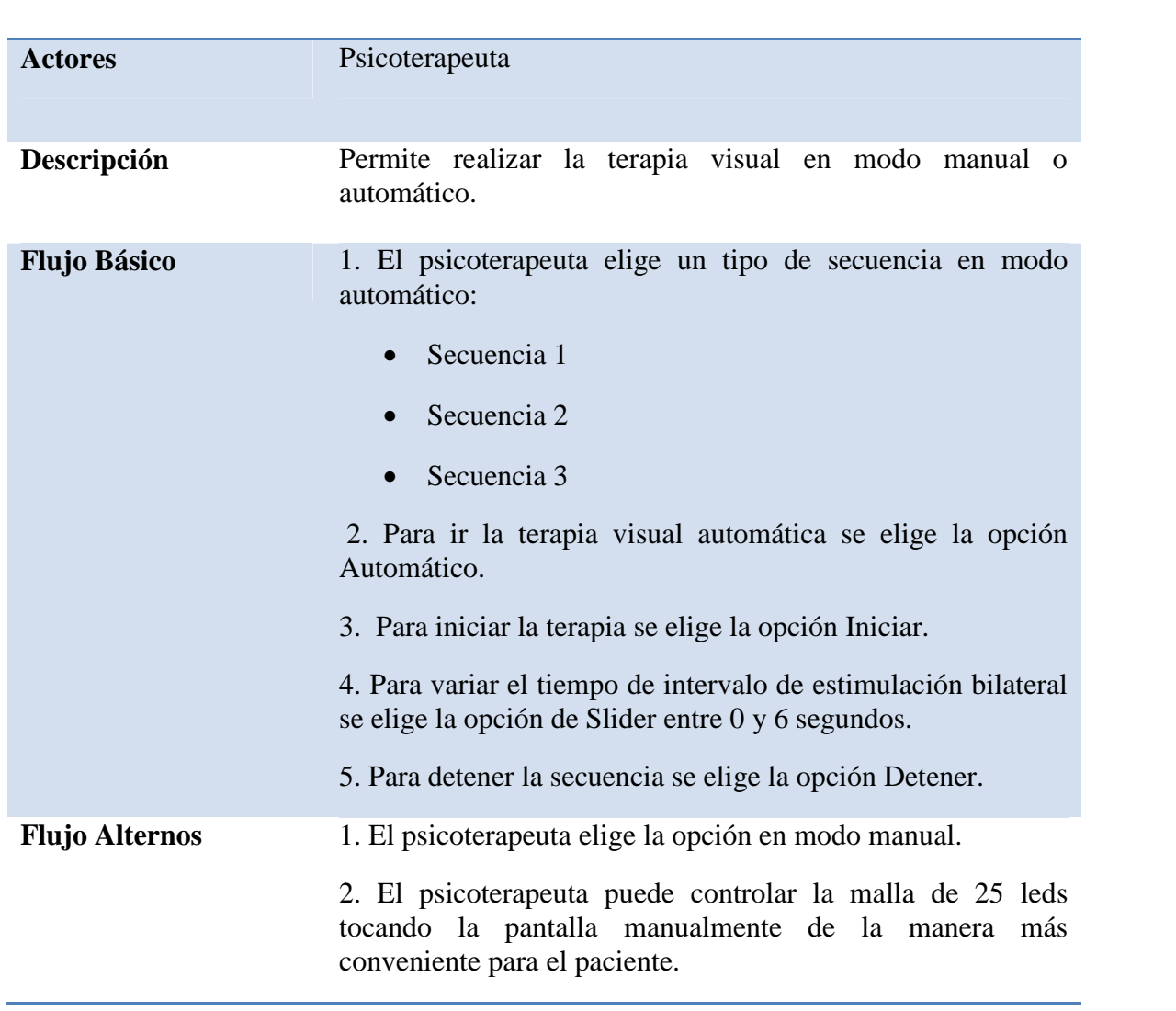

# Tabla 20. Caso de uso Terapia Visual

**Caso de Uso Terapia Visual**

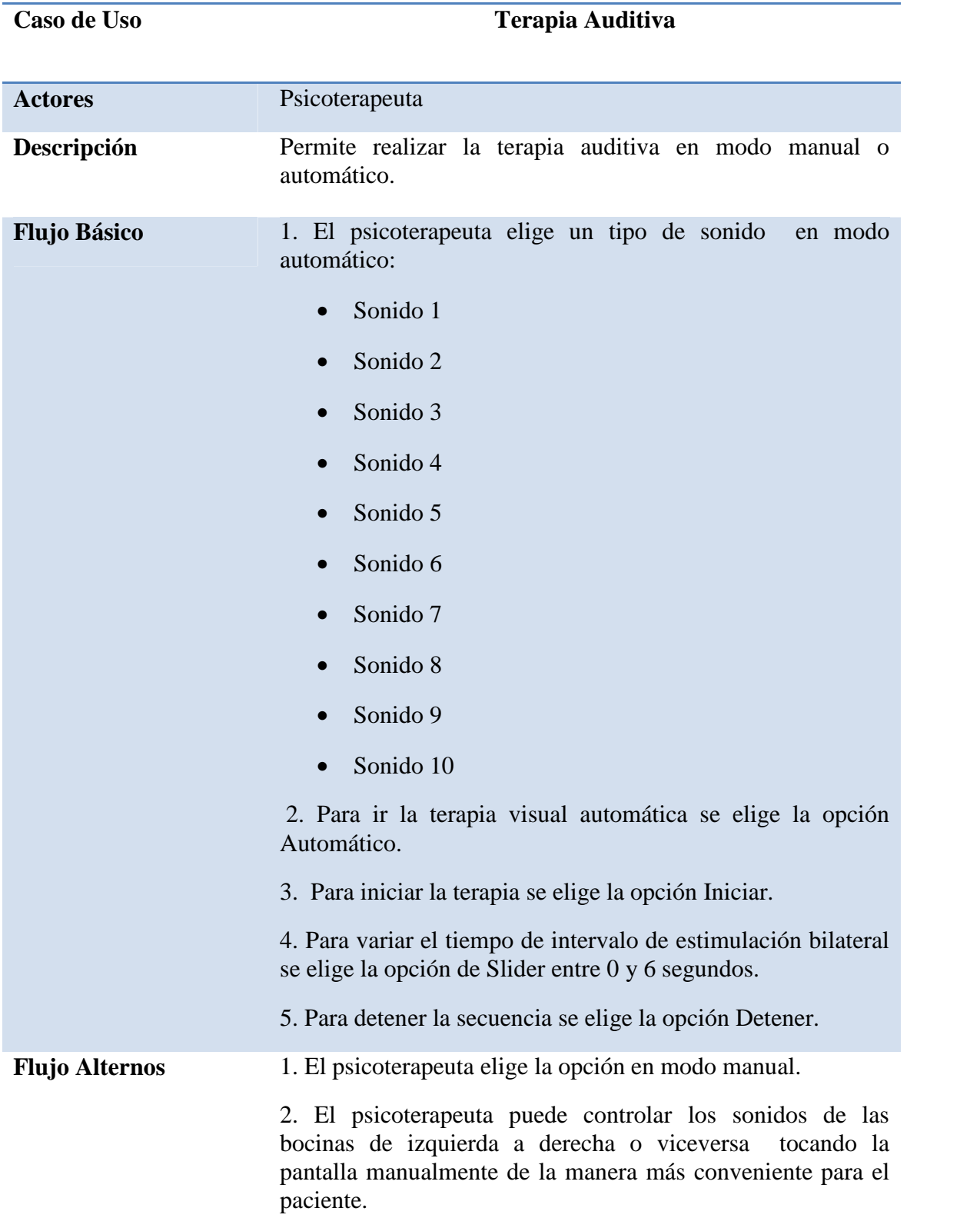

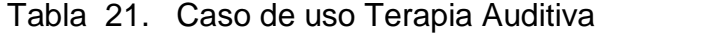

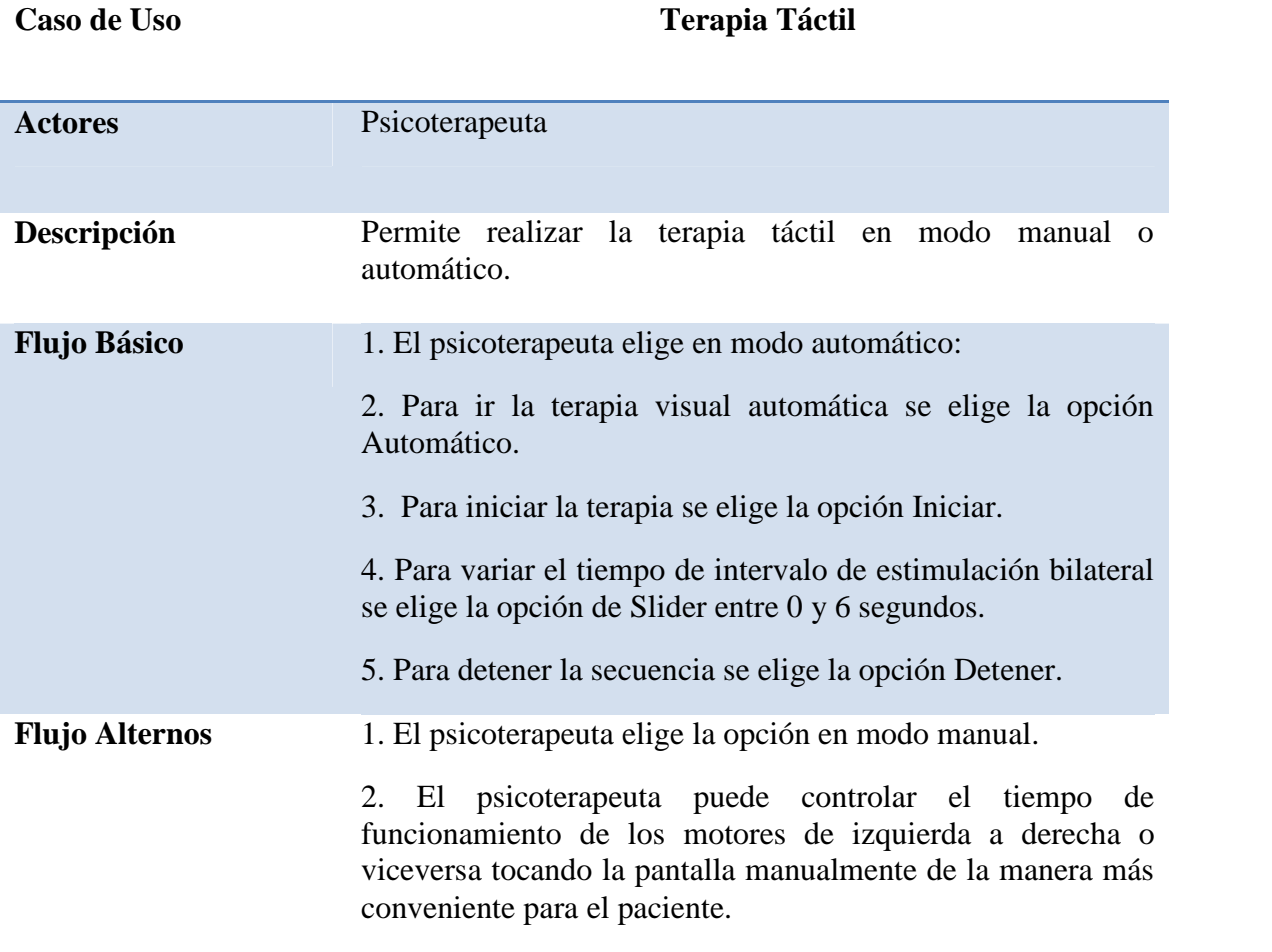

## Tabla 22. Caso de uso Terapia Táctil

Los diagramas de clase se utilizan para representar la estructura estática de los sistemas mediante sus clases, atributos y relaciones, a continuación se muestran los diagramas de clase utilizados, clasificados de acuerdos al diagrama de actividades de la figura 7.

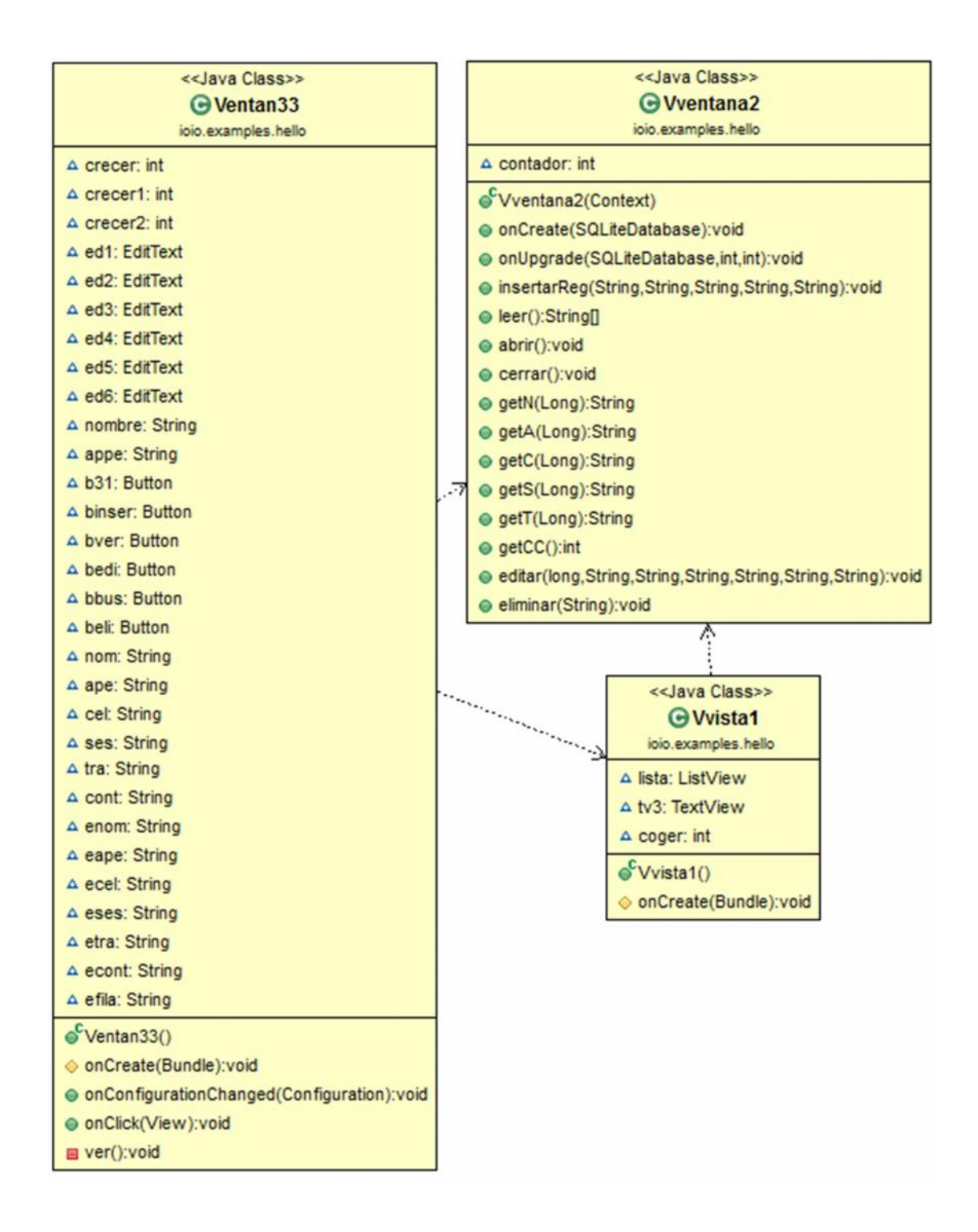

Figura 9.Diagrama de clases Base de Datos

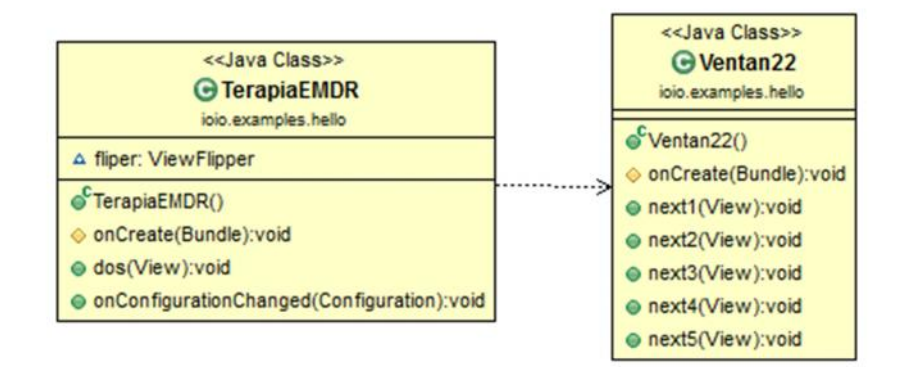

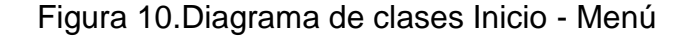

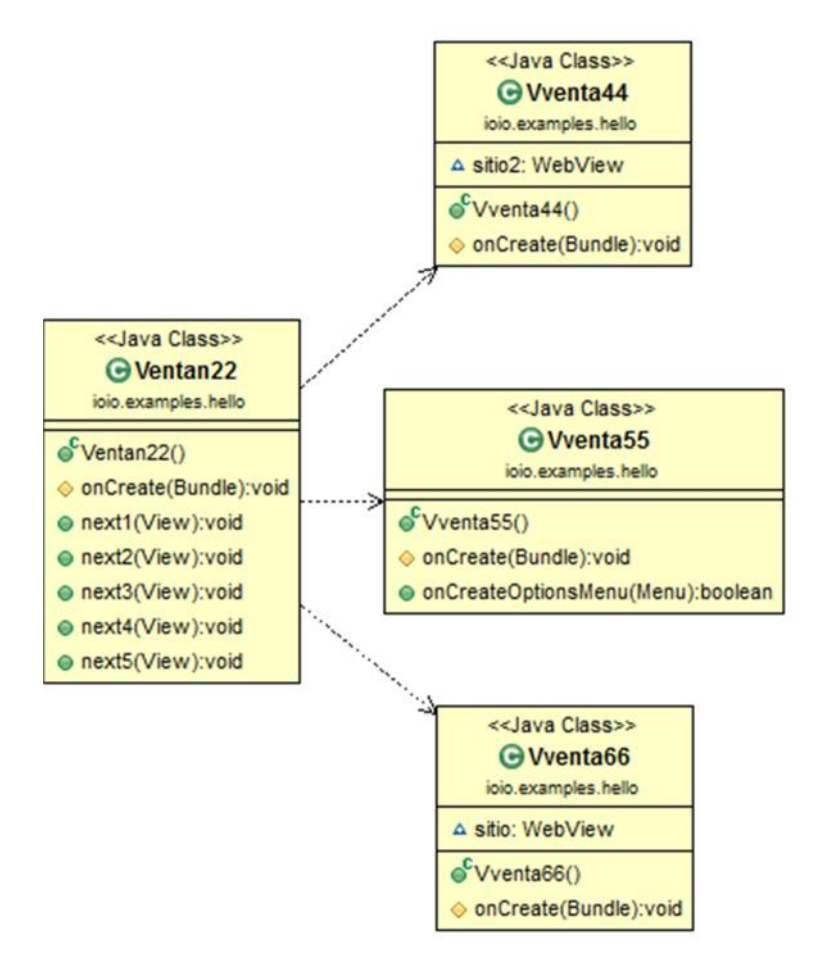

Figura 11. Diagrama de clases Otras Funciones

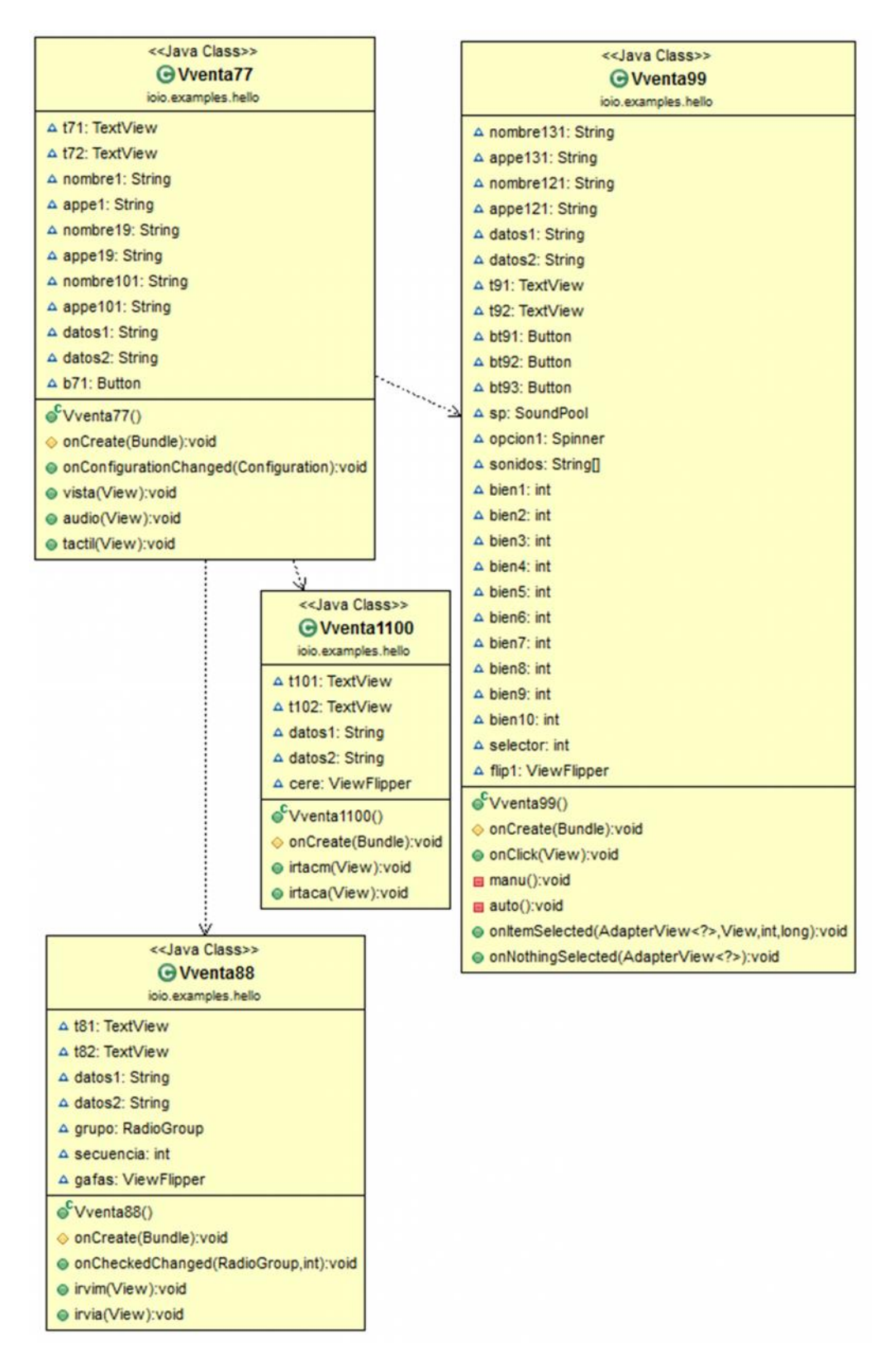

Figura 12. Diagrama de clases Tipos de Terapia

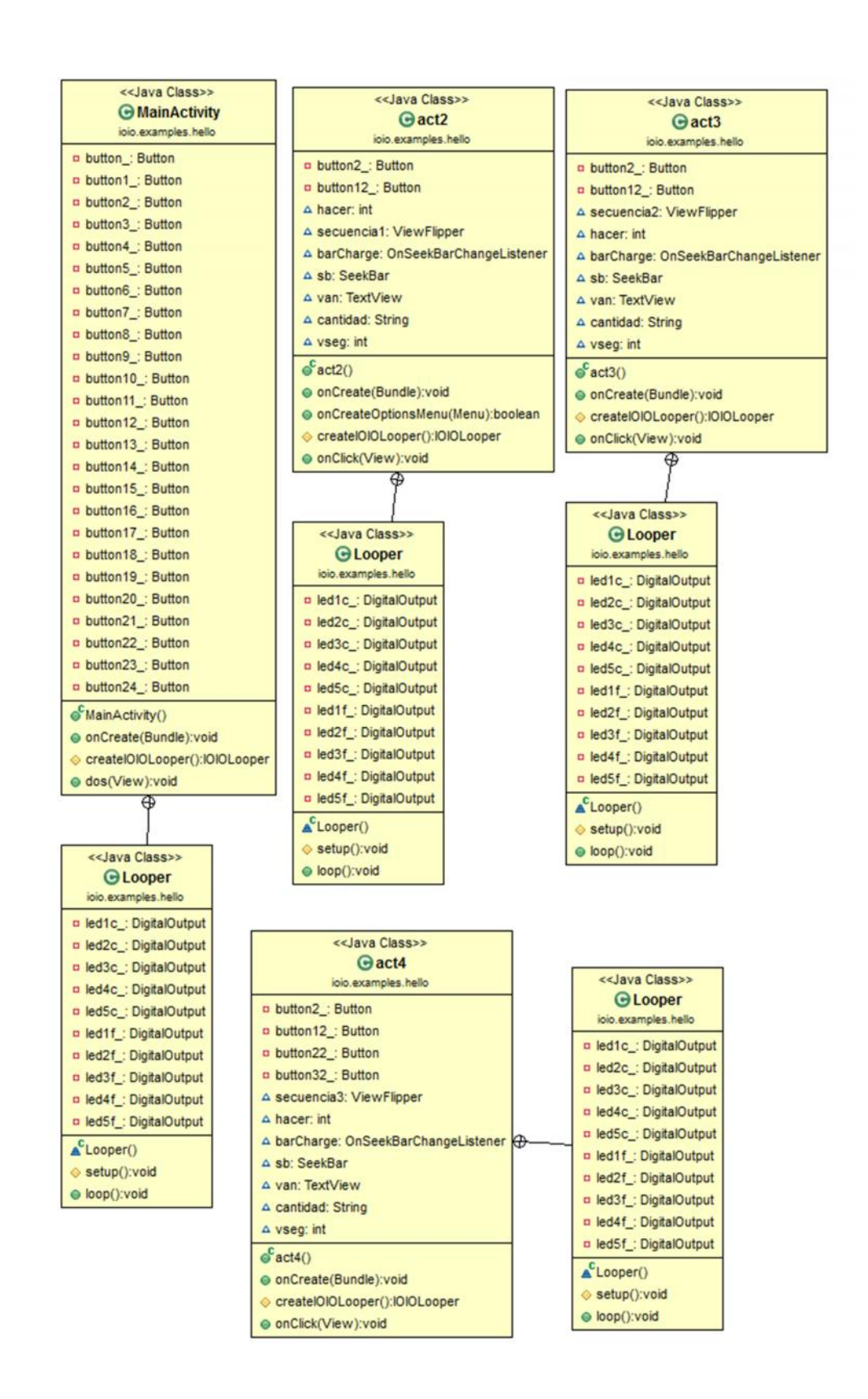

Figura 13. Diagrama de clases Terapia Visual

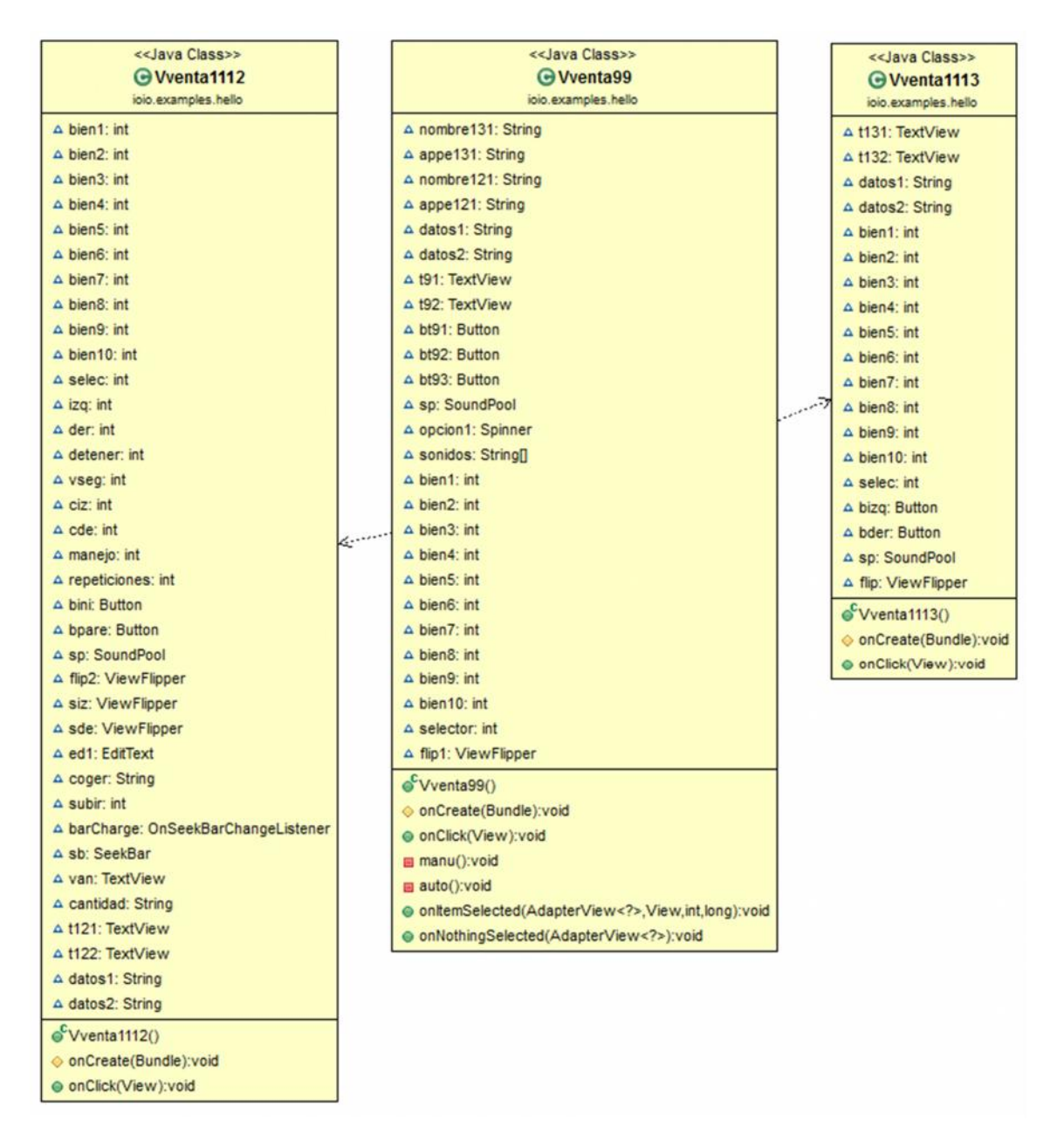

Figura 14. Diagrama de clases Terapia Auditiva

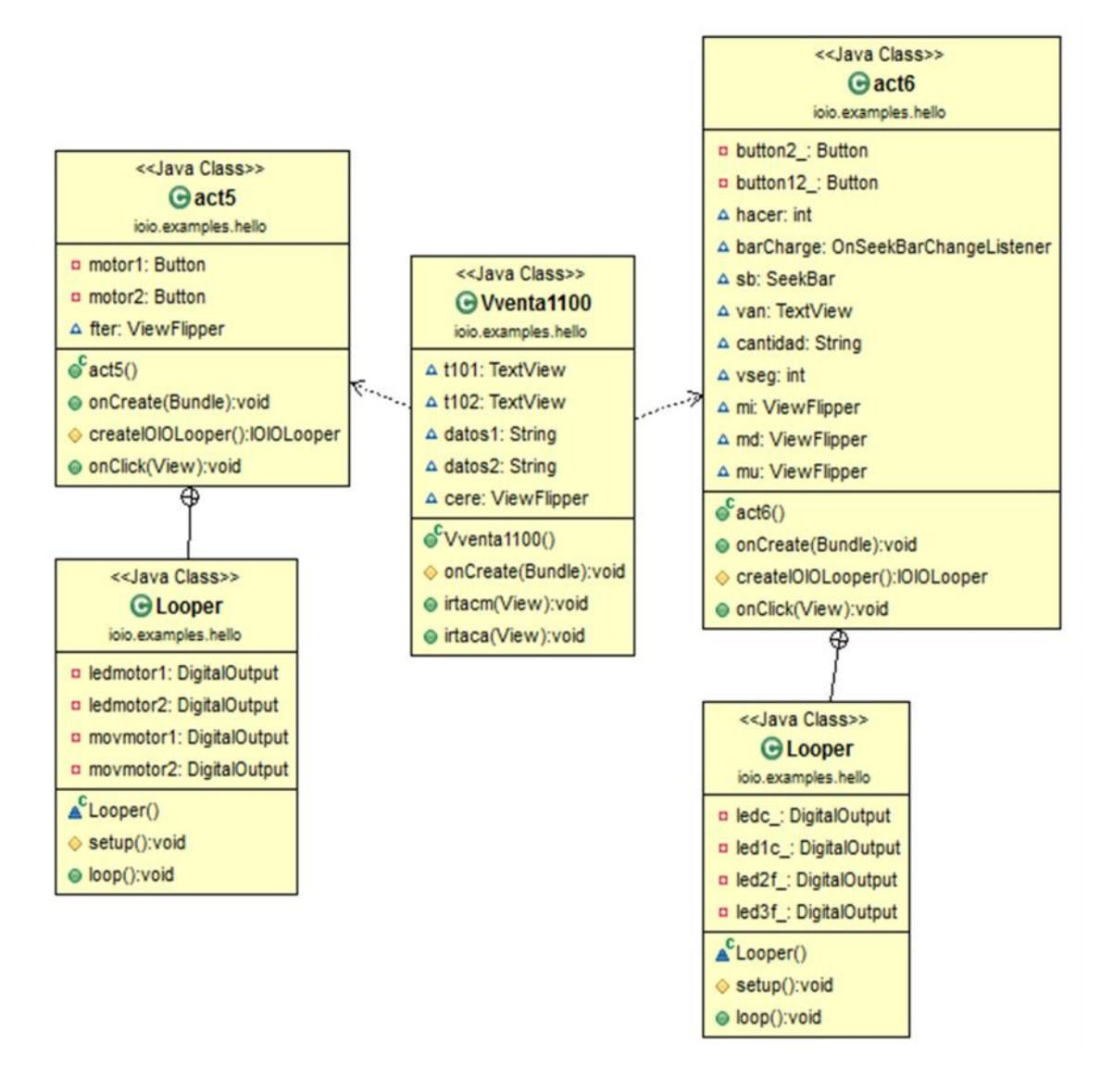

Figura 15.Diagrama de clases Terapia Táctil

### **4.2.1. Comandos utilizados para lenguaje java**

En el desarrollo del software para el sistema se debe considerar el desarrollo de aplicaciones Android, ya que se conecta directamente con el lenguaje java, para lo que se debe consideras algunos aspectos importantes como:

**Actividades:** por cada interfaz gráfica de usuario se tiene una actividad, las mismas que se definen en un archivo manifiesto AndroidManifest.xml.

```
<activity
   android:name="com.terap2.Vent11"
   android: label="@string/app_name"
   android: screenOrientation="portrait"
   android:theme="@android:style/Theme.Light.NoTitleBar">
   <intent-filter>
        <action android:name="android.intent.action.MAIN" />
        <category android:name="android.intent.category.LAUNCHER" />
    </intent-filter>
</activity>
```
Espacio de Código 1. Actividad en el archivo manifiesto

La actividad se crea a partir de una subclase que se extiende a la clase Activity, en la que se implementara el método onCreate() donde se inicializan los componentes de la actividad, siendo el más importante el setContentView(), utilizado para asociar la vista con la actividad.

```
public class Vent11 extends Activity {
    @Override
    protected void onCreate(Bundle savedInstanceState) {
        super.onCreate(savedInstanceState);
        setContentView(R.layout.activity_vent11);
```
Espacio de Código 2. Método onCreate()

**Intents:** Un intent facilita la comunicación entre los componentes Android, para que realicen ciertas tareas.

```
Intent intent = new Intent(this,Vent22.class);
startActivity(intent);
```
Espacio de Código 3. Ejemplo de un Intent para comunicación entre actividades.

Para enviar parámetros entre actividades se crea un objeto de la clase bundle (Con esta clase se puede pasar datos entre actividades. Sirve para contener tipos primitivos y objetos de otras clases) y se le asigna al intent.En el espacio de código4 se observa cómo se transfiere datos entre actividades mediante el uso de intents y con el método putExtra() se añada datos extendidos al intent.

```
Intent intent = new Intent(this,Vent77.class);
Bundle n1 = new Bundle();
n1.putString("NOMBRE", nombre);
intent.putExtras(n1);
Bundle n2 = new Bundle();
n2.putString("APPE", appe);
intent.putExtras(n2);
startActivity(intent);
```
Espacio de Código 4. Ejemplo de transferencia de datos con intent.

**View:** La clase view es la base para los widgets los cuales ocupan un área rectangular en la pantalla. Existen 2 archivos para la implementación de los widgets, el archivo XML que define el diseño de la interfaz, así como la jerarquía de elementos de

la vista y el archivo de implementación java en el cual implementa el comportamiento de widget mediante código.

```
<Button
    android:id="@+id/bt31"
    android: layout width="wrap content"
    android: layout height="35dp"
    android: layout below="@+id/bt35"
   android: layout centerHorizontal="true"
    android:background="@Layout/siguiente"
    android: layout marginTop="6dp"
    android:onClick="next1" />
```
Espacio de Código 5. Ejemplo de código XML para un botón.

Cada elemento define sus propios atributos para mayor información se recomienda revisar la página oficial de Android.

Para poder acceder y controlar cualquier tipo de elemento (button, editText, textView, ViewImage, etc.) desde la actividad se utiliza el método *findViewById*, este método recibe como parámetro de entrada el id del elemento que se desea obtener y la devuelve referencia a dicho elemento en caso de encontrarlo y null en caso contrario, la referencia es de tipo View y debe hacerse un casting explicito para tener de view especifico correspondiente al elemento.

```
t81 = (TextView) findViewById(R.id.txt81);t82 = (TextView) findViewById(R.id.txt82);
```
Espacio de Código 6. Ejemplo para método findViewById.

**ListView:** Una listview nos ayuda a mostrar elementos en una lista desplazable en la interfaz gráfica, para lo cual se debe definir primero en el archivo XML.

**ClistView** android:id="@+id/lvlista" android: layout width="300dp" android: layout height="1000dp" android: layout alignTop="@+id/imageView4" android: layout marginLeft="10dp" android: layout marginTop="20dp" android:dividerHeight="1dp" android:divider="@color/redBackground" android:background="@drawable/fd6" android:textAlignment="center" >

Espacio de Código 7. Ejemplo de código XML paraun ListView

Para obtener una referencia a la lista se invoca al método findViewById desde la

.

actividad, se asigna el arrayAdapter a la lista en el método setAdapter.

```
lista = (ListView) findViewById(R.id.UUista);final ArrayList<String> alista = new ArrayList<String>();
final ArrayAdapter<String> aa = new ArrayAdapter<String>(this,android.R.layout.simple_list_item_1,alista);
lista.setAdapter(aa);
```
Espacio de Código 8. Código para mostrar elementos en un ListView.

**Toast:** Un toast es un mensaje que se muestra sobre la ventana por un instante y que luego desaparece automáticamente sin interactuar con el usuario, por defecto aparece en un rectángulo centrado horizontalmente en la parte inferior de la ventana, sin embargo se puede modificar su posición.

Estos mensajes se pueden crear y mostrar a partir de una actividad o servicio. La clase Toast define el método makeText() con los parámetros: contexto de la actividad, texto a mostrar y duración del mensaje, pudiendo ser el último de corta duración (LENGTH\_SHORT) o larga duración (LENGTH\_LONG). Para mostrar esta vista se invoca el método show().

Espacio de Código 9. Código para mostrar un mensaje Toast.

Ventana de Dialogo: Las ventanas de dialogo se crean como parte de una actividad, existen 4 tipos de ventanas de dialogo AlertDialog, ProgressDialog, DatePickerDialog y TimePickerDialog.

Para construir una ventana de dialogo se crea un objeto de tipo Dialog, con el método setTitle() se le asigna el título a la ventana; con el método setText se le asigna información adicional a la ventana.

Toast mensaje= Toast.makeText(this, "Falta ingresar datos", Toast.LENGTH\_LONG);  $mensaje.show()$ ;

```
String error = e.toString();
Dialog d = new Dialog(this);d.setTitle("Contactese con soperte tecnico");
TextView vt = new TextView(this);
vt.setText(error);
d.setContentView(vt);
d.show();
```
Espacio de Código 10. Código para una ventana de dialogo.

**ViewFlipper:** El ViewFlipper es un contenedor de vistas utilizando para mostrar ciertas vistas en un determinado momento y el resto ocultarlas, se puede alternas las vistas de forma manual o automática.

```
ViewFlipper
   android:id="@+id/vflip1"
   android: layout width="200dp"
   android: layout height="230dp"
   android: layout alignTop="@+id/imageView4"
   android: layout_marginTop="20dp"
   android: layout_centerHorizontal="true"
   >
```
Espacio de Código 11. Código para una ventana de dialogo.

Se debe declarar una variable ViewFlipper en la actividad y luego se la utiliza en clase para acceder y controlar la vista declarada en el archivo XML, el ViewFlipper permite crear animaciones con las vista que estos contienen, con el método setFlipInterval() se controla el tiempo entre una y otra vista, con el método starFlipping() se inicia la secuencia de vistas y con el método stopFlipping() se detiene por completo.

```
flip1 = (ViewFlipper) findViewById (R.id.vflip1);flip1.setFlipInterval(400);
flip1.startFlipping();
```
Espacio de Código 12. Código de animación con ViewFlipper.

**Spinner**: Los Spinner son listas desplegables que permiten seleccionar uno de los elementos que contiene la lista, para la creación de una lista de este tipo se define sus atributos en el archivo XML.

```
<Spinner
   android:id="@+id/spOp1"
   android: layout width="250dp"
   android: layout height="50dp"
   android: layout marginLeft="35dp"
   android: layout below="@+id/vflip1"
   android:background="@drawable/btspn"
   android: prompt="@string/mirar" />
```
Espacio de Código 13. Código XML para un Spinner.

El atributo android:prompt indica el texto o título que se mostrará al desplegar la lista, el cual se almacena en el archivo de los recursos.

Existe la posibilidad de definir los elementos de la lista desplegable en el archivo de los recursos como elementos de tipo string-array, pero también se lo puede hacer mediante código Java utilizando un ArrayAdapter.

En el ejemplo se puede ver la creación del array con los elementos a mostrar en la lista desplegable lo cual será posible mediante el uso del ArrayAdapter. El ArrayAdapter define tres parámetros: el primero corresponde al contexto actual obtenido mediante el objeto this, el siguiente parámetro indica la apariencia que tendrá el spinner (simple\_spinner\_item, lista simple) y el ultimo parámetro corresponde a los objetos a desplegar en el spinner.

El método setDropDownViewResource define la apariencia de cada elemento de la lista desplegable (simple\_spinner\_dropdown\_item, lista con un RadioButton en cada elemento). Finalmente se asigna el ArrayAdapter al spinner mediante el setAdapter.

ArrayAdapter<String> adaptador = new ArrayAdapter<String>(this,android.R.layout.simple\_spinner\_dropdown\_item, sonidos);  $\text{opcion1} = (\text{Spinner}) \text{ findViewById}(R.id.\text{spOp1});$ opcion1.setOnItemSelectedListener(this); opcion1.setAdapter(adaptador);

Espacio de Código 14. Ejemplo de para cargar datos en un Spinner.

#### **4.2.2. Programación de funcionalidades principales**

La aplicación cuenta con diferentes interfaces por las cuales el usuario de desplaza para realizar el control de las diferentes terapias, además el sistema cuenta con una base de datos para el almacenamiento de información de sus pacientes.

Ventana Inicio: Esta es la ventana principal de la aplicación en la cual se puede observar el logo de la empresa.

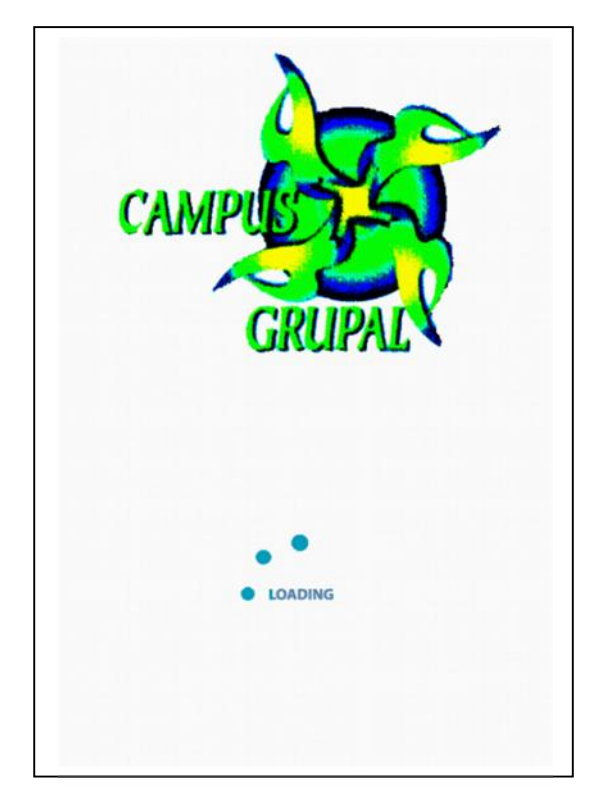

Figura 16. Interfaz Ventana Inicio

```
ViewFlipper fliper;
             protectedvoid onCreate(Bundle savedInstanceState) {
            super.onCreate(savedInstanceState);
            setContentView(R.layout.activity_vent11);
            fliper = (ViewFlipper) findViewById(R.id.vfflipper);
            fliper.setFlipInterval(100);
            fliper.startFlipping();
            Toast mensaje= Toast.makeText(this, "Toque la pantalla
para continuar", Toast.LENGTH_LONG);
            mensaje.show();
            }
```
Espacio de Código 15. Código Ventana Inicio

Ventana Menú: La ventana 2 cuenta con un menú en el cual tiene botones que se enlazan con otras ventanas como se puede apreciar en la Figura 17.

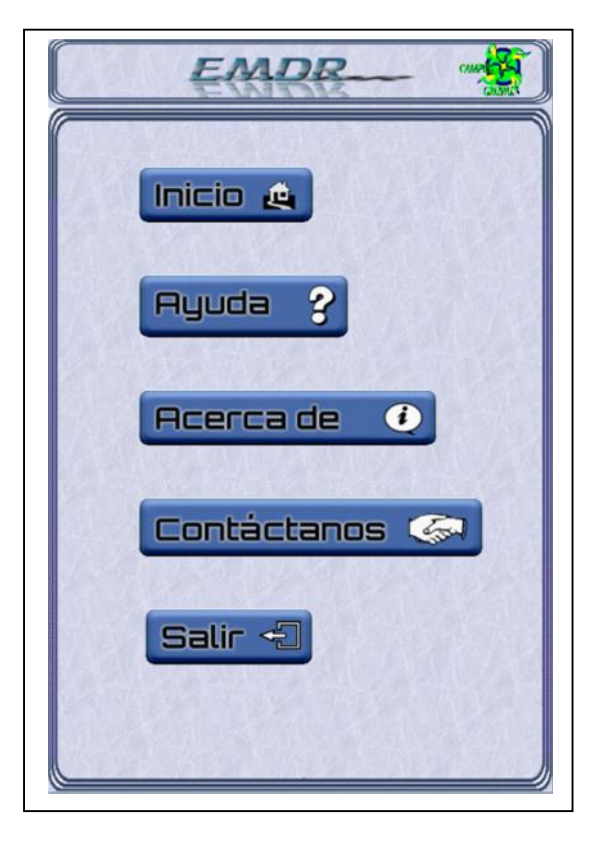

Figura 17. Interfaz Ventana Menú.

Esta actividad cuenta con 5 métodos que a través de un intent se comunican con otras actividades.

```
publicvoid next1 (View view){
      Intent intent = new Intent(this,Vent33.class);
      startActivity(intent);
      }
publicvoid next3 (View view){
      Intent intent = new Intent(this,Vent55.class);
      startActivity(intent);
      }
publicvoid next4 (View view){
      Intent intent = new Intent(this,Vent66.class);
      startActivity(intent);
       }
publicvoid next5 (View view){
      finish();
 System.runFinalization();
System.exit(0);
Vent22.this.finish();
      }
```
Espacio de Código 16. Código Ventana Menú.

**Ventana Base de Datos:** La interfaz de la ventana 3 dispone de una base de datos donde se lleva a cabo el proceso de creación, eliminación, ejecución de comandos SQL y otras tareas de administración de la base de datos mediante la invocación de métodos declarados en la clase SQLiteDatabase.

SQLite tiene su propio API, utiliza lenguaje SQL con pequeñas variaciones en algunos casos y permite el manejo de transacciones y consultas.

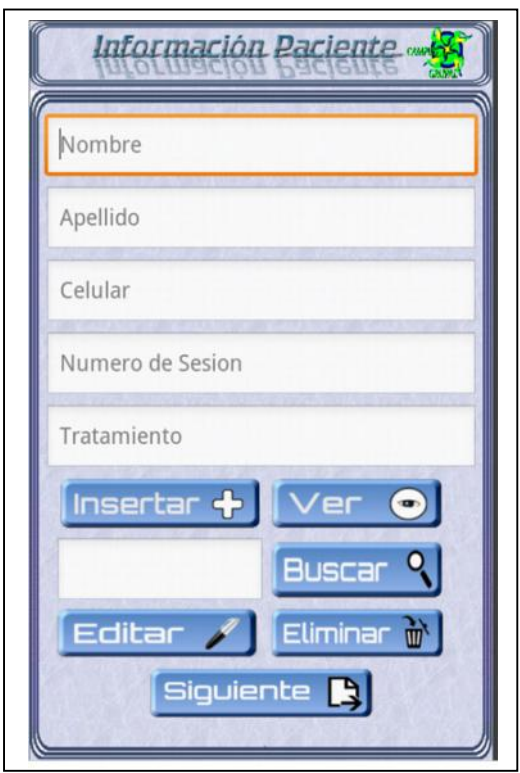

Figura 18. Interfaz Ventana Base de Datos.

Para la creación de tablas primero se define una variable de tipo string denominada sqlCreate donde se guardará la sentencia SQL para crear la tabla con sus campos, es decir se utiliza la sentencia CREATE TABLE y se pasa parámetro al método exexSQL() del objeto de tipo SQLiteDatabase.

```
publicvoid onCreate(SQLiteDatabase db)
        {
                String query = "CREATE TABLE usuarios ("+_ID+" INTEGER
PRIMARY KEY AUTOINCREMENT," + "user TEXT, password TEXT, cel TEXT, sesion
TEXT, trata TEXT);";
db.execSQL(query);
        }
```
Espacio de Código 17. Código para creación de una tabla.

Para ingreso de registros en los campos de una tabla se utiliza el método getWritableDatabase() con la correspondiente sentencia INSERT. El método getWritableDatabase() tiene como parámetros de un arreglo de ingreso String que en nuestro caso: Nombre, Apellido, Teléfono, Número de Sesión y Tipo de tratamiento.

```
publicvoid insertarReg(String usr, String pass,String fon,String ses, String tra)
{
                ContentValues valores = new ContentValues();
                valores.put("user", usr); //COLUMNA deusuario (user)
unnombredeusuario
                valores.put("password", pass);//COLUMNA password, insertamosun
valor quees pass
                valores.put("cel", fon);//COLUMNA telefono, insertamosun valor
quees telefono
               valores.put("sesion", ses);//COLUMNA sesion, insertamosun valor
quees pass
                valores.put("trata", tra);//COLUMNA tratamiento, insertamosun
valor quees pass
this.getWritableDatabase().insert("usuarios",null, valores);
        }
```
Espacio de Código 18. Código para inserción de registro en una tabla.

Para consulta algún registro de una tabla de la base de datos se utiliza el método getReadableDatabase() que acepta como parámetro un string que contenga la sentencia de consulta y que retorna un objeto de tipo cursor, el cursor permite recorrer los elementos del listado de la tabla, para tener acceso al primer registro se utiliza el método moveToFirst() y se utiliza los métodos getString() y getInt(), siendo el parámetro de entrada de estos métodos un int correspondiente a la posición de la consulta. Para obtener los siguientes elementos se utiliza el método moveToNexto() que se ubican en el siguiente registro de la consulta.

```
public String[] leer()
        {
String result[] = new String [6];
       String columnas<sup>[]=</sup> { ID,"user","password","cel","sesion","trata"};
Cursor c = this.getReadableDatabase().query("usuarios", columnas, null,
null,null, null, null);
int id,iu,ip,ic,is,it, contador=0;;
                id = c.getColumnIndex(_ID);
                iu = c.getColumnIndex("user");
                ip = c.getColumnIndex("password");
                ic = c.getColumnIndex("cel");
                is = c.getColumnIndex("sesion");
                it = c.getColumnIndex("trata");
for(c.moveToFirst();!c.isAfterLast();c.moveToNext())
                {
             result[contador] = "N° ID:"+" "+c.getString(id)+"\n"+"Nombre:"+"
"+c.getString(iu)+"\n"+"Apellido:"+" "+c.getString(ip) +"\n"+"Teléfono:"+"
"+c.getString(ic)+"\n"+"N° Sesión:"+" "+c.getString(is) +"\n"+"Tratamiento:"+"
"+c.getString(it) +"\n";
contador++;
                }return result; }
```
Espacio de Código 19. Código para consulta de registros de una tabla.

### **4.2.3. Programación de controladores periféricos**

Si se necesita actualizar algún registro de una tabla, se emplea el método getWritableDatabase() con la correspondiente sentencia UPDATE.

```
publicvoid editar(long efilal, String enom, String eape, String ecel,
                          String eses, String etra, String efila) throws
SQLException {
                   // TODO Auto-generated method stub
                   ContentValues cvEditor = new ContentValues();
                   cvEditor.put("user",enom);
                   cvEditor.put("password",eape);
                   cvEditor.put("cel",ecel);
                   cvEditor.put("sesion",eses);
                   cvEditor.put("trata",etra);
this.getWritableDatabase().update("usuarios",cvEditor,_ID + "=" +
efilal,null); }
```
Espacio de Código 20. Código para editar registros de una tabla.

Para eliminar algún registro se usa el método getWritableDatabase() con su correspondiente sentencia DELETE.

```
publicvoid eliminar(String elifi) throws SQLException {
                   // TODO Auto-generated method stub
                   this.getWritableDatabase().delete("usuarios",_ID + "=" +
elifi,null);
            }
```
Espacio de Código 21. Código para eliminar registros de una tabla.

Ventana Elección de Terapia: La interfaz de esta ventana contiene un HorizontalScrollView en el cual se puede navegar para escoger el tipo de terapia que el usuario desea visual, táctil y auditiva.

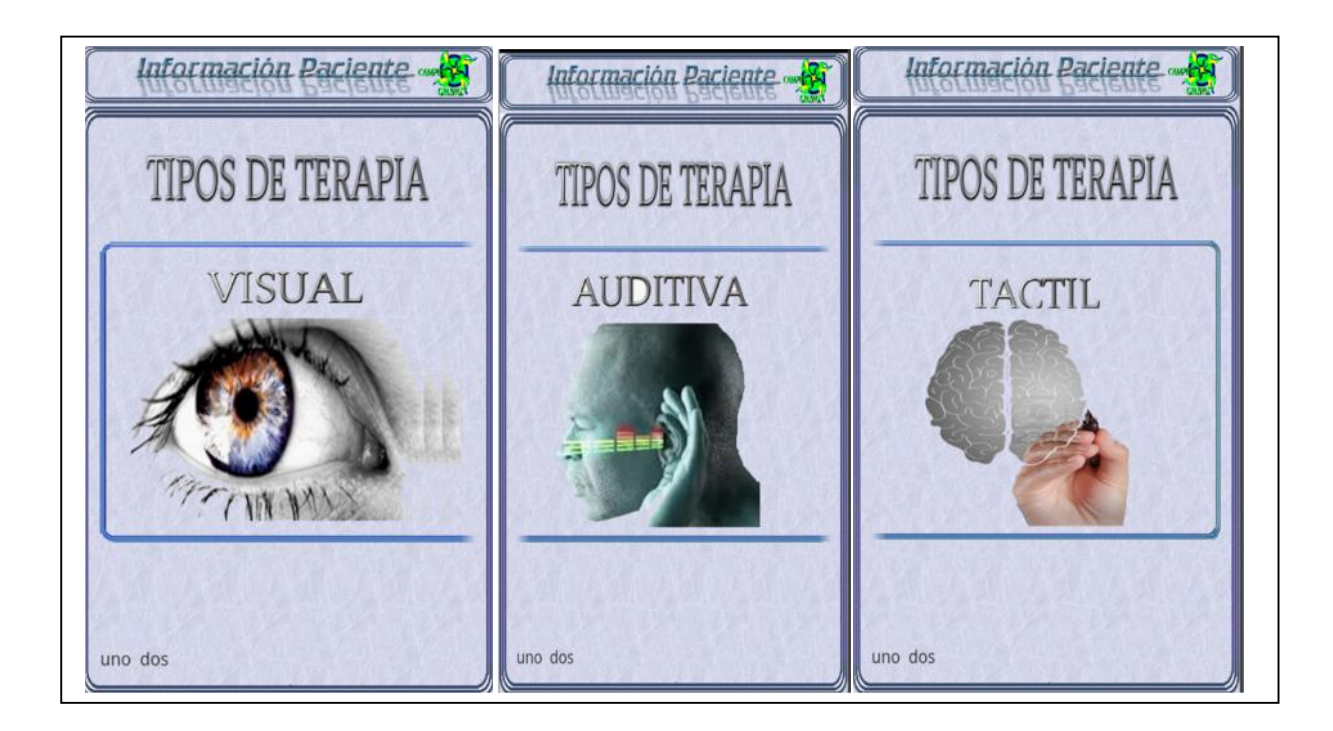

Figura 19. Interfaz Ventana Elección de Terapia.

```
publicvoid vista (View view){
       nombre1 = t71.getText().toString();
       appe1 = t72.getText().toString();
       Intent intent = new Intent(this,Vent88.class);
       Bundle n3 = new Bundle();
       n3.putString("NOMBRE1", nombre1 );
       intent.putExtras(n3);
       startActivity(intent); \}publicvoid audio (View view){
      nombre19 = t71.getText().toString();
       appe19 = t72.getText().toString();Intent intent = new Intent(this,Vent99.class);
       Bundle n5 = new Bundle();
       n5.putString("NOMBRE19", nombre19 );
       intent.putExtras(n5);
       startActivity(intent); \}publicvoid tactil (View view){
       nombre101 = t71.getText().toString();
       appe101 = t72.getText().toString();
       Intent intent = new Intent(this,Vent10.class);
       Bundle n7 = new Bundle();
       n7.putString("NOMBRE101", nombre101);
       intent.putExtras(n7);
       startActivity(intent); }
```
Espacio de Código 22. Código para Elección de Terapia

La programación de los controladores periféricos se base en los tres tipos de terapias que se maneja en la aplicación como son: la visual, táctil y audita para lo cual se cuenta con una interfaz gráfica para el usuario.

**Ventana Visual:** En esta interfaz se cuenta con dos tipos de control manual y automático, para el control manual la secuencia de pende del usuario mientras que para el control automático se debe seleccionar una secuencia previamente programada.

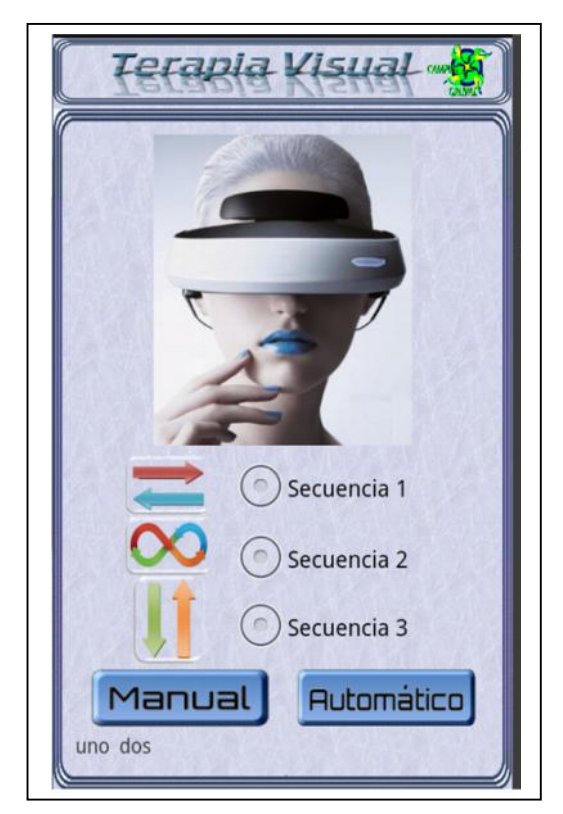

Figura 20. Interfaz Ventana Terapia Visual

En el código de esta actividad contamos un método onCheckedChanged() que se extiende a la actividad con este métodose le da una función de grupo a los RadioGrouppara elegir la secuencia deseada por el usuario previamente declarados en el archivo XML, también cuenta con dos métodos adicionales los cuales llevan información a otras dos actividades (manual y automático) por medio de los intents.

```
publicclass Vent88 extends Activity implements
android.widget.RadioGroup.OnCheckedChangeListener {
publicvoid onCheckedChanged(RadioGroup group, int checkedId) {
            // TODO Auto-generated method stub
            switch (checkedId){
            case R.id.rb1:
                         secuencia=1;
                   break;
            case R.id.rb2:
                         secuencia=2;
                   break;
            case R.id.rb3:
                         secuencia=3;
                   break;
             }
            publicvoid irvim (View view){
                   Intent intent = new Intent(this,Vent116.class);
                   startActivity(intent);
            }
            publicvoid irvia (View view){
            if(secuencia == 0)Toast mensaje= Toast.makeText(this, "Elegir
Secuencia", Toast.LENGTH_LONG);
                   mensaje.show(); }
            if(secuencia ==1){
                   Intent intent = new Intent(this,Ventana18.class);
                   startActivity(intent); }
            if(secuencia ==2){
                   Intent intent = new Intent(this,Vente119.class);
                   startActivity(intent); \}if(secuencia ==3)Intent intent = new Intent(this,Vente120.class);
                   startActivity(intent);
                   } }
```
Espacio de Código 23. Código para Elección de Terapia

**Ventana Visual Modo Manual**: En la interfaz gráfica de esta ventana el usuario puede crear la secuenciamanualmente en una malla de 25 botones.

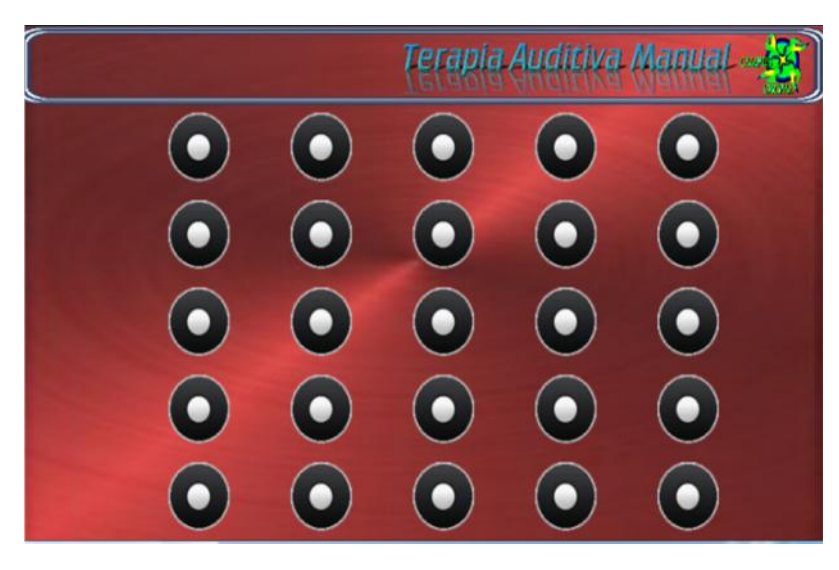

Figura 21. Interfaz Ventana Terapia Visual Modo Manual

Esta actividad cuenta con un metodo onClik() que se extiende a la actividad onClickListener() con lo cual le damos una funcion a cada boton para que realice una accion determinada por medio de un switch().

```
publicvoid onClick(View v) {
            // TODO Auto-generated method stub
            switch(v.getId()){
      case R.id.vis1:
            break;
      case R.id.vis2:
            break;
      case R.id.vis3:
            break;
```
Espacio de Código 24. Código para Elección de Terapia

**Ventana Visual Modo Automático**: Para el modo automático existen tres ventanas para cada una de las tres diferentes secuencias que existen en la terapia, cada una cuenta con scroll que nos ayuda a determinar el intervalo de tiempo para realizar la secuencia, además tiene dos botones uno de Inicio y un botón para parar la secuencia.

**Secuencia 1:** En la interfaz de la secuencia uno la dirección del movimiento es horizontal va desde la extrema derecha hasta la extrema izquierda o viceversa como se explica en el capítulo 2.

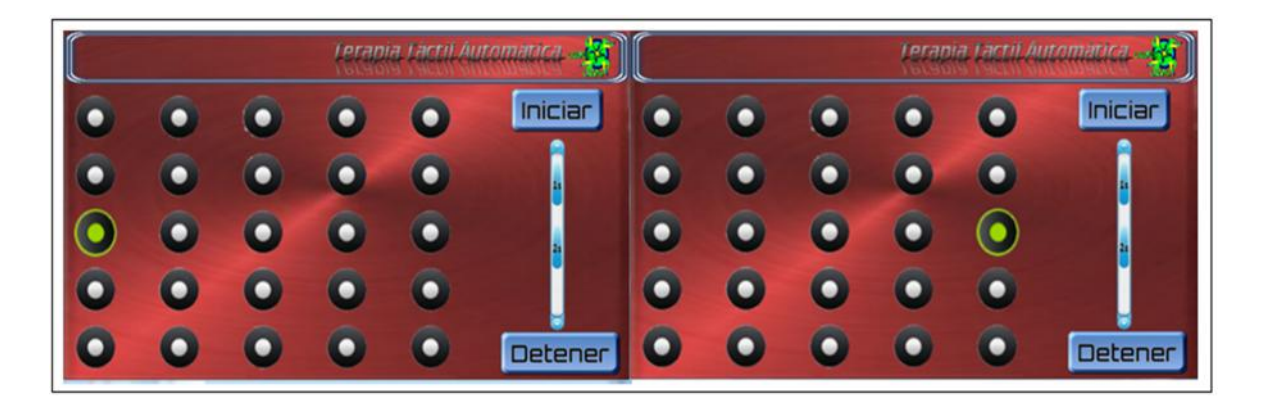

Figura 22. Interfaz Ventana Terapia Visual Modo Automático Secuencia 1.

La programación del modo visual automático secuencia uno consta de un ViewFlipper el cuan nos ayuda a realizar una animación en base a imágenes en una secuencia preestablecida y un método onClick() sobre los botones los cuales inician y detiene la secuencia por medio de medio de los métodos starFlipping() y stopFlipping() correspondientemente.

```
cambiar18 = (ViewFlipper) findViewById(R.id.cambio18);
inicio18 = (Button) findViewById(R.id.bte181);
detener18 = (Button) findViewById(R.id.bte182);
detener18.setOnClickListener(this);
inicio18.setOnClickListener(this);
cambiar18.setFlipInterval(vseg);
publicvoid onClick(View v) {
      // TODO Auto-generated method stub
switch (v.getId()){
case R.id.bte181:
      cambiar18.startFlipping();
break;
case R.id.bte182:
      cambiar18.stopFlipping();
break;
}
```
Espacio de Código 25. Código para Terapia Visual Modo Automático Secuencia 1

**Secuencia 2:** En la interfaz de la secuencia dos la dirección del movimiento forma una figura de un numero 8 o un infinito ya q estos movimientos ejercen un efecto tranquilizante como se explica en el capítulo 2.

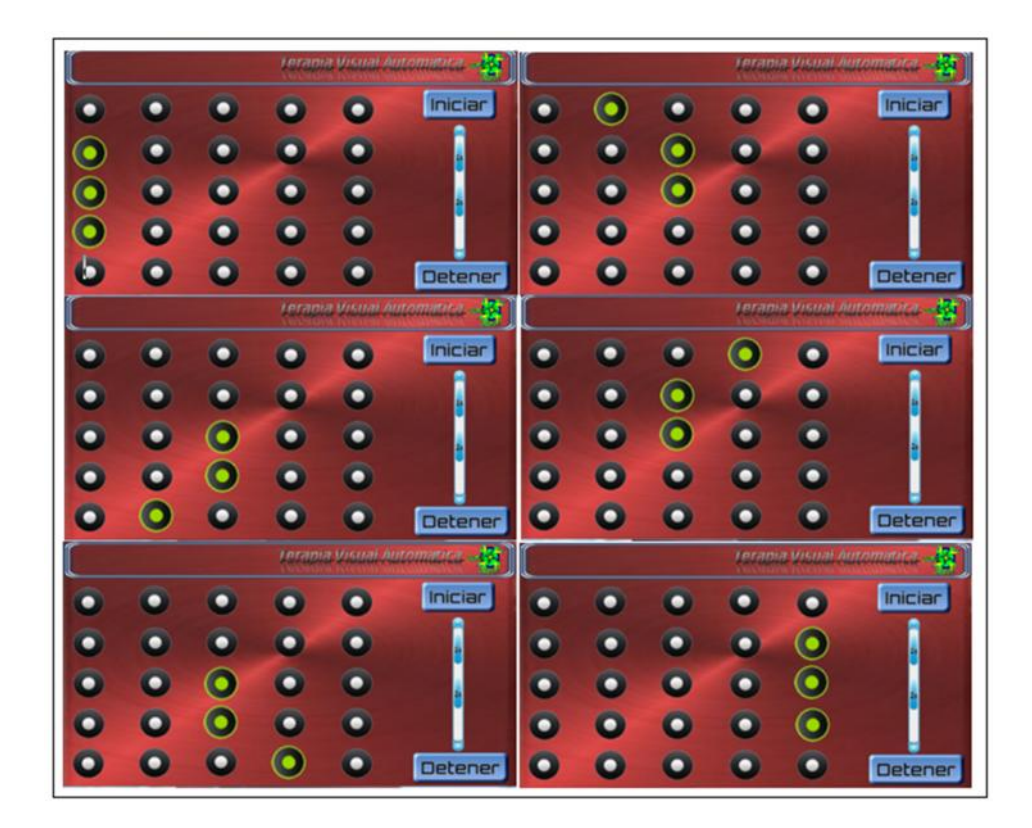

Figura 23. Interfaz Ventana Terapia Visual Modo Automático Secuencia2.

```
ini19 = (Button) findViewById(R.id.bte191);
para19 = (Button) findViewById(R.id.bte192);
cambio = (ImageView) findViewById(R.id.imcambio19);
cambiar19 = (ViewFlipper) findViewById(R.id.cambio19);
ini19.setOnClickListener(this);
para19.setOnClickListener(this);
cambio.setOnClickListener(this);
cambiar19.setFlipInterval(vseg);
publicvoid onClick(View v) {
      switch (v.getId()){
case R.id.bte191:
      cambiar19.startFlipping();
break;
case R.id.bte192:
      cambiar19.stopFlipping();
break;
}
```
Espacio de Código 26. Código para Terapia Visual Modo Automático Secuencia 3.

**Secuencia 3:** En la interfaz de la secuencia tres la dirección del movimiento es vertical va desde el extremo superior hasta el extremo inferior o viceversa como se explica en el capítulo 2.

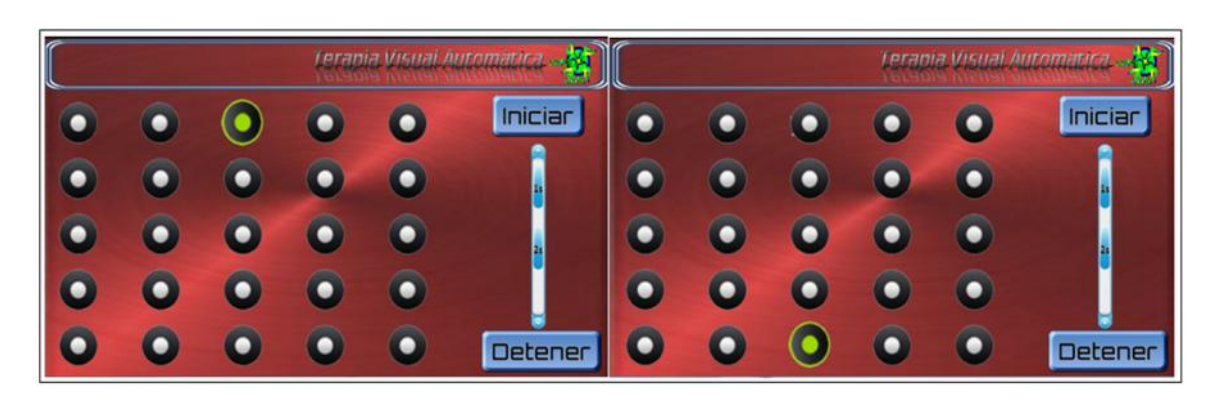

Figura 24. Interfaz Ventana Terapia Visual Modo Automático Secuencia3

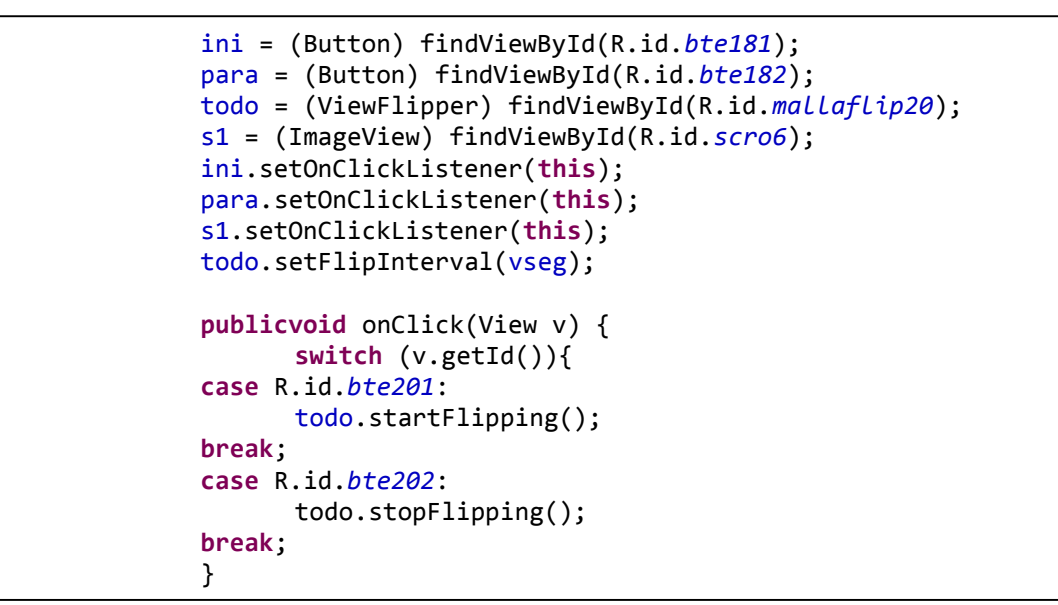

Espacio de Código 27. Código para Terapia Visual Modo Automático Secuencia 3.

**Ventana Táctil**: En esta interfaz se cuenta con dos tipos de control manual y automático, para el control manual la secuencia de pende del usuario mientras que para el control automático se debe seleccionar el tiempo de intervalo de funcionamiento.

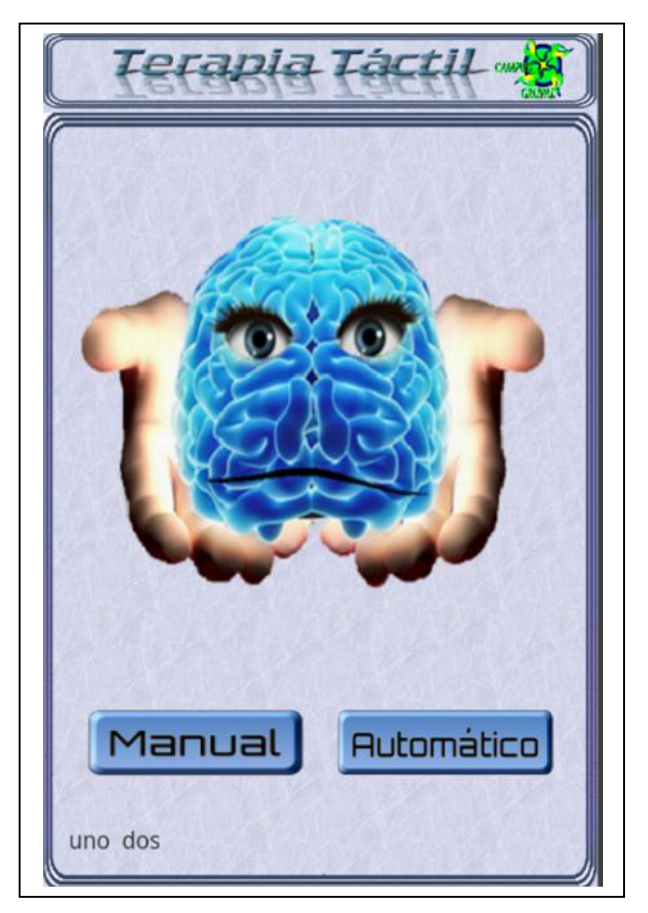

Figura 25. Interfaz Ventana Terapia Táctil

En el código de esta actividad contamos con dos métodosonClick para comunicarnos con otras dos actividades (manual y automático) por medio de los intents y un ViewFlipper que nos ayuda a realizar una animación.

```
publicvoid irtacm (View view){
              Intent intent = new Intent(this,Vent114.class);
              startActivity(intent);
              }
publicvoid irtaca (View view){
              Intent intent = new Intent(this,Vent115.class);
              startActivity(intent);
              }
```
Espacio de Código 28. Código para Terapia Táctil.

**Ventana Táctil Modo Manual**: En la interfaz gráfica de esta ventana el usuario puede dar las accionar en los botones animados para realizar las funciones predeterminadas.

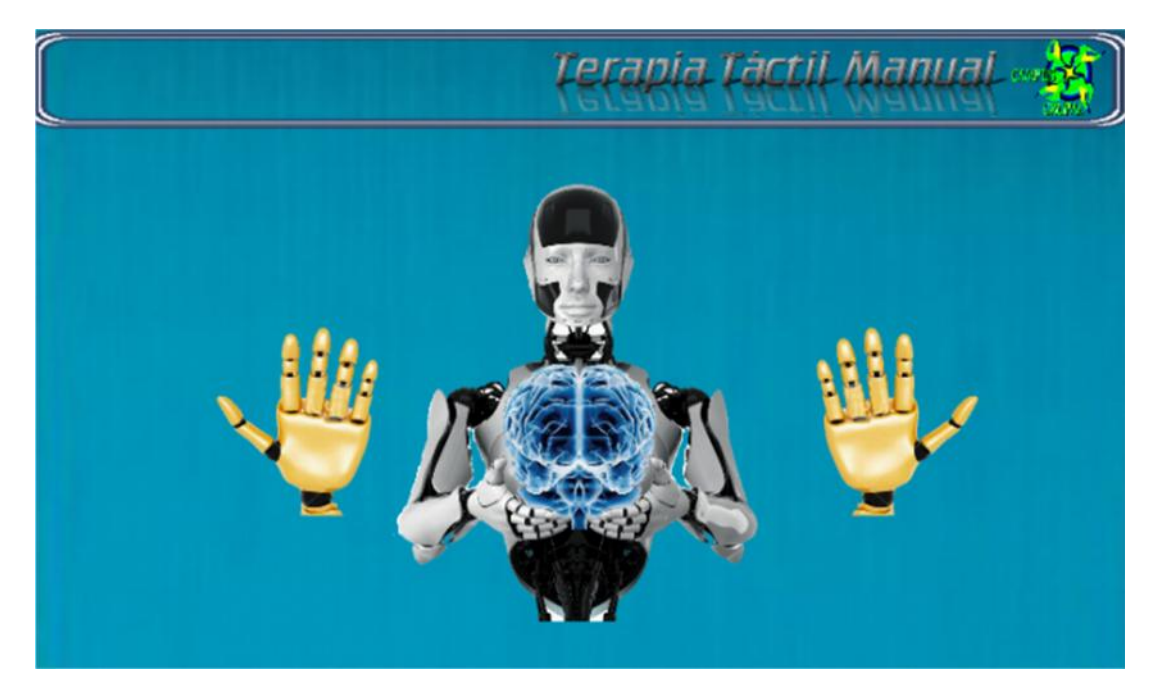

Figura 26. . Interfaz Ventana Terapia Visual Modo Manual

Esta actividad cuenta con un metodo onClik() que se extiende a la actividad onClickListener() con lo cual le damos una funcion a cada boton para que realice una accion determinada por medio de un switch().

```
publicvoid onClick(View v) {
      // TODO Auto-generated method stub
      switch(v.getId()){
      case R.id.izqui14:
      break;
case R.id.dere14:
      break;
      }
```
Espacio de Código 29. Código para Terapia Táctil Manual.

**Ventana Táctil Modo Automático**: En la interfaz gráfica de esta ventana el usuario puede elegir el tiempo de ejecución de la secuencia, inicio y finalización de la secuencia.

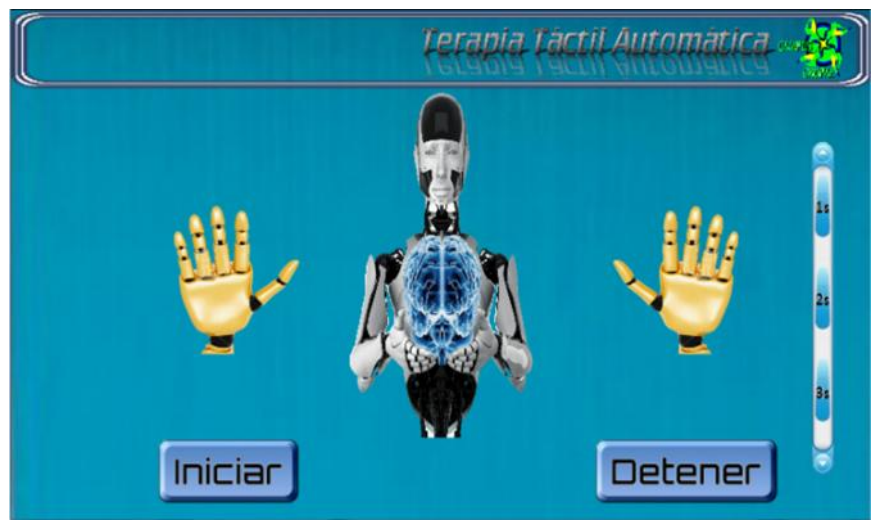

Figura 27. Interfaz Ventana Terapia Visual Modo Automático.

Esta actividad cuenta con un metodo onClik() que se extiende a la actividad onClickListener() con lo cual le damos una funcion a cada boton para que realice una accion determinada por medio de un switch().

```
publicvoid onClick(View v) {
      // TODO Auto-generated method stub
      switch(v.getId()){
      case R.id.izqui14:
      break;
case R.id.dere14:
      break;
      }
```
Espacio de Código 30. Código para Terapia Táctil Automático.

**Ventana Auditiva**: En esta interfaz se cuenta con dos tipos de control manual y automático, para el control manual la secuencia depende del usuario mientras que para el control automático se debe seleccionar el tipo de sonido que prefiera el usuario.
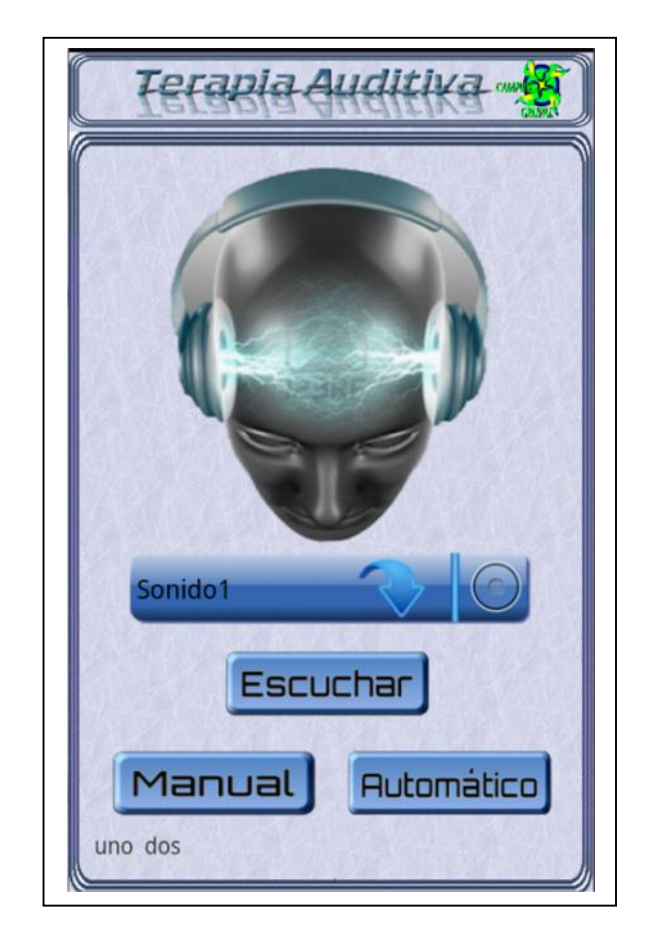

Figura 28. Interfaz Ventana Terapia Auditiva

En el código de esta actividad contamos con dos métodos extendidos hacia la actividad un OnClickListener para enviar la información con otras dos actividades (manual y automático) y OnItemSelectedListener crear un Spinner con la lista de los sonidos.

Para la reproducción de los sonidos se usa el método SoudPool(), el cual usa dos métodos uno para cargar los sonidos load() y uno para reproducirlos play().

```
sp = new SoundPool(8,AudioManager.STREAM_MUSIC,0);
bien1 = sp.load(this,R.raw.fa,1);
if (bin1 != 0){
             sp.play(bien1,1,1,0,0,1);
             }
      Bundle n13 = new Bundle();
      n13.putInt("SONIDO", selector );
      intent.putExtras(n13);
```
Espacio de Código 31. Código para Terapia Auditiva.

**Ventana Auditiva Modo Manual**: En la interfaz gráfica de esta ventana el usuario puede dar las accionar en los botones animados los cuales producirán un sonido en la bocina izquierda o derecha dependiendo de la activación realizada por el usuario.

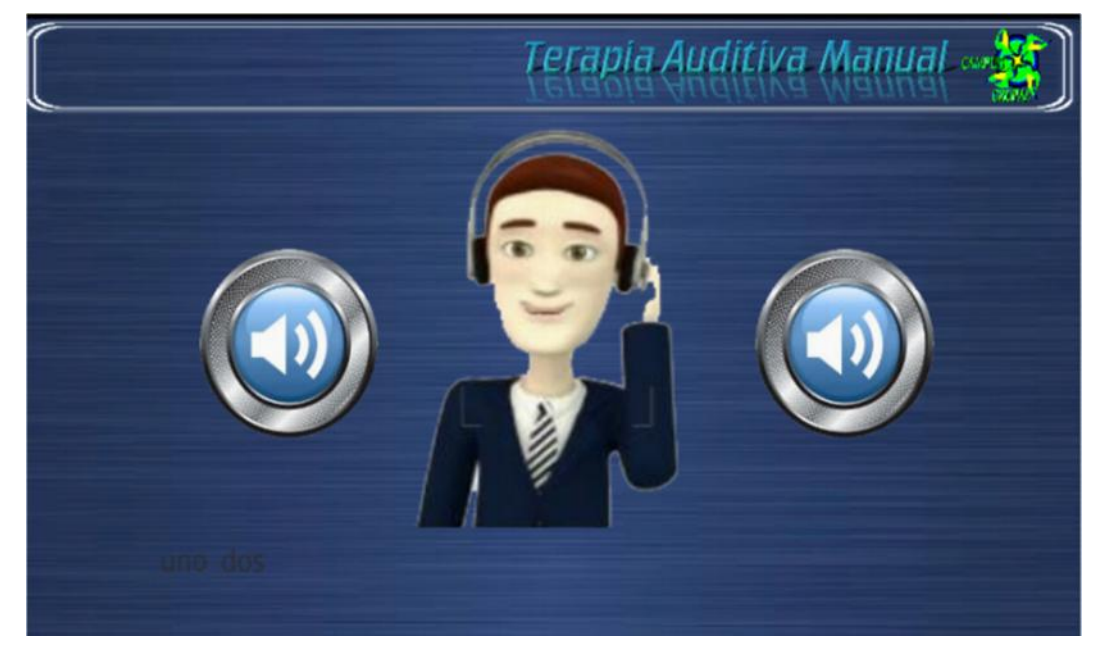

Figura 29. Interfaz Ventana Terapia Auditiva Modo Manual

Para la reproducción de los sonidos se usó el método SoudPool() como vimos anteriormente y para crear un sonido en un lado alternado de las bocinas se modifica los parámetros del método play() y para reproducirlos tenemos dos métodos en los botones animados.

```
sp = new SoundPool(8,AudioManager.STREAM_MUSIC,0);
bien1 = sp.load(this,R.raw.fa,1);
case R.id.dere:
       if (selec ==1){
              if (bien1 != 0){
              sp.play(bien1,0,1,0,0,1);
       }}
case R.id.izqui:
       if (selec ==1){
              if (bien1 != 0){
              sp.play(bien1,1,0,0,0,1);
       }}
```
Espacio de Código 32. Código para Terapia Auditiva Modo Manual. }

**Ventana Auditiva Modo Automático**: En la interfaz gráfica de esta ventana el usuario puede elegir el tiempo de ejecución de la secuencia, inicio y finalización de la secuencia.

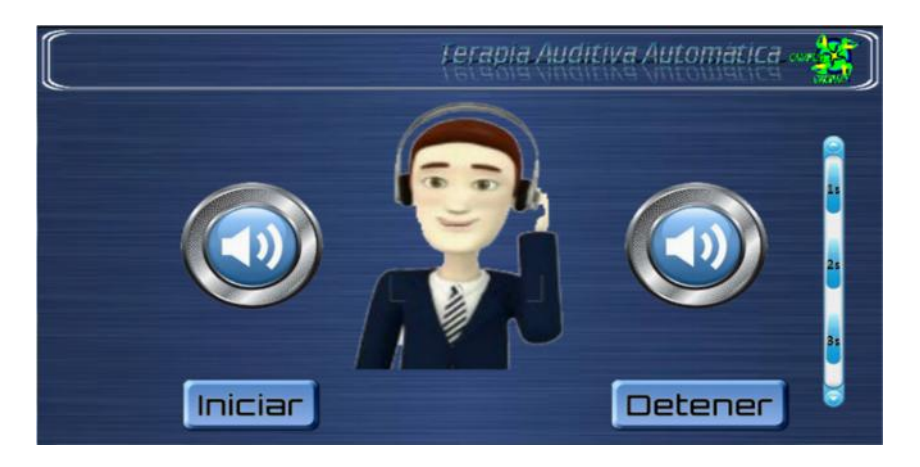

Figura 30. Interfaz Ventana Terapia Visual Modo Automático.

Para la reproducción de los sonidos se usó el método SoudPool() como vimos anteriormente y para crear un sonido en un lado alternado de las bocinas se modifica los parámetros del método play() además para modificar los tiempos de secuencia se utiliza una interrupción con un Thread.sleep().

```
sp = new SoundPool(8,AudioManager.STREAM_MUSIC,0);
bien1 = sp.load(this,R.raw.fa,1);
if (selec ==1 ){
      if (bien1 != 0 ){
             sp.play(bien1,cde,0,0,0,1);
             try {
                   Thread.sleep(vseg);
             } catch (InterruptedException ex) {}
             sp.play(bien1,0,ciz,0,0,1);
             izq = 1;}
```
Espacio de Código 33. Código para Terapia Auditiva Modo Automático.

#### **4.2.4. Programación de controladores IOIO**

La estructura de las aplicaciones IOIO son muy similares para lo cual usan un hilo para crear una instancia de conexión y luego controlar la tarjeta IOIO todo este proceso se lo realiza a través de una actividad IOIOActivity (La IOIOActivity es simplemente una clase abstracta, que se extiende a la actividad) que se encuentra bajo el paquete ioio.util

Al extender la actividad a la clase IOIOACtivity para implementar metidos se debe usar el campo ioio\_ como su instancia IOIO, además se deben usar los métodos Looper(), createIOIOLooper() y dos métodos que se encuentran enlazados al ConnectionLostException, Setup() y Loop().

**Método Looper():** Este método es llamado cada vez que se establece conexión con la tarjeta también este método se crean todas las variables necesarias para abrir los pines que van estar enlazados con la tarjeta IOIO a las salidas digitales, para lo cual se necesita importa la librería ioio.lib.util.

```
class Looper extends BaseIOIOLooper {
            /** The on-board LED. */
            private DigitalOutput led1c_;
            private DigitalOutput led2c_;
            private DigitalOutput led3c_;
            private DigitalOutput led4c_;
            private DigitalOutput led5c_;
```
Espacio de Código 34. Código para método Looper().

**Método createIOIOLooper():** Este método nos ayuda a devolver una nueva

clase de la instancia verificando la conexión con la tarjeta.

```
protected IOIOLooper createIOIOLooper() {
             returnnew Looper();
      }
```
Espacio de Código 35. Código para método createIOIOLooper().

**Método Setup():** En este método relacionamos las variables creadas a cada uno de los pines de la tarjeta IOIO que se van a manipular inicializándoles en un estado false (0) o true(1) y para lo cual se necesita importar la librería ioio.lib.api.DigitalOutput.

```
protectedvoid setup() throws ConnectionLostException {
                   led1c_ = ioio_.openDigitalOutput(33, false);
                   led2c_ = ioio_.openDigitalOutput(34, false);
                   led3c_ = ioio_.openDigitalOutput(35, false);
                   led4c_ = ioio_.openDigitalOutput(36, false);
                   led5c_ = ioio_.openDigitalOutput(37, false);
```
Espacio de Código 36. Código para método setup().

**Método Loop():** En este método se realizan los procesos necesarios para realizar el control de la tarjeta IOIO por medio de los pines previamente asignados.

```
publicvoid loop() throws ConnectionLostException {
                   ioio_.beginBatch();
                   try {
                   led1c .write(button .isPressed());
                   led1f_.write(button_.isPressed());
                   } finally {
                          ioio_.endBatch();
                   }
```
Espacio de Código 37. Código para método Loop().

Para mejor la funcionalidad del programa se hace el uso del método Batch(), el cual nos ayuda a evitar la ruptura de código mientras se realizan varias operaciones de lectura.

**ConnectionLostException:** Realiza una llamado repetitivo mientras está conectada la tarjeta y lanza un excepción cuando se pierde la conexión.

Por medio de todos estos métodos que se encuentran dentro de una actividad se realiza el control de los diferentes periféricos visual y táctil para lo cual se asignaron los pines de la tarjeta IOIO:

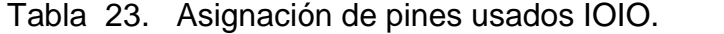

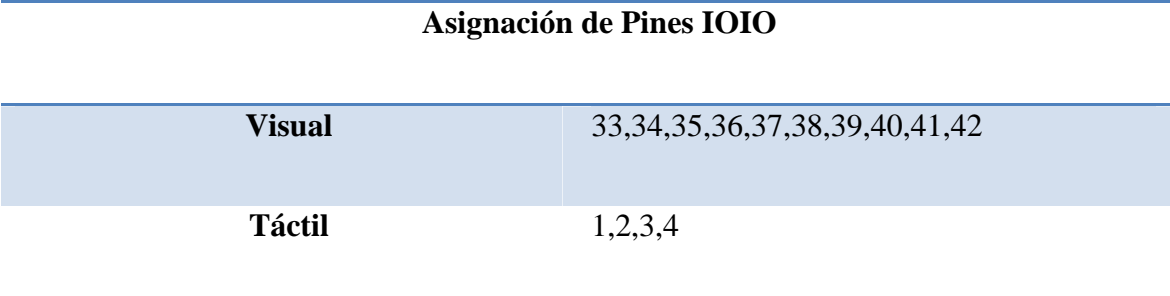

#### **4.2.5. Comunicación USB entre IOIO y dispositivo Android**

La IOIO es una tarjera con entradas y salidas que nos permiten conectar dispositivos electrónicos a un teléfono con tecnología Android con una conexión USB y si se cuenta con un firmware actualizado se puede comunicar vía Bluetooth si se conecta con un adaptador.

La conexión USB que se necesita es una conexión de tipo "Cliente USB", siendo esta la que la mayoría de teléfonos Android regulares tendrán, este tipo de conexión

toma un poco la forma Micro USB-B la cual es: un conector micro USB para el teléfono y un conector tipo A macho para la tarjeta IOIO.

El tipo de conexión USB host es la que normalmente aparece en un toma USB del ordenador no es compatible con la tarjeta IOIO.

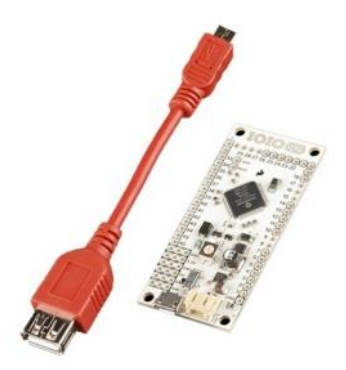

Figura 31. Conexión tipo Micro USB-B

El tipo de conexión Bluetooth se lo realiza mediante un adaptador Bluetooth USB que permite al usuario conectarse a todos los dispositivos como teléfonos celulares, PDA´s, ratones y teclados. Cuenta con Bluetooth EDR (Enhanced Data Rate) para una velocidad de trasferencia de 3 veces más rápido que el Bluetooth 1.1

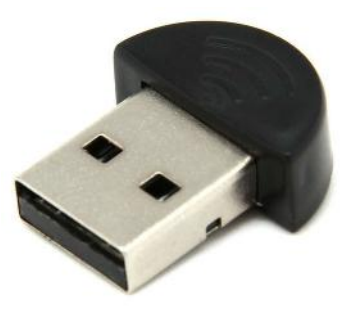

Figura 32. Conexión tipo Bluetooth

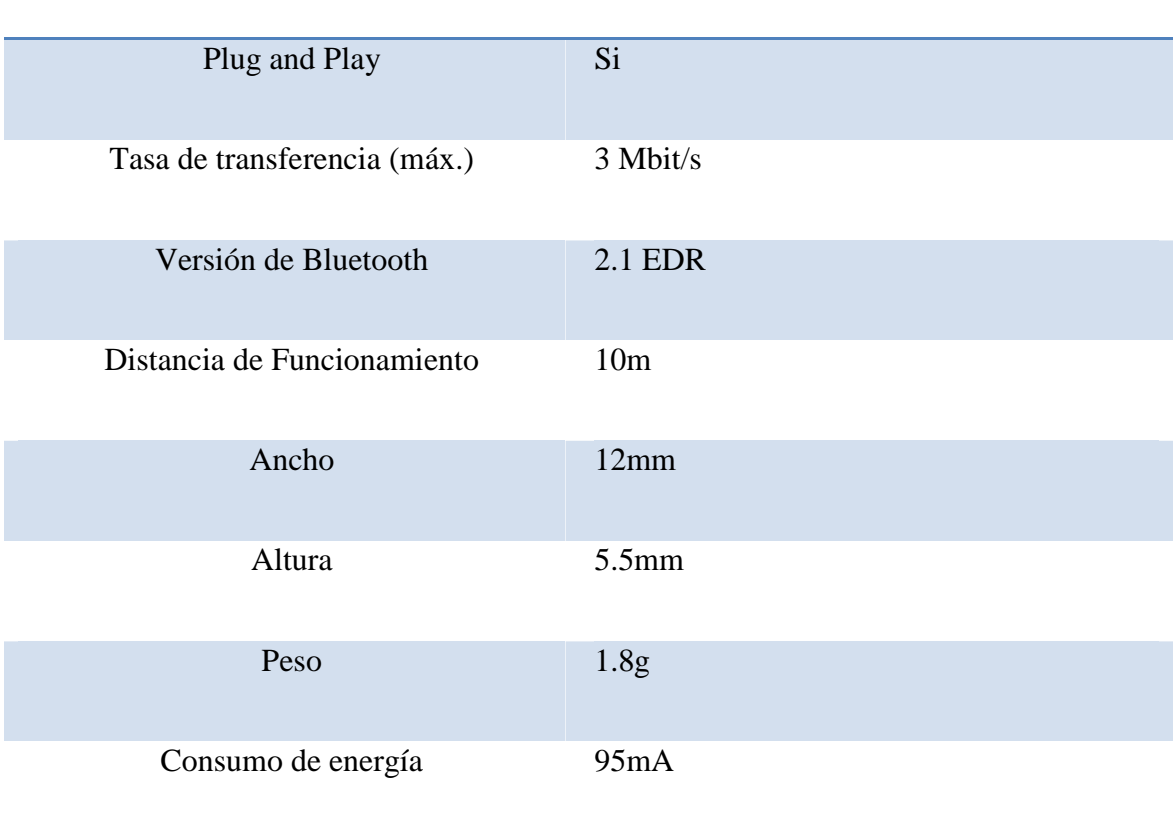

## Tabla 24. Detalle técnico dispositivo Bluetooth

**Detalle técnico dispositivo Bluetooth(TRENDnet, 2013)**

IOIO identifica el tipo de conexión USB o Bluetooth a la cual está sometida para

ello se modifica el archivo manifest.

```
<intent-filter>
<actionandroid:name="android.hardware.usb.action.USB_ACCESSORY_ATTACHE
D"/>
</intent-filter>
<meta-data
android:name="android.hardware.usb.action.USB_ACCESSORY_ATTACHED"
android:resource="@xml/accessory_filter"/>
```
Espacio de Código 38. Código para tipo de conexión.

## **4.2.6. Comunicación Bluetooth entre IOIO y dispositivoAndroid**

El uso de dispositivos Bluetooth es relativamente sencillo ya que IOIO es una de las plataformas más poderosas para trabajar con dispositivos Bluetooth, realizando una actualización de firmware en el IOIO, es posible tener una conexión de un adaptador Bluetooth estándar en su conector USB y es capaz de establecer la conexión con el teléfono Android de forma inalámbrica.

Para el uso de Bluetooth en una aplicación Android se debe dar un permiso, asignándolo en el archivo manifestó.

<uses-permissionandroid:name=*"android.permission.BLUETOOTH"*/>

Espacio de Código 39. Código para uso de Bluetooth.

**4.3. Elaboración de módulos para el suministro de información vía USB e inalámbrica**

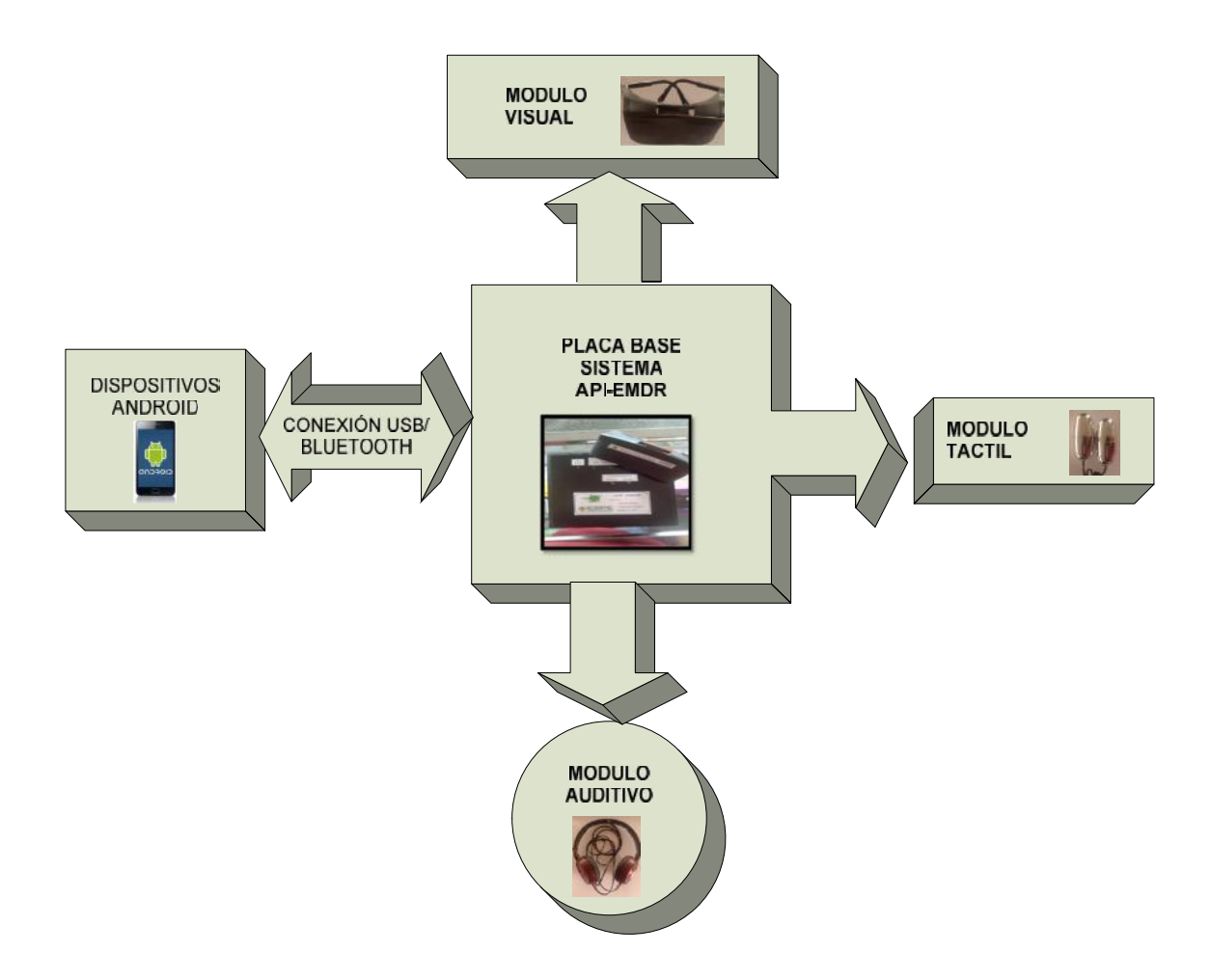

Figura 33. Diagrama de Bloques Hardware

## **4.3.1. Selección de elementos actuadores**

En razón de proporcionar una interacción entre el paciente y el software de psicoterapia EMDR desarrollado, la elección de los elementos actuadores fue dada en función de la región del cuerpo a ser estimulada. Adicional los cálculos que se presentarán en cada módulo son basados en los valores de salida de los pines de la IOIO cuando están activados 3.3Vdc 20mA máximo.(LEDMANIA, 2009)

El módulo visual requería elementos que proporcionen iluminación para estimular el nervio óptico, de bajo consumo, brillo moderado, tamaño reducido, tiempo de vida útil apreciable, y de fácil adquisición en caso de mal funcionamiento. Basado en estas características la opción más viable fue dada por los LED quienes cumplen todos los requerimientos antes mencionados.

El módulo auditivo, demando considerar la forma de los auriculares, el entorno ambiental, la respuesta en frecuencia, los decibeles así como la calidad del sonido a los cuales serán expuestos los pacientes; comercialmente existen varios modelos y diseños que podrían ser utilizados con costos diversos en relación a las prestaciones de calidad de los audífonos; la regulación del volumen estará controlada por el dispositivo Android utilizado el cual en la mayoría de los casos presenta una salida de audio con un conector de 3,5 mm generalmente. El proyecto es flexible en la elección de este dispositivo a consideración del usuario final.(Yáñez, 2009)

El módulo táctil se basa en la estimulación de las terminales nerviosas ubicadas en la piel, análogamente a lo que se produce al contacto de masajeadores eléctricos, celulares con alerta de vibración, cepillos eléctricos, ciertos juguetes infantiles, etc. Posterior a la observación de este fenómeno fue analizado uno de estos dispositivos para la comprensión de su principio de funcionamiento, en el que se encontró un motor eléctrico que producía el movimiento. Este módulo utilizara la activación de dos de este tipo de motores para generar la estimulación.(Masajeador, 2013)

#### **4.3.2. Módulo de visual**

Este módulo presenta una matriz de cátodo común con 25 led´s para cada ojo, controlados por 10 salidas digitales de la IOIO ubicadas en los pines: 33, 34,35,36,37para filas y 38,39,40,41,42para columnas; los cuales dependiendo su conmutación en los estados alto y bajo, encienden el led correspondiente al tocado en la pantalla del dispositivo Android. Las matrices quedan implementadas en una placa conectada en unas gafas acondicionadas para el efecto.

El diseño se planteó con led´s rojos cuyo voltaje típico se encuentra en 1.8  $V_{DC}$  y la corriente de consumo a máxima iluminación es de 20mA. Se decidió prolongar la vida útil del led a partir de una iluminación media de este. El cálculo de la resistencia limitadora de corriente viene dada por:

$$
R_{LED} = \frac{V_f - V_{LED}}{I_{LED}}
$$

Ecuación 1.. Resistencia limitador de corriente

Donde:

RLED = Resistencia limitadora de corriente para el led

 $V_f$ = Voltaje de alimentación

VLED=Voltaje de led

## ILED= Corriente consumida por el led

Por lo tanto:

$$
R_{LED} = \frac{5V - 1.8V}{10mA} = 320\Omega \approx 330\Omega
$$

#### Ecuación 2. Valor de R<sub>LED</sub>

Dado que comercialmente no se consigue resistencias de 340 ohmios se reconfiguro el cálculo con una resistencia de 330 ohmios. Entonces la corriente de consumo estará dada por(RedRaven, 2010):

$$
I_{LED} = \frac{V_f - V_{LED}}{R_{LED}} = \frac{5V - 1.8V}{330\Omega} = 9.7mA
$$

Ecuación 3. Valor de corriente consumida por el LED

Para el control de la matriz con la IOIO, se utilizó un transistor NPN 2N3904 en corte y saturación para cada una de las filas y columnas conectadas a la tarjeta.

Acorde la hoja de datos del transistor 2N3904 la corriente de base que garantiza la saturación es  $I_B = 1 \text{ mA}$  con una corriente de colector  $I_C = 10 \text{ mA}$  como se observa en la Figura 34.

|                       | <b>ON CHARACTERISTICS*</b>                  |                                                                                                    |                             |              |               |
|-----------------------|---------------------------------------------|----------------------------------------------------------------------------------------------------|-----------------------------|--------------|---------------|
| $h_{FE}$              | <b>DC Current Gain</b>                      | $I_C = 0.1$ mA, $V_{CE} = 1.0V$<br>$I_C = 1.0$ mA, $V_{CE} = 1.0V$<br>$I_C = 10mA$ , $V_{CE} = 1.0V$<br>$I_C = 50mA$ , $V_{CE} = 1.0V$<br>$I_C = 100mA$ , $V_{CE} = 1.0V$ | 40<br>70<br>100<br>60<br>30 | 300          |               |
| VCE(sat)              | <b>Collector-Emitter Saturation Voltage</b> | $I_C = 10mA$ , $I_B = 1.0mA$<br>$I_C = 50mA$ , $I_B = 5.0mA$                                                                                                    |                             | 0.2<br>0.3   |               |
| V <sub>BE</sub> (sat) | <b>Base-Emitter Saturation Voltage</b>      | $I_C = 10mA$ , $I_B = 1.0mA$<br>$I_C = 50mA$ , $I_R = 5.0mA$                                                                                                    | 0.65                        | 0.85<br>0.95 | $\mathcal{U}$ |

Figura 34. Datos técnicos 2N3904**(Fairchild Semiconductor, 2001)**

El cálculo de la resistencia de base

$$
R_B = \frac{V_c - V_{BE}}{I_B} = \frac{3.3V - 0.7V}{1mA} = 2600 \ \Omega \approx 2700 \ \Omega
$$

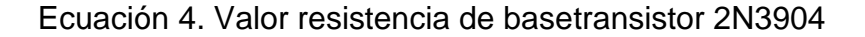

Donde:

 $R_B$ =Resistencia de base

V<sub>C</sub>=Voltaje de la señal de control

V<sub>BE</sub>= Voltaje Base – Emisor

 $I_B$  = Corriente de base

Para efectos prácticos se sobredimensionara la corriente de colector a 20mA, aproximadamente el doble que consumirá cada led encendido, como la relación es lineal para la corriente de base y la corriente de colector, el valor queda dimensionado de la siguiente manera:

$$
R_B = \frac{V_c - V_{BE}}{I_B} = \frac{3.3V - 0.7V}{2mA} = 1300 \ \Omega \approx 1200 \ \Omega
$$

Ecuación 5. Nuevo valor de resistencia de base transistor 2N3904

Dado que no existe una resistencia comercial de 1300 ohmios se establece como parámetro a utilizar una de 1200 ohmios. Esto garantiza la activación del transistor.

Recalculando I<sub>B</sub> con el valor de la resistencia comercial

$$
I_B = \frac{V_c - V_{BE}}{R_B} = \frac{3.3V - 0.7V}{1200\Omega} = 2.17mA
$$

Ecuación 6. Valor de Corriente de base para transistor 2N3904

La conexión para encender uno de los led´s ubicados en las matrices queda de la siguiente forma:

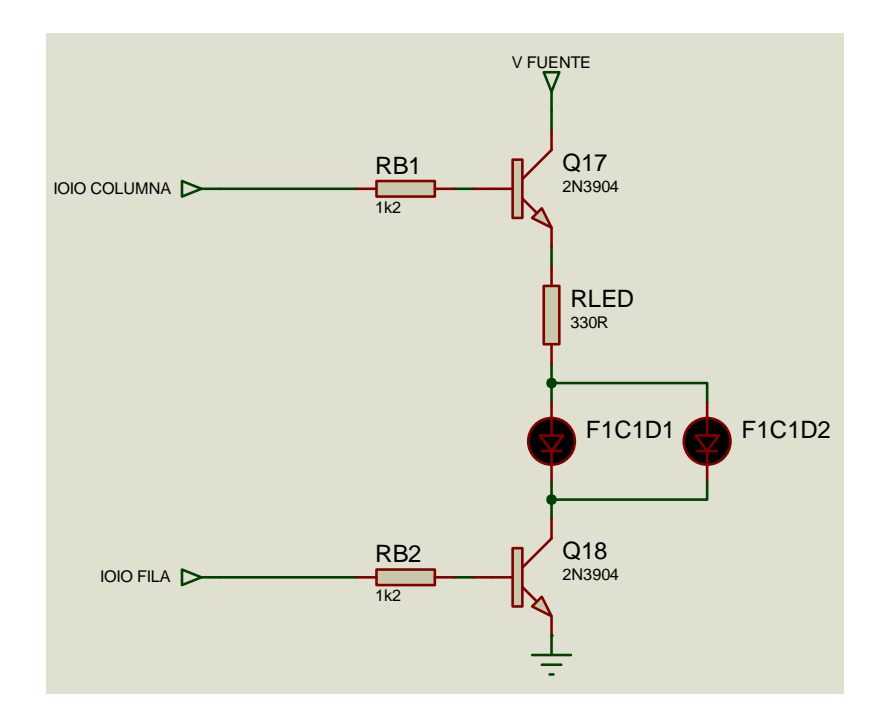

Figura 35. Circuito básico para encender led´s en matriz visual

Las matriz de led´sse encuentra conectada a la placa base por medio de un socket de 10 pines machos. Las resistencias y los transistores pertenecientes al módulo visual se encuentran en la placa base. A continuación se muestra el diagrama de conexiones y el diseño de la placa ubicada en las gafas acondicionadas.

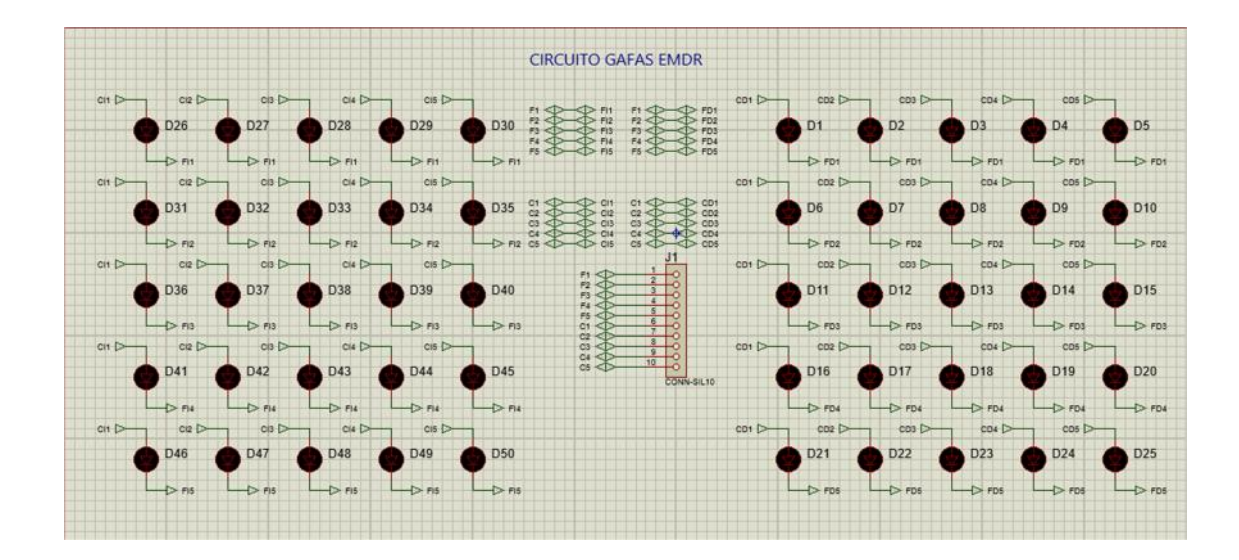

Figura 36. Circuito actuadores para modulo visual

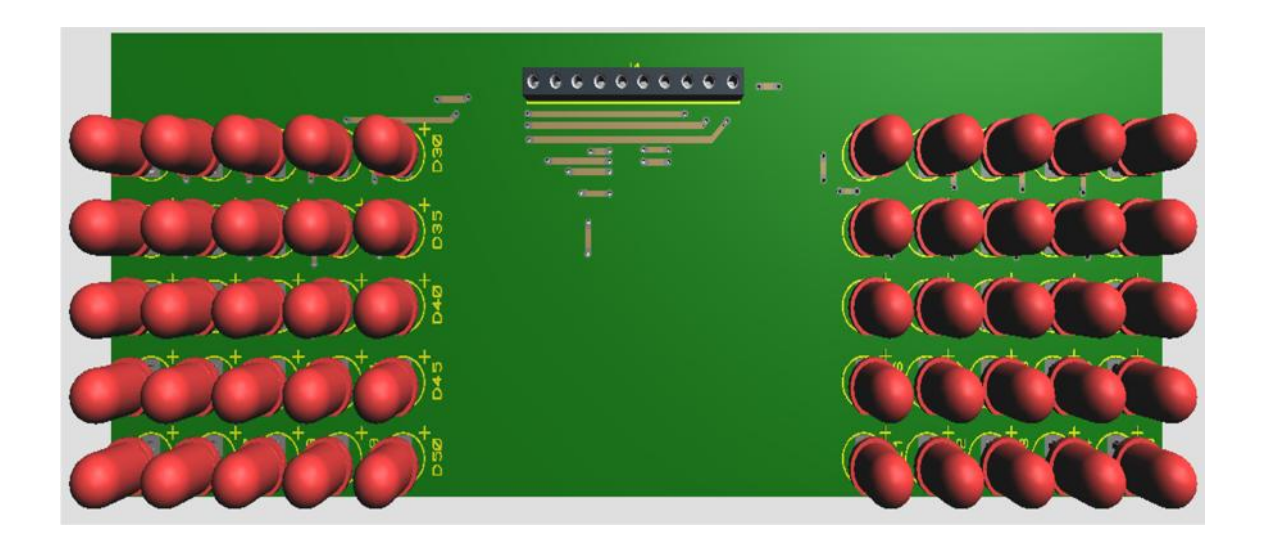

Figura 37. Modelado 3D de actuadores para modulo visual

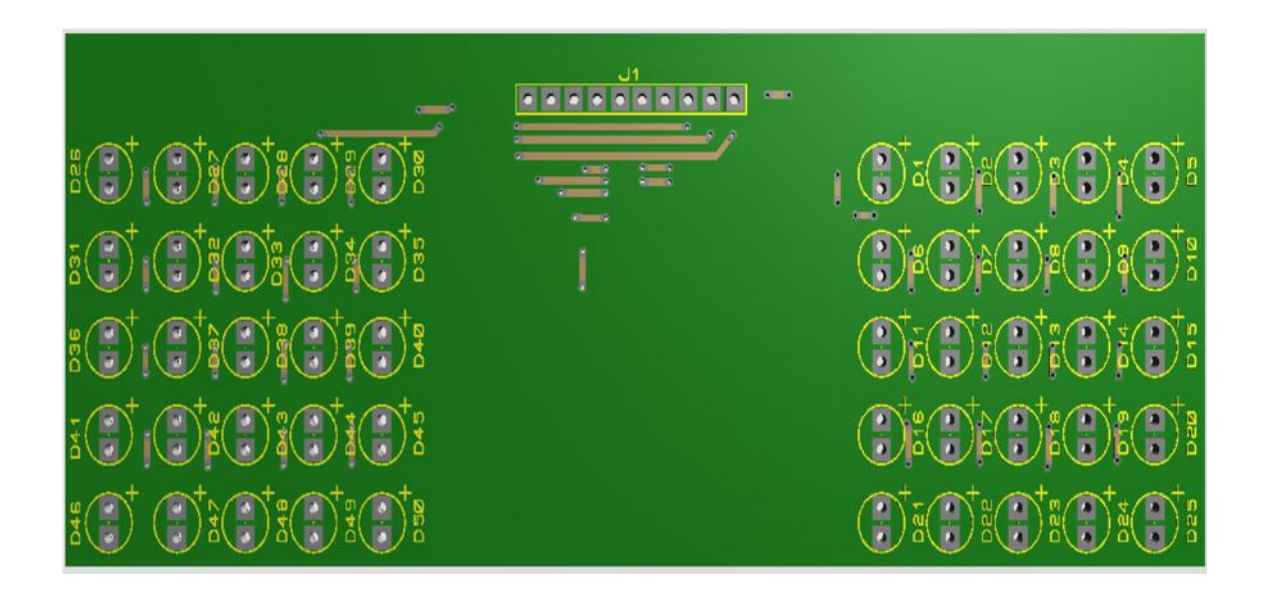

Figura 38. Modelado frontal de pista para modulo visual

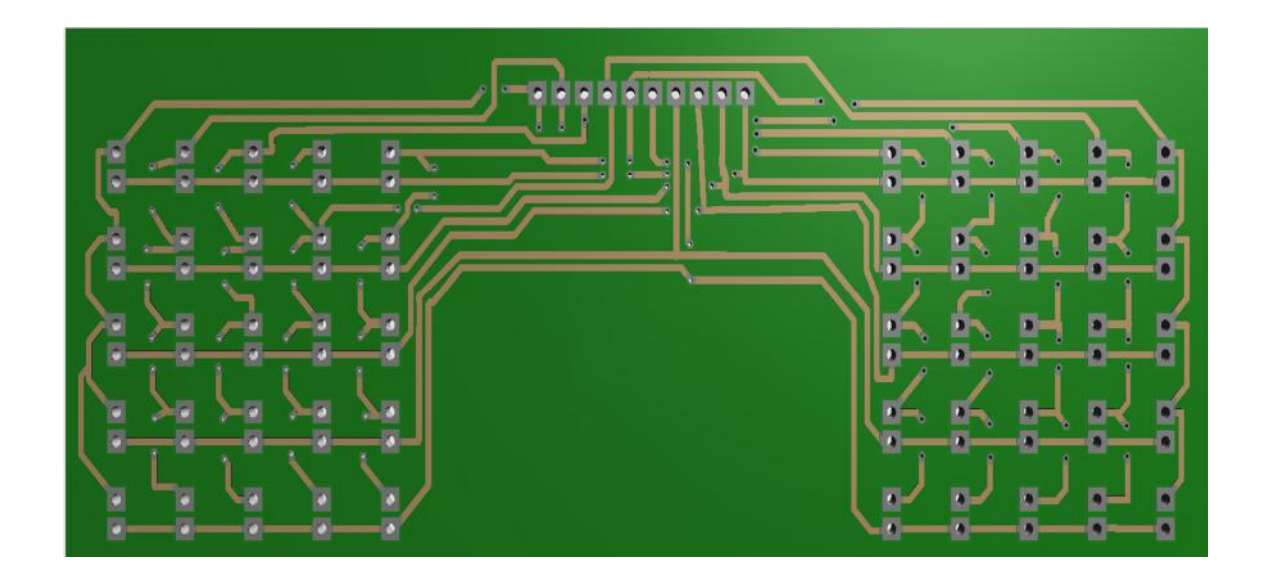

Figura 39. Modelado posterior de pista para modulo visual

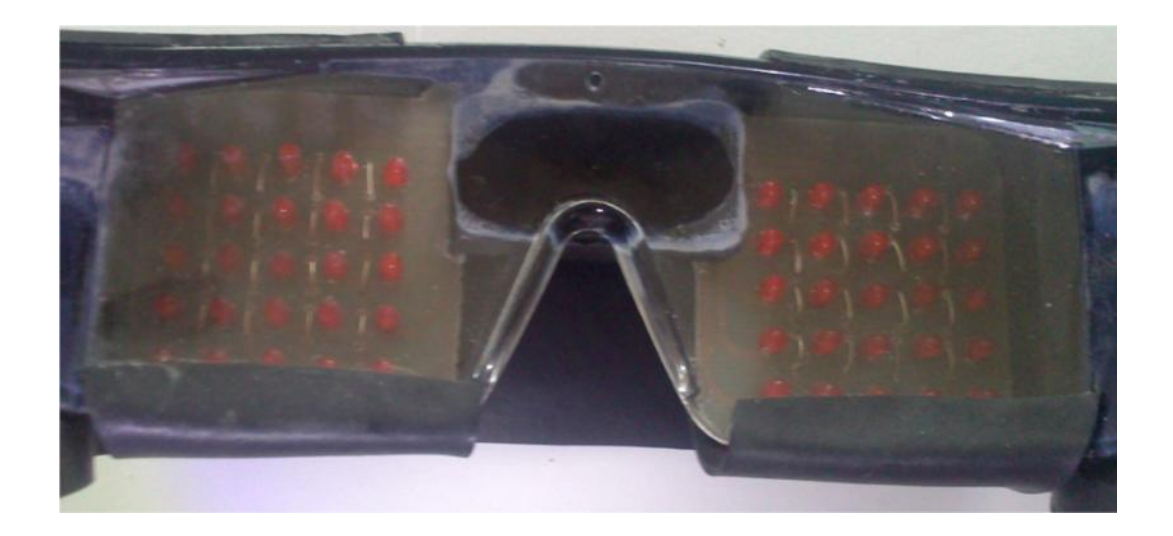

Figura 40. Prototipo Modulo Visual

## **4.3.3. Módulo táctil**

Una vez que se desmantelo un juguete que tenía el tipo de motores requeridos para el proyecto, se procedió a realizar pruebas experimentales para obtener valores de consumo de estos elementos. Se alimentó con una fuente de 5Vdc a 5 A, determinando el consumo en 1 A por motor.

Acorde a la ley de Ohm se despeja una resistencia referencial del devanado del motor.

$$
V = I * R \Rightarrow R = \frac{V}{I} = \frac{5V}{1A} = 5\Omega
$$

Ecuación 7. Valor de resistencia referencial para el motor

|                                  |                                        |                | <b>MIN</b> | <b>MAX</b> | <b>UNIT</b>     |
|----------------------------------|----------------------------------------|----------------|------------|------------|-----------------|
| V <sub>I</sub>                   |                                        | µA7805C        |            | 25         | V               |
|                                  |                                        | <b>µA7808C</b> | 10.5       | 25         |                 |
|                                  |                                        | µA7810C        | 12.5       | 28         |                 |
|                                  | Input voltage                          | µA7812C        | 14.5       | 30         |                 |
|                                  |                                        | µA7815C        | 17.5       | 30         |                 |
|                                  |                                        | µA7824C        | 27         | 38         |                 |
| Output current<br>$\overline{O}$ |                                        |                |            | 1.5        | Α               |
|                                  | Operating virtual junction temperature | µA7800C series | 0          | 125        | $\rm ^{\circ}C$ |

electrical characteristics at specified virtual junction temperature,  $V_1$  = 10 V,  $I_0$  = 500 mA (unless otherwise noted)

| <b>PARAMETER</b>         | <b>TEST CONDITIONS</b>                     | Tj†            | <b>µA7805C</b> |            |            | <b>UNIT</b> |
|--------------------------|--------------------------------------------|----------------|----------------|------------|------------|-------------|
|                          |                                            |                | <b>MIN</b>     | <b>TYP</b> | <b>MAX</b> |             |
|                          | $V_1 = 7$ V to 20 V.<br>$IO = 5 mA to 1 A$ | $25^{\circ}$ C | 4.8            |            | 5.2        | $\vee$      |
| Output voltage           | $P_D \leq 15$ W                            | 0°C to 125°C   | 4.75           |            | 5.25       |             |
|                          | $V_1 = 7 V$ to 25 V                        | $25^{\circ}$ C |                |            | 100        | mV          |
| Input voltage regulation | $V_1 = 8 V$ to 12 V                        |                |                | 50         |            |             |

Figura 41. Datos técnicos LM7805 (Texas Instruments, 1999)

En consideración a los reguladores encontrados en el mercado como el LM7805 proporcionan una corriente máxima de 1.5A como se observa en la Figura 41. , se opta por añadir una resistencia en serie para aumentar la carga y generar una caída de corriente proporcional entre la resistencia y el motor. La resistencia que se utilizo fue de 10 , planteándose la nueva corriente como:

$$
V = I * R \Rightarrow V = I * R_m + I * R
$$

$$
V = I(R_m + R) \Rightarrow I = \frac{V}{(R_m + R)}
$$

$$
I = \frac{V}{(R_m + R)} = \frac{5V}{(5\Omega + 10\Omega)} = 0.33A
$$

Ecuación 8. Corriente recalculada con aumento de carga para regulador

Con esta corriente se garantiza la protección del regulador así como el funcionamiento apropiado del motor vibrador.

Como detalle adicional se verifica la potencia disipada por la resistencia en serie con el motor. Utilizando la ley de Ohm se cumple la ecuación:

$$
P = I^2 * R = 0.33^2 * 10 = 1.089W
$$

### Ecuación 9. Potencia disipada por resistencia de aumento de carga

Por lo tanto la resistencia dimensionada apropiadamente es de  $10 - a 2 W$  que se puede encontrar comercialmente.

Similar a la activación de los actuadores en el módulo visual, se trabajó con un transistor en corte y saturación, considerando que la corriente de colector debe ser mayor a 1 A para proteger el transistor, se eligió al transistor NPN TIP122 cuya  $I_c$  máxima es de 5 A como se puede observar en la Figura 42.

## Absolute Maximum Ratings\* T<sub>a</sub> = 25°C unless otherwise noted

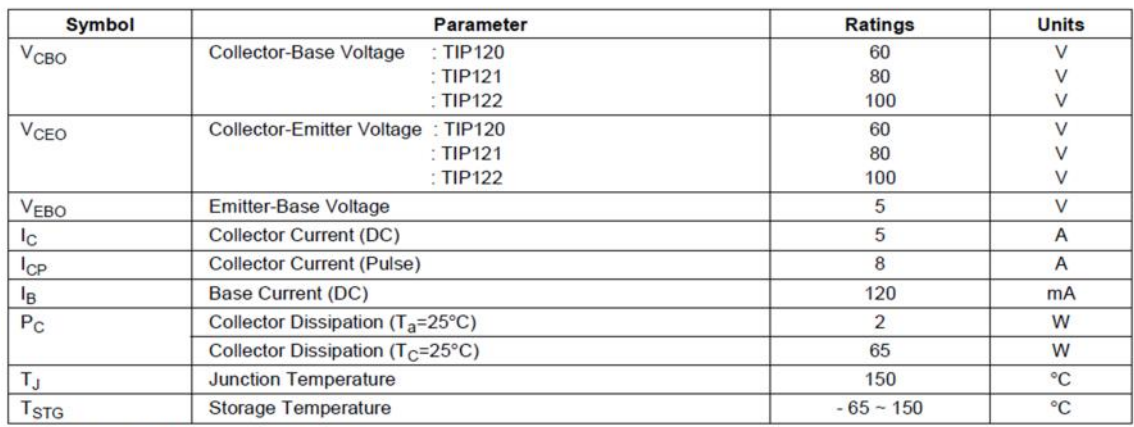

Electrical Characteristics\* Ta=25°C unless otherwise noted

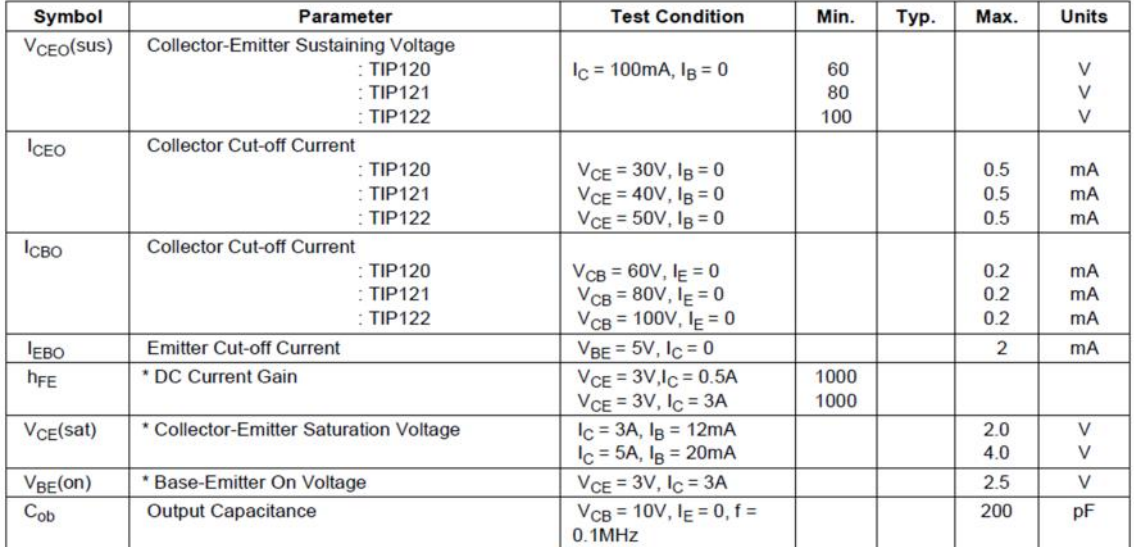

Figura 42. Datos técnicos TIP122 (Fairchild Semiconductor, 2001)

Los cálculos para la resistencia de base del transistor que conectará a cada motor

viene dada por:

$$
R_B = \frac{V_c - V_{BE}}{I_B} = \frac{3.3V - 1.4V}{12mA} = 158.33 \ \Omega \approx 150 \ \Omega
$$

Ecuación 10. Valor de RBpara TIP122

Donde:

 $R_B$  =Resistencia de base

V<sub>C</sub> = Voltaje de la señal de control

 $V_{BE}$  = Voltaje Base – Emisor

 $I_B$  = Corriente de base

Donde la IBfue tomada de la hoja de datos del TIP122 en estado de saturación.Además hubo que tomar en cuentaVBECOMO 1.4V por ser transistor en configuración Darlington. La resistencia empleada es de 180 que es encontrada comercialmente. La IB recalculada en relación a valor es:

$$
I_B = \frac{V_c - V_{BE}}{R_B} = \frac{3.3V - 1.4V}{180\Omega} = 10.56 \text{ mA}
$$

Ecuación 11. Valor de IB para TIP122

El circuito para encender el motor:

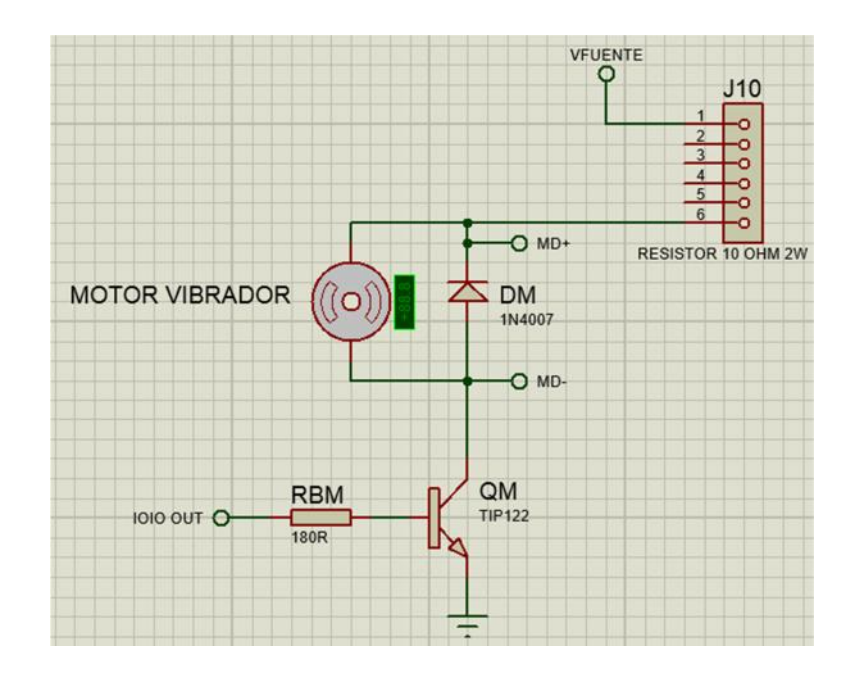

Figura 43. Circuito para encender el motor

El circuito anteriormente mostrado está incluido en la placa base, en donde se encuentra la tarjeta IOIO.

## **4.3.4. Modulo auditivo**

Este módulo únicamente requirió la conexión de unos audífonos con salida estéreo, y un conector macho de 3.5 mm para la conexión con el dispositivo Android. Este es el único modulo que no va conectado a la placa base y no tiene interacción directa con la IOIO.

#### **4.4. Integración definitiva del Sistema con sus diferentes módulos.**

La placa base contiene los circuitos integrados para la alimentación y control de los módulos táctil y visual así como para IOIO.

En fundamento al consumo de la IOIO, que requiere un voltaje de entrada de 5-  $15$  V<sub>DC</sub> con 1 A como mínimo y de las cargas más pesadas en este caso los motores vibradores, se optó por utilizar 3 reguladores LM7805 que proporcionan  $5V_{DC}$  a una carga 1.5 A máximo, uno para IOIO y uno para cada motor. La elección de este regulador se baso en la salida de voltaje deseado y en un criterio de diseño de sobredimensionar la fuente un 20% más del valor requerido. Cada regulador a la salida, cuenta con una resistencia de 10 kilo ohmios para estabilizar el voltaje, adicionalmente como elementoindicadorde operación posee un led, con una resistencia limitadora calculada de manera análoga al cálculoobservado en el apartado del módulo visual.

Para el módulo visual, la red de transistores que accionan las filas y columnas están directamente integrados a las salidas de la IOIO, mediante un zócalo de 10 pines se interconectan estas a las gafas.

De similar manera, para el módulo táctil, los transistores que accionan los motores están conectados a los pines de la IOIO y las cargas mediante el uso de borneras proporcionan el fácil reemplazo de los actuadores en caso de falla por desgaste.

Se dispuso de conectores para la alimentación externa, y para la extracción de la IOIO en caso de requerirse.

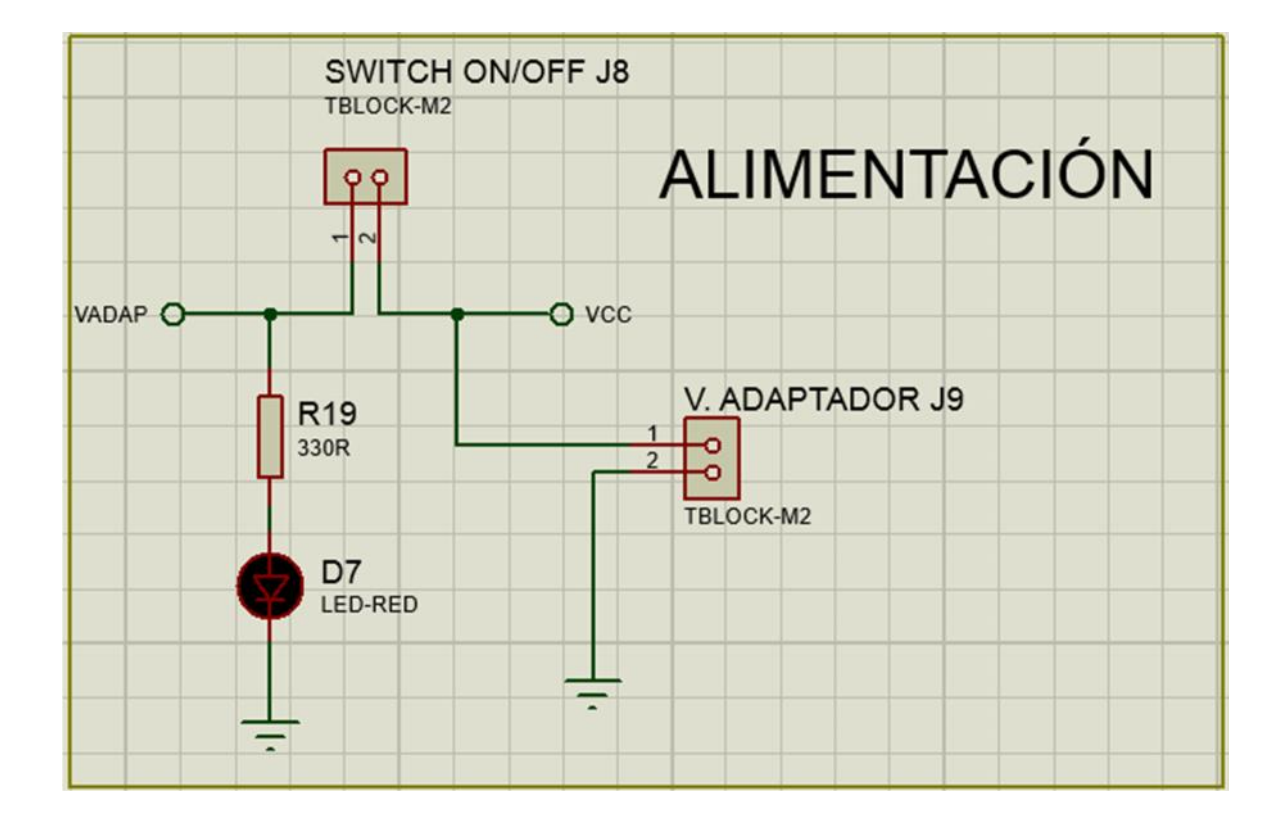

El circuito de la placa base quedo de la siguiente forma:

Figura 44. Circuito de alimentación principal

| <b>GND</b><br>o<br>19<br>19<br><b>GND</b><br>3.3V<br>0<br><b>CONECTORES</b><br>o<br>20<br>20<br>5V<br>VIN<br>o<br>o<br>o<br><b>SIL-100-20</b><br><b>SIL-100-20</b> | <b>IOIO J1</b><br>33<br>O<br>$\overline{2}$<br>34<br>ο<br>3<br>35<br>ο<br>36<br>o<br>5<br>37<br>o<br>6<br>38<br>o<br>39<br>o<br>8<br>40<br>9<br>41<br>о<br>10<br>42<br>o<br>11<br>43<br>o<br>12<br>44<br>o<br>13<br>45<br>ο.<br>14<br>46<br>o<br>15<br>47<br>۰<br>16<br>48<br>o<br>17<br><b>GND</b><br>o<br>18 | <b>IOIO J2</b><br>18<br>a<br>$\overline{2}$<br>3<br>16<br>4<br>15<br>5<br>14<br>6<br>13<br>12<br>8<br>$\overline{9}$<br>10<br>10<br>9<br>11<br>8<br>12<br>13<br>6<br>14<br>5<br>15<br>16<br>17<br>18 | <b>MOTOR IZQ J6</b><br>$M+$<br>MI-<br>F1 O<br>F <sub>2</sub> O<br><b>TBLOCK-M2</b><br>F3 O<br>F4 O<br><b>MOTOR DER J5</b><br>F <sub>5</sub> O<br>$MD+$<br>$C1$ $O$<br>о<br>MD-<br>$C2$ $O$<br>0<br>$C3$ $O$<br>TBLOCK-M2<br>$C4$ $O$<br>$C5$ <sup><math>O</math></sup><br><b>GND O</b> | <b>GAFAS J3</b><br>$\overline{c}$<br>3<br>4<br>5<br>$6\phantom{1}$<br>$\overline{\mathbf{z}}$<br>8<br>$\overline{9}$<br>10<br>11<br>12<br>CONN-H12 |
|----------------------------------------------------------------------------------------------------|----------------------------------------------------------------------------------------------------|----------------------------------------------------------------------------------------------------|----------------------------------------------------------------------------------------------------|----------------------------------------------------------------------------------------------------|
|                                                                                                    |                                                                                                    |                                                                                                    |                                                                                                    |                                                                                                    |

Figura 45. Conectores para IOIO, motores y gafas modulo visual

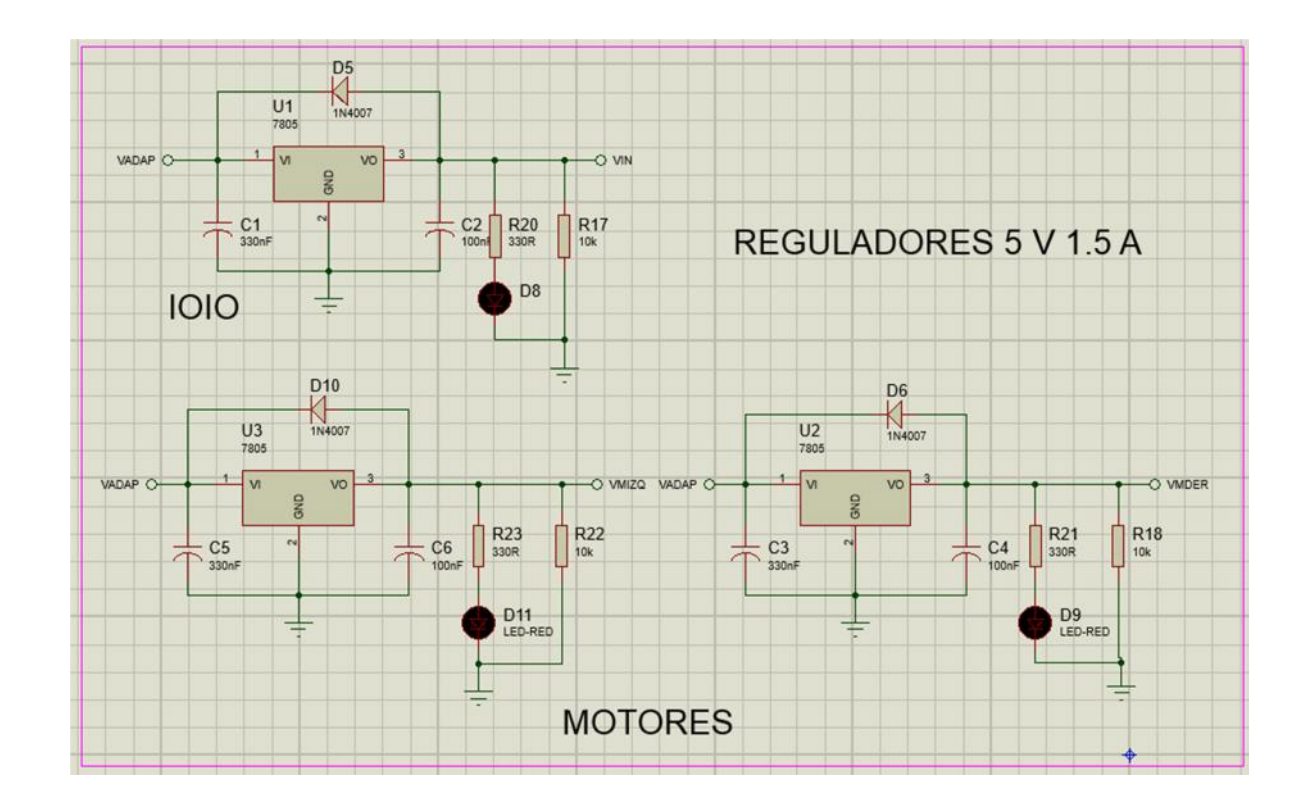

Figura 46.Circuito de alimentación IOIO y motores

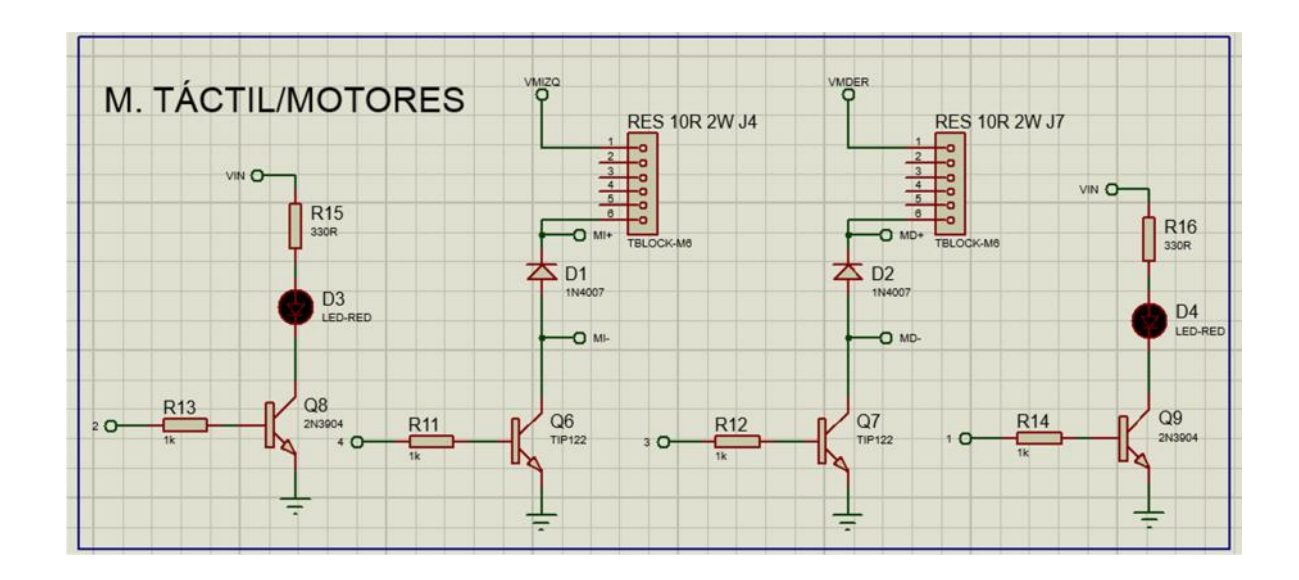

Figura 47. Circuito activador modulo táctil

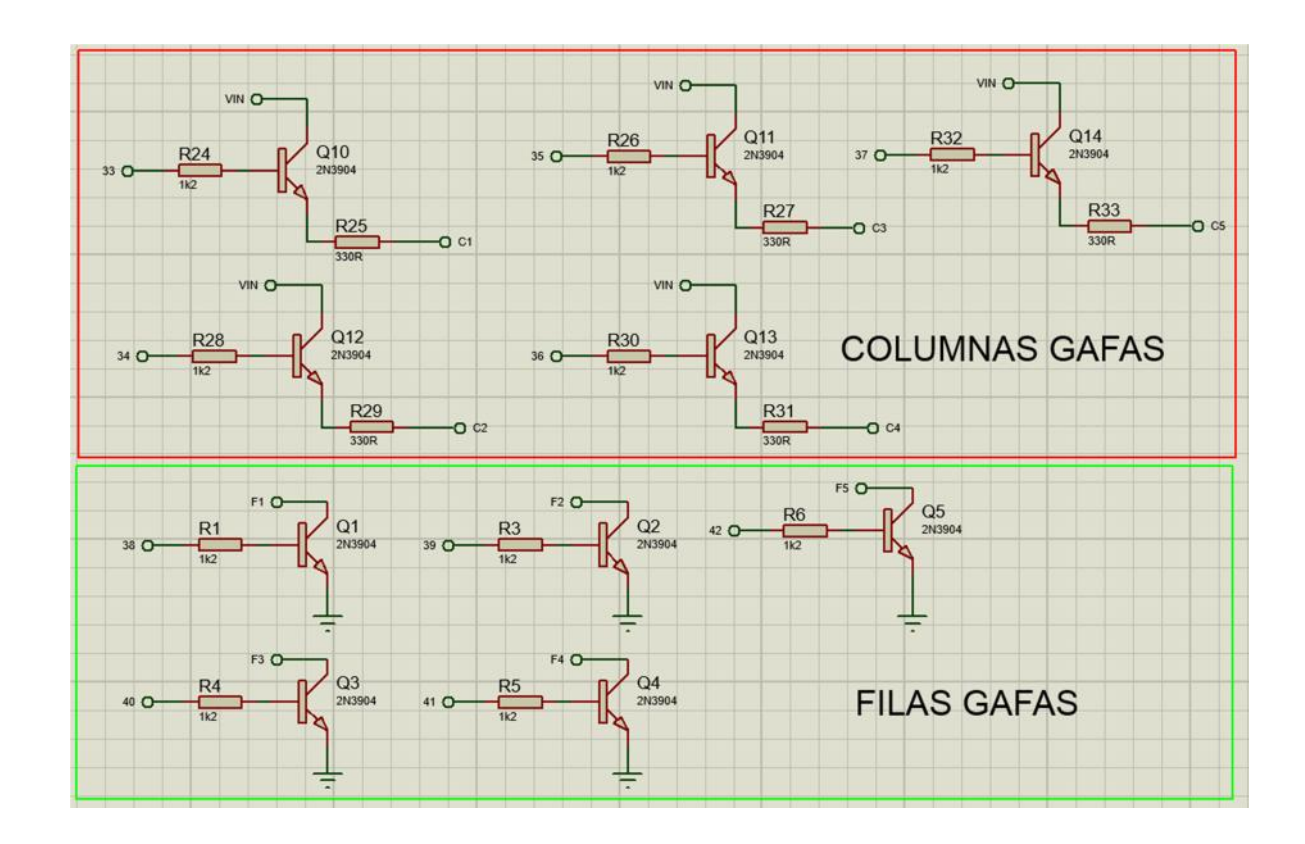

Figura 48. Circuito activador modulo visual

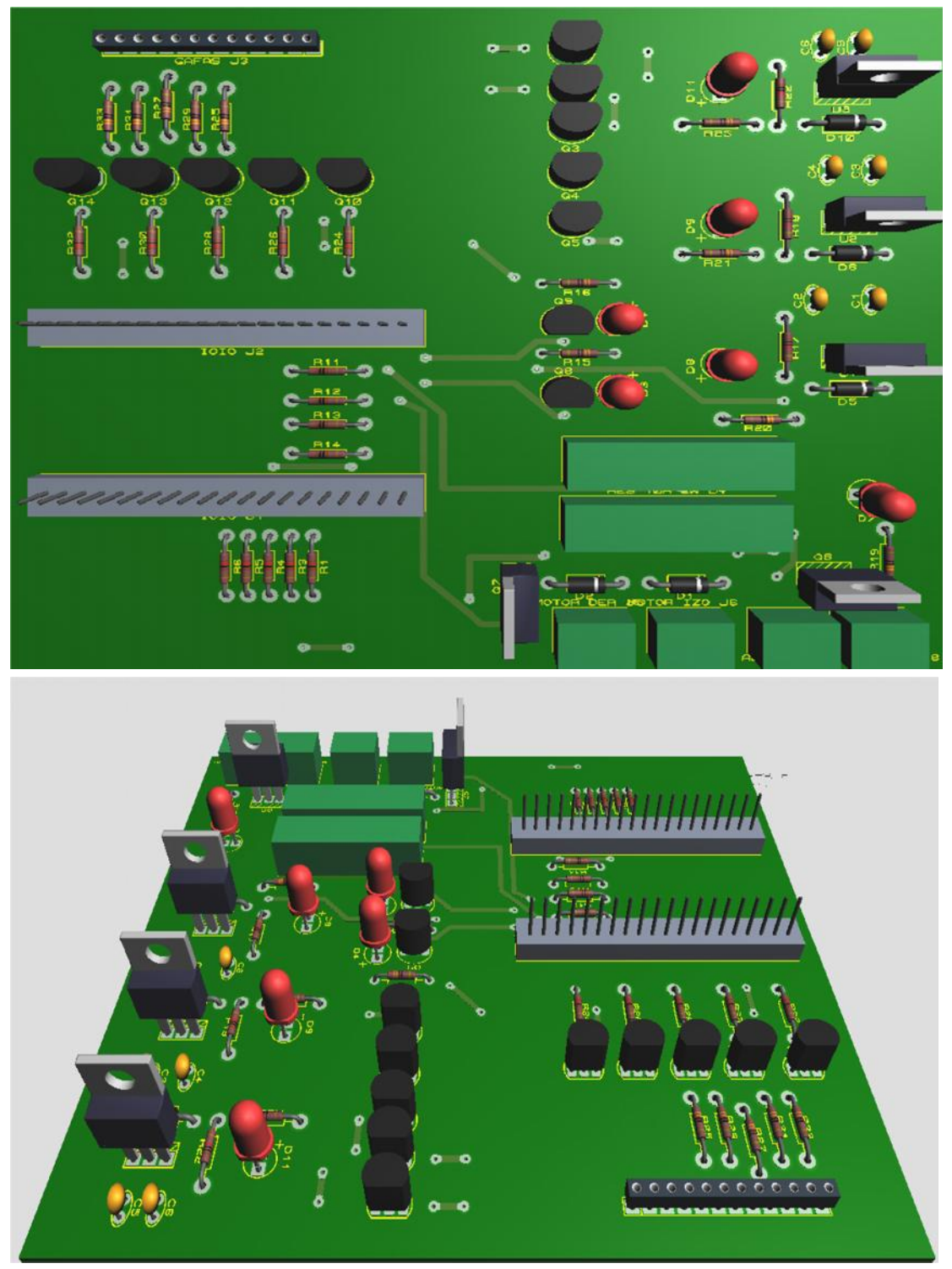

Figura 49. Modelado 3D de placa base

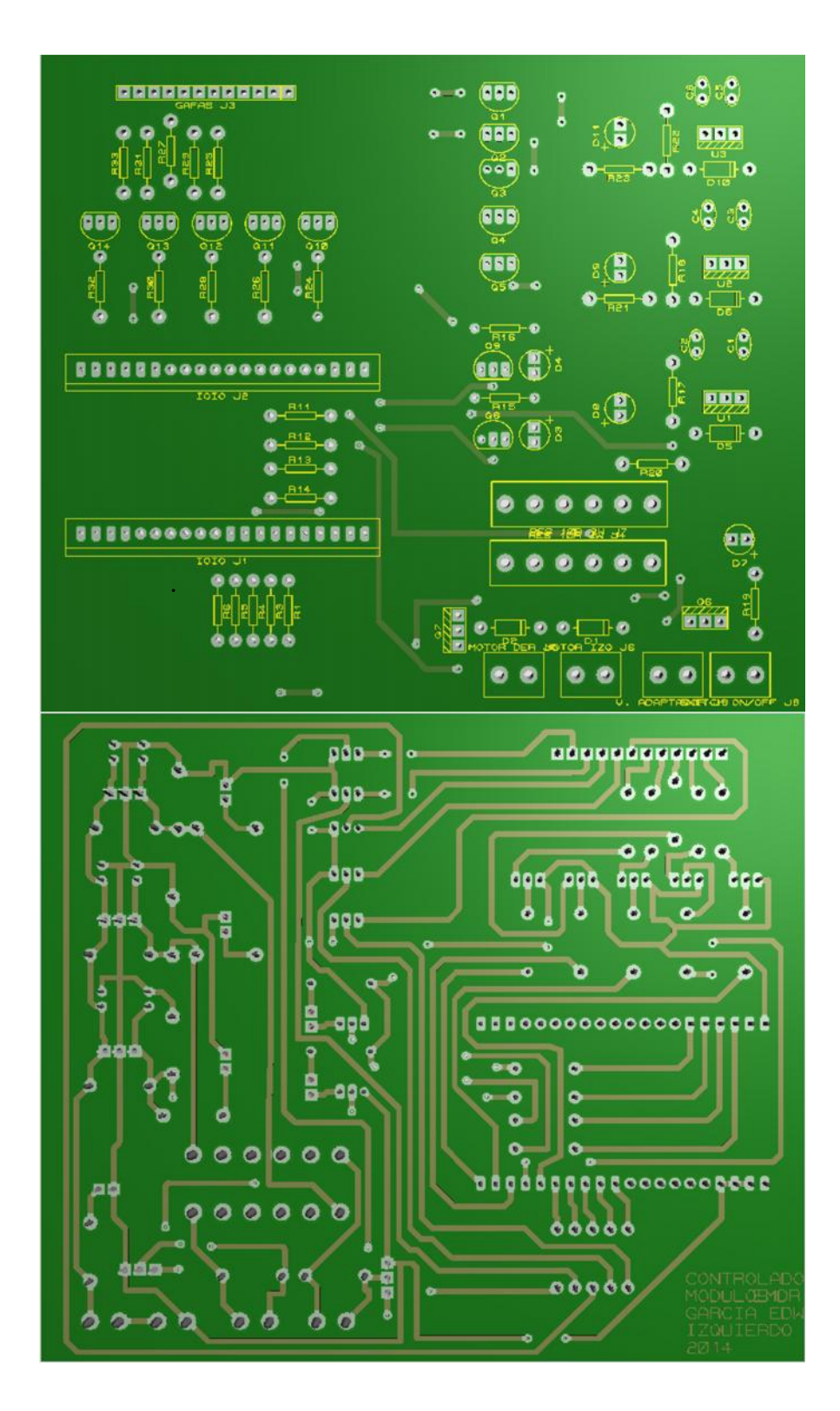

Figura 50. Modelado de pistas para placa base

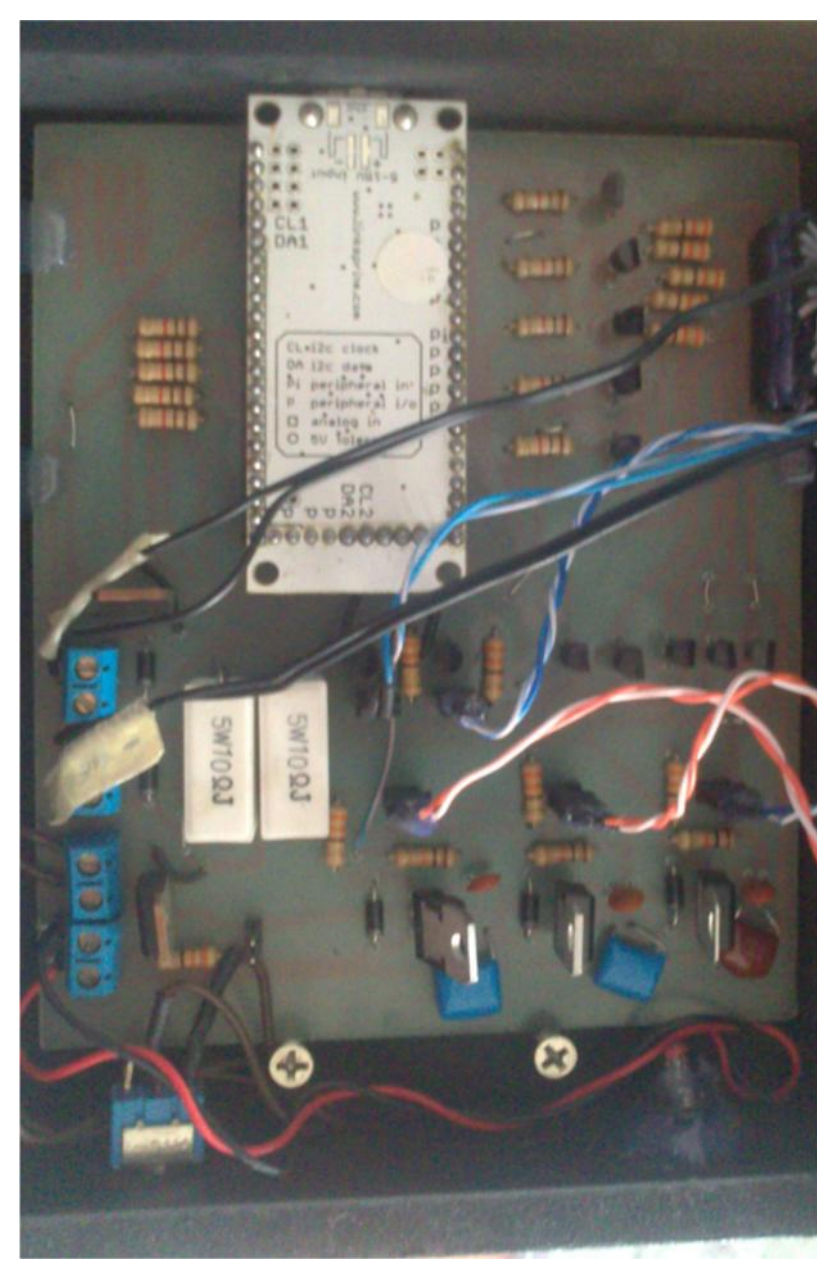

Figura 51. Prototipo Placa Base

# **CAPÍTULO 5**

## **PRUEBAS**

#### **Procedimiento convencional de 11 pasos(Shapiro, 2004)**

La metodología EMDR requiere definir cuidadosamente el plan de tratamiento y necesita de un adecuado marco de referencia terapéutico. Después de registrar el historial clínico de un cliente(fase uno) y de preparar al paciente (fase dos), el psicoterapeuta puede iniciar la evaluación, identificar los componentes del caso, y llevar a cabo una sesión individual al completar el procedimiento descrito en las fases posteriores identificadas en el capítulo dos. Este procedimiento convencional requiere que se preste atención a los siguientes puntos:

**1. Imagen**: Pedir al paciente que evoque una imagen que represente el suceso completo, generalmente mostrando la parte más traumática del acontecimiento. Si no existe ninguna imagen, entonces el paciente podrá simplemente pensar en el incidente.

- **2. Cognición negativa:** Desarrollar la opinión negativa que el paciente tiene de sí mismo; una que comporte una autocreencia o evaluación limitante. Deberá iniciarse con las palabras "Yo soy" e incorporar palabras que se adecúen a la imagen.
- **3. Cognición positiva:** Crear una auto-declaración positiva deseable que, cuando sea posible, incorpore un locus de control interno.
- **4. Nivel de Validez de Cognición (EVC):** Determinar la calificación que el paciente concede, a nivel visceral, a la validez de la cognición positiva (donde el 1 significa "completamente falso" y el 7 significa "completamente verdadero").
- **5. Emoción:** Identificar el nombre de la emoción perturbadora que surge al vincular la imagen y la cognición negativa.
- **6. Nivel de Unidades Subjetivas de Perturbación (USP):** Determinar la calificación que el paciente concede al grado de perturbación que aflora al estimular el recuerdo (donde el 0 significa "neutral" o "tranquilo" y el 10 equivale a "la peor perturbación posible").
- **7. Localización de las sensacionescorporales:**Identificar en que parte del cuerpo el paciente siente ciertas sensaciones cuando evoca la información perturbadora.
- **8. Desensibilización:** Iniciar el proceso por el cual logran limpiarse todos los canales asociados y por medio del cual el "blanco" enfocado adquiere una calificación de USP de 0 a 1 (se puede aceptar una calificación mayor únicamente si es ecológicamente válida)
- **9. Instalación:** infunda la cognición positiva.
	- a) Corroborar si la cognición positiva es adecuada y revise el nivel de EVC de la cognición original o de la nueva
	- b) Vincular la cognición positiva con el suceso que se está enfocando
	- c) Obtener un nivel EVC de 7 puntos o más(a menos que sea ecológicamente válido)
- **10. Exploración del cuerpo:** Hacer que el paciente explore su mente en busca de cualquier sensación física residual mientras piensa en el suceso que es blanco del proceso y la cognición positiva.
- **11. Clausura:** Terminar la sesión de tratamiento de una manera que procure al paciente sensaciones de autoeficacia y de logro así como de expectativas razonables.
	- a) Visualización: Emplear la técnica de imaginería guiada para anular cualquier perturbación remanente
	- b) Interrogatorio: Brindar instrucciones a los pacientes respecto a lo que deben hacer después de terminado el tratamiento: (1) cuando comiencen a procesar recuerdos involuntariamente, (2) respecto a seguir haciendo anotaciones en bitácora y, (3) el uso de una cinta de relajación y otros procedimientos de autocontrol.

El paciente lleva una bitácora donde anotará las perturbaciones que afloran entre las distintas sesiones. Éstas ayudarán a abrir la sesión siguiente y servirán para definir cuál será el blanco siguiente. Al emplear el protocolo convencional de tres etapas, el psicoterapeuta deberá primero reprocesar el suceso del pasado que ha ocasionado la disfunción. Luego deberá dirigir su atención a los estímulos actuales que provocan la perturbación. Finalmente establecerá un patrón positivo que influirá en acciones futuras.
#### **Uso del Sistema EMDR dentro de las sesiones de terapia**

El prototipo implementado fue utilizado en sesiones de terapia por psicoterapeutas profesionalesentrenados en EMDR dentro del Campus Grupal; la supervisión del funcionamiento del equipo estuvo a cargo de los ejecutores del proyecto a la par de la administración de terapia. *Debido a la cláusula de confidencialidad y en relación a la ética profesional de los psicoterapeutas consultados no se puede emitir mayor información respecto al trastorno tratado en los pacientes así como la información personal de los mismos y sobre la aplicación de la metodología EMDR a la expuesta al inicio del capítulo*. Puede observarse el Anexo E Para mayor información.

Las tablas presentadas a continuación muestran el desempeño del prototipo en las sesiones suministradas considerando factores globales de operación por parte del usuario final, en este caso el psicoterapeuta

Tabla 25. Caso No. 1

|                                        |          | CASO No. 1                                       |         |
|----------------------------------------|----------|--------------------------------------------------|---------|
| Número de<br>sesiones<br>programadas   | 10       | Número de<br>sesiones con<br><b>Sistema EMDR</b> |         |
| Promedio de<br>tiempo en<br>sesión sin | 120 min. | Promedio de<br>tiempo en sesión<br>con Sistema   | 90 min. |

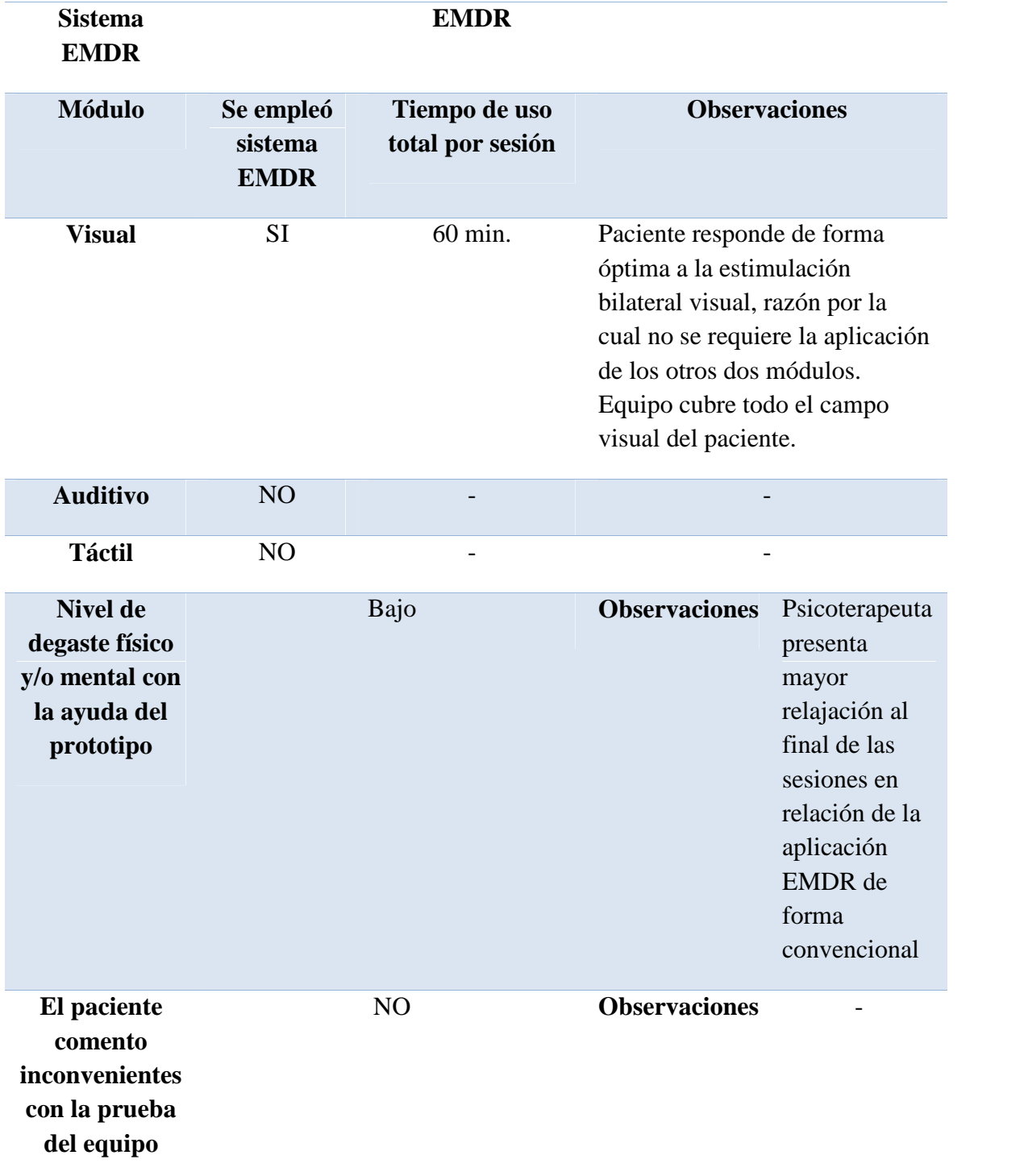

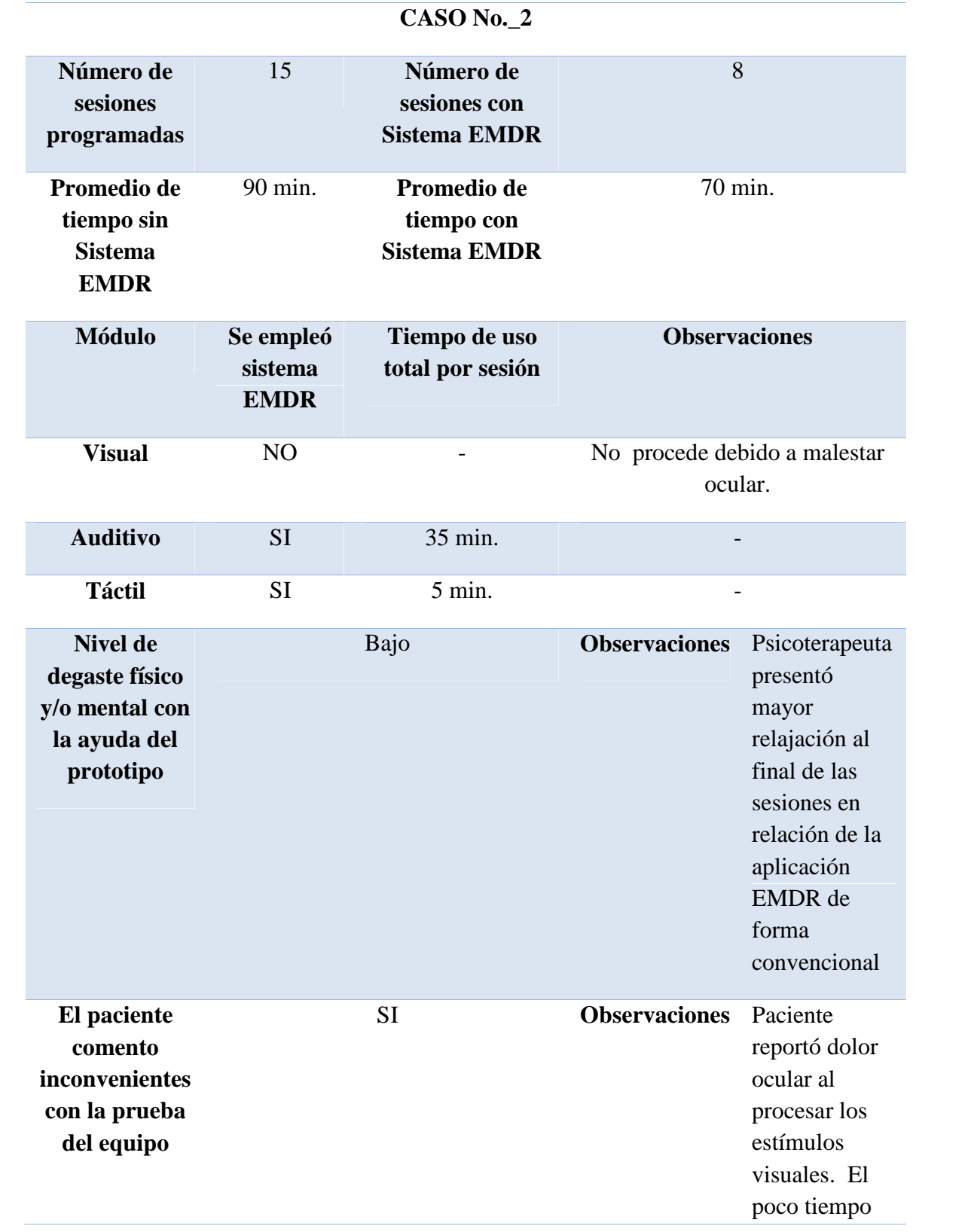

de exposiciónal módulo táctil a presencia de ansiedad.

# Tabla 27. Caso No. 3

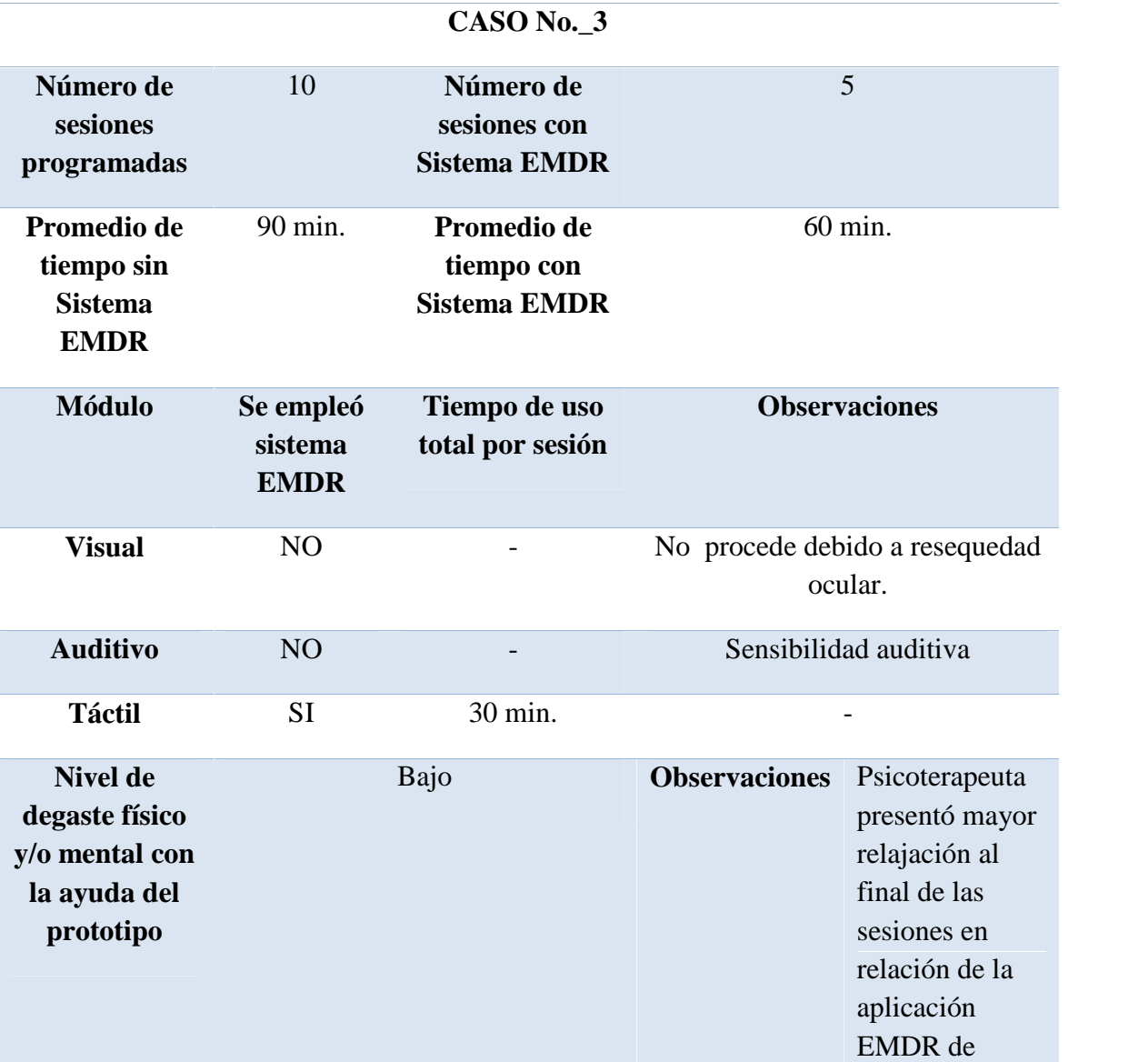

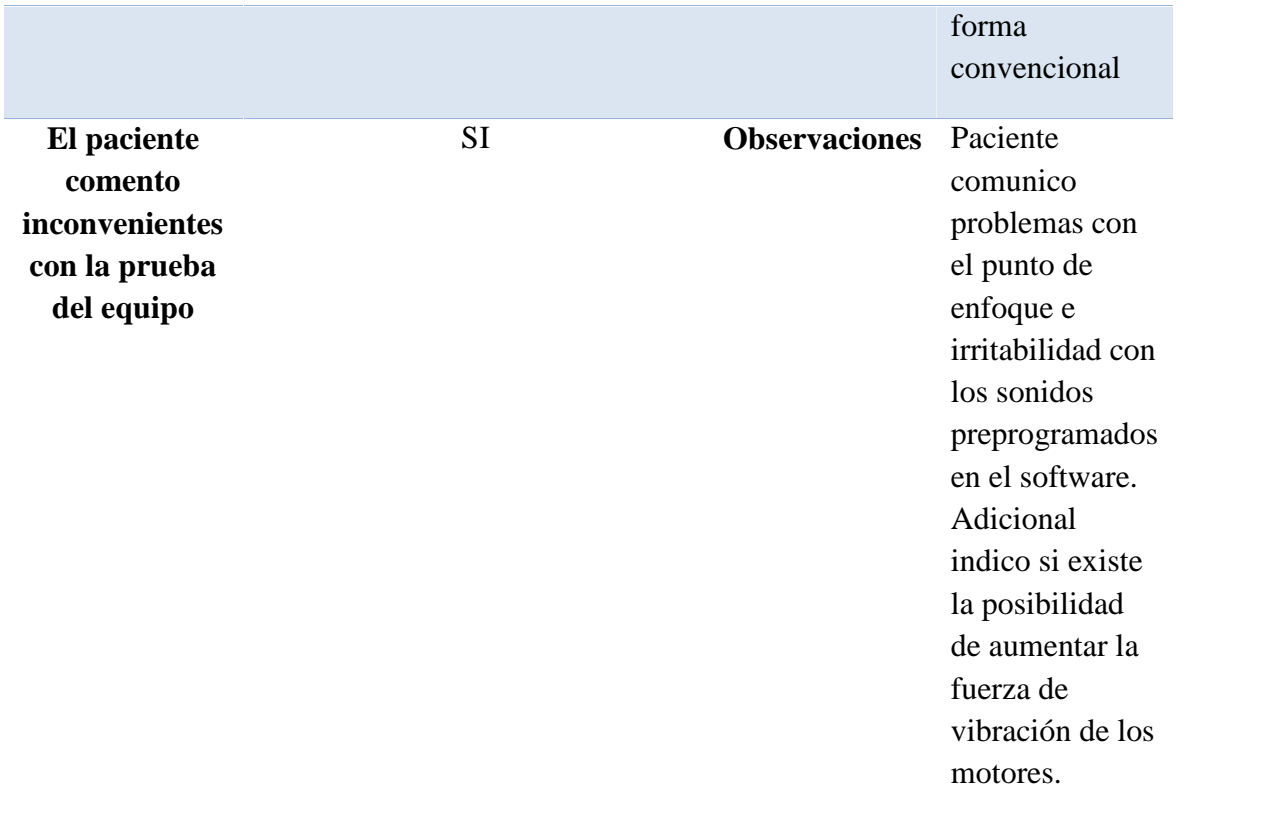

#### **Desempeño de equipo**

Se basó en el tiempo de operación del equipo durante las terapias suministradas. Como parámetros de prueba se estableció el funcionamiento continuo dentro de tres sesiones consecutivas y la media de sesiones programadas en comparación de la metodología de aplicación tradicional. La siguiente tabla resume los estándares de operación del sistema en las pruebas realizadas y las observaciones de hardware y software presentadas en la administración de las sesiones de terapia en conjunto con el equipo

| <b>Tiempo</b> de<br>funcionamiento en<br>pruebas preliminares a<br>sesiones de terapia<br>Tiempo de<br>funcionamiento durante<br>funciones de terapia | $600$ min. = 10 horas<br>770 min. $= 12$ horas 50 minutos |                                                                                                    |  |  |
|----------------------------------------------------------------------------------------------------|-----------------------------------------------------------|----------------------------------------------------------------------------------------------------|--|--|
| Tiempo por modulo en terapia                                                                                                    |                                                           |                                                                                                    |  |  |
| <b>Comunicación USB</b>                                                                                                    |                                                           | <b>Observaciones</b>                                                                                                    |  |  |
| <b>Visual</b>                                                                                                    | 100 min. $= 1$ hora 40<br>minutos                         | Presenta intermitencia en el<br>encendido de leds en modo<br>manual                                                                                           |  |  |
| <b>Auditivo</b>                                                                                                    | $60 \text{ min.} = 1 \text{ hora}$                        | Funcionamiento normal                                                                                                    |  |  |
| <b>Táctil</b>                                                                                                    | $60 \text{ min.} = 1 \text{ hora}$                        | Funcionamiento normal                                                                                                    |  |  |
|                                                                                                    | Comunicación Bluetooth                                    |                                                                                                    |  |  |
| <b>Visual</b>                                                                                                    | $200$ min. = 3 horas $20$<br>minutos                      | Despliegue de ventana de<br>confirmación de conexión<br>con IOIO en el dispositivo<br>Android. La aplicación está<br>configurada para mostrar un              |  |  |
| <b>Auditivo</b>                                                                                                    | 220 min = $3$ horas 40<br>minutos                         |                                                                                                    |  |  |
| <b>Táctil</b>                                                                                                    | 130 min = $2$ horas 10<br>minutos                         | mensaje de conexión con la<br>IOIO en la primera<br>conexión. Posterior a la<br>novedad anteriormente<br>citada todos los módulos<br>operaron de modo normal. |  |  |

Tabla 28. Desempeño de Equipo

### **CAPITULO 6**

#### **RESULTADOS**

#### **6.1. Análisis de Resultados**

El proyecto nace para cumplir el objetivo de brindar una sistema psicoterapéutico automatizado a la comunidad de psicoterapeutas EMDR en función de medir el nivel de aceptación del sistema presentado se realizo una encuesta dentro de los psicólogos pertenecientes al Campus Grupal.

El propósito de este análisis es encontrar las falencias dentro del sistema EMDR para después proponer un plan de mejoramiento donde se logre una mejor atención por parte de los psicoterapeutas hacia los pacientes que sean objeto de los diferentes tratamientos.

#### **Evaluación de Colaboradores del Proyecto de Tesis**

### **Experto interno:**

#### *Msc. Dra. Ximena Tapia*

Directora de la Unidad de Bienestar Estudiantil de la Universidad de las Fuerzas Armadas - ESPE

Psicologa - Psicoterapeuta EMDR/CC

Miembro de la Asociación EMDR – Ecuador

 Al realizar la evaluación del sistema por parte de la experta interna supo expresar que el sistema cumplió conforme a los requerimientos especiales del EMDR y cumplió con la especificidad facilitando el trabajo de intervención para tratamiento de psicotraumas.

#### **Experto externo:**

*Msc. Dr. Santiago Jácome Ordoñez*

Coordinador EMDR de Ecuador, Chile y Perú

Trainer EMDR

Director del Campus Grupal

Ex Docente de Psicoterapia y Psicología Social de la Universidad de las Américas –UDLA. Docente de Psicodrama en la Universidad Politécnica Salesiana y Vision Internacional University; y de Psicoterapia de Grupo en el Instituto Superior de Postgrado, Facultad de Ciencias Psicológicas, y del Postgrado de Psiquiatría Universidad Central del Ecuador

 Al realizar la evaluación del sistema el experto externo expreso una enorme conformidad respecto a las normas y procedimientos requeridos para la ejecución del trabajo de los terapeutas especializados del psicotrauma con terapia EMDR pertenecientes a institución "Campus Grupal"

#### **6.2.Resultados en Sesiones de Terapia**

La experiencia registrada por parte de los psicoterapeutas que emplearon el sistema EMDR,demostró una reducción apreciable en los tiempos de tratamiento para los casos citados. Acorde a la declaración de los psicoterapeutas supieron manifestar que el cansancio físico se redujo en un margen del 90 % a la manera tradicional de suministrar la metodología EMDR a los pacientes y el cansancio mental en un 75%. Esto dado que la interacción psicoterapeuta – paciente es intermediada por el sistema EMDR, lo que a su vez permite mantener la misma calidad de atención a un número de atenciones consecutivas.

Adicional al ser un sistema integrador de los tres métodos utilizados por el psicoterapeuta, permite una rápida y fácil elección del tipo de terapia a ser empleada, en función de los requerimientos del paciente determinado por el psicoterapeuta en las fases iniciales del tratamiento.

#### **6.3. Resultados en Desempeño del equipo**

En el modo visual se observa que existe un parpadeo de los led´s ubicados al manipular la ubicación que idealmente no debería ocurrir debido a los tiempos de conmutación que son imperceptibles al ojo humano, como este problema es producido por la programación ya que se realiza una lectura de los 25 led´s cada 100 ms esto a su vez genera una conexión y desconexión apreciable por la tasa de actualización al ejecutar dicha lectura en la comunicación entre el software y el hardware.

En las pruebas realizadas por ensayo de prueba –error con tiempos mayores y menores a 100 ms se determinó, que los tiempos mayores a 100 ms producen una pérdidadel 50 % de los pulsos visualizados en las gafas EMDR a los generados en la aplicación del dispositivo móvil, mientras que con tiempos menores a 100ms la perdida de los pulsos visualizados es total porque la lectura de actualización a esos tiempos no permite la adecuada comunicación para correcta conexión y desconexión de los led´s.

Una novedad presentada solo observable con las herramientas de desarrollador de Android (Para el ejemplo se tomó un dispositivo con Android 4.0 Ice CreamSandwich), es el desplazamiento del puntero en la pantalla a la comunicación vía cable USB, dado por un ruido generado desde la red eléctrica y el adaptador de alimentación del sistema, a pesar de que se tomó los diseños de filtros de la hoja de datos del regulador que utilizan los dispositivos desde la placa base.

La comunicación Bluetooth y el modo automático de operación mostraron la mayor satisfacción de uso del Sistema EMDR entre los usuarios psicoterapeutas, debido a su facilidad de conexión y que representaron una fiel reproducción en los módulos físicos de las instrucciones que se generaban en el dispositivo Android.

Debido al diseño de las gafas del sistema EMDR, se pudo cumplir con el ocupar todo el campo visual del paciente a ser tratado, esto permite una ejecución óptima de la terapia visual siendo una indicación importante indicada por parte de los colaboradores del proyecto durante la realización del mismo.

En el Caso No.\_ 3 del capítulo anterior, el paciente supo manifestar que desearía una mayor fuerza en los motores vibradores, en el dimensionamiento del módulo que acciona estos actuadores (Capitulo 4.3.3.) en función de no sobrecargar al regulador fuente se usó una base de 33% de carga máxima de la corriente consumida. A futuro podría mejorarse este parámetro obteniendo un regulador que soporte una mayor corriente. Este tipo de sensibilidad pudiera ajustarse con un potenciómetro para el efecto. La sensibilidad a los actuadores varía de persona a persona para todos los módulos.

Los tiempos de funcionamiento se acoplaron a los tiempos de ejecución de las terapias, debido al dimensionamiento de los elementos de la placa base, no generaron problemas cuantificables durante la etapa de pruebas.

## **CAPITULO 7**

## **CONCLUSIONES Y RECOMENDACIONES**

#### **7.1. CONCLUSIONES**

- $\checkmark$  EMDR tiene una amplia base de reportes de casos publicados e investigación controlada que soportan a esta metodología como un tratamiento validado empíricamente para tratar trauma. Estudios a nivel mundial avalan al EMDR como terapia efectiva para el tratamiento de TEPT, mostrando una eficiencia en la eliminación del Diagnóstico de TEPT en un rango del 77 al 99% en la mayoría de los pacientes tratados Adicional se puede citar casos de tratamiento a veteranos de la guerra , personas con fobias y trastornos de pánico, duelo complicado, trastorno depresivo mayor, trauma agudo infantil;víctimas de crímenes, abuso sexual, terrorismo, catástrofes naturales, accidentes, cirugías, quemaduras; disfunciones familiares, conyugales y sexuales; adicciones a drogas, juego y sexo; entre otra gran variedad de diagnósticos distintos a los antes mencionados..
- $\checkmark$  En conformidad con la valoración de los psicoterapeutas EMDR, el sistema automatizado desarrollado presentó funcionalidad óptima ante los requerimientos en la aplicación de la metodología EMDR sobre los pacientes a

relación de las sesiones aplicadas de manera tradicional, reflejando como resultados reducción de los tiempos de tratamiento de psicotraumas en las sesiones programadas tanto en número de intervenciones así como el tiempo de las mismas tiempo.

- $\checkmark$  Gracias al sistema desarrollado, los psicoterapeutas presentaron niveles más bajos de desgaste físico y mental, durante las sesiones de terapia, esta situación conlleva a poder proporcionar mayor número de sesiones con igual calidad de tratamiento al paciente final como a los primeros en ser tratados basados en las condiciones del psicoterapeuta al pasar de los turnos de atención.
- $\checkmark$  La comunicación Bluetooth resulta más eficiente que la comunicación vía USB dado que en ocasiones se puede filtrar ruido por la red eléctrica y esta a su vez es transmitida al dispositivo Android lo cual conlleva una alteración en los sensores de proximidad y el acelerómetro lineal, perturbando la posición del toque realizado por el usuario final.
- $\checkmark$  En el modo manual del módulo visual, al observar las gafas, se percibió un parpadeo de los led´s ubicados al manipular la aplicación, que idealmente no debería ocurrir dado. Este problema es producido por la programación, ya que se realiza una lectura de los 25 led´s cada 100 ms esto a su vez genera una conexión y desconexión apreciable por la tasa de actualización al ejecutar dicha lectura en la comunicación entre el software y el hardware. Hay que tomar en cuenta que se

realizaron pruebas con diferentes tiempos con el método de prueba y error teniendo un resultado que para tiempos mayores se pierde la lectura de algunos los pulsos en pantalla y que para tiempos menores se pierde en totalidad los pulsos.

- $\checkmark$  El dimensionamiento de las fuentes, en base a un criterio de ingeniería aconseja el sobredimensionamiento de un 20% más al valor de consumo del circuito, para el caso del presente proyecto se estimó este valor en 1 A por lo cual el valor referencial es de 1.2 A, valor plenamente satisfecho por los reguladores LM7805 que brindan 1.5 A y el adaptador alimentador del circuito adquirido de 1.7 A.
- $\checkmark$  Utilizar un entorno de desarrollo con licencia libre, permite a los desarrolladores del proyecto mantener el software actualizado y con soporte, tanto para Android y sus versiones como para IOIO, durante el desarrollo del sistema.
- $\checkmark$  Se debe utilizar un dispositivo Android homologado por Google, a pesar de que existen muchos dispositivos en el mercado no homologados con precios relativamente inferiores, los que sí lo son brindan facilidades de actualización y adquisición de controladores así como soporte de los dispositivos que prolongan la vida útil de los mismos.
- $\checkmark$  Se pudo observar que la tarjeta IOIO en el presente proyecto se encuentra al 29,17 %de su capacidad máxima de conexión, debido al diseño y optimización

del sistema. Tomándose en cuenta que IOIO posee mayores prestaciones, analógicas, digitales y de comunicación; a futuro podría ampliarse el proyecto ante eventuales requerimientos con las entradas/salidas faltantes.

 $\checkmark$  El diseño de los XML en Android - Eclipse, presenta una interfaz gráfica muy sencilla en el entorno de desarrollo,por lo cual se tuvo que recurrir a software de diseño gráfico adicional para cumplir con las expectativas de la empresa auspiciante en tener una aplicación dinámica, interactiva y atractiva al usuario final.

#### **7.2. RECOMENDACIONES**

- $\checkmark$  La administración de la metodología EMDR con el proyecto aquí presentado debe solo proporcionarse por un Psicoterapeuta entrenado en EMDR, y capacitado en el uso y software del equipo.
- $\checkmark$  Se debe considerar que la interfaz gráfica debe ser desarrollada con la resolución más alta para que al momento de la instalación se acople fácilmente de forma óptima a dispositivos con una menor resolución a la considerada.
- $\checkmark$  Para lograr el correcto funcionamiento del sistema EMDR para el usuario final dependerá de la capacitación por parte de uno de los ejecutores del proyecto y el adecuado conocimiento del manual de usuario del equipo.
- $\checkmark$  Se recomienda que si se desea de mantener actualizados los conocimientos de la metodología EMDR, el sistema operativo Android, la tarjeta IOIO y dispositivos móviles con Android; se debe utilizar la internet que proporciona suficiente información que fácilmente puede ser consultada teniendo en cuenta que son temas que se actualizan con paso del tiempo.
- $\checkmark$  Debido a que los dispositivo Android presentan diferentes tipos de resoluciones de pantalla, debe considerarse que las imágenes y otros elemento gráficos, empleados en el software estén diseñados para ser utilizados en los diferentes formatos definidos para Android, con la finalidad de no observar una distorsión en las pantallas del programa instalado, esto garantiza la universalización de laaplicación en los equipos con Android que existen en el mercado.
- $\checkmark$  Para el desarrollo de aplicaciones debe considerarse como importante la declaración de los permisos en el archivo Manifest.xml del proyecto,estos permisos deben ser definidos de acuerdo a la funcionalidad del aplicativo. Este punto en consecuencia de que el usuario otorgue los mismos a la instalación a la aplicación. El sistema EMDR requirió los permisos de acceso a internet y Bluetooth.
- $\checkmark$  El proyecto presentado puede ser tomado como base para el desarrollo de aplicaciones psicoterapéuticas en otras ramas de la psicología, como se demostró

gracias a la integración de las nuevas tecnologías se pudo crear una solución a las necesidades de los Psicoterapeutas EMDR.

 El proyecto presentado puede ser tomado como base para el desarrollo de aplicaciones psicoterapéuticas en otras ramas de la psicología, como se demostró gracias a la integración de las nuevas tecnologías se pudo crear una solución a las necesidades de los Psicoterapeutas EMDR. Entre las recomendaciones de los psicoterapeutas en analogía al proyecto presentado podría emplearse para Brain Spotting, Relajación en función de ondas cerebrales y en Terapias de Integración Mente-Cuerpo por ejemplo.

# **BIBLIOGRAFÍA**

- Asociación Ecuatoriana de Psicotrauma y EMDR. (2013). *EMDR IBEROAMERICA ECUADOR*. Retrieved Enero 14, 2013, from Información acerca de EMDR: http://emdrecuador.org/acercadeemdr.html
- Asociación Ecuatoriana de Psicotrauma y EMDR. (2013). *EMDR IBEROAMERICA ECUADOR*. Retrieved Febrero 25, 2013, from Encuentre un profesional: http://emdrecuador.org/encuentreunprofesional.html
- Ben-Tsvi, Y. (2013). *IOIO*. Retrieved Abril 10, 2013, from IOIO Documentation: https://github.com/ytai/ioio/wiki
- Briones, A. (2011, Febrero 07). *PSICOLOGIA LA CARRERA QUE ESTUDIO*. Retrieved Febrero 25, 2013, from LA PSICOLOGIA SOCIAL: SU MODELO MAS VIGENTE.: http://psicologia.blogspot.com/2011/02/la-psicologia-social-su-modelo-mas.html
- Corales, E. (2010). *unificacionistas*. Retrieved Febrero 01, 2013, from La psiquis humana: http://unificacionistas.wordpress.com/2009/05/05/la-psiquis-humana/
- Fairchild Semiconductor. (2001). *2n3904*. Retrieved Mayo 02, 2013, from http://pdf.datasheetcatalog.com/datasheet/fairchild/2N3904.pdf
- Fairchild Semiconductor. (2001). *TIP122*. Retrieved Mayo 02, 2013, from http://pdf.datasheetcatalog.com/datasheet/fairchild/TIP122.pdf
- Godoy, M. (2013). *en Projecte*. Retrieved Enero 20, 2013, from Psicología de Adultos: http://enprojecte.com/psicologia/psicologia-adultos/
- Google Inc. Creative Commons. (2013). *Android*. Retrieved Marzo 21, 2013, from SDK Tools: http://developer.android.com/tools/help/index.html
- Google Inc. Creative Commons. (2013). *Developers Android*. Retrieved Marzo 5, 2013, from Android, the world's most popular mobile platform: http://developer.android.com/about/index.html#
- Google Inc. Creative Commons. (2013). *Developers Android*. Retrieved Marzo 12, 2013, from Application Fundamentals: http://developer.android.com/guide/components/fundamentals.html
- Google Inc. Creative Commons. (2013). *Developers Android*. Retrieved Marzo 25, 2013, from App Manifest: http://developer.android.com/guide/topics/manifest/manifestintro.html
- Google Inc. Creative Commons. (2013). *Developers Android Reference*. Retrieved Marzo 20, 2013, from Package Index: http://developer.android.com/reference/packages.html
- Google Inc. (2013). *Creative Commons*. Retrieved Abril 05, 2013, from Developers Android: http://developer.android.com/guide/topics/connectivity/bluetooth.html
- Google Inc. (2013). *Creative Commons*. Retrieved Abril 05, 2013, from Developers Android: http://developer.android.com/guide/topics/connectivity/nfc/index.html
- Google Inc. (2013). *Creative Commons*. Retrieved Abril 05, 2013, from Android Developers: http://developer.android.com/guide/topics/connectivity/wifip2p.html
- Google Inc. (2013). *Creative Commons*. Retrieved Abril 05, 2013, from Developers Android: http://developer.android.com/guide/topics/connectivity/usb/index.html
- Google Inc. (2013). *Creative Commons*. Retrieved Abril 05, 2013, from Developers Android: http://developer.android.com/guide/topics/connectivity/usb/index.html
- Grupo Coremsa. (2007). *DATACONTROL TECNOLOGIAS DE LA INFORMACION S.A*. Retrieved Enero 22, 2013, from LAS PRUEBAS PSICOLÓGICAS, HERRAMIENTA FUNDAMENTAL EN EL PROCESO DE SELECCIÓN: http://www.virtual-formac.com/manuales-gratis/las pruebas-psicologicas-herramienta-fundamental-en-el-proceso-de-seleccion-m14.html
- IBEROAMERICAN JOURNAL OF PSYCHOTRAUMATOLOGY AND DISSOCIATION. (2011). *Revista Iberoamericana de Psicotraumatología y Disociación*. Retrieved Enero 15, 2013, from Volumen 2, Número 2, 2011-Edición Especial Sobre Terapia EMDR: http://revibapst.com/page23.html
- LEDMANIA. (2009). *LED's Preguntas y Respuestas*. Retrieved Abril 25, 2013, from http://www.ledmania.es/FAQs.pdf
- Masajeador. (2013). *Masajeador eléctrico*. Retrieved Abril 26, 2013, from http://masajeador.org/masajeador-electrico/
- RedRaven. (2010). *Electrónica Básica*. Retrieved Abril 28, 2013, from http://picmania.garcia cuervo.net/electronica\_basica.php#LED1
- Shapiro, F. (2004). *EMDR (Eye Movement Desensitization and Reprocessing).*México: Pax México.
- Simini, F. (2007). *Ingeniería Biomédica perspectivas desde Uruguay.* Núcleo de Ingeniería Biomédica de las Facultades de Medicina e Ingeniería.
- Texas Instruments. (1999). *7805*. Retrieved Mayo 02, 2013, from http://pdf.datasheetcatalog.com/datasheets/270/303738\_DS.pdf
- TRENDnet. (2013). *Adaptador USB Bluetooth micro*. Retrieved Abril 15, 2013, from Especificaciones: http://www.trendnet.com/langsp/products/proddetail.asp?prod=175\_TBW- 107UB#tabs-solution02
- Universidad Carlos III de Madrid. (2013). *Android*. Retrieved Marzo 17, 2013, from Arquitectura Android: https://sites.google.com/site/swcuc3m/home/android/generalidades/2-2 arquitectura-de-android
- Universidad Carlos III de Madrid. (2013). *Android*. Retrieved Marzo 19, 2013, from Librerías Básicas: https://sites.google.com/site/swcuc3m/home/android/api
- Universidad Carlos III de Madrid. (2013). *Android*. Retrieved Marzo 19, 2013, from Dalvik VM: https://sites.google.com/site/swcuc3m/home/android/generalidades/dalvikvm-1
- Universidad Carlos III de Madrid. (2013). *Aplicaciones de Android*. Retrieved Marzo 30, 2013, from Ciclo de una Actividad: https://sites.google.com/site/swcuc3m/home/android/generalidades/aplicacionespag 3
- Universidad Carlos III de Madrid. (2013). *Aplicaciones en Android*. Retrieved Marzo 27, 2013, from Componentes: https://sites.google.com/site/swcuc3m/home/android/generalidades/aplicacionesandr oid
- Universidad Carlos III de Madrid. (2013). *Aplicaciones en Android*. Retrieved Marzo 30, 2013, from Estado de los procesos: https://sites.google.com/site/swcuc3m/home/android/generalidades/aplicacionespag 2
- Universidad Carlos III de Madrid. (2013). *Software de Comunicaciones*. Retrieved Marzo 7, 2013, from Android: https://sites.google.com/site/swcuc3m/home/android/portada
- Universidad Nacional Autónoma de México. (2012). *Colegio de Ciencias y Humanidades Psicología I*. Retrieved Enero 25, 2013, from El estudio de los procesos mentales y el comportamiento: http://www.recursoseducativos.unam.mx/eduCommons/colegio-de ciencias-y-humanidades/psicologia-i/el-estudio-de-los-procesos-mentales-y-el comportamiento
- Universidad Politécnica de Valencia. (2011). *Android*. Retrieved Abril 01, 2013, from Los Sensores: http://www.androidcurso.com/index.php/curso-android-basico/tutoriales android-basico/36-unidad-5-entradas-en-android-teclado-pantalla-tactil-y sensores/154-los-sensores
- Universidad Politécnica de Valencia. (2011). *Android Fundamentos Unidades*. Retrieved Abril 1, 2013, from Ficheros y Carpetas de un proyecto Android: http://www.androidcurso.com/index.php/tutoriales-android/31-unidad-1-vision general-y-entorno-de-desarrollo/148-elementos-de-un-proyecto-android
- Vásquez, E. (2008, 12). *PSICOESTUDIA*. Retrieved Febrero 07, 2013, from Escuelas Psicológicas: http://psicoestudia.blogspot.com/2008/12/escuelas-psicolgicas.html
- WordReference. (2013). *WordReference.com*. Retrieved Marzo 15, 2013, from WordReference.com: http://www.wordreference.com/definicion/tipificar
- Yáñez, L. (2009). *¿Qué audífonos debo usar para escuchar música?* Retrieved Abril 25, 2013, from Pontificia Universidad Católica de Perú: http://puntoedu.pucp.edu.pe/noticias/audifonos-oido-musica-sonido/
- Ytai. (2012). *IOIO*. Retrieved Abril 12, 2013, from IOIOLib Basics: https://github.com/ytai/ioio/wiki/IOIOLib-Basics
- Zepeda, M. (2012). *Planeta Hola*. Retrieved Febrero 05, 2013, from Escuelas Psicológicas: http://planetahola.jimdo.com/psicolog%C3%ADa/escuelas-psicol%C3%B3gicas/